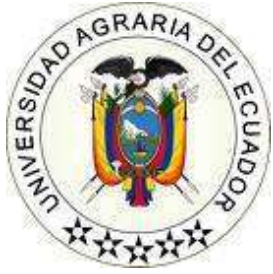

## **UNIVERSIDAD AGRARIA DEL ECUADOR FACULTAD DE CIENCIAS AGRARIAS DR. JACOBO BUCARAM ORTIZ CARRERA DE INGENIERÍA EN CIENCIAS DE LA COMPUTACIÓN**

# **IMPLEMENTACIÓN DE UN APLICATIVO MÓVIL PARA LA GESTIÓN DE SEGURIDAD Y SALUD OCUPACIONAL APLICANDO UN CHATBOT CON PLN Y UN SENSOR DE RADIACIÓN ULTRAVIOLETA EN LA FINCA BANANERA "FRUTA DE PAN" PROPUESTA TECNOLÓGICA**

Trabajo de titulación presentado como requisito para la obtención del título de **INGENIERO EN CIENCIAS DE LA COMPUTACION**

## **AUTORES CUENCA JARA JONATHAN JOSE PUMA MALAN JOSELYN ABIGAIL**

## <span id="page-0-0"></span>**TUTOR ING. CABEZAS CABEZAS ROBERTO FERNANDO, MSc.**

**MILAGRO – ECUADOR**

**2023**

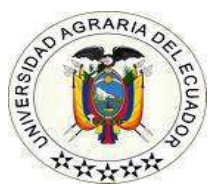

## **UNIVERSIDAD AGRARIA DEL ECUADOR FACULTAD DE CIENCIAS AGRARIAS "DR. JACOBO BUCARAM ORTIZ" CARRERA DE INGENIERÍA EN CIENCIAS DE LA COMPUTACIÓN**

# **APROBACIÓN DEL TUTOR**

<span id="page-1-0"></span>Yo, **ING. CABEZAS CABEZAS ROBERTO FERNANDO, M.Sc.** Docente de la Universidad Agraria del Ecuador, en mi calidad de Tutor, certifico que el presente trabajo de titulación : **IMPLEMENTACIÓN DE UN APLICATIVO MÓVIL PARA LA GESTIÓN DE SEGURIDAD Y SALUD OCUPACIONAL APLICANDO UN CHATBOT CON PLN Y UN SENSOR DE RADIACIÓN ULTRAVIOLETA EN LA FINCA BANANERA "FRUTA DE PAN"**, realizado por los Estudiantes **CUENCA JARA JONATHAN JOSE***; con* cédula de identidad N° 0942026634 y **PUMA MALAN JOSELYN ABIGAIL***; con* cédula de identidad N° 0929789758 de la carrera **INGENIERÍA EN CIENCIAS DE LA COMPUTACIÓN**, – Facultad de Ciencias Agrarias – Ciudad Universitaria "Dr. Jacobo Bucaram Ortiz" Sede Milagro, ha sido orientado y revisado durante su ejecución; y cumple con los requisitos técnicos exigidos por la Universidad Agraria del Ecuador; por lo tanto, se aprueba la presentación del mismo.

Atentamente,

**ING. CABEZAS CABEZAS ROBERTO FERNANDO, MS.c.**

Milagro, 18 de abril del 2023

**\_\_\_\_\_\_\_\_\_\_\_\_\_\_\_\_\_\_\_\_\_\_\_\_\_\_\_\_\_\_\_\_\_**

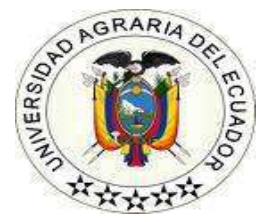

## **UNIVERSIDAD AGRARIA DEL ECUADOR FACULTAD DE CIENCIAS AGRARIAS DR. JACOBO BUCARAM ORTIZ CARRERA DE INGENIERÍA EN CIENCIAS DE LA COMPUTACIÓN**

# <span id="page-2-0"></span>**APROBACIÓN DEL TRIBUNAL DE SUSTENTACIÓN**

Los abajo firmantes, docentes designados por el H. Consejo Directivo como miembros del Tribunal de Sustentación, aprobamos la defensa del trabajo de titulación: "**IMPLEMENTACIÓN DE UN APLICATIVO MÓVIL PARA LA GESTIÓN DE SEGURIDAD Y SALUD OCUPACIONAL APLICANDO UN CHATBOT CON PLN Y UN SENSOR DE RADIACIÓN ULTRAVIOLETA EN LA FINCA BANANERA "FRUTA DE PAN"**, realizado por los estudiantes **CUENCA JARA JONATHAN JOSE** y **PUMA MALAN JOSELYN ABIGAIL**, el mismo que cumple con los requisitos exigidos por la Universidad Agraria del Ecuador.

Atentamente,

Ing. Bermeo Almeida Oscar, M.Sc. **PRESIDENTE**

Ing. Bazán Vera William, MGTI. Ing. López Huayamave Jorge, M.Sc. **EXAMINADOR PRINCIPAL EXAMINADOR PRINCIPAL**

Milagro, 18 de abril del 2023

### **Dedicatoria**

<span id="page-3-0"></span>A Dios por ser el guía en cada uno de mis días, por darme sabiduría y cumplir un objetivo más en mi vida. A mis padres, por su amor, apoyo y confianza incondicional.

A mis abuelos y hermanos que siempre me han apoyado, por ser mi motivación para nunca rendirme.

## **Cuenca Jara Jonathan José**

Dedico a Dios por ser el motor fundamental a lo largo mi carrera, dándome fortaleza por medio de la oración.

Dedico a mis padres quienes me dieron la educación, ya que gracias a ello pude trabajar y lograr culminar mis estudios universitarios.

Dedico a mis abuelitos Mariana y Santiago, quienes me han apoyado moralmente a seguir adelante sin detenerme ante los obstáculos y han estado en todo momento con su amor dándome fuerzas para no rendirme en los momentos más difíciles.

**Puma Malan Joselyn Abigail.** 

#### **Agradecimiento**

<span id="page-4-0"></span>Agradezco primeramente a Dios por ser quien me da las fuerzas para seguir adelante y ser un pilar fundamental en mi vida.

A mis padres Juana Jara y Walter Cuenca que me han apoyado a lo largo de toda mi vida, a pesar de todas las adversidades.

Agradezco al Ing. Jacobo Bucaram Ortiz. PhD., y Ec. Martha Bucaram Leverone, PhD., autoridades de la Universidad Agraria del Ecuador, por permitirme culminar mis estudios universitarios.

A mi Tutor Ing. Roberto Cabezas, y a cada uno de los docentes que formaron parte de mi carrera universitaria que me impartieron sus conocimientos para ser un buen profesional.

Al Sr. Edison Henk por su ayuda brindada a lo largo de mi carrera universitaria.

A mis hermanos Elmer, Litzy, Miguel, Adriana y Jaden por haberme apoyado en todo lo que estaba a su alcance.

A mis abuelos y tíos por siempre brindarme palabras de aliento y apoyo.

## **Cuenca Jara Jonathan José**

Agradezco a Dios primeramente porque me ha demostrado su infinito amor ya que me ha dado el impulso a seguir adelante.

A mis abuelitos Mariana y Santiago quienes me acogieron como a su propia hija y me dieron todo su amor y comprensión ya que estuvieron en todos los momentos difíciles enseñándome a ser valiente con sus consejos sobre la vida.

A mis padres ya que forjaron mi carácter para ser decidida y arriesgada, también porque han sido un ejemplo a seguir por medio de su lucha constante por sacarnos adelante a mis hermanos y a mí, trabajando duro para obtener un mejor mañana ya que sin ello hoy no estuviera culminando mis estudios universitarios.

Al Sr. Pedro y la Sra. Jessica quienes me dieron la oportunidad de trabajar y estudiar abriéndome las puertas de su empresa con cariño y respeto.

Agradezco al Ing. Jacobo Bucaram Ortiz. PhD., y Ec. Martha Bucaram Leverone, PhD., y docentes de la Universidad Agraria del Ecuador, por permitirme culminar mis estudios universitarios para hoy obtener el título de Ingeniería en Ciencias de la Computación.

**Puma Malan Joselyn Abigail.** 

## **Autorización de Autoría Intelectual**

<span id="page-6-0"></span>Nosotros **CUENCA JARA JONATHAN JOSE & PUMA MALAN JOSELYN ABIGAIL**, en calidad de autores del proyecto realizado, sobre: **"IMPLEMENTACIÓN DE UN APLICATIVO MÓVIL PARA LA GESTIÓN DE SEGURIDAD Y SALUD OCUPACIONAL APLICANDO UN CHATBOT CON PLN Y UN SENSOR DE RADIACIÓN ULTRAVIOLETA EN LA FINCA BANANERA FRUTA DE PAN"** para optar el título de **INGENIERO EN CIENCIAS DE LA COMPUTACION**, por la presente autorizamos a la UNIVERSIDAD AGRARIA DEL ECUADOR, hacer uso de todos los contenidos que nos pertenecen o parte de los que contienen esta obra, con fines estrictamente académicos o de investigación. Los derechos que como autor(es) nos correspondan, con excepción de la presente autorización, seguirán vigentes a nuestro favor, de conformidad con lo establecido en los artículos 5, 6, 8; 19 y demás pertinentes de la Ley de Propiedad Intelectual y su Reglamento.

Milagro, 18 de abril del 2023

**CUENCA JARA JONATHAN JOSE C.I. 0942026634**

**PUMA MALAN JOSELYN ABIGAIL C.I. 0929789758**

# Índice general

<span id="page-7-0"></span>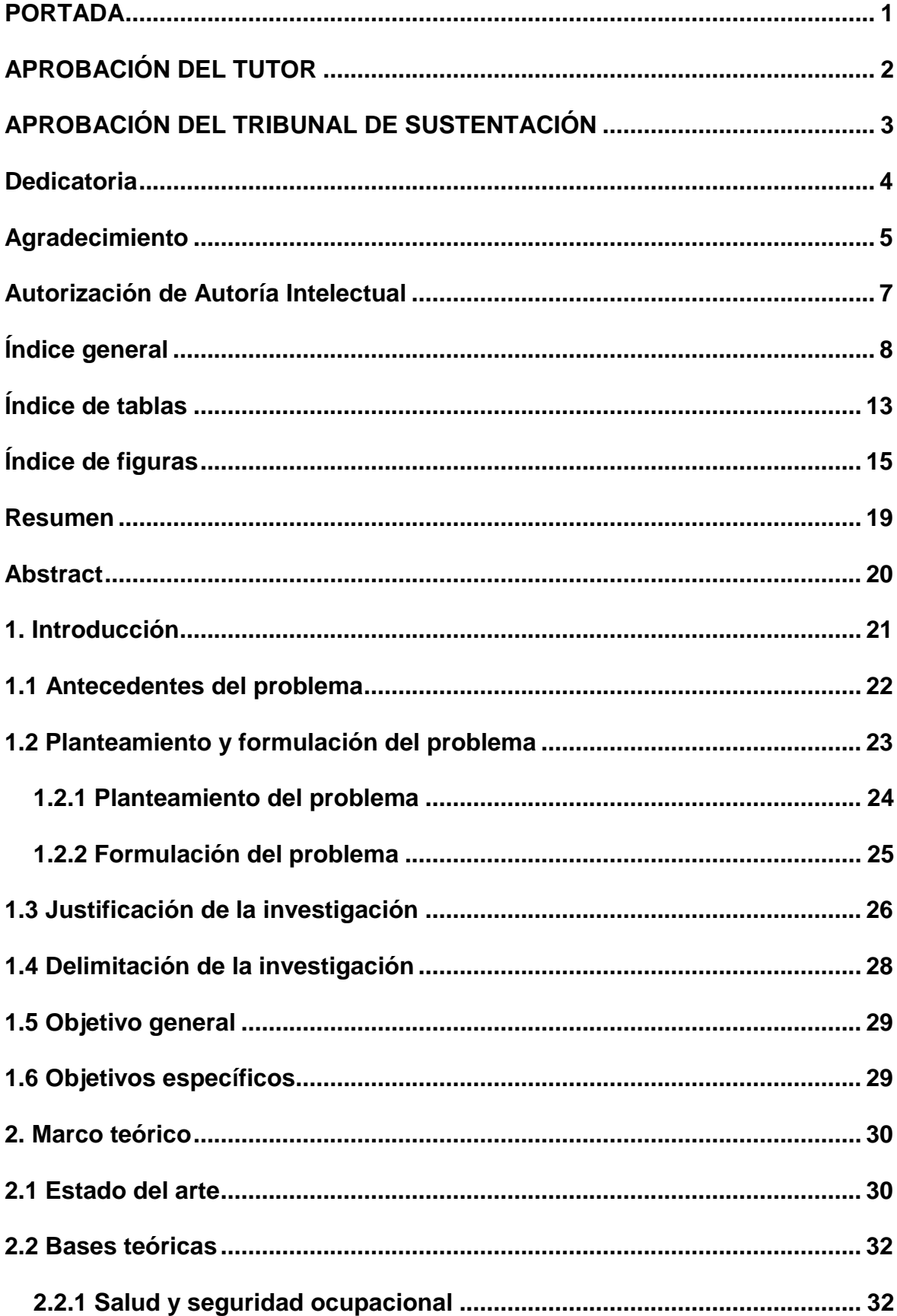

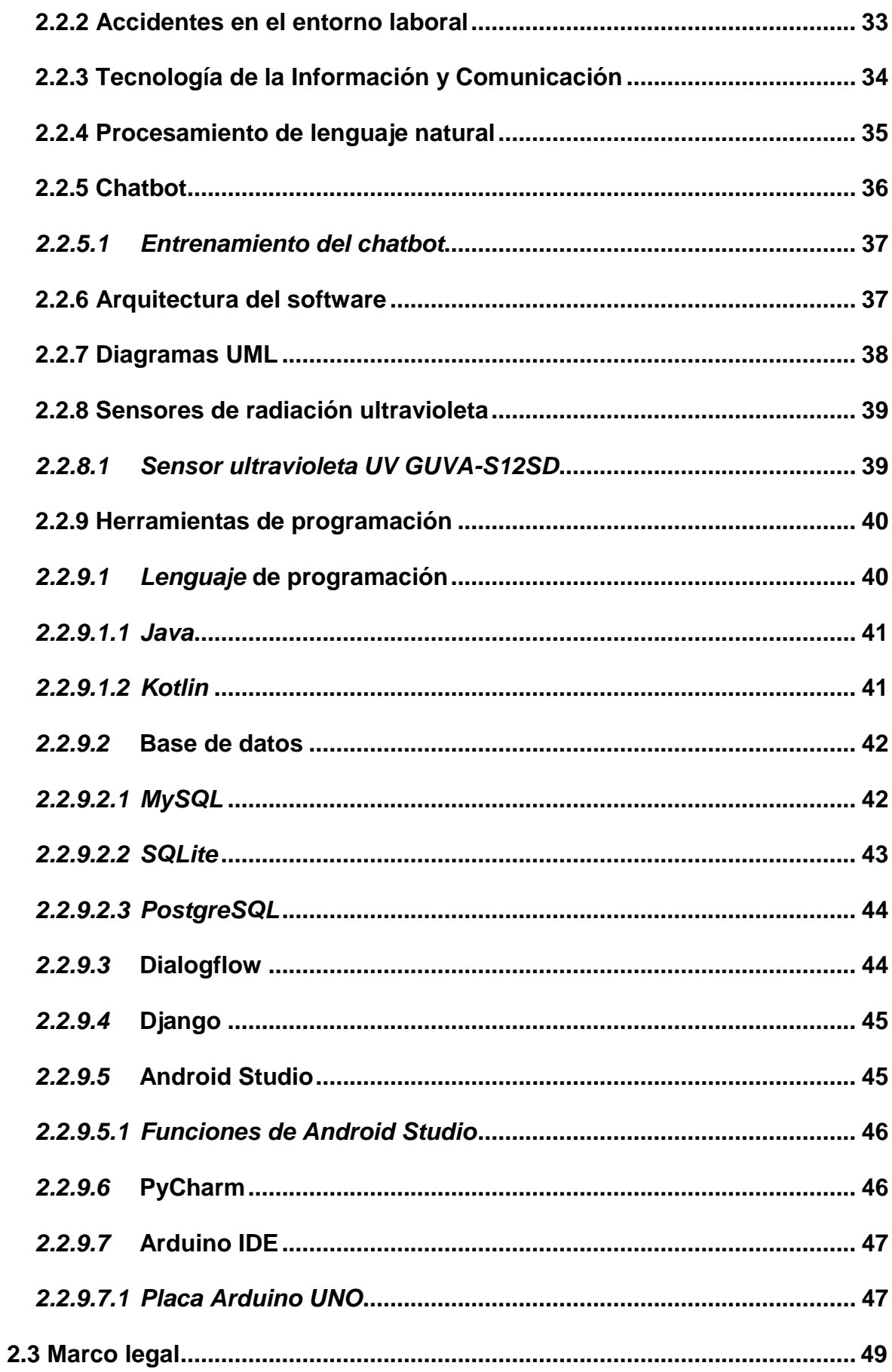

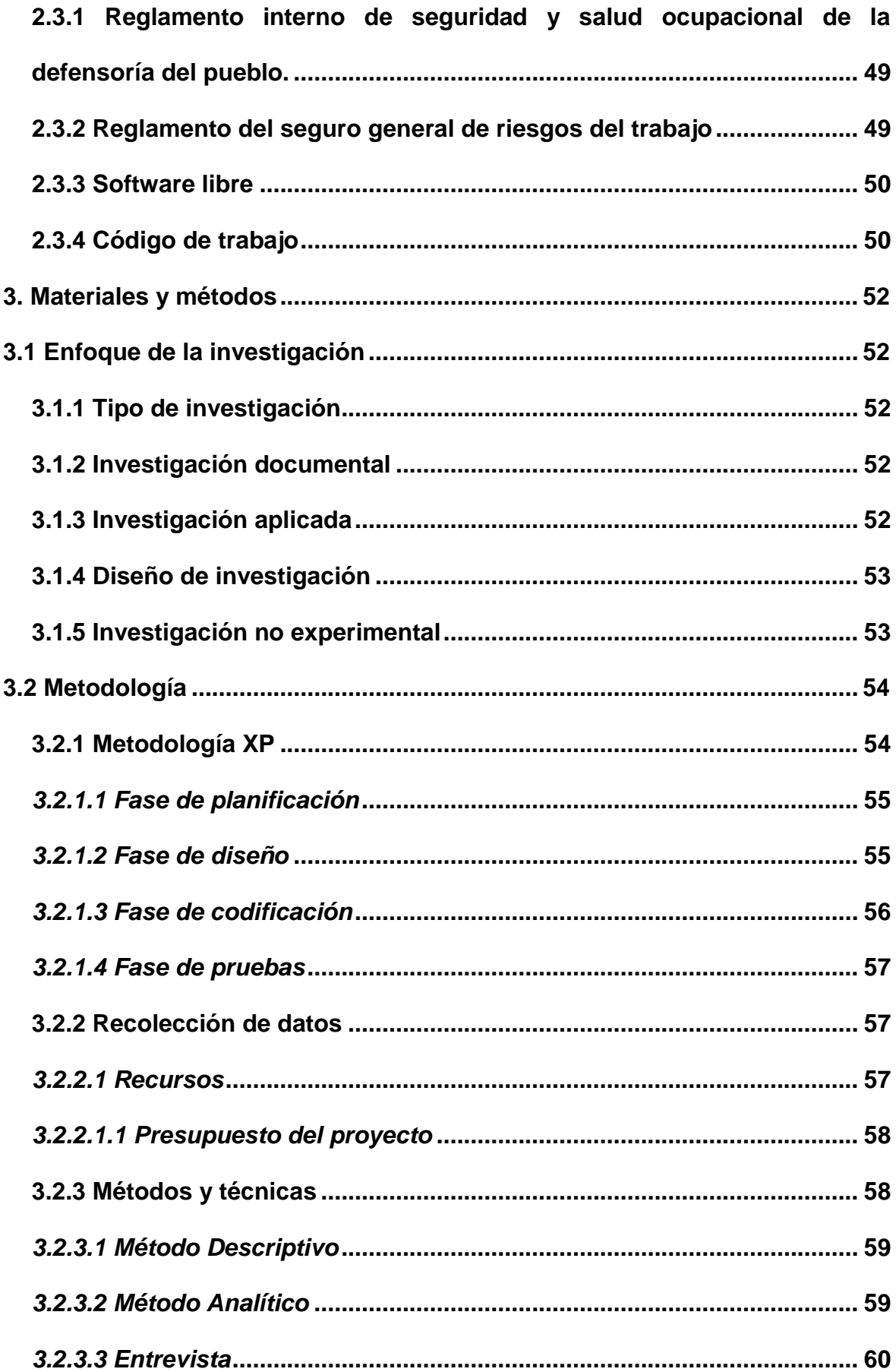

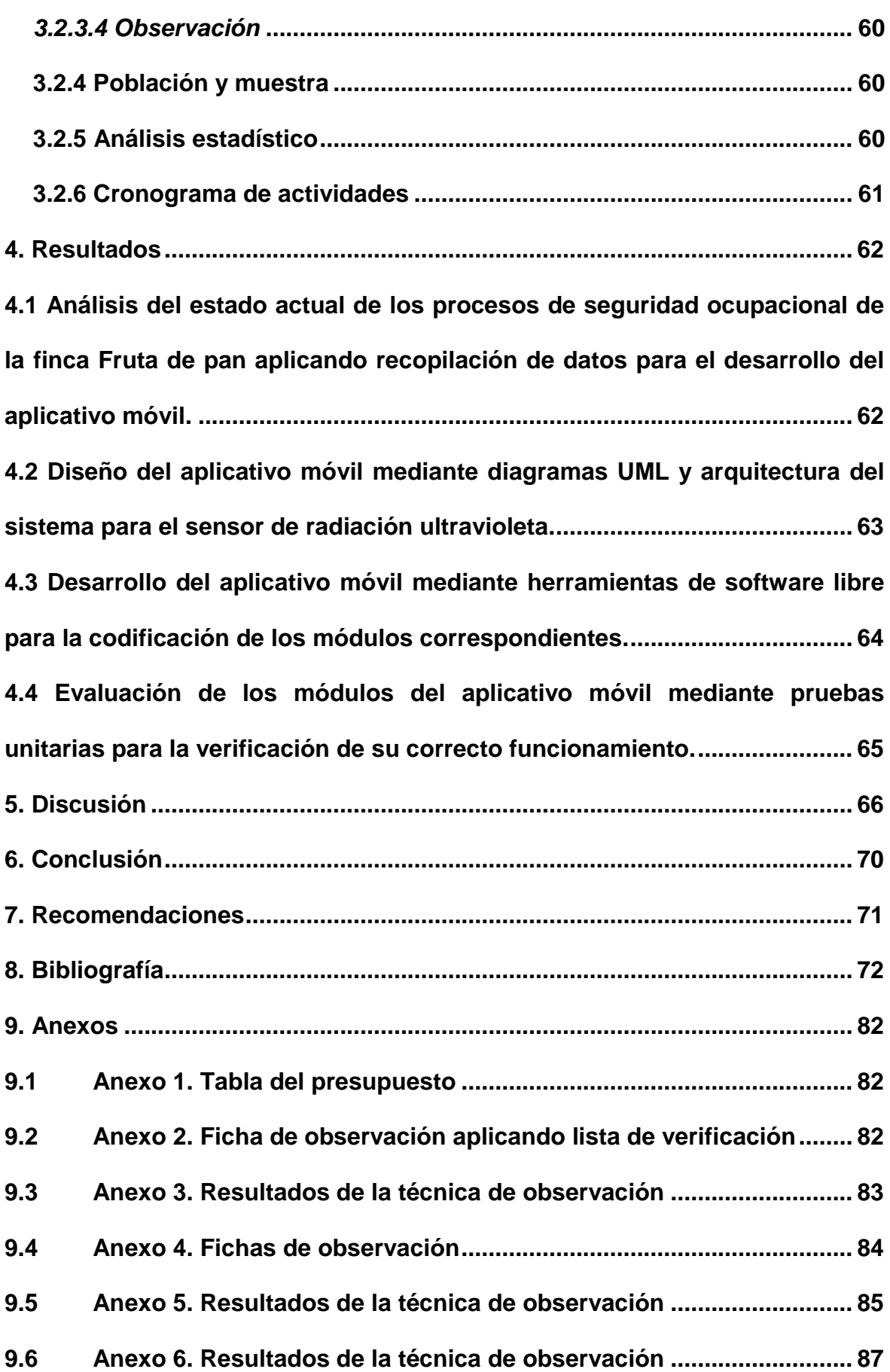

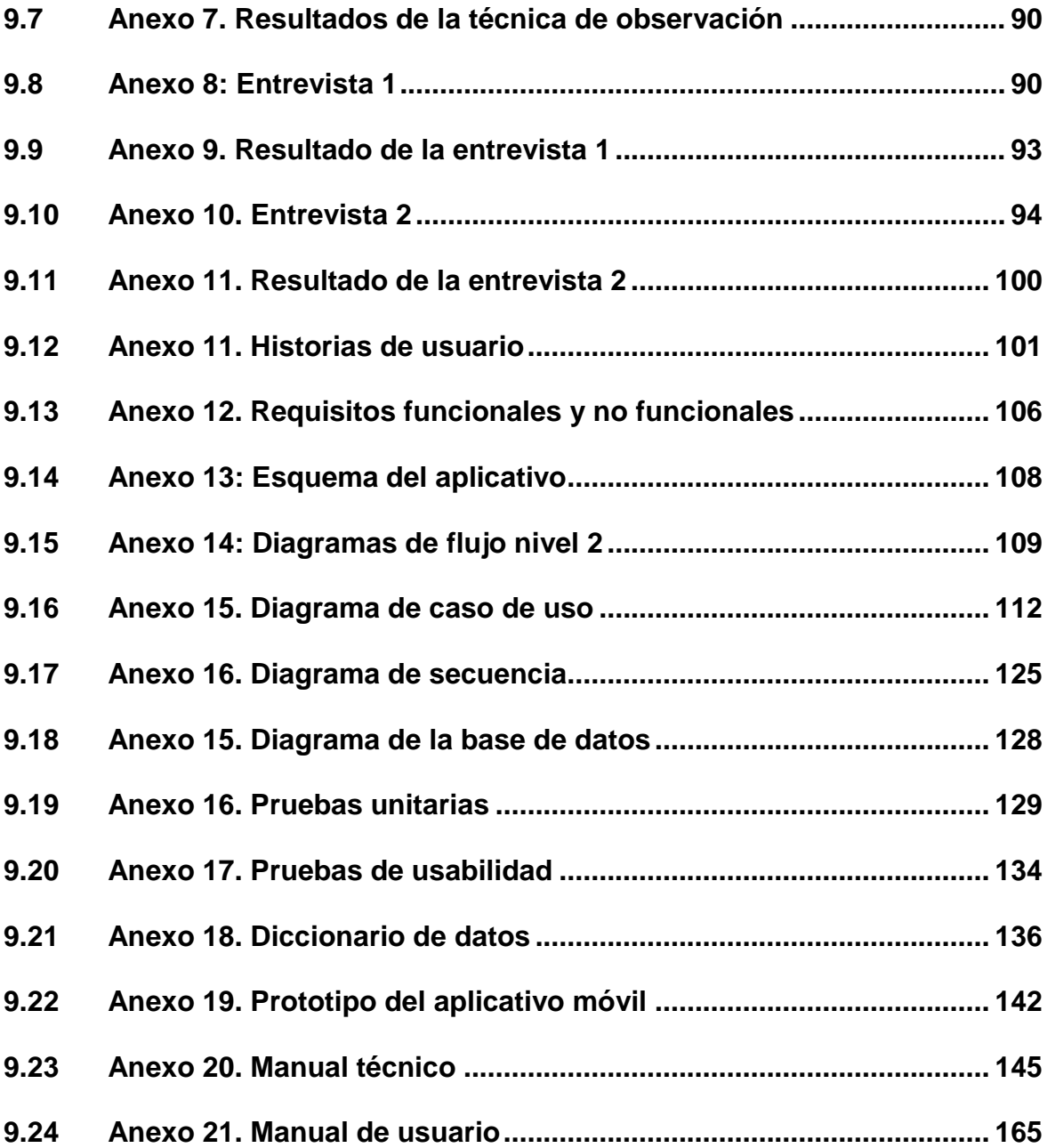

# **Índice de tablas**

<span id="page-12-0"></span>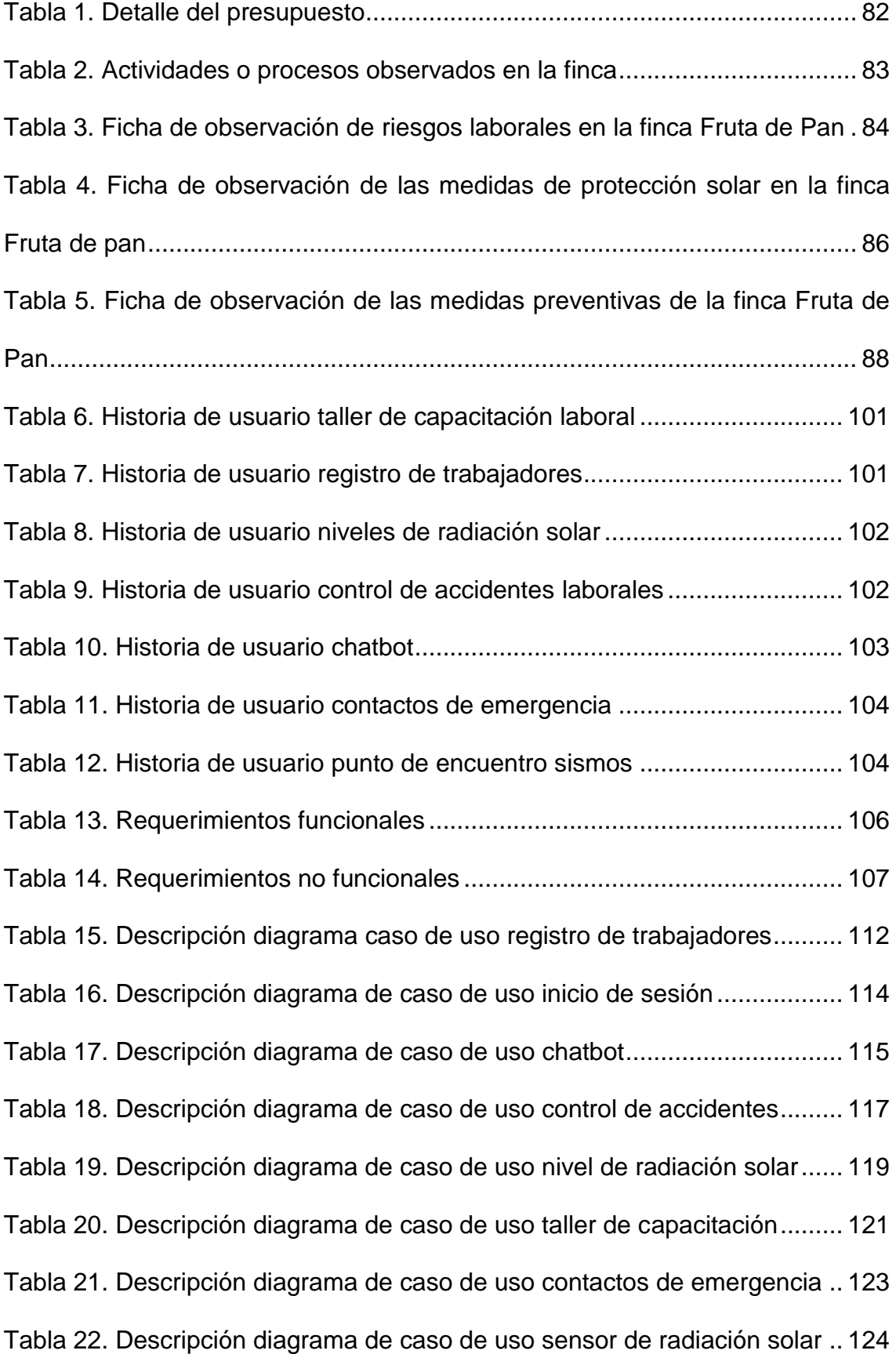

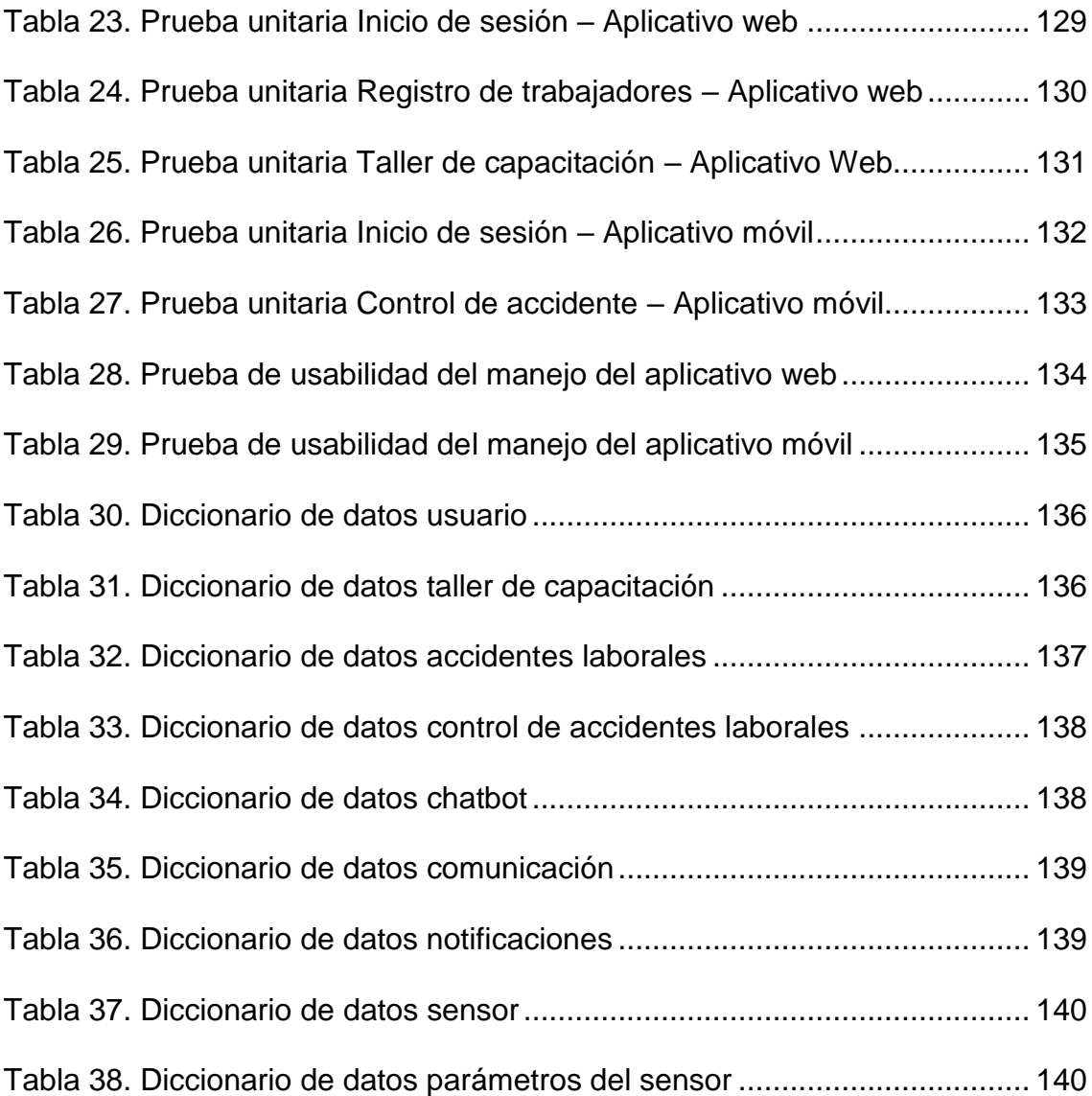

# **Índice de figuras**

<span id="page-14-0"></span>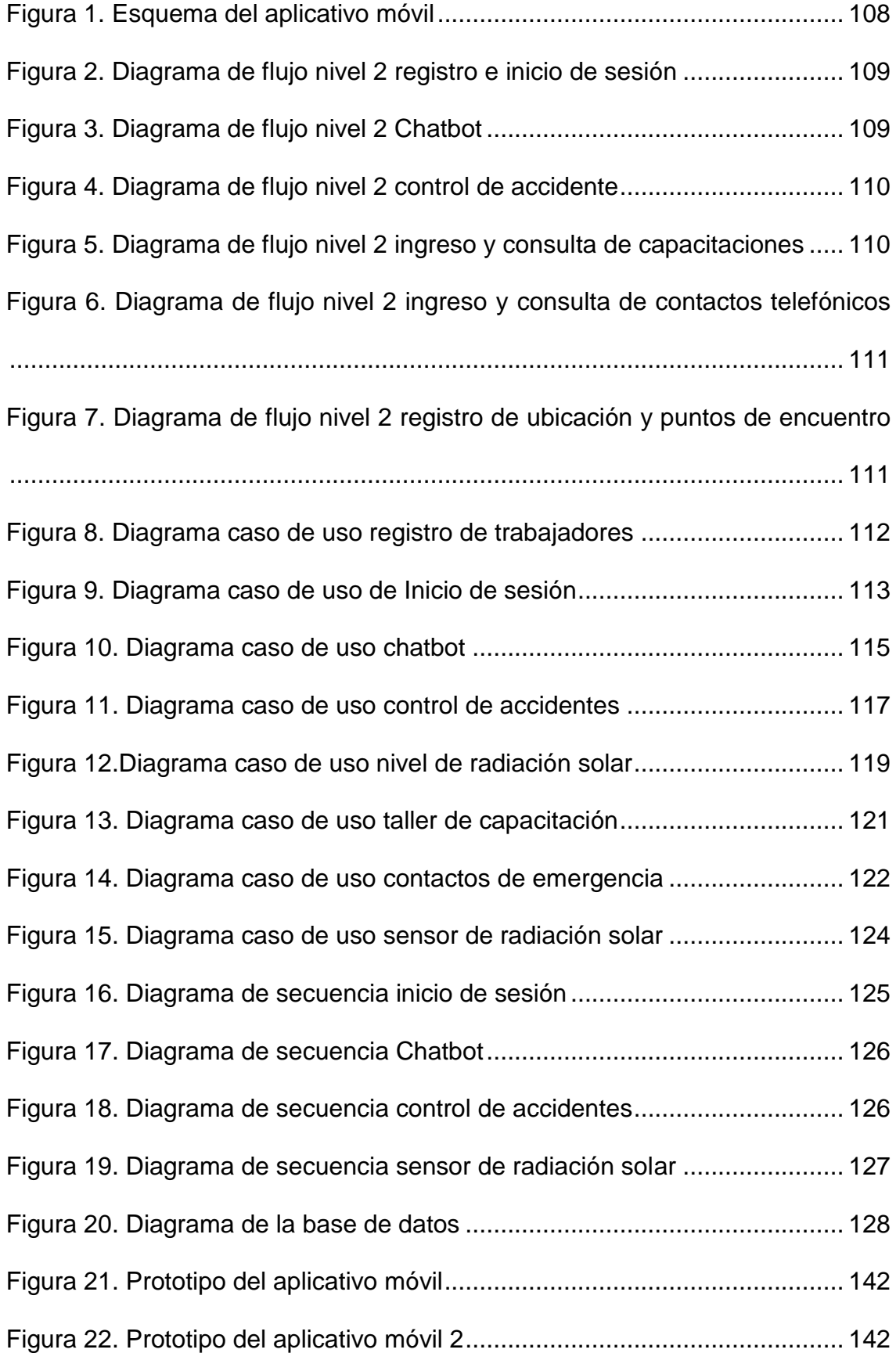

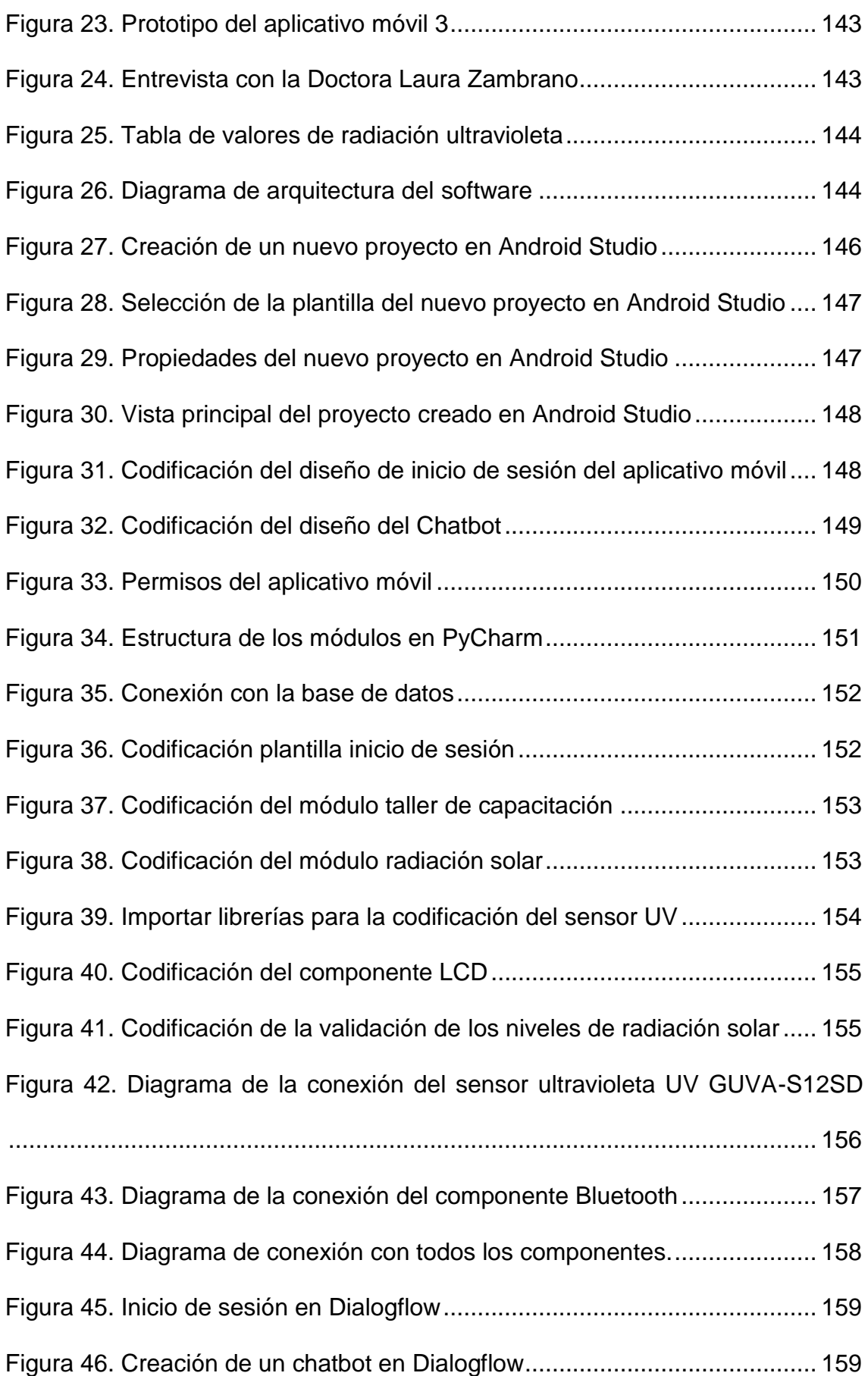

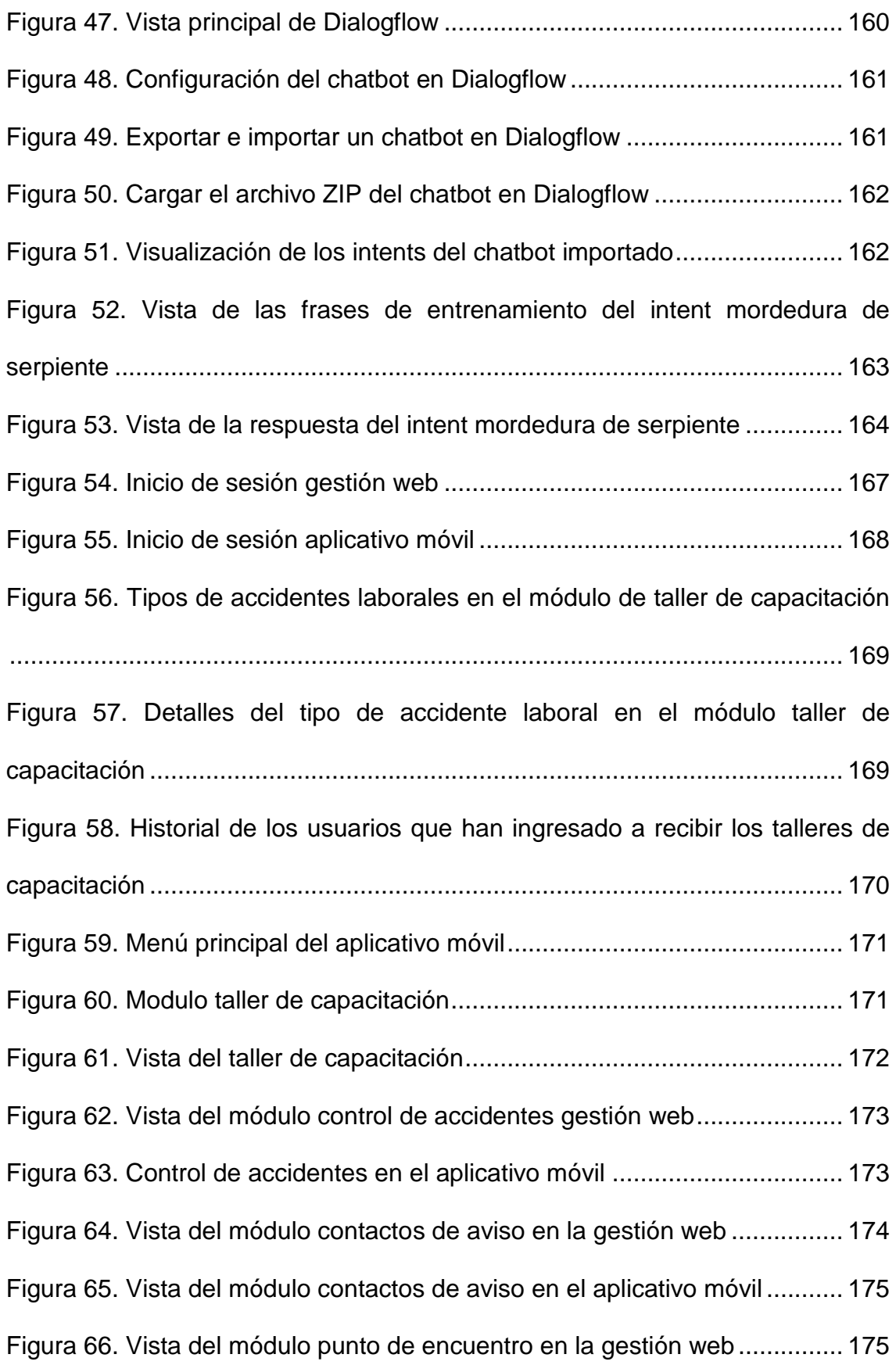

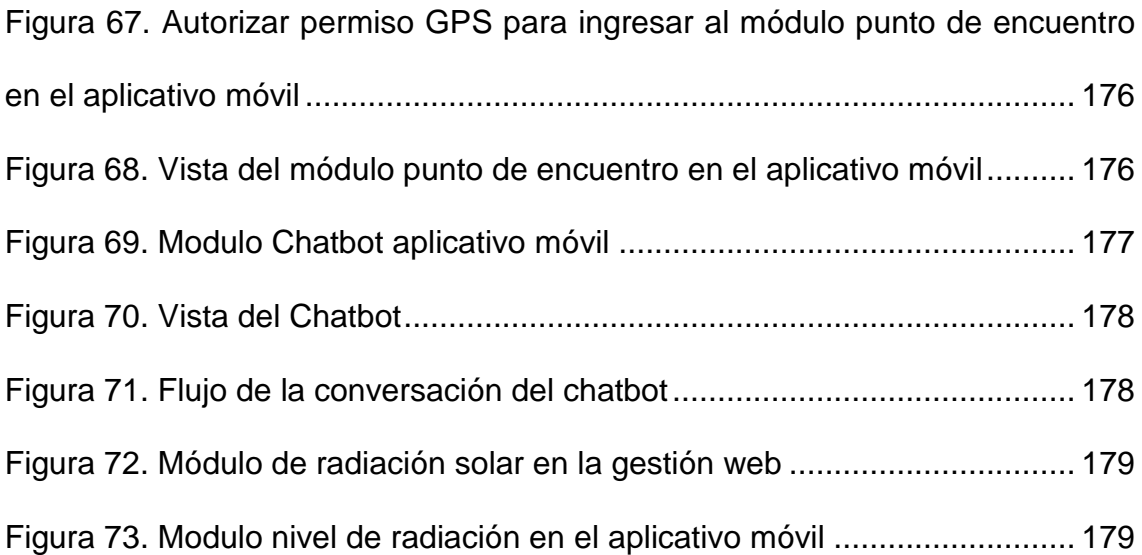

#### **Resumen**

<span id="page-18-0"></span>El desarrollo de la presente propuesta tecnológica correspondió a la implementación de un aplicativo móvil para la gestión de seguridad y salud ocupacional en la finca bananera Fruta de pan, se identificó cual eran los principales problemas de la finca, los mismos, que no tenían las medidas de prevención adecuada cuando surgiera un accidente, la falta de capacitación para los empleados, por lo cual el objetivo de este proyecto fue proporcionar primeros auxilios de los accidentes más comunes que tiene la finca mediante un bot, visualización de los niveles de radiación solar en tiempo real de un punto estratégico de la finca, también ofrecer talleres de capacitación de las medidas preventivas de los principales accidentes de la finca. El proceso de desarrollo se realizó utilizando la metodología XP la cual permitió realizar cada fase de manera correcta, siguiendo sus lineamientos de buenas prácticas en cada etapa. Posteriormente se realizó las respectivas pruebas unitarias y pruebas de usabilidad del aplicativo móvil para la comprobación de los requerimientos planteados en el presente trabajo.

Palabras clave**:** Aplicativo móvil, Chatbot, Dialogflow, Sensor UV, Seguridad ocupacional.

#### **Abstract**

<span id="page-19-0"></span>The development of this technological proposal corresponded to the implementation of a mobile application for the management of safety and occupational health in the banana farm Fruta de pan, it was identified which were the main problems of the farm, the same, that did not have adequate prevention measures when an accident arises, lack of training for employees, Therefore, the objective of this project was to provide first aid for the most common accidents on the farm through a bot, visualization of solar radiation levels in real time at a strategic point of the farm, and also to offer training workshops on preventive measures for the main accidents on the farm. The development process was carried out using the XP methodology, which allowed each phase to be carried out correctly, following its good practice guidelines at each stage. Subsequently, the respective unit tests and usability tests of the mobile application were carried out to verify the requirements set forth in this work.

Keywords: Mobile application, Chatbot, Dialogflow, UV sensor, Workplace safety.

### **1. Introducción**

<span id="page-20-0"></span>En la actualidad la salud y seguridad ocupacional en el Ecuador se encarga de proteger y promover el bienestar de los empleados en todas las instituciones públicas y privadas, empresas, hacienda, fincas de índole laboral, aunque a nivel agropecuario se evidencia la precariedad de medidas de prevención y cuidado para sus obreros ya sea por causa de los mismos que no exigen a sus empleadores los implementos de trabajo adecuados para realizar sus labores diarias o el descuido por parte del administrador encargado.

Del mismo modo en la finca "Fruta de Pan" ubicada en el cantón Naranjal dedicada a la producción y exportación de banano, la misma que tiene una certificación en Global G.A.P (Good Agricultural Practices) por la buena práctica en el ámbito de producción de banano cumpliendo todas las normas como inocuidad alimentaria, salud y bienestar del trabajador, cuidado del medio ambiente y biodiversidad, así mismo se preocupa por el bienestar de sus trabajadores, ya que están expuestos a factores de riesgo laboral como: intoxicación por empleo de agroquímicos, radiación solar, cortaduras y caídas.

Por esta razón se desarrollará un aplicativo móvil de seguridad y salud ocupacional mediante un chatbot con procesamiento de lenguaje natural (PLN) y un sensor de radiación ultravioleta (UV) para ayudar a los trabajadores de la Finca "Fruta de Pan" dando las indicaciones de cómo prevenir un incidente o tomar las medidas pertinentes cuando se presente un accidente laboral, es por ello que se realizará un aplicativo móvil que logre mitigar los accidentes que se han producido o producirán en el área de trabajo.

Para encontrar una solución a la problemática antes mencionada se realiza una serie de investigaciones sobre las metodologías más adecuadas que cumpla con los requisitos requeridos para la implementación del aplicativo móvil y el sensor, es por ello que entre las diversas metodologías del desarrollo de software, se elige la metodología XP (Extreme Programming) desarrollada por Kent Beck, ya que permite definir el intervalo de tiempo y el alcance para la realización del proyecto mediante las fases que tiene como: planeación, diseño, codificación y pruebas e implementación.

### <span id="page-21-0"></span>**1.1 Antecedentes del problema**

El área agrícola representa uno de los sectores económicos más grandes a nivel global, así lo determina la Organización Internacional del Trabajo (OIT), actualmente hay 1.287.7 millones de personas que laboran en los diferentes sectores agrícolas. Guzmán y Cruz (2019) indican que los trabajadores del área agrícola no se encuentran exentos a riesgos e incidentes laborales dado que en la agricultura se ha podido presenciar que año tras año los problemas de seguridad y salud han ido incrementando con relación al trabajo y de esta manera se refleja una elevada tasa de mortalidad a comparación de otras áreas como la minería y construcción. Por ende, manteniéndose esta problemática es necesario identificar y analizar los diferentes factores que ocasionan riesgos y accidentes en las organizaciones.

En Ecuador la seguridad ocupacional protege al trabajador por medio de la constitución, ya que toda persona tiene derecho a realizar su trabajo en un ambiente donde exista seguridad y bienestar, la Organización Mundial de la Salud (OMS) describe que la salud no es la carencia de algún tipo de enfermedad si no el tener un estado perfecto de salud: físico, mental y social, por ende se busca reducir los riesgos de accidentes laborales, es ahí donde la seguridad ocupacional juega un papel importante ya que, debe proporcionar las responsabilidades a cumplir por parte de los empleadores, para asegurar el bienestar del personal de la empresa (Parra , 2019). El conocimiento y aplicación de las normativas ayuda al personal de salud y seguridad ocupacional a realizar diagnósticos precisos y actuar a favor de la salud y la prevención de riesgos laborales.

Actualmente las causas que ponen en riesgo la salud y seguridad de los empleados se han visto presente desde siempre debido a que las empresas toman mayor importancia a la producción en lugar de la seguridad. En los diferentes ambientes laborales para hacer el uso de tecnologías, herramientas y equipos se necesita impartir la capacitación oportuna para dar la correcta manipulación, ya que al no tenerla se encuentran expuestos a lesiones, enfermedades y hasta la pérdida de la vida (Orbes, 2018) . Es por ello que, al momento de implementar cualquier tipo de maquinaria nueva dentro del entorno de trabajo, es imprescindible establecer a los trabajadores las directrices para emplear las mismas.

Por ello se desarrollará un aplicativo móvil que aporte con las funciones de un chatbot inteligente el cual ofrecerá asistencia de salud y seguridad ocupacional mediante el procesamiento de lenguaje natural dando indicaciones de las medidas que debe tomar el trabajador al momento de suscitarse un accidente laboral, adicionalmente contará con un sensor de radiación UV para dar alerta cuando el trabajador se encuentre expuesto a niveles altos de radiación, el cual será notificado mediante correo electrónico al encargado de la finca para que tome las medidas pertinentes y no perjudique la producción por absentismo laboral.

### <span id="page-22-0"></span>**1.2 Planteamiento y formulación del problema**

En este apartado se emplea los problemas con respecto al objeto de estudio para realizar la formulación de la pregunta conveniente, argumentando los resultados que se obtendrán del presente trabajo.

#### <span id="page-23-0"></span>**1.2.1 Planteamiento del problema**

Actualmente los trabajadores en el ámbito agrícola están expuestos a accidentes laborales por distintos factores puesto que, la ausencia de las respectivas medidas de precaución por parte del empleador podría convertirse en accidentes de gravedad provocando deserción del personal de trabajo y sin las requeridas precauciones, la finca bananera "Fruta de Pan" estaría expuesta a posibles demandas por parte de sus trabajadores.

La principal problemática que se presenta es la falta de medidas de prevención de riesgos por parte de los empleados y en ocasiones del empleador, debido que, al infligir con las normas de seguridad respectivas al momento de ejercer su trabajo, esto le puede ocasionar daños en su salud física en un periodo de tiempo considerable, así mismo cuando se presenta un accidente dentro del clima de trabajo, debido a que los trabajadores no se encuentran capacitados o es insuficiente la capacitación anual que reciben por parte de la finca y es por esta razón que desconocen las medidas a ejecutar ante un accidente laboral.

Entre los factores de riesgo laboral que presenta el trabajar en el campo, es la exposición solar en la mayor parte del día, ya que la piel está expuesta a los rayos ultravioletas (UV) provocando afecciones a la piel que, con el transcurso de los días, tienden a empeorar si no se tratan a tiempo dando como resultado enfermedades dermatológicas en la piel como quemaduras solares, reacciones alérgicas en la piel y cánceres de piel no melanoma.

Otro factor de riesgo importante a recalcar es el control de accidentes que hacen de manera tradicional a papel y lápiz dando como consecuencia la pérdida de información de los incidentes ocasionados, esto haría que los mismos se sigan suscitando y por ende el administrador no tomaría cartas en el asunto, es por ello

que mediante el aplicativo móvil se aportará a los empleados y empleador de la finca "Fruta de pan" la función de tener un software y una base de datos con toda la información recopilada a partir de las necesidades de seguridad y salud ocupacional que emita la aplicación, la cual también se busca aportar que todos los trabajadores a través del uso del aplicativo, tomen los cuidados adecuados realizando las capacitaciones que ofrecerá la siguiente información de las medidas de prevención tales como: vestimenta apropiada, protección solar, y uso de herramientas de trabajo, así mismo el bot aportará los pasos primeros auxilios de los tipos de accidentes más frecuentes en la finca, además de la implementación de un sensor que evaluará los índices de rayos UV con el fin de monitorearlos y prevenir posibles enfermedades dermatológicas en trabajadores.

## <span id="page-24-0"></span>**1.2.2 Formulación del problema**

La seguridad y salud ocupacional en la actualidad es de suma importancia en todas las organizaciones porque proporcionan bienestar a los empleados de manera que, busca alcanzar un buen entorno laboral, salud psicológica y física. En ese contexto, radica la iniciativa de desarrollar un aplicativo móvil que aporte en el área agrícola en cuanto a salud, seguridad ocupacional y la puesta en marcha de un sensor de monitoreo de los índices de rayos UV para la toma de medidas preventivas ante posibles enfermedades de la piel ocasionadas por la exposición al sol. Es por ello que se formula la siguiente pregunta:

¿De qué manera ayudará la implementación de un sensor de rayos UV y un aplicativo móvil para la asistencia en seguridad y salud ocupacional aplicando un chatbot mediante el procesamiento del lenguaje natural que proporcione las prevenciones ante un accidente a los trabajadores de la finca "Fruta de pan"?

#### <span id="page-25-0"></span>**1.3 Justificación de la investigación**

Debido a las medidas insuficientes de seguridad y salud ocupacional que tiene la finca "Fruta de pan" se busca mitigar los accidentes que se han producido o producirán en el área de trabajo, por lo cual se va a desarrollar e implementar un aplicativo móvil con un chatbot de entrenamiento de aprendizaje de lenguaje natural (PLN) que ayude de manera rápida y eficiente ofreciendo asistencia de los siguientes tipos de accidentes laborales: caídas leves, mordedura de serpiente (aguda), intoxicación por herbicidas, cortaduras de nivel superficial, picadura de avispas (polistes versicolor) y abejas africanizadas dirigida a los trabajadores que se encuentren ante un accidente laboral, proporcionando indicaciones del proceso que se debe llevar a cabo y de esta manera no pase a mayores.

De igual manera se cuenta con un sensor de rayos UV que estará ubicado en un punto estratégico de la Finca para indicar cuando el trabajador se encuentre expuesto a niveles altos de radiación solar, emitiendo una notificación por correo electrónico al encargado de la finca para que proceda a tomar las medidas preventivas ya que no cumplirlo dañaría la salud física y por ende al rendimiento de trabajo, así mismo el aplicativo móvil estará vinculado a una base de datos la cual va a recopilar toda la información del manejo de la aplicación proporcionada por los usuarios a medida que la vayan utilizando, cabe mencionar que toda la información que se vaya a operar sirve para tomar las medidas de precaución adecuadas de seguridad y salud de los empleados en la finca. Se cuenta con los siguientes módulos que son de gran utilidad para el manejo de la aplicación móvil a partir de las necesidades que presente el trabajador, proporcionando una aplicación iterativa e intuitiva:

## **Módulo de inicio:**

Introducción a la aplicación

Identificación del usuario

## **Módulo informativo tipos de accidentes laborales:**

Sección: caídas leves Sección: mordedura de serpientes Sección: intoxicación herbicidas y fungicidas Sección: cortaduras superficiales Sección: picadura de avispas poliste versicolor y abejas africanizadas

## **Módulo control de accidentes laborales:**

Registro de accidentes

## **Módulo contactos emergencia:**

Contacto 911

Contactos internos finca

## **Módulo zona de encuentro:**

Información de puntos seguros en el área laboral

Indicación del punto de encuentro mediante un croquis

## **Módulo taller de seguridad y salud ocupacional:**

Riesgos laborales

**Capacitaciones** 

## **Módulo prevención de accidentes laborales:**

Protección personal adecuada

Recomendación del manejo de herramientas de trabajo

### **Módulo chatbot:**

Registro de información

Respaldo de información

**Mantenimiento** 

## **Módulo sensor UV**

Índice de radiación UV

Semaforización de índices de radiación UV

Recomendaciones ante la exposición solar

## **Módulo Notificaciones**

Avisos por correo electrónico los altos índices de radiación UV

## <span id="page-27-0"></span>**1.4 Delimitación de la investigación**

La delimitación de la investigación se realizó en el siguiente espacio y tiempo:

 **Espacio:** El trabajo fue llevado a cabo en la finca "Fruta de Pan", ubicada en el Cantón Naranjal, Km 2 y medio vía Naranjal/Machala sector Bola de oro en la provincia del Guayas.

 **Tiempo:** El presente trabajo tuvo una duración de nueve meses desde mayo del 2022 hasta enero del 2023.

 **Población:** La población está dirigida principalmente hacía los 8 trabajadores y al administrador de la Finca "Fruta de pan" puesto que son los que se benefician del uso del aplicativo móvil de seguridad ocupacional.

#### <span id="page-28-0"></span>**1.5 Objetivo general**

Implementar un aplicativo móvil mediante el uso de herramientas de software libre y de complemento un sensor de radiación UV para aportar seguridad y salud ocupacional y prevención de accidentes en la finca "Fruta de pan".

## <span id="page-28-1"></span>**1.6 Objetivos específicos**

 Analizar el estado actual de los procesos de seguridad y salud ocupacional de la finca "Fruta de pan" aplicando recopilación de datos a partir de las necesidades de los trabajadores para el desarrollo del aplicativo móvil.

 Diseñar la arquitectura del aplicativo mediante diagramas UML y el empleo de un sensor de radiación UV con el IDE de Arduino para la aplicación móvil dentro la finca.

 Desarrollar el aplicativo móvil mediante el entorno de trabajo de Android Studio, Arduino IDE y Dialogflow para la codificación de los módulos correspondientes.

 Evaluar los módulos del aplicativo móvil mediante pruebas unitarias y de usabilidad para la verificación de su correcto funcionamiento.

#### **2. Marco teórico**

### <span id="page-29-1"></span><span id="page-29-0"></span>**2.1 Estado del arte**

A continuación, se procede a detallar información recopilada mediante una investigación documental con respecto a proyectos de autores externos a nivel Internacional, Regional y Local, con el enfoque del objeto de estudio del presente trabajo con la función de realizar comparaciones de los trabajos indagados y obtener como conclusión la comprensión de la problemática de los temas investigados para tener una visión de estudio más amplia.

En Corea existe una Ley de Salud y Seguridad industrial que exige realizarse exámenes generales de salud a los trabajadores, ya que ayuda a detectar de manera temprana algún tipo de enfermedad. Ye et al. (2021) explican que la gestión de seguimiento de exámenes generales de salud es una labor tediosa para médicos y enfermeros, es decir implican varios procesos que deben seguir los pacientes después de realizados los mismos, es por ello que el desarrollo de un chatbot como herramienta de salud digital, permite optimizar procesos mediante la obtención de información necesaria, aunque aún no existe alguno capaz de explicar resultados de exámenes de salud, buscaron mediante métodos de reclutamiento de participantes de 3 hospitales para que interactúen con el chatbot para luego realizarles entrevistas quienes indicaron que el chatbot es accesible para gestionar el seguimiento de exámenes generales de salud y a la vez explicar al paciente sobre los resultados de los mismos, aunque obtuvieron excelentes resultados también se recalca sugerencias como de aplicar funciones de pregunta/respuesta y también el mejorar la accesibilidad para los adultos mayores. Es así que un chatbot enfocado en la salud y seguridad ocupacional dentro de la finca servirá de asistencia inmediata ante un incidente laboral, además de que mantendrá al tanto de lo suscitado al encargado del área.

El desarrollo de asistentes inteligentes enfocados en temas de salud mental dentro del entorno laboral, cada vez va en aumento gracias a los resultados que se obtienen, como la recopilación de información del estado psicológico de los trabajadores. McLean, Zulueta, Sezgin y Li (2021) explican, que un chatbot para la valoración de salud mental es factible, ya que involucra directamente a los empleados a realizar una evaluación dentro del entorno de trabajo utilizando cuestionarios de salud, encuestas de satisfacción laboral y la escala de depresión, ansiedad y estrés, es por ello que desarrollaron un chatbot para la evaluación del estado psicológico en una empresa Brasileña de 120 empleados, aplicando un análisis transversal y árboles de decisión para la recopilación de información y de esta manera personalizar la conversación entre el Bot y empleado para la evaluación de riesgos dentro del área de trabajo. Por ende, mediante el desarrollo del aplicativo móvil de salud y seguridad ocupacional, que será implementado en la finca Fruta de pan, tiene como objetivo implicar al trabajador de manera directa en la utilización de los diferentes módulos, entre los se encuentra; el módulo de taller o capacitación, el mismo que contará con la información de salud mental, salud física, seguridad ocupacional y los derechos que tienen como trabajadores.

La radiación UV afecta a las personas, esto representa un peligro eminente para la piel dando como consecuencia el envejecimiento prematuro por la degeneración de las células de la piel. Orozco y Ordóñez (2019) indican la necesidad de monitorear los índices de radiación UV en la ciudad de Loja mediante una red de sensores inalámbricos UV GUVAS12SD que recopiló y envió la información recolectada por medio de un protocolo zigbee el mismo que envía hacia una tarjeta raspberry pi 3B con una base de datos de MySQL todo esto fue representado en un aplicación móvil desarrollada en Android Studio, que dentro de ella se encuentra un manual de usuario y recomendaciones para la protección de la piel para dar a conocer a las personas sobre la importancia del cuidado de la piel ante los niveles de radiación UV. Es por ello que se evidencia la necesidad de medir los índices de radiación UV dentro de la finca bananera para prevenir enfermedades dermatológicas de la piel en los trabajadores.

## <span id="page-31-0"></span>**2.2 Bases teóricas**

A continuación, se presentan las bases teóricas basada en la estructura de objetivos específicos para la recolección de fundamentación teórica del presente tema investigativo.

### <span id="page-31-1"></span>**2.2.1 Salud y seguridad ocupacional**

Se estable que la salud y seguridad en el trabajo (SST) es una rama de la salud, la cual tiene como objetivo prevenir, proteger y cuidar los derechos de los empleados cuando se presentan incidentes o accidentes laborales en las organizaciones. Correl (2022) expresa lo siguiente "La salud y seguridad en el trabajo es el campo de la salud pública que estudia las tendencias de enfermedades y lesiones en la población trabajadora, propone e implementa estrategias y regulaciones para prevenirlas" (párr. 5). En definitiva, la misión de la SST en las organizaciones es cuidar y proteger la salud física, mental y social de los trabajadores, de esta manera se logra gestionar su desempeño laboral de manera positiva, así mismo se beneficia la empresa ya que se aprovecha todo el potencial de los trabajadores al encontrarse totalmente involucrados en su puesto de trabajo.

Es fundamental que se incorpore en las empresas agrícolas la salud y seguridad ocupacional de manera que los trabajadores no se encuentren expuestos a procesos que son nocivos para la salud, la misma que está vinculada a relaciones laborales, relaciones sociales y equipamiento de las empresas. Polo (2020) indica que el creciente uso de plaguicidas, fertilizantes y herbicidas en las fincas productoras de banano afecta considerablemente la calidad de vida de los trabajadores causando daños en su salud física como intoxicación de estado leve o grave y enfermedades crónicas como el cáncer, debido al incumplimiento por parte de los propietarios de las fincas a causa de que no proporcionan las herramientas de seguridad para laborar de forma idónea llegando a instancias donde realizar estas actividades en el campo de trabajo son consideradas como explotación laboral puesto que los trabajadores tienen largas jornadas de trabajo. De lo que se concluye que es necesario el cumplimiento de los derechos laborales en el entorno de trabajo con el fin de mitigar la intoxicación de los trabajadores y personas cercanas en el área de fumigación. Por ende, el aplicativo móvil de salud y seguridad ocupacional contará con el módulo de taller el cual tiene la función de proporcionar una capacitación al trabajador informándolo de manera asertiva, no solamente de prevenciones y riesgos laborales, también es fundamental informar los derechos que tienen como empleados dentro de una organización.

### <span id="page-32-0"></span>**2.2.2 Accidentes en el entorno laboral**

Existen distintos tipos de riesgos dentro del ámbito de la agricultura que deben ser tomados en cuenta a la hora de integrar trabajadores a sus áreas, para prevenir cualquier incidente. Matabanchoy-Salazar y Díaz-Bambula (2021) indican la variedad de riegos químicos, bilógicos, condiciones climáticas y organización de trabajo que se presentan en un ambiente laboral, por otra parte las causas por las que el trabajador está expuesto a los mismos, es por la poca percepción que tienen ante un riesgo laboral y ocasiona el incumplimiento del uso de los Elementos de Protección Personal (EPP), además de los bajos niveles de educación como consecuencia la falta de comprensión de las fichas técnicas de productos como plaguicidas dejándose llevar por la experiencia intergeneracional, al no tener medidas exactas se corre con el riesgo de intoxicación, en consecuencia estos riegos serán objetos de estudio para el presente proyecto ya que son causas principales para proteger la salud y bienestar del trabajador dentro de la finca "Fruta de Pan".

Otro de los factores de riesgo laboral que se presenta en el área agrícola son las enfermedades relacionadas con el calor ya que los trabajadores realizan la mayor parte de sus labores en el campo estando expuestos a condiciones climáticas que con el tiempo pasan factura. Es decir, que el estar bajo la luz solar directa hace que aumenten los niveles de humedad como es la sudoración y calor corporal dando como consecuencia el estrés por que el cuerpo no es capaz de regular su temperatura provocando la deshidratación o en el mayor de los casos una falla multiorgánica y por ende la muerte, existe un estudio publicado en 2008 que entre los años 1992 y 2006 casos de fallecimientos por las mismas consecuencias antes mencionadas en el área de producción de cultivos, también una investigación llevada a cabo en Carolina del Norte a 300 trabajadores quienes el 94% de ellos informaron haber presentado los mismos síntomas en varias ocasiones ya que se encuentran en condiciones de calor extremo (National Center For Farmworker Health, 2018). Por ello se observa el alto riesgo en el que están los trabajadores al trabajar en condiciones extremas de calor debido a la caída de rayos solares que se comprenden como rayos ultravioletas que son nocivos para el ser humano.

## <span id="page-33-0"></span>**2.2.3 Tecnología de la Información y Comunicación**

Las tecnologías de la información y comunicación (TIC) son programas, recursos y herramientas utilizados para el procesamiento, administración y comunicación de información. Cruz et al. (2019) indican que las TIC está presente en todos los ámbitos mediante el uso de dispositivos y aplicaciones tecnológicas, para tener una comunicación con el mundo digital facilitando la vida de los usuarios puesto la información es proporcionada de manera sencilla y rápida.

### <span id="page-34-0"></span>**2.2.4 Procesamiento de lenguaje natural**

El procesamiento de lenguaje natural (PLN) o en ingles natural language processing (NPL) es un área de la inteligencia artificial (IA) el cual tiene la función de ayudar a comprender, procesar e interpretar el lenguaje humano a los ordenadores. Gómez-Ullate y Ríos (2019) indican que el procesamiento de lenguaje natural es empleado mediante un software el cual permite la comunicación de los ordenadores con los humanos, actualmente el PLN tiene diferentes usos en sitios como traductores automáticos, clasificación de textos, detección de sentimientos, síntesis y reconocimiento del habla, entre otros. Por ende, la herramienta de PLN se utilizará en el proyecto ya que ofrece funciones de suma importancias para la comunicación y comprensión de los diálogos que se realicen mediante el chatbot del aplicativo móvil.

Es así que el PLN es el estudio de las interacciones entre computadores y lenguaje humano ya que se encuentra en las ciencias de la computación e inteligencia artificial por que emplea un concreto formalismo gramatical por medio de patrones estructuraros necesarios para la creación de un asistente virtual. Manjarrés-Betancur y Echeverri-Torres (2020) describen las etapas para el desarrollo del asistente, en primer lugar, identificar la metodología ágil adecuada para el prototipo, luego de ello se procede al diseño de la solución, es este caso es Dialogflow para la arquitectura y programación del mismo, una vez seleccionado se realiza la arquitectura de servicios, el modelo relacional y posteriormente a la implementación del prototipo. En efecto gracias al procesamiento del lenguaje natural se puede observar las plataformas de chatbots adecuadas ya que cuentan con características robustas, aunque con el uso de tecnologías cognitivas proporciona de manera automática el lenguaje natural entre el usuario y el asistente.

## <span id="page-35-0"></span>**2.2.5 Chatbot**

Los agentes o asistentes conversacionales mayormente conocidos como chatbots son una herramienta tecnológica que han tenido gran recibimiento por parte de las organizaciones debido a las funcionalidades que ofrecen. Garibay (2020) Indica que los chatbot son aplicativos móviles basados en inteligencia artificial utilizando PLN y aprendizaje automático para entablar una conversación entre usuario final y el Bot mediante palabras cotidianas la cual está disponible mediante mensaje de texto o textos orales, de manera que estos asistentes son capaces realizar tareas siguiendo las instrucciones proporcionadas por el usuario como responder preguntas de manera natural, enviar mensajes de texto, realizar llamadas, activar la red Wi-fi o Bluetooth. En ese contexto se concluye que los chatbots son softwares inteligentes, pero no son sistemas perfectos debido a que siempre se debe dar el mantenimiento para que logren ser perfectibles en su totalidad. Lo cual prueba que el uso de un chatbot de seguridad y salud ocupacional en la finca aportará significativamente a los trabajadores puesto que el asistente estará disponible para proporcionar información mediante las consultas que realice el trabajador sobre las medidas de primeros auxilios que se debe tomar cuando sucede un accidente.
#### *2.2.5.1 Entrenamiento del chatbot*

Por otra parte, Dialogflow al ser una interfaz que forma parte de la propiedad de Google, tiene la capacidad de crear chatbots en PLN los mismos hacen que sean entendibles y así utilizarlos en diferentes ámbitos mediante la creación de sitios web y aplicaciones móviles en el ámbito comercial. Ranavare y Kamath (2020) explican en qué consiste la creación de un chatbot en la interfaz antes mencionada en los siguientes puntos: empezando por los componentes necesarios para su diseño como el usuario, consulta de texto o voz, agente virtual, intención y cumplimiento, luego de establecer su diseño, se procede a la fase de entrenamiento, mediante la consulta del usuario al agente virtual para luego integrarlo a la plataforma de un sitio web. Es decir que gracias al entrenamiento el chatbot puede ofrecer información requerida en el momento, como si fuera una persona en la vida real ya que tiene gran similitud al lenguaje humano.

#### **2.2.6 Arquitectura del software**

La arquitectura de software para la elaboración de un sistema informático tiene el objetivo de dar seguimiento al funcionamiento del programa teniendo una correcta estructura de desarrollo. Se define arquitectura de software como una formalización y clasificación de estilos debido a las conexiones que existen entre componentes, a su vez se emplea la etapa de diseño para la elaboración de diagramas y módulos basados en los requerimientos de la aplicación en específico, posteriormente se encuentra la etapa de documentación la cual generalmente es empleada por un diagrama principal y con información relevante del diseño de la arquitectura para que se documente de forma apropiada y por último la etapa de evaluación la misma que cumple un papel importante de detección de errores antes de iniciar con la codificación, es por esta razón que al realizar una correcta evaluación es mucho menor el costo para la corrección de defectos una vez que el sistema se encuentra en distribución (Hasselbring, 2018). Por ende, para la realización del aplicativo móvil se procederá hacer un estudio de los componentes de la arquitectura del software mediante diagramas generales y recopilación de datos basándose en las necesidades que se tienen actualmente en la finca como el diseño de cada módulo, tamaño de fuente, color a utilizar en la interfaz del aplicativo, logo identificador y de esta manera ser útil e intuitiva para el trabajador.

#### **2.2.7 Diagramas UML**

Los diagramas UML (Lenguaje Unificado de Modelado), tienen como prioridad el establecimiento de un lenguaje completamente gráfico, cumpliendo los estándares de calidad ya sea que el diagrama este realizado a mano o se haya utilizado una herramienta tecnológica para la generación del mismo. Cortes, Páez y Simanca (2021) indican que la meta de los diagramas UML es la abstracción del mundo real, para de esta manera poder plasmar los diagramas en forma visual mediante la especificación, visualización, construcción y por último la documentación del diagrama para la respectiva arquitectura del software. De esta manera se concluye que es posible describir la limitante que se encuentra entre la estructura y el comportamiento dentro de un sistema y sus complementos. Adicionalmente, algunos usuarios aun confunden el termino UML con ser un lenguaje de programación, pero este más bien es una herramienta que presenta el respectivo modelado sobre las actividades que se tienen en el sistema, es por ello que para la elaboración del aplicativo móvil se va utilizar los diagramas de uso, secuencia y modelo lógico debido a su estructura que permite definir los objetos, entidades y bloques.

## **2.2.8 Sensores de radiación ultravioleta**

Actualmente en el mercado existe una variedad de sensores para medir los niveles de radiación solar, adaptados respectivamente para ser programadas mediante microcontroladores como Raspberry Pi, Arduino, BeagleBoard y de esta manera obtener resultados de las escalas de radiación perjudiciales para la salud. Verduga et al. (2020) Indican que los sensores de radiación ultravioleta proporcionan de forma correcta y precisa los niveles de radiación, a comparación de otros medios como relojes de mano, pulseras de mano y dosímetros de baja calidad, por ello se concluye que es importante tener buenas prácticas de seguridad solar ya que cada dispositivo no está exento a sufrir diversas limitaciones como fallas en la obtención de los niveles de radiación, ocasionada por falta de mantenimiento o daños del sensor.

## *2.2.8.1 Sensor ultravioleta UV GUVA-S12SD*

El sensor fue desarrollado para la detección de radiación UV de la luz solar utilizada generalmente en áreas como; robótica, farmacéutica y agricultura de precisión. Toapanta (2021) Indica que el sensor ultravioleta GUVA-S12SD puede medir la radiación e intensidad UV total de la luz solar en el rango especifico de 240nm a 370nm (nanómetros) mediante fotodiodos con los espectros de radiación UVA la cual varia en el rango de ondas de 315 a 400 nm, así mismo se encuentra la radiación UVB la cual varia en el rango de ondas de 280 nm a 315 nm. Lo cual prueba que la utilización del sensor GUVA-S12SD ubicado en un punto estratégico en la finca Fruta de Pan ayudará en la obtención de los niveles de radiación precisa con alta estabilidad, alta sensibilidad y también gracias al pequeño tamaño del sensor de 11 mm x 27 mm **(**milímetro**)** ayudará que el proceso de instalación sea más práctico y sencillo, para de esta manera proporcionar la información directamente al aplicativo móvil.

## **2.2.9 Herramientas de programación**

Los softwares o herramientas de programación son programas utilizados para crear, editar, depurar y dar mantenimiento a proyectos informáticos. Niebles et al. (2020) indican que las herramientas de programación facilitan a los desarrolladores o programadores de software en la creación de aplicaciones, programas para ordenadores y sitios web. Por ende, se menciona todas las herramientas utilitarias que formaran parte de la construcción del aplicativo móvil.

## *2.2.9.1 Lenguaje* **de programación**

Los lenguajes de programación permiten que desarrolladores o también conocidos como programadores desarrollen softwares mediante un conjunto de instrucciones de sintaxis y estructura de codificación a través de lenguaje informático. Fernandes et al. (2018) indican que los lenguajes de programación son utilizados en diversas áreas de conocimiento por ser una herramienta metodológica escrita por una serie de instrucciones comprensibles para el ser humano con la finalidad de ser ejecutadas en un ordenador, así mismo la mayoría de lenguajes de programación tienen códigos claves que están en su idioma nativo, mayormente inglés. Se concluye, que los lenguajes programación son una herramienta fundamental para la codificación o escritura de lenguaje fuente que escribe el programador ya que de esta manera evita hacer una involución en la utilización del lenguaje máquina basado en sistema binario de ceros y unos, el mismo que es difícil de comprender ocasionando inconvenientes en el aprendizaje.

## *2.2.9.1.1 Java*

El lenguaje de programación Java o en sus inicios conocido como oak creado por el científico James Gosling publicado por primera vez en el año 1995, es utilizado por más de nueve millones de usuarios por sus sofisticadas características para el desarrollo de aplicaciones seguras y rápidas. Por lo siguiente se define que "Java es un lenguaje de programación que combina dos aspectos dignos de mencionar: su diseño y su popularidad" (Arroyo, 2019, pág. 20). Por esta razón es necesario identificar la versión de Java con la cual se desea trabajar ya que en la actualidad existen diferentes ediciones, es utilizado en diferentes sistemas operativos como Windows, Linux y Apple. Por ello para el desarrollo del aplicativo móvil se utilizará el lenguaje de programación Java por ser de código libre y de propósito general orientado a objetos brindando funcionalidades como simplicidad, legibilidad y estructuración para la codificación.

## *2.2.9.1.2 Kotlin*

El lenguaje de programación Kotlin es de orden pragmático desarrollado por la empresa JetBrains, creado con el objetivo de ser totalmente interoperable con el código de Java y viceversa. Gois (2021) argumenta que el lenguaje de programación Kotlin tiene más funcionalidades y es más rápido que el lenguaje de Java ofreciendo características modernas y rápidas en sus métodos, clases y abreviaturas sin la necesidad reiterativa de escribir el mismo código, así mismo existen dos tipos de anomalías en el código de Kotlin como anomalía de árbol de sintaxis que es cuando se presentan fragmentos de códigos de manera desconocidas para programadores de la comunidad y la segunda anomalía es la inducida por el compilador la cual es similar a la de árbol de sintaxis pero con la diferencia de que las anomalías se presenta en el código de bytes. Por ende, como lenguajes de programación para el desarrollo del aplicativo móvil se utilizará Java y Kotlin puesto que hay interoperabilidad con el código de ambos ofreciendo mayor funcionalidad y rapidez al momento de realizar la codificación.

Kotlin es uno de los lenguajes más usados por Android ya que la mayoría de aplicaciones móviles utilizan este lenguaje de programación, porque se puede crear códigos expresivos y legibles. Nozik (2019) indica que, Kotlin permite a múltiples plataformas el tiempo de ejecución, como la plataforma de Java Virtual Machine (JMV) el cual se integra perfectamente con las bibliotecas científicas del ecosistema Java, también cuenta con un navegador por medio del transpilador kotlin-JavaScript, que admite herramientas para enviar datos entre el back-end y front-end del mismo. Por ello que, Kotlin conjunto con las características antes mencionadas, es uno de los lenguajes modernos y adecuados para el desarrollo de aplicaciones científicas.

## *2.2.9.2* **Base de datos**

Una base de datos es un elemento importante dentro de un sistema por la función de tener organizada y respaldada toda la información ofreciendo que los datos se encuentren seguros ante la pérdida de información por vulnerabilidad en el sistema. Es por ello que se define "Una base de datos es una colección de datos almacenados de modo que no exista la posibilidad de duplicación de información necesaria y que pueda acceder desde muchas aplicaciones" (Wanumen, 2018, pág. 1). Por lo general los sistemas gestores de bases de datos tienen soporte para diferentes lenguajes de programación como Java, Python, C, C++, entre otros.

*2.2.9.2.1 MySQL*

MySQL es un sistema de gestión de base de datos relacional (RDBMS) de código abierto, popularmente utilizada por su flexibilidad, rendimiento, seguridad y

42

por ser de carácter gratuito, desarrollada por la empresa sueca MySQL AB en 1994 y en el año 2009 fue adquirida por la empresa estadounidense Oracle Corporation. Combaudon (2018) indica que MySQL es empleado mediante el lenguaje de consulta estructurado SQL el cual es similar a la sintaxis de los diferentes lenguajes de programación. Está enfocado principalmente en proyectos web que funcionan mediante la estructura cliente-servidor, así mismo se puede utilizar en diferentes plataformas y sistemas operativos como Windows, Linux, UNIX, entre otros.

En consecuencia, este gestor de base de datos ayuda en la gestión de información de trabajos informáticos como en el desarrollo de aplicativos móviles, aplicaciones de escritorio y aplicaciones web dado que tiene funcionalidades de alto rendimiento.

## *2.2.9.2.2 SQLite*

El sistema de gestión de base de datos SQLite ha tenido gran popularidad por ser de código libre, ligero, portable y porque permite interactuar con archivos de poco tamaño. Olano (2020) índica que SQLite normalmente es utilizado por su fiabilidad y gran rendimiento en diferentes entornos como iPhones, dispositivos Android y consolas multimedia. Asimismo, menciona que SQLite funciona sin un servidor puesto que lee y escribe desde sus archivos almacenados en el disco de la base de datos.

Esta herramienta de trabajo es fundamental por ser de carácter gratuito y por su integración en el desarrollo del aplicativo móvil puesto que no es necesario una configuración extensa y no ocupa recursos del ordenador de manera abrupta mientras se está trabajando.

#### *2.2.9.2.3 PostgreSQL*

Un sistema de gestión de bases de datos de código abierto llamado PostgreSQL es de uso completamente gratuito y brinda a los usuarios la capacidad de crear y administrar bases de datos de información relacionada. Baena, Hasper y Puche (2022) expresan que esta base de datos es una excelente opción para personas con diferentes necesidades que además ofrece un listado extenso de herramientas y características adicionales, como seguridad, estabilidad, capacidades transaccionales y más. PostgreSQL es una opción ideal para cualquiera que busque crear y administrar bases de datos que se relacionen entre sí ya que cuenta con varias características que lo convierten en una excelente opción de base de datos de código abierto.

## *2.2.9.3* **Dialogflow**

Dialogflow es una herramienta para la creación de asistentes o chatbots mediante el entrenamiento de procesamiento de lenguaje natural con el objetivo de poder entablar una conversación fluida con el usuario final. Petsain y Cuenca (2021) Afirman lo siguiente, que es una plataforma de comprensión el cual permite intuir la forma en que se comunica el ser humano mediante el procesamiento de palabras habituales en el día a día haciendo uso de un asistente virtual, el mismo que ha sido entrenado con anterioridad con información recopilada en un sistema gestor de base de datos, de igual modo la actualización de la base de datos se la realiza de forma manual cada vez que se desea agregar más información. De lo que se concluye que Dialogflow es una herramienta de fácil integración para diferentes entornos de trabajo y plataformas de redes sociales mediante bots para los medios de mensajería como Facebook Messenger, Telegram, Viber y Twitter. Por ende, para el desarrollo del aplicativo móvil se utilizará la herramienta de Dialogflow ya que ofrece un dinamismo al momento de la recopilación de datos en cuanto a seguridad y salud ocupacional mediante el entrenamiento pertinente, de manera que se proporcione las indicaciones y acciones a tomar con respecto al accidente que se esté presentando, así mismo la utilización de Dialogflow va permitir que cuando el trabajador ingrese abreviaturas o escriba con fallas ortográfica el chatbot lo entienda sin inconvenientes teniendo como resultado un asistente funcional.

## *2.2.9.4* **Django**

Python facilita el uso de Django, lo que facilita que los programadores sin experiencia construyan sistemas CRUD Vidal-Silva, Sánchez-Ortiz, Serrano y Rubio (2021). Al usar este marco, los estudiantes pueden construir sistemas web de alta calidad sin mucho conocimiento de lenguajes de programación. Estos datos ayudan a los estudiantes a comprender nuevas herramientas y métodos educativos en el futuro. También profundiza su comprensión de cómo los estudiantes aprenden nuevas habilidades de ciencia de datos a través de nuevas herramientas y metodologías. Es por esta razón que se ha utilizado Django para el desarrollo del backend, el cual permite la conexión con el frontend de los módulos del aplicativo haciendo uso del Rest Framework de Django mediante la creación de una API para la conexión.

## *2.2.9.5* **Android Studio**

El entorno de desarrollo integrado Android Studio en la actualidad es uno de los IDE más potentes y populares debido a las características que ofrece para el desarrollo de aplicaciones nativas para Android, además es compatible con diferentes sistemas operativos como Windows, Linux y Apple. Obiols (2021) indica que Android Studio es un IDE multiplataforma de software libre bajo la Licencia Apache 2.0 el mismo que es desarrollado por Google, así mismo cada determinado periodo de tiempo se aplican actualizaciones para proporcionar a los desarrolladores funcionalidades de diseño, codificación y emulación del software con mayor compatibilidad. De esta manera, para el desarrollo del aplicativo móvil de salud y seguridad ocupacional se utilizará el IDE de Android Studio ya que es un potente editor de códigos con una interfaz flexible y entorno unificado, también la gran comunidad en línea que tiene este entorno de desarrollo facilita poder utilizar plantillas y el repositorio de GitHub.

## *2.2.9.5.1 Funciones de Android Studio*

Existen funciones que ofrecen mayor productividad al usuario para la creación de aplicaciones móviles, ya que Android Studio cuenta con excelentes editores de código y mecanismos de IntelliJ, debido a que brinda funciones como: la compilación adaptable, la accesibilidad al desarrollo de aplicaciones para cualquier tipo de dispositivos Android, también con una emulación dinámica y ejecución sin necesidad de APK nuevo de los mismos, mediante GitHub y plantillas de código sirven de apoyo al aplicar funciones e importar códigos (Zambrano-Pilay, Vélez-Vélez, & Almeida-Zambrano , 2020). Toda función de Android Studio es de suma importancia ya que cada una ayuda de forma diferente pero conjunta para la realización de la aplicación móvil

#### *2.2.9.6* **PyCharm**

PyCharm es un entorno de desarrollo integrado multiplataforma que permite a los desarrolladores trabajar con el lenguaje Python. Carrasco y Cruz (2019) describen que este programa está desarrollado por JetBrains y está disponible en dos variantes: la versión comunitaria gratuita destinada al uso personal y educativo, y la versión profesional de pago con características adicionales, como el desarrollo

web con Django. La versión Community admite análisis de código, depuración con gráficos, integración con sistemas de control de revisión, desarrollo web con Django y más.

## *2.2.9.7* **Arduino IDE**

El entorno de desarrollo integrado (IDE) de Arduino proporciona la utilidad de escribir y cargar código desde el ordenador a la placa física, así mismo se puede desarrollar un programa de inicio a fin gracias a las funciones que proporciona para compilar, depurar y poder enviar el código directamente a la placa de Arduino sin necesidad de utilizar otros entornos de desarrollo. En este sentido Peña (2020) explica "El entorno de desarrollo integrado o IDE de Arduino es una aplicación multiplataforma que puedes utilizar para escribir y cargar programas en placas Arduino y también en aquellas que sean compatibles" (pág. 9). Es por ello que para la programación se utilizará una placa Arduino UNO la misma que está vinculada al sensor de radiación UV con la función de medir los niveles de radiación ultravioleta y poder transformarlos a valores UV según sea la lectura de escala mediante la irradiancia de mW/cm2, la misma corresponde a valores de 0,000001 Watts de potencia por cada cm2, es por esta razón que el IDE de Arduino es preciso para realizar la codificación ya que se puede hacer pruebas en tiempo real y poder corregir los defectos que se vayan presentando.

#### *2.2.9.7.1 Placa Arduino UNO*

Arduino UNO es una tarjeta muy accesible y popular, logrando un gran recibimiento por parte de los usuarios ya que permite el desarrollo de proyectos de diversas aplicaciones. Espirito (2021) Indican que la tarjeta arduino es la primera en incorporar una entrada USB así mismo tiene un conector de fuente de alimentación, botón de reinicio y es basado en el Microcontrolador ATmega328.

Para la codificación de la placa arduino se puede utilizar diferentes entornos de trabajo, pero lo más factible es utilizar el IDE de arduino por las funcionalidades que ofrece ya que se puede ejecutar, depurar y hacer las pruebas en tiempo real directamente a la placa.

#### **2.3 Marco legal**

**2.3.1 Reglamento interno de seguridad y salud ocupacional de la defensoría del pueblo.**

En cuanto a salud y seguridad ocupacional se debe de seguir las normativas actuales del gobierno para proporcionar un buen entorno de trabajo a los empleados. Defensoría del Pueblo Ecuador (2017) determina lo siguiente:

Que, el artículo 326 numeral 5 de la Constitución de la República, establece que todos los/las funcionarios/as, servidores/as y trabajadores/as tendrán derecho a desarrollar sus labores en un ambiente adecuado y propicio, que garantice su salud, integridad, seguridad, higiene y bienestar; y, el numeral 6 establece que todos los/las funcionarios/as, servidores/as y trabajadores/as rehabilitados después de un accidente de trabajo o enfermedad, tendrán derecho a ser reintegrados al trabajo y a mantener la relación laboral, de acuerdo con la ley (párr. 6).

Es importante que las organizaciones pequeñas, medianas y grandes tomen en consideración todas las medidas dadas por la Defensoría del Pueblo, cumpliendo lo estipulado por la ley de salud y seguridad ocupacional para el bienestar de sus trabajadores ofreciendo un buen entorno de trabajo, incentivar a la buena comunicación entre compañeros de trabajo y tener comunicación directa con encargados, administradores de la empresa para informar si se están presentando inconvenientes y de esta manera tomar las medidas necesarias lo antes posible.

## **2.3.2 Reglamento del seguro general de riesgos del trabajo**

Según la ley de seguridad social, todo empleador debe de asegurar a sus empleados con el fin de cuidar la salud y seguridad dentro del entorno de trabajo. El Instituto Ecuatoriano de Seguridad Social o en su abreviatura IESS (2017) determina lo siguiente:

Que, el artículo 155 de la Ley de Seguridad Social señala como lineamiento de política del Seguro General de Riesgos proteger al afiliado y al empleador mediante programas de prevención de los riesgos derivados del trabajo, y acciones de reparación de los daños derivados de accidentes de trabajo y de enfermedades profesionales, incluida la rehabilitación física y mental y la reinserción laboral (pág. 1).

Es por esta razón que se deben cumplir las normativas tanto por el empleador asegurando a sus empleados y de la misma manera el empleado debe cumplir con sus obligaciones rigiéndose a las medidas de seguridad, higiene y herramientas de trabajo en buen estado proporcionadas por la organización con el fin de cumplir con las normativas determinadas por el gobierno y cumpliendo el contrato por parte del empleador ya que al hacer caso omiso puede ser despedido por incumplimiento de contrato.

# **2.3.3 Software libre**

Según el registro oficial de Ecuador, se tiene las siguientes disposiciones para

la protección de software basándose en el siguiente artículo:

Artículo 131.- Protección de software. - El software se protege como obra literaria. Dicha protección se otorga independientemente de que hayan sido incorporados en un ordenador y cualquiera sea la forma en que estén expresados, ya sea como código fuente; es decir, en forma legible por el ser humano; o como código objeto; es decir, en forma legible por máquina, ya sea sistemas operativos o sistemas aplicativos, incluyendo diagramas de flujo, planos, manuales de uso, y en general, aquellos elementos que conformen la estructura, secuencia y organización del programa (Código Orgánico de la Economía Social de los Conocimientos, Creatividad e Innovación, 2016, pág. 29).

Conforme al artículo 131 se evidencia que se puede utilizar herramientas de

software libre siempre y cuando se respeten los derechos de autor, por ello, para

la elaboración del aplicativo móvil se utilizará estas herramientas de código libre

basándonos en el artículo ya antes mencionado.

# **2.3.4 Código de trabajo**

Según el Código de trabajo de la Constitución de la República del Ecuador, el

empleador debe cumplir con los derechos del trabajador cuando se presente un

accidente laboral, proporcionado la asistencia adecuada como se menciona en el

siguiente artículo:

Art. 365.- Asistencia en caso de accidente.- En todo caso de accidente el empleador estará obligado a prestar, sin derecho a reembolso, asistencia médica o quirúrgica y farmacéutica al trabajador víctima del accidente hasta que, según el dictamen médico, esté en condiciones de volver al trabajo o se le declare comprendido en alguno de los casos de incapacidad permanente y no requiera ya de asistencia médica (Código de trabajo, 2012, pág. 96).

Es decir, el empleador debe asistir al trabajador ante un accidente sucedido

dentro de la empresa de manera inmediata para salvaguardar la seguridad y

proporcionar los recursos necesarios para la mejora del mismo y así pueda

incorporarse al área de trabajo en el tiempo estimado después de su recuperación.

## **3. Materiales y métodos**

#### **3.1 Enfoque de la investigación**

Cuando se habla de enfoque investigativo, trata del proceso de investigación en todas sus etapas para la debida recopilación de información mediante la exploración de diferentes fuentes investigativas, con la visión del proyecto que se está realizando.

## **3.1.1 Tipo de investigación**

En el presente proyecto se utilizó un enfoque de investigación documental y aplicada para la construcción y metas del objeto de estudio.

#### **3.1.2 Investigación documental**

La investigación documental frecuentemente es realizada por investigadores especializados en diferentes áreas, para realizar un análisis de contenido de los temas más destacados mediante el estudio de múltiples documentos como; científicos, históricos y social. Flores (2018) indica que la investigación documental es una técnica utilizada para recopilar información de diferentes fuentes bibliográficas con el objetivo de tener una lectura y critica clara del tema que se está investigando con el fin de sacar ideas propias o poder refutar en caso de que la información este errónea o necesite actualizarse.

De tal forma, la investigación documental es la utilizada para el desarrollo del proyecto, en la cual se realizó una indagación con respecto al objeto de estudio mediante distintas fuentes bibliográficas, tecnológicas y científicas como; libros, artículos científicos, artículos de revista, repositorios y por último sitios web teniendo la finalidad de realizar el aplicativo móvil.

## **3.1.3 Investigación aplicada**

La investigación aplicada o investigación empírica se basa principalmente en la obtención de información epistemológica, para posteriormente utilizar ese

conocimiento adquirido en la resolución de proyectos prácticos. Ramírez et al. (2018) indican que para tener una definición clara y precisa de la investigación aplicada es el hecho de "saber y hacer" o de modo semejante que todo el conocimiento teórico adquirido se debe poner en práctica y de esta manera sea útil para la sociedad, así mismo este tipo de investigación tiene una estructura comunicacional y documental haciendo énfasis al objeto de estudio del trabajo que se esté realizando. Por esta razón en el presente proyecto se utilizó la investigación aplicada puesto que, mediante técnicas de recolección de datos se permitió tener la información necesaria recaudada por fichas de observación y entrevista en la finca Futa de pan, con la finalidad de obtener los requerimientos precisos para el desarrollo del aplicativo móvil.

## **3.1.4 Diseño de investigación**

El diseño de investigación permite utilizar métodos en la búsqueda de información que vayan acorde al tema de estudio aportando información valida y confiable.

#### **3.1.5 Investigación no experimental**

Al referirnos a investigación no experimental o investigación ex post facto (hechos y variables que ya sucedieron), se entiende que el autor no va a realizar modificaciones en las variables independientes debido a que los efectos se han controlado y corroborado en investigaciones precedentes. La investigación no experimental es el tipo de búsqueda que no se puede manipular el objeto de estudio, por lo cual el investigador emplea el método de observación en su ambiente original ya que no puede modificar las variables dependientes existentes (Pereyra, 2020). Por lo cual, en el presente trabajo se utilizó la investigación no experimental basándose en la observación de hechos en el entorno natural de la finca Fruta de pan y obtener conclusiones sobre las causas que se presentan con respecto a salud y seguridad ocupacional, para de esta manera llegar al objetivo final del desarrollo e implementación del aplicativo móvil.

## **3.2 Metodología**

En la actualidad existen diferentes tipos de metodologías tradicionales y agiles las cuales sirven para dar una buena planificación a la documentación del software. Flores et al. (2022) indican que las metodologías agiles tienen un enfoque flexible y una buena comunicación entre colaboradores en todo momento para dar la pertinente retroalimentación cuando se detecten errores y de esta manera corregirlos lo más rápido posible. Para el presente proyecto se utilizó la metodología XP de programación extrema la cual será detallada a continuación.

## **3.2.1 Metodología XP**

La metodología ágil Extreme Programming (Programación Extrema) fue desarrollada a finales de la década de 1990 por Kent Beck y formalizada en 1999 en su libro Extreme Programming Explained: Embrace Change, la cual tiene como objetivo el desarrollo de gestión de proyectos de software de buena calidad mediante una estructura flexible y eficiente. Singh (2021) indica que la metodología XP tiene una simplicidad de desarrollo definidas por las etapas de planificación, diseño, desarrollo y pruebas. Dentro de esta metodología existe cinco valores fundamentales los cuales son comunicación, simplicidad, retroalimentación, valor y respeto. Se realiza pruebas cada periodo de tiempo a medida que se progresa en el desarrollo del software y de esta manera evitar que se presenten errores, así mismo tiene un enfoque relativo con la codificación del software por lo que recomiendan trabajar entre dos a diez programadores para tener mayor estimulación de ideas y resultados exitosos en el código de programación. Por ende, se utilizó esta metodología ya que cuenta con características funcionales como flexibilidad, realización de iteraciones, implementación segura, detección y corrección de errores en ciclos cortos, así mismo se facilita su uso puesto que la documentación no es extensa.

#### *3.2.1.1 Fase de planificación*

La primera etapa de la metodología XP es la planificación en la cual se analizó la información necesaria del usuario para el desarrollo del aplicativo, con el objetivo de desarrollar el proyecto en un periodo de tiempo establecido. Carrasco et al. (2019) indican que la fase de planificación es donde se recopila toda la información por parte del usuario para ser analizada, luego con los datos proporcionados gestionar un plan de entregas, plan de iteraciones, historias de usuario o historias centradas en la atención del usuario y por último se encuentra las reuniones de seguimiento del software mediante los requerimientos que se han planteado. Es por ello, que en esta etapa se aplicó una entrevista al administrador y trabajadores de la finca Fruta de pan con el objetivo de tener la información necesaria, para luego de ello establecer el alcance del proyecto, tiempo estimado y recopilación de información de seguridad ocupacional.

## *3.2.1.2 Fase de diseño*

Al momento de iniciar con la fase de diseño es importante que se tenga en claro las necesidades del usuario y de esta manera hacer un prototipo funcional sencillo, para ello es necesario que los clientes, usuarios y desarrolladores estén de acuerdo con la planificación del diseño del software. Sánchez et al. (2019) indican que un buen diseño de software en una fase inicial siempre debe de ser sencillo cumpliendo con las historias de usuario, al hacer un diseño sencillo y claro, ayuda a poder modificarlo con facilidad ya que si realiza un diseño muy elaborado y complejo sería muy extensa la parte de la codificación para reparar errores, así mismo esta etapa cuenta con aspectos importantes como; simplicidad de diseño, soluciones spike para analizar funcionalidades de riesgo en el diseño, recodificación y metáforas del sistema las mismas que sirven para tener un diseño estructurado y totalmente interactivo. Por consiguiente, para la planificación de diseño del aplicativo móvil se desarrolló una interfaz visual sencilla e interactiva para que sea de fácil uso para los trabajadores y administrador de la finca, es por ello que en esta etapa se procedió a realizar los diferentes diagramas de UML para tener una visión clara de cómo será la interfaz final del aplicativo.

## *3.2.1.3 Fase de codificación*

En la etapa de desarrollo se inicia la escritura de código mediante el lenguaje de programación que sea conveniente para el proyecto y desarrollador, esta fase está vinculada a la planificación y diseño para cumplir con la estructura que se planteó en un inicio. Ramírez et al. (2019) indican que la fase de codificación es empleada principalmente en parejas para tener un ritmo constante de programación con un enfoque claro de lo que se está desarrollando y obtener resultados de muy alta calidad, también al trabajar en equipo cualquier miembro puede realizar modificaciones puesto que tiene los permisos de propiedad colectiva de la codificación. Así mismo el código debe de cumplir con requisitos basados en la metodología XP por cual es necesario realizar pruebas unitarias a todos los bloques de programación de manera constante con la finalidad de reducir errores y ofrecer un software totalmente funcional. Por ello se desarrolló el aplicativo móvil utilizando herramientas de programación como Java, Kotlin, Android Studio, Arduino IDE, Dialogflow y el sistema de gestor de base de datos PostgreSQL, para de esta manera cumplir con el objetivo del desarrollo del software.

## *3.2.1.4 Fase de pruebas*

La metodología XP cuenta con pruebas unitarias o unit testing, pruebas de aceptación, detección y corrección de errores, las mismas sirven para la identificación de errores temprana en los bloques de código, así mismo con la respectiva retroalimentación de la codificación se logrará corregir los defectos que se presenten como; bugs, procesos iterativos y en raras ocasiones la deduplicación de código. Pullas (2018) indica que las pruebas unitarias se deben efectuar de manera correcta y periódica, porque los bloques de código deben de pasar las pruebas sin ningún inconveniente y en caso de haberlo se debe realizar la reconstrucción y modificación de forma inmediata, generalmente las pruebas unitarias son basadas en la historia del usuario. Es por esta razón que para el código del aplicativo móvil se utilizó pruebas unitarias las mismas que ayudaron a disminuir y mitigar las fallas en la depuración, comprobando que funcione de manera correcta. Por ello todo sistema debe pasar por la etapa de pruebas unitarias y corrección de errores para de esta manera eliminar todos los fallos de forma inmediata y obtener una calidad final en la codificación, antes que el aplicativo sea distribuido al usuario con la finalidad de proporcionar un software totalmente funcional.

## **3.2.2 Recolección de datos**

## *3.2.2.1 Recursos*

## **Recursos tecnológicos**

**Hardware:** Laptop HP, Sensor GUVA S12SD, Placa Arduino UNO, Cables de conexión, Sensor Bluetooth HC-06, LCD 1602, Conector electrónico, Tarjeta de circuito, Potenciómetro.

**Software:** Gestor de base de datos PostgreSQL, Android Studio, PyCharm, Arduino IDE, Java, Kotlin y Dialogflow

## **Recursos bibliográficos**

Libros

Artículos científicos

Repositorios

Sitios web

## **Recursos humanos**

Docente Guía

Estudiante: Jonathan Cuenca Jara

Estudiante: Joselyn Puma Malan

Personas a entrevistar

*3.2.2.1.1 Presupuesto del proyecto*

En este apartado se realizó varias consultas de precios que sean más factibles para la puesta en marcha del proyecto, ya que además de la implementación también se buscó opciones de presupuestos que resulten accesibles y así lograr adquirirlos en el debido tiempo, por ello se tomó en cuenta los precios de cada complemento a utilizar como; sensor UV, placa Arduino, conector electrónico, entre otros. Puede observar el presupuesto del proyecto en la [Tabla](#page-81-0) 1

## **3.2.3 Métodos y técnicas**

Los métodos utilizados en esta investigación ayudaron a tener un enfoque en la obtención de información siguiendo lineamientos y técnicas adecuadas. A continuación, se detalla los métodos que se utilizaran en el presente proyecto.

#### *3.2.3.1 Método Descriptivo*

El método o investigación descriptiva tiene un enfoque cualitativo y cuantitativo el cual se encarga de probar características de una población en particular. Guevara et al. (2020) indican que la investigación descriptiva es empleada para la recopilación de información mediante métodos de entrevistas, encuestas, casos objeto de estudio y observación sistemática, basándose en el objetivo de la investigación por lo cual recomiendan tener una pregunta y problemática planteada de forma correcta. Por ende, la investigación descriptiva ayudó en el proyecto para la elaboración de entrevistas y fichas de observación permitiendo la clasificación y recolección de información de la problemática que se esté presentando y posteriormente realizar una evaluación de los datos obtenidos de forma puntual y precisa.

# *3.2.3.2 Método Analítico*

El método analítico consiste en la identificación del problema a resolver, realizando la descomposición de un problema en subproblemas, de manera que el proceso sea más sencillo y se ejecute de manera correcta. Bilbao y Escobar (2020) indican que el método analítico radica en la experimentación directa y también de la lógica empírica, para ello es necesario realizar un estudio basado en hechos reales comprobables, verificación de información, retroalimentación y evaluación de características. Por consiguiente, se aplicó el método analítico en el proyecto ya que permite analizar cada parte de la investigación mediante una descomposición de los problemas que se vayan presentado, puesto que al tener problemas pequeños será más fácil su análisis y comprensión.

## *3.2.3.3 Entrevista*

Para la recopilación de información se realizó una entrevista de 8 preguntas de tipo abiertas dirigidas hacia el administrador de la Finca Fruta de pan. La finalidad de la presente entrevista es para la identificación de las medidas preventivas de seguridad y salud ocupacional que se tienen actualmente dentro del entorno laboral en la finca, en efecto gracias a la entrevista realizada se obtuvo la información de las necesidades que existen, entre las más destacadas se encuentran; falta de capacitación, registro para control de accidentes y vestimenta no adecuada. Para la lectura de la entrevista revise el [Anexo 8: Entrevista](#page-89-0)

## *3.2.3.4 Observación*

En el presente trabajo también se utilizó técnicas de observación mediante fichas las cuales facilitan la detección de los aspectos más relevantes como, por ejemplo; riesgos laborales, protección ante radiación solar, medidas de precaución, buen entorno laboral y herramientas de trabajo en buen estado. Puede visualizar en el Anexo 2. [Ficha de observación aplicando lista de verificación](#page-81-1)

#### **3.2.4 Población y muestra**

Actualmente la Finca Fruta de pan cuenta con un personal de trabajo de 8 personas estables, los cuales son los encargados de realizar las actividades laborales que el administrador les asigna en sus diferentes áreas de trabajo. Para la recopilación de información se realizó fichas de observación y una entrevista al administrador, con la finalidad de obtener las necesidades que se estén presentando en cuanto al tema de seguridad y salud ocupacional.

# **3.2.5 Análisis estadístico**

El análisis estadístico que se aplicó en el presente trabajo es mediante la recopilación de información basándose en el objeto de estudio, la misma que fue llevada a cabo mediante fichas de observación en la finca Fruta de pan para la obtención de los hallazgos encontrados sobre la seguridad laboral que se tenía, así mismo se encuentra la entrevista de preguntas abiertas que fue dirigida hacia el administrador de la finca con la finalidad de obtener la información de las medidas laborales que se tenía para la protección del trabajador en su salud física y metal. Por esta razón, toda la información recolectada sirvió para la realización de los requerimientos funcionales y no funcionales que tiene el aplicativo móvil.

#### **3.2.6 Cronograma de actividades**

La planificación de actividades es de suma importancia para cumplir con el objetivo del tiempo establecido de 285 días en el cual se realizó el desarrollo del proyecto de titulación, se utilizó el software informático de Project para la planificación de secuencia de tareas, la misma que fue llevada a cabo antes del periodo establecido y de esta manera obtener la gráfica analítica del diagrama de Gantt el mismo que permite visualizar de manera precisa las estadísticas realizadas por periodo de fecha, descripción y objetivos

#### **4. Resultados**

**4.1 Análisis del estado actual de los procesos de seguridad ocupacional de la finca Fruta de pan aplicando recopilación de datos para el desarrollo del aplicativo móvil.**

En el primer objetivo se procedió a utilizar técnicas de recopilación de datos mediante dos entrevista y fichas de observación, la primera entrevista fue dirigida hacia el administrador, la misma que contaba con 8 preguntas de tipo abiertas enfocadas en el tema de estudio; seguridad laboral, de la cual se obtuvo información importante como las necesidades de los trabajadores en cuanto a capacitaciones, debido a que solo son impartidas una vez al año, de la misma manera se obtuvo que los trabajadores no utilizan las medidas de protección adecuadas al momento de realizar sus actividades laborales como la utilización de mascarillas, guantes o ropa adecuada ante la exposición solar. Puede visualizar la entrevista en el [Anexo 8: Entrevista](#page-89-0)

La segunda entrevista fue realizada a la Doctora Laura Zambrano especializada en el área de medicina general quien tiene su consultorio ubicado en el cantón La Troncal, la entrevista cuenta con 6 preguntas de tipo abiertas enfocadas a los temas de estudio como primeros auxilios de los siguientes tipos de accidentes: caídas leves, mordedura de serpientes, intoxicación herbicidas y fungicidas, cortaduras superficiales, picadura de avispas poliste versicolor y abejas africanizadas, toda esta información recopilada se utilizó para el entrenamiento del Chatbot en la plataforma de Dialogflow. (Ver [Anexo 10. Entrevista 2\)](#page-93-0)

Otra técnica empleada para el análisis de la recopilación de datos fueron las fichas de observación de la cual se obtuvo como resultado, que los trabajadores se encuentran expuestos al sol de 4 a 5 horas provocando fatiga y cansancio, también que por su parte la finca cuenta con un punto de encuentro que es una pequeña planta de empacadora, para que los trabajadores que han sufrido un accidente se les pueda asistir de manera inmediata con el kit de primeros auxilios que se tiene disponible, mientras se espera un vehículo o llega la ambulancia para llevarlo al centro de salud más cercano que es el Hospital básico de Naranjal en caso de ser necesario. Puede visualizar las fichas de observación desde el Anexo 2.: Ficha de observación aplicando lista de verificación

# **4.2 Diseño del aplicativo móvil mediante diagramas UML y arquitectura del sistema para el sensor de radiación ultravioleta.**

Una vez terminada la recopilación de información se procedió a realizar los diseños de diagramas UML siguiendo los lineamientos de buenas de prácticas de la metodología XP, para ello se utilizó la herramienta de trabajo Draw.io la misma que ayuda a comprender la estructura y lógica de los componentes que tendrá el aplicativo móvil; lo cual fue fundamental para la elaboración de los diagramas de caso de uso, diagramas de secuencia, diagramas de flujo nivel 2.

En el caso de los diagramas de flujo nivel dos, se realizó cada uno de los módulos del aplicativo para representar en secuencia de forma gráfica la estructura del aplicativo con la gestión web, ya que gracias a ello se obtuvo mejor organización de los requerimientos de las mismas (Ver [Anexo 14: Diagramas de flujo nivel 2\)](#page-108-0). Para ver el comportamiento del sistema se graficaron diagramas de secuencia que permitió observar el envío de mensajes de procesos entre sí y analizar su correcto funcionamiento (Ver Anexo [16. Diagrama de secuencia\)](#page-124-0), en cambio se utilizaron diagramas de caso de uso para identificar los requisitos funcionales necesarios para el desarrollo del aplicativo, ya que en ellos se graficó las interacciones del usuario con la aplicación móvil (Ver [Anexo 15. Diagrama de caso de uso\)](#page-111-0).

De igual manera en base a la información de las historias de usuario y diagramas UML se procedió a realizar el diseño de las interfaces de cada módulo que tendrá el aplicativo móvil haciendo uso del entorno de trabajo Android Studio.

# **4.3 Desarrollo del aplicativo móvil mediante herramientas de software libre para la codificación de los módulos correspondientes.**

Para este objetivo se inició realizando las interfaces de cada uno de los módulos, agregando los iconos, imágenes, color y tipografía del aplicativo en el entorno de trabajo Android Studio, luego de ello se procedió a realizar las funcionalidades de cada módulo, verificar el tipo de datos y que cada uno esté concatenado de forma correcta para su funcionamiento.

En cuanto al módulo de radiación ultravioleta, se realizó el desarrollo de la codificación utilizando el entorno de trabajo de Arduino IDE y el lenguaje de programación C, fue de gran utilidad las librerías de arduino como LiquidCrystal el mismo que proporciona el código para el LCD, SoftwareSerial proporciona la codificación para el sensor bluetooth, también se procedió a realizar la validación de los niveles de radiación ultravioleta basados en la tabla valores analógicos y voltios del cual se toma solo el rango de Vout (mV) para la validación. (Ver [Figura](#page-143-0)  [25\)](#page-143-0)

Así mismo se desarrolló la parte del backend utilizando Django para la gestión de usuarios y los datos de cada módulo necesario que contiene el aplicativo móvil como la información para capacitación, tipos de accidentes, contactos de aviso y los valores de los índices de radiación solar. De manera similar, se realizó el entrenamiento del bot mediante la herramienta de trabajo dialogflow, se hizo uso de intents, entities, contexts y de la librería Small Talk para darle personalidad al bot, en cuanto a la conexión de Dialogflow hacia Android Studio se creó la API mediante un archivo tipo JSON proporcionada por Google Cloud Platform.

# **4.4 Evaluación de los módulos del aplicativo móvil mediante pruebas unitarias para la verificación de su correcto funcionamiento.**

Al momento de culminar con el desarrollo del aplicativo se procedió con la etapa de pruebas unitarias las mismas que sirvieron para evaluar el correcto funcionamiento de una pequeña parte del código o un método. Estas pruebas deben ser diseñadas para cubrir diferentes casos de uso y escenarios de error, para asegurar que cada módulo funcione de manera correcta y específica.

Se realizaron los test que posee Python para ejecutar las pruebas unitarias, ya que se tomó varias partes del código e ir corroborando que todos los campos sean correctos, es importante analizar los resultados y documentar cualquier fallo o error encontrado. Además, se realizó una evaluación de los resultados para determinar si el módulo cumple con los requisitos de seguridad y funcionalidad especificados. (Ver [Anexo 16. Pruebas unitarias\)](#page-128-0)

También se realizaron pruebas de usabilidad para saber el grado de satisfacción que tiene el aplicativo web y móvil, se utilizó este tipo de pruebas para evaluar cómo los usuarios interactúan con el aplicativo y de esta manera conocer las expectativas que tiene el usuario y detectar posibles problemas de usabilidad. (Ver [Anexo 17.](#page-133-0)  [Pruebas de usabilidad\)](#page-133-0)

#### **5. Discusión**

Existen factores meteorológicos y ambientales que afectan a los trabajadores en sus actividades agrícolas en el caso de las actividades que se realicen al aire libre. Narocki (2021) indican que entre algunas de estas características de aquellos factores son: temperatura, humedad, viento, precipitaciones y radiación solar provocando adversas e inestables condiciones climáticas. Es por ello que, en la Finca a implementar el aplicativo móvil, no está exento de aquellos factores antes mencionados, siendo esto causas para el bajo rendimiento del personal en el área de trabajo.

Para el desarrollo de esta propuesta de trabajo de tesis se utilizó técnicas de recolección de datos para obtener información veraz a partir de las necesidades de seguridad ocupacional que se presentan en el entorno de trabajo de la finca. Cisneros et al. (2022) mencionan que las técnicas e instrumentos para la recolección de datos son procesos que se deben de planificar de manera asertiva; como el tema y problema a investigar con la finalidad de realizar una entrevista a profundidad de manera correcta. En consecuencia, se ha realizado una entrevista al administrador, así mismo se han elaborado fichas de observación de lo cual se identificó la falta de seguridad laboral, puesto que no cuentan con una herramienta tecnológica que aporte la información adecuada.

El Lenguaje Unificado de Modelado (UML) es una fuerza unificadora que reúne tres de los métodos de análisis y diseño más populares que dan un lenguaje gráfico de un sistema. Gómez Palomo y Moraleda Gil (2020) explican que estos son el método de modelado orientado a objetos de James Rumbaugh, el método de casos de Ivar Jacobson para analizar situaciones y la metodología de Grady Booch para describir conjuntos de objetos y sus relaciones, estos tres métodos son comúnmente utilizados y útiles. Es decir, consideran cómo se combinan los modelos para crear un sistema, así como también cómo se relacionan y colaboran, también está orientado a centrarse en el usuario, ya que todas las ideas y métodos provienen del uso en el mundo real, siendo así el lenguaje adecuado para identificar los requerimientos necesarios para el desarrollo del software de la aplicación móvil y la gestión web

En este artículo presentan el proceso para la implementación de un prototipo que permita monitorear las condiciones climáticas para la adecuación del suelo mediante la agricultura inteligente. Martínez (2018) explica que, utilizó un sensor de luz ultravioleta GUVA-S12SD el mismo que da valores analógicos por ello para obtener el resultado en Mv, realizaron una serie de cálculos para convertir la lectura del ADC en voltaje(mV) ya que este está relacionado con el control del índice UV. Es por ello que, en la finca, para el monitoreo de los índices de radiación UV se utilizó el mismo sensor GUVA-S12SD ya que este tiene mejor alcance y captación de la luz ultravioleta.

En Popayán Colombia, González y Tobar (2021) desarrollaron un aplicativo móvil Android de seguridad y salud ocupacional como estrategia para la toma de medidas de prevención en una institución de enfermería con la finalidad de que los estudiantes técnicos en enfermería estén informados del tipo de riesgo al que se encuentran expuestos, es por ello que mediante el aplicativo se desarrollaron diferentes módulos, como alarma de pausas activa para tomar un descanso ya sea físico, mental o visual también el módulo de talleres de la principales medidas de prevención con los incidentes tales como; exposición al riesgo biológico, ergonómico, psicosocial y biomecánico, por lo cual el aplicativo ayuda eficientemente en la identificación y mitigación de riesgos. Por otro lado, la implementación de aplicativos móviles de seguridad y salud ocupacional en diferentes áreas de trabajo ayuda considerablemente a los empleados, dado que los mantienen informados de los principales riesgos a los que se encuentran expuestos, es por ello que los empleadores deben de tomar la iniciativa de buscar herramientas tecnológicas que aporten las medidas de prevención adecuadas.

Las pruebas unitarias evalúan la calidad general del software, comprueban un programa en busca de errores, pero no los consideran una salvaguardia. Gómez y Moraleda (2020) explican que los ingenieros de software utilizan una variedad de herramientas y métodos para crear software de alta calidad, en consecuencia, las pruebas deben confirmar que se ha producido un buen programa mediante la aplicación de los métodos y herramientas adecuados. Es por ello que se realizaron este tipo de pruebas para la codificación del aplicativo móvil de la Finca Fruta de Pan ya que esta prueba permitió verificar cada pieza en particular del software, una unidad o módulo de software, y así realice correctamente su lógica interna y funciones de almacenamiento de datos, ya que se enfocan en partes más pequeñas de los programas; y así comprobar cada módulo de forma aislada.

Las pruebas de usabilidad implican evaluar la utilidad de una aplicación observando cómo lo usa un sujeto de prueba ya que están centradas al desarrollo de tareas en conjunto por el usuario final. Albornoz, Moncayo, Ruano-Hoyos, Chanchí-Golondrino y Márceles-Villalba (2019) explican que implica inspeccionar las interacciones del sujeto de prueba con el software a través de la observación en persona, puede determinar qué aspectos del software no están correctamente distribuidos o mal etiquetados, lo que podría mejorar su eficiencia. Debido a las ventajas que ofrece el análisis de las pruebas de usabilidad, el sistema software como soporte para la ejecución de las pruebas de usabilidad tiene acceso a datos complementarios, que pueden generar recomendaciones para la correcta disposición de los elementos de la interfaz, dominios y tareas.

#### **6. Conclusión**

Luego de analizar las necesidades que se tenían en la finca Fruta de pan en cuanto a seguridad laboral, se evidencia por medio de las fichas de observación realizadas dentro de la finca, las carencias de las capacitaciones a los trabajadores ya que solo reciben una vez por año, el registro de accidentes se lleva a cabo de forma tradicional (papel y lápiz), el incorrecto uso de los EPP por parte de los trabajadores y la escasa señalización de las medidas de prevención y seguridad dentro del área de trabajo adicionalmente estos no se encuentran en puntos estratégicos.

El aplicativo móvil fue diseñado de manera satisfactoria puesto que se utilizó la metodología XP, y se obtuvo buenos resultados en cada diseño de los diagramas UML los cuales sirvieron para tener un aplicativo fácil e intuitivo para el usuario final al igual que la codificación del sensor GUVA-S12SD se logró el monitoreo de los índices de radiación UV mejorando su comprensión de lectura haciendo su transformación de valores analógicos a voltios transformando a índices UV.

Mediante el aplicativo móvil se evidencia la mejora en cuanto el aporte que se realiza a los trabajadores al momento que reciben las medidas de prevención en los talleres de capacitación y por parte del bot los primeros auxilios.

Así mismo, gracias al aplicativo móvil que tiene la conexión con la base datos de PostgreSQL la información se mantiene segura y respaldada en caso de que se presente algún inconveniente ya que gracias a las pruebas realizadas al código del software se pudo observar e identificar errores dentro del mismo.

## **7. Recomendaciones**

Es de gran importancia realizar una capacitación de como es el manejo del aplicativo móvil haciendo uso del manual de usuario, puesto que no todas las personas que trabajan en el campo están acostumbradas a utilizar este tipo de herramientas.

Es recomendable que para trabajos futuros se desarrolle un asistente conversacional con mayor cantidad de información de los diferentes tipos de accidentes laborales que se pueden presentar en el área agrícola para proporcionar una asistencia mucho más desarrollada.

Se podría mejorar el aplicativo móvil en cuanto al módulo del sensor de radiación ultravioleta puesto que al utilizar un sensor más costoso se tendría un mayor rango para la detección de los niveles de radiación. También, sería fundamental que para futuros trabajos se implemente un solmáforo en la Ciudad de Naranjal y con esos datos se logre transferir de manera efectiva y precisa los niveles de radiación al sistema o aplicativo que se esté desarrollando.

Se recomienda que el aplicativo móvil en futuros trabajos sea desarrollado para otros sistemas operativos como IOS, puesto que hay usuarios que utilizan dicho sistema.

#### **8. Bibliografía**

- Albornoz, D., Moncayo, S., Ruano-Hoyos, S., Chanchí-Golondrino, G., & Márceles-Villalba, K. (Noviembre de 2019). Sistema software para la ejecución de pruebas de usabilidad bajo el enfoque de mouse tracking. *TecnoLógicas, 22*, 19-31. doi:https://doi.org/10.22430/22565337.1511
- Arroyo, C. (2019). *Programacion en JAVA I: El entorno de programación – Sintaxis – Elementos – Estructuras de control.* RedUsers. Obtenido de https://books.google.com.ec/books?id=otysDwAAQBAJ&printsec=frontcove r&hl=es#v=onepage&q&f=false
- Bilbao Ramirez, J. L., & Escobar Callegas, P. H. (2020). *Investigación y eduacación superior.* Lulu.com. Obtenido de https://books.google.com.ec/books?id=W67WDwAAQBAJ&pg=PA6&dq=m %C3%A9todo+anal%C3%ADtico+de+investigaci%C3%B3n&hl=es&sa=X& ved=2ahUKEwi22cKJ8Yn4AhV8hIkEHR9bA3wQuwV6BAgFEAg#v=onepa ge&q=m%C3%A9todo%20anal%C3%ADtico%20de%20investigaci%C3%B 3n&f=false
- Carrasco Viera, J., & Cruz Moreira, J. (2019). Modelado del sistema automático de descargas e implementación del módulo de descargas automáticas. *Revista Sociedad & Tecnología, 2*(2), 14-21. doi:https://doi.org/10.51247/st.v2i2.9
- Carrasco, M., Ocampo, W., Ulloa , L., & Azcona, J. (2019). Metodología híbrida de desarrollo de software combinando XP y Scrum. Obtenido de http://45.238.216.13/ojs/index.php/mikarimin/article/view/1233/1177
- Cisneros Caicedo, A. J., Urdánigo Cedeño, J. J., Guevara García, A. F., & Garcés Bravo, J. E. (28 de enero de 2022). Técnicas e instrumentos para la
recolección de datos que apoyan a la investigación cientifica en tiempos de pandemia. *8*(1). doi:http://dx.doi.org/10.23857/dc.v8i41.2546

Código de trabajo. (26 de septiembre de 2012). *Código de trabajo.* Obtenido de https://trabajo.gob.ec/wp-

content/uploads/downloads/2012/11/C%C3%B3digo-de-Tabajo-PDF.pdf

- Código Orgánico de la Economía Social de los Conocimientos, Creatividad e Innovación. (2016). *Código Orgánico de la Economía Social de los Conocimientos, Creatividad e Innovación.* Obtenido de https://www.wipo.int/edocs/lexdocs/laws/es/ec/ec075es.pdf
- Combaudon, S. (Abril de 2018). MySQL 5.7: administración y optimización. En S. Combaudon, *MySQL 5.7: administración y optimización.* Ediciones ENI. Obtenido de Computer Weekly: https://books.google.es/books?hl=es&lr=&id=QpYLonKfIesC&oi=fnd&pg=P A3&dq=mysql&ots=N2gpdeCrQH&sig=66Zi1sDdgd1Ys3pzv9jpI5e6q-U#v=onepage&q=mysql&f=false
- Correll, R. (17 de febrero de 2022). *verywellhealt*. Obtenido de https://www.verywellhealth.com/what-is-occupational-health-and-safety-4159865#citation-3
- Cortes Mendez, J. A., Páez Páez, J. A., & Simanca Herrera, F. A. (2021). Los Diagramas de Unified Modeling Language (UML) para el Mejoramiento de los Requerimientos Funcionales en el Desarrollo de Aplicaciones. *Revista de la Realidad Global, 10*(1). Obtenido de https://static1.squarespace.com/static/55564587e4b0d1d3fb1eda6b/t/6197 dc4f536b0b6b92a0b41d/1637342287860/A046CortesMendez+-- +EXPV10N12021+--+121-126.pdf
- Cruz Pérez, M. A., Pozo Vinueza, M. A., Andino Jaramillo, A. F., & Arias Parra, A. D. (2019). Las Tecnologías de la Información y de la Comunicación (TIC) como forma investigativa interdisciplinaria con un enfoque intercultural para el proceso de formación estudiantil. *e-Ciencias de la Información, 9*(1). doi:https://doi.org/10.15517/eci.v1i1.33052
- Defensoria del Pueblo Ecuador. (2017). *Reglamento interno de seguridad y salud ocupacional de la defensoría del pueblo.* Obtenido de https://www.dpe.gob.ec/lotaip/2017/pdfagosto/JURIDICO/a3/RESOLUCION \_054-2017.pdf
- Espirito Santo, V. (2021). Envases asquibles y económicos para pequeños productores. *Revista científica multidisciplinar núvleo do conhecimiento.* doi:10.32749/nucleodoconhecimento.com.br/ingenieria-ingenieriamecanica/envases-asequibles
- Flores Ruvalcaba, L. A. (2018). *Intervención para la enseñanza de la investigación y planeación de medios publicitarios.* Editorial Digital UNID. Obtenido de https://books.google.com.ec/books?id=ZNRJDwAAQBAJ&pg=PT74&dq=qu e+es+investigaci%C3%B3n+documental&hl=es&sa=X&ved=2ahUKEwj-3JfIsIP4AhWBg3IEHTrDClsQ6AF6BAgFEAI#v=onepage&q=que%20es%2 0investigaci%C3%B3n%20documental&f=false
- Flores, F., Sanhueza, V., Valdés, H., & Reyes, L. (2022). Metodologías ágiles: un análisis de los desafíos organizacionales para su implementación. doi:https://doi.org/10.14483/23448350.18332
- Garibay, F. (2020). *Diseño e implementación de un asistente virtual (chatbot) para ofrecer atención a los clientes de una aerolínea mexicana por medio de sus canales conversacionales.* Ciudad de México. Obtenido de

https://infotec.repositorioinstitucional.mx/jspui/bitstream/1027/402/1/INFOT EC\_MGITIC\_FAGO\_27082020.pdf

Gois Mateus, B. (2021). Towards high-quality Android applications development with Kotlin. *Hal open science*. Obtenido de https://tel.archives-ouvertes.fr/tel-03247062/document

Gómez Palomo, S. R., & Moraleda Gil, E. (2020). *Aproximación a la ingeniería del software.* Editorial Centro de Estudios Ramon Areces SA, 2020. Obtenido de https://books.google.es/books?id=8wnUDwAAQBAJ&printsec=frontcover&h l=es&source=gbs\_ge\_summary\_r&cad=0#v=onepage&q&f=false

Gómez-Ullate Oteiza, D., & Ríos Insúa, D. (2019). *Big data: Conceptos, tecnologías y aplicaciones.* Los Libros De La Catarata. Obtenido de https://books.google.com.ec/books?id=rpu4DwAAQBAJ&pg=PT47&dq=pro cesamiento+de+lenguaje+natural&hl=es&sa=X&ved=2ahUKEwiTuf-UoY34AhW8JjQIHXoSBewQ6AF6BAgCEAI#v=onepage&q=procesamiento %20de%20lenguaje%20natural&f=false

- González Rojas, T., & Tobar Sotelo, A. M. (2021). Aplicación móvil como estrategia de prevención de riesgos laborales en estudiantes de enfermería de una institución en Popayán, Colombia. *Movimiento Científico*. Obtenido de https://revmovimientocientifico.ibero.edu.co/article/view/mct15105/1737
- Guevara Alban, G. P., Verdesoto Arguello, A. E., & Castro Molina, N. E. (2020). Metodologías de investigación educativa (descriptivas, experimentales, participativas, y de investigación-acción). *RECIMUNDO*. Obtenido de https://dialnet.unirioja.es/descarga/articulo/7591592.pdf
- Guzmán, L., & Cruz, D. (02 de Diciembre de 2019). Enfermedades y accidentes laborales generados por factores de riesgo en la actividad agrícola. *Mente*

*Joven, 8*. Obtenido de https://revistas.unilibre.edu.co/index.php/mente\_joven/article/view/7556

- Hasselbring, W. (2018). *The Essence of Software Engineering.* doi:https://doi.org/10.1007/978-3-319-73897-0\_10
- IESS. (2017). *Reglamento del seguro general de riesgos del trabajo.* Obtenido de https://www.gob.ec/sites/default/files/regulations/2018-10/C.D.%20513.pdf
- Manjarrés-Betancur, R., & Echeverri-Torres, M. (2020). Asistente virtual académico utilizando tecnologías cognitivas de procesamiento de lenguaje natural. *Revista Politécnica, 16*(31), 85-96. doi:https://doi.org/10.33571/rpolitec.v16n31a7
- Martínez, H. (2018). Sistema inteligente para la medida y monitorización en agricultura inteligente. *Seminario Anual de Automática, Electrónica Industrial e Instrumentación. "(SAAEI) - Libro de Actas" Centro Internacional de Métodos Numéricos en Ingeniería (CIMNE)*, 250-256. Retrieved from https://upcommons.upc.edu/bitstream/handle/2117/181566/Mart%c3%adne z-18\_.pdf?sequence=5&isAllowed=y
- Matabanchoy-Salazar, J., & Díaz-Bambula, F. (1 de Diciembre de 2021). Riesgos laborales en trabajadores latinoamericanos del sector agrícola: Una revisión sistematica. *Universidad Y Salud, 23*(3), 337-350. doi: https://doi.org/10.22267/rus.212303.248
- McLean, A., Zulueta, J., Sezgin, E., & Li, J. (2021). Evaluación basada en chatbot de la salud mental de los empleados: proceso de diseño e implementación piloto. *National Library of Medicine, 5*(4), 1-11. doi:https://doi.org/10.2196%2F21678
- Moreira Fernandes, T., De Luccia, D., Nagao, M., & Pilan, J. R. (2018). Análisis del uso de lenguajes de programación en alcance de páginas académicas entre portugués e inglés de 2012 a 2016: el auge de Python y la caída de java. *Jornada Científica e tecnológia da Fatec de Botucatu*. Obtenido de http://www.jornacitec.fatecbt.edu.br/index.php/VIIJTC/VIIJTC/paper/viewFil e/1694/2148
- Narocki, C. (2021). *Los episodios de altas temperaturas como riesgo laboral.* Obtenido de https://istas.net/sites/default/files/2022- 06/Los%20episodios%20de%20altas%20temperaturas%20como%20riesgo %20laboral-2022.pdf
- National Center For Farmworker Health. (2018). *Agricultural Worker Occupational Health and Safety.* Estados Unidos. Obtenido de http://www.ncfh.org/uploads/3/8/6/8/38685499/fs-occ\_health\_2018.pdf
- Niebles, W., Hernández , H., & Hoyos, L. (2020). Herramientas de programación aplicables a los procesos empresariales y de producción en Colombia. *Saber, ciencia y libertad, 15*(2). doi:https://doi.org/10.18041/2382- 3240/saber.2020v15n2.6718
- Nozik, A. (2019). Kotlin language for science and Kmath library. *AIP Conference Proceedings*, 040004-1 - 040004-5. doi: https://doi.org/10.1063/1.5130103
- Obiols Rubio, M. (2021). *Implementación de una app móvil para realizar deporte en casa.* Barcelona: Universidad Politécnica de Cataluña. Obtenido de https://upcommons.upc.edu/bitstream/handle/2117/343342/156488.pdf?seq uence=1&isAllowed=y
- Olano, J. (10 de febrero de 2020). *ks7000+wp.* Obtenido de https://www.ks7000.net.ve/2020/02/10/sqlite-vs-mysql-vs-postgresql-acomparison-of-relational-database-management-systems/#Referencias
- Orbes, A. O. (2018). *Aplicación móvil para apoyar la gestión de la seguridad y salud en empresas cementeras usando la metodología ágil Mobile-D.* Imbabura. Obtenido de http://repositorio.utn.edu.ec/handle/123456789/8553
- Orozco, K., & Ordóñez , Á. (2019). Diseño e implementación de una red de sensores para el monitoreo de los niveles de radiación solar en la ciudad de Loja. *Maskay, 10*(1), 44-55. doi:https://doi.org/10.24133/maskay.v10i1.1523
- Parra , A. (2019). Factores de riesgo ergonómico en personal administrativo, un problema de salud ocupacional. *Revista Sinapsis, 2*(15), 10. Obtenido de https://dialnet.unirioja.es/descarga/articulo/7471199.pdf
- Peña, C. (2020). *Arduino IDE: Domina la programación y controla la placa.* RedUsers. Obtenido de https://books.google.com.ec/books?id=Xgv2DwAAQBAJ&printsec=frontcov er&dq=ide+de+arduino&hl=es&sa=X&redir\_esc=y#v=onepage&q=ide%20d e%20arduino&f=false
- Pereyra, L. E. (2020). *Metodología de la investigación.* klik. Obtenido de https://books.google.com.ec/books?id=x9s6EAAAQBAJ&pg=PA25&dq=inv estigaci%C3%B3n+no+experimental&hl=es&sa=X&ved=2ahUKEwjq5eyNw YT4AhVhRDABHcgTBNUQ6AF6BAgLEAI#v=onepage&q=investigaci%C3 %B3n%20no%20experimental&f=false
- Petsain Utitiaj, D. R., & Cuenca Tapia, J. P. (2021). Aplicación de agentes virtuales para consultas estadísticas sobre casos de homicidios intencionales en

Ecuador reportados por el Ministerio de Gobierno. *Polo del conocimiento, 6*(9). doi:10.23857/pc.v6i9

- Polo Almeida, P. (2020). Determinación social de la salud en el territorio: miradas de los trabajadores bananeros en Tenguel (Ecuador). *Rev Cienc Salud*. doi:https://doi.org/10.12804/revistas.urosario.edu.co/revsalud/a.9073
- Pullas Flores , J. C. (2018). *Aplicación para el control de proyectos con órdenes de trabajo en la empresa ESYST.* Universidad Central del Ecuador. Obtenido de http://www.dspace.uce.edu.ec/bitstream/25000/15273/1/T-UCE-0011- IFO038-2018.pdf
- Ramírez, D., Branch, J., & Jiménez, J. (2019). Metodología de desarrollo de software para plataformas educativas robóticas usando Ros-XP. *Revista Politécnica, 15*(30). doi:https://doi.org/10.33571/rpolitec.v15n30a6
- Ramirez, J., Castillo Herrera, B., Benavides Fuentes, J. C., Peralta Calderón, Y. I., Berrios Noguera , J. R., Idalia Lanuza, F., . . . Alfaro Manzanares, J. (2018). Metodología de la Investigación e Investigación Aplicada para Ciencias Económicas y Administrativas. *Universidad Nacional Autónoma de Nicaragua*. Obtenido de https://jalfaroman.files.wordpress.com/2019/03/dosier-metodologia-e-

investigacion-aplicada-2018.pdf

- Ranavare, S., & Kamath, R. (2020). Artificial Intelligence based Chatbot for Placement Activity at College Using DialogFlow. *Our Heritage, 68*(30), 4806- 4814. doi:ISSN: 0474-9030
- Sánchez, D., Lizano, F., & Sandoval, M. (2019). Integración de pruebas remotas de usabilidad en Programación Extrema: revisión de literatura. *UNA*. doi:https://doi.org/10.15359/ru.34-1.2
- Singh, A. (2021). *Agile & Scrum.* Babelcube Inc. Obtenido de https://books.google.com.ec/books?id=4UclEAAAQBAJ&pg=PT29&dq=pro gramaci%C3%B3n+extrema&hl=es&sa=X&ved=2ahUKEwiCgrXtg4X4AhW QXc0KHfCgC\_kQ6AF6BAgIEAI#v=onepage&q=programaci%C3%B3n%20 extrema&f=false
- Toapanta Llugsha , C. G. (2021). *Sistema de monitoreo de factores ambientales externos en unidades educativas céntricas del cantón píllaro basado en tecnología lora.* Universidad Técnica de Ambato. Obtenido de https://repositorio.uta.edu.ec/bitstream/123456789/33713/1/t1882ec.pdf
- Verduga, F., Cevallos, J., & Solórzano, R. (2020). Construcción de un sistema de bajo costo para la medición de rayos ultravioleta basado en internet de las cosas. *Revista Científica Multidisciplinaria Arbitrada YACHASUN, 4*(6). doi:https://doi.org/10.46296/yc.v4i6edesp.0030
- Vidal-Silva, C., Sánchez-Ortiz, A., Serrano, J., & Rubio, J. (2021). Experiencia académica en desarrollo rápido de sistemas de información web con Python y Django. *Formacion Universitaria, 14*(5), 85-94. doi:http://dx.doi.org/10.4067/S0718-50062021000500085
- Wanumen, L. (2018). *Bases de datos en SQL Server.* Ecoe Ediciones. Obtenido de https://books.google.com.ec/books?id=OtdJEAAAQBAJ&printsec=frontcov er&hl=es#v=onepage&q&f=false
- Ye, B., Kim J, Y., Suh, C., Choi S, P., Choi M, Kim D, H., & Son, B. (2021). Program for Follow-Up Management of Workers' General Health Examinations in Korea: A Pilot Study. *International Journal of Environmental Research and Public Health*, 1-13. doi: https://doi.org/10.3390/ijerph18042170

Zambrano-Pilay, E., Vélez-Vélez, L., & Almeida-Zambrano , E. (2020). Desarrollo e implementación de aplicación móvil para la difusión de publicaciones de la Editorial ULEAM. *Revista Científica INGENIAR: Ingeniería, Tecnología E Investigación., 3*(5), 13-24. doi:https://doi.org/10.46296./ig.v3i5.0012

### **9.1 Anexo 1. Tabla del presupuesto**

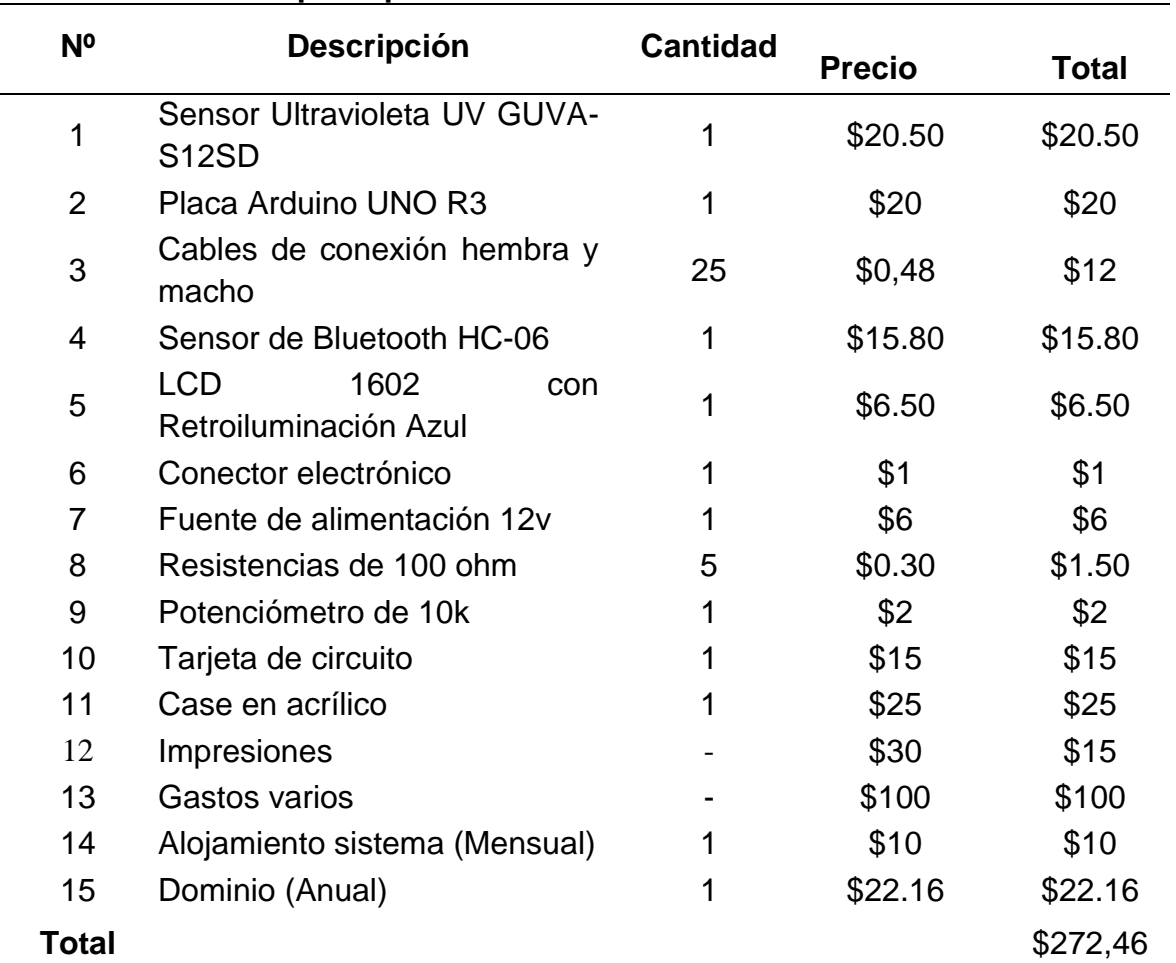

### **Tabla 1. Detalle del presupuesto**

Detalle total del presupuesto que se utilizará en el proyecto Cuenca y Puma, 2022

### **9.2 Anexo 2. Ficha de observación aplicando lista de verificación**

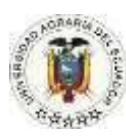

### **UNIVERSIDAD AGRARIA DEL ECUADOR FACULTAD DE CIENCIAS AGRARIAS CARRERA DE INGENIERIA EN CIENCIAS DE LA COMPUTACION FICHA DE OBSERVACION**

**Nombre de la empresa:** Finca Fruta de pan **Dirección:** Naranjal Km 2 y medio, sector bola de oro. **Fecha:** 21 de junio del 2022 **Hora de inicio:** 13:30 **Hora fin:** 14:00 **Objetivo:** Identificar las medidas de precaución ante una emergencia laboral mediante las necesidades que posee la finca Fruta de pan para el desarrollo de la aplicación móvil.

| <b>Ítems</b>   | <b>Actividad/Proceso</b>                                                                      | Si | <b>No</b> | A<br>veces | <b>Observación</b> |
|----------------|-----------------------------------------------------------------------------------------------|----|-----------|------------|--------------------|
| 1              | Realizan<br>capacitaciones<br>de primeros auxilios ante<br>un accidente                       | X  |           |            | Una vez al año     |
| $\overline{2}$ | Tienen un área ante casos<br>de emergencia                                                    |    |           | X          |                    |
| 3              | Cuentan con acceso<br>- a<br>internet                                                         |    | X         |            |                    |
| 4              | Los trabajadores tienen<br>algún dispositivo móvil                                            | X  |           |            |                    |
| 5              | Sucede con frecuencia<br>accidentes laborales                                                 |    | X         |            |                    |
| 6              | Acude<br>de<br>manera<br>inmediata la ambulancia en<br>casos de emergencia                    |    |           | X          |                    |
| $\overline{7}$ | Existe personal capacitado<br>socorrer<br>para<br>a<br>trabajadores en caso de<br>accidentes  |    |           | X          |                    |
| 8              | El personal identifica los<br>factores potenciales de un<br>accidente o enfermedad<br>laboral | X  |           |            |                    |
| 9              | Se<br>medidas<br>toma<br>preventivas para un trabajo<br>sano                                  | X  |           |            |                    |
| 10             | Previenen el absentismo<br>laboral por accidente<br>$\overline{O}$<br>enfermedad laboral      |    |           | X          |                    |

**Tabla 2. Actividades o procesos observados en la finca**

Aspectos observados de las medidas de precaución que tiene la finca Fruta de pan Cuenca y Puma, 2022

### **9.3 Anexo 3. Resultados de la técnica de observación**

Análisis: Mediante la ficha de observación de tipo lista de verificación se procedió a marcar con una "X" la actividad o proceso que se realiza en la finca Fruta de pan con respecto a las medidas de precaución que se tiene actualmente, de esta forma se evidencia que los trabajadores se encuentran en un entorno de trabajo propicio para realizar sus actividades diarias, pero también se evidencia la carencia en

cuanto a medidas de seguridad ocupacional como por ejemplo tener un lugar adecuado para recibir al accidentado mientras se espera el medio de transporte que lo trasladara al centro de salud más cercano.

### **9.4 Anexo 4. Fichas de observación**

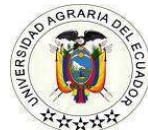

### **UNIVERSIDAD AGRARIA DEL ECUADOR FACULTAD DE CIENCIAS AGRARIAS CARRERA DE INGENIERIA EN CIENCIAS DE LA COMPUTACION**

**Objetivo:** Identificar factores de riesgo laboral mediante técnicas de observación dentro de la finca Fruta de pan con la finalidad de la obtención de necesidades de los trabajadores en salud y seguridad ocupacional que servirán para el desarrollo del aplicativo móvil.

### **FICHA DE OBSERVACIÓN**

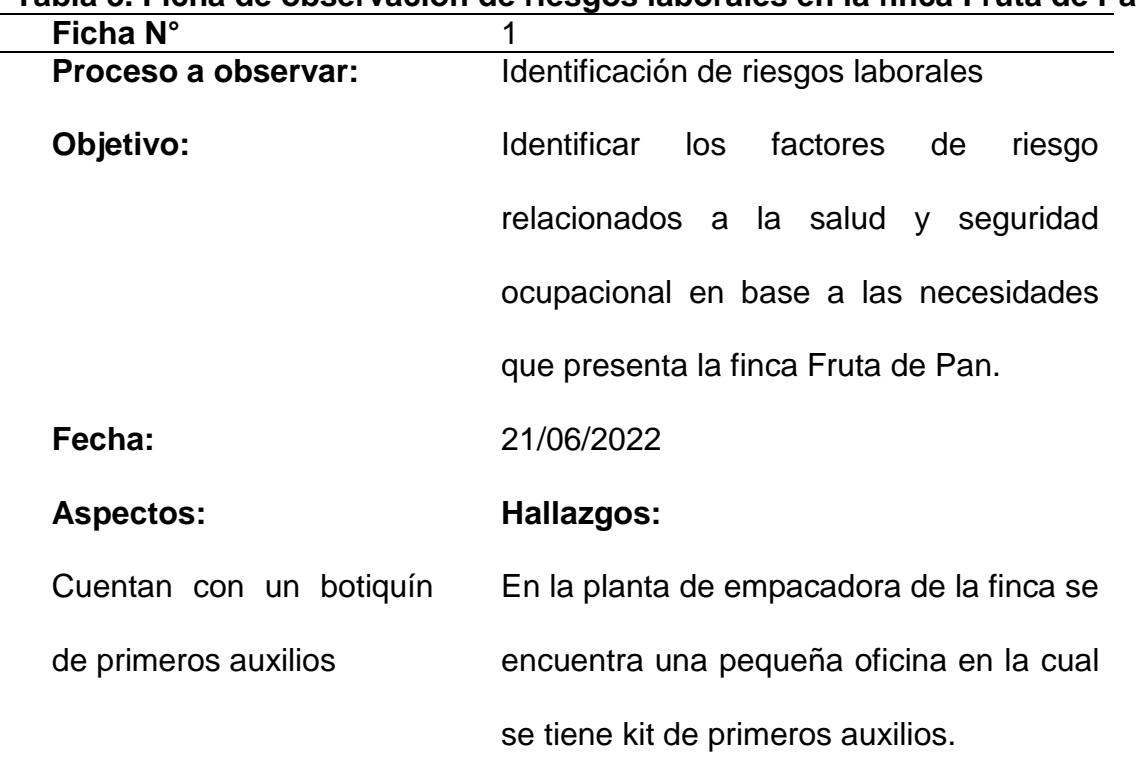

# **Tabla 3. Ficha de observación de riesgos laborales en la finca Fruta de Pan**

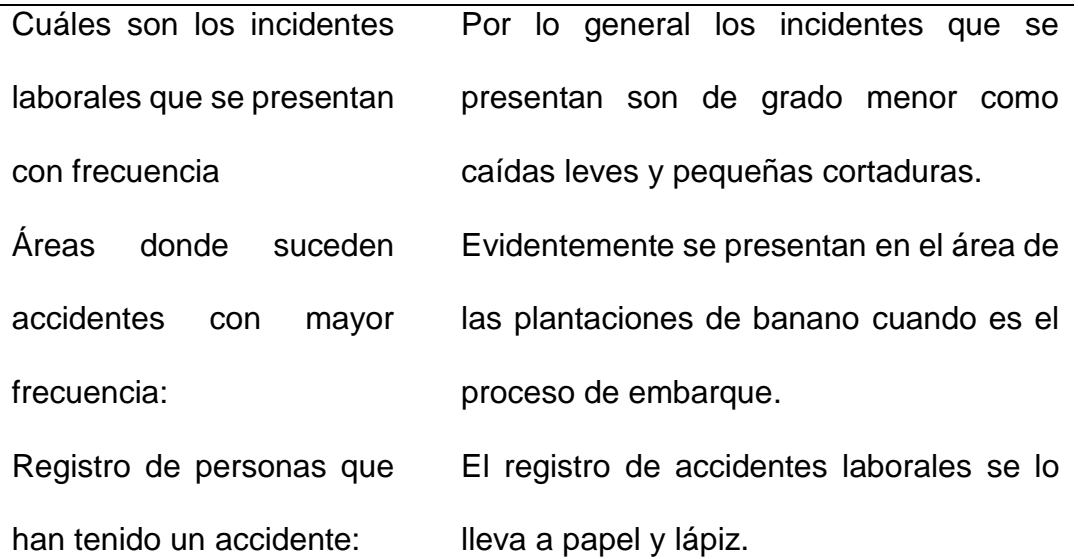

Aspectos de riesgos laborales observados en la finca fruta de pan Cuenca y Puma, 2022

#### **9.5 Anexo 5. Resultados de la técnica de observación**

Análisis: Mediante la ficha de observación realizada se obtienen los resultados de los principales riesgos laborales que tienen los empleados de la finca Fruta de pan como son las caídas leves y cortadoras de menor grado, así mismo se evidencia que los accidentes generalmente se presentan en las plantaciones de banano cuando es el proceso de embarque, la cual se presenta por distintos factores como los cambios climáticos ya que cuando es soleado el trabajador se agita y tiene cansancio fuera de lo habitual al realizar sus actividades, a diferencia del clima lluvioso que hace poner el terreno resbaloso y es propenso a que el trabajador se caiga o se llegue a cortar de forma involuntaria, esto evidentemente le proporciona dificultades en su salud y trabajo. También cabe mencionar que en la finca cuenta con el respectivo kit de primeros auxilios en caso de suscitarse un accidente en el campo de trabajo.

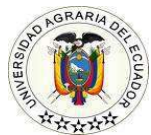

### **UNIVERSIDAD AGRARIA DEL ECUADOR FACULTAD DE CIENCIAS AGRARIAS CARRERA DE INGENIERIA EN CIENCIAS DE LA COMPUTACION**

**Objetivo:** Identificar las medidas de protección solar que tienen los trabajadores

de la finca Fruta de pan, aplicando técnicas de observación para la recolección

de datos de los requerimientos del aplicativo móvil y sensor ultravioleta.

### **FICHA DE OBSERVACIÓN**

#### **Tabla 4. Ficha de observación de las medidas de protección solar en la finca Fruta de pan**

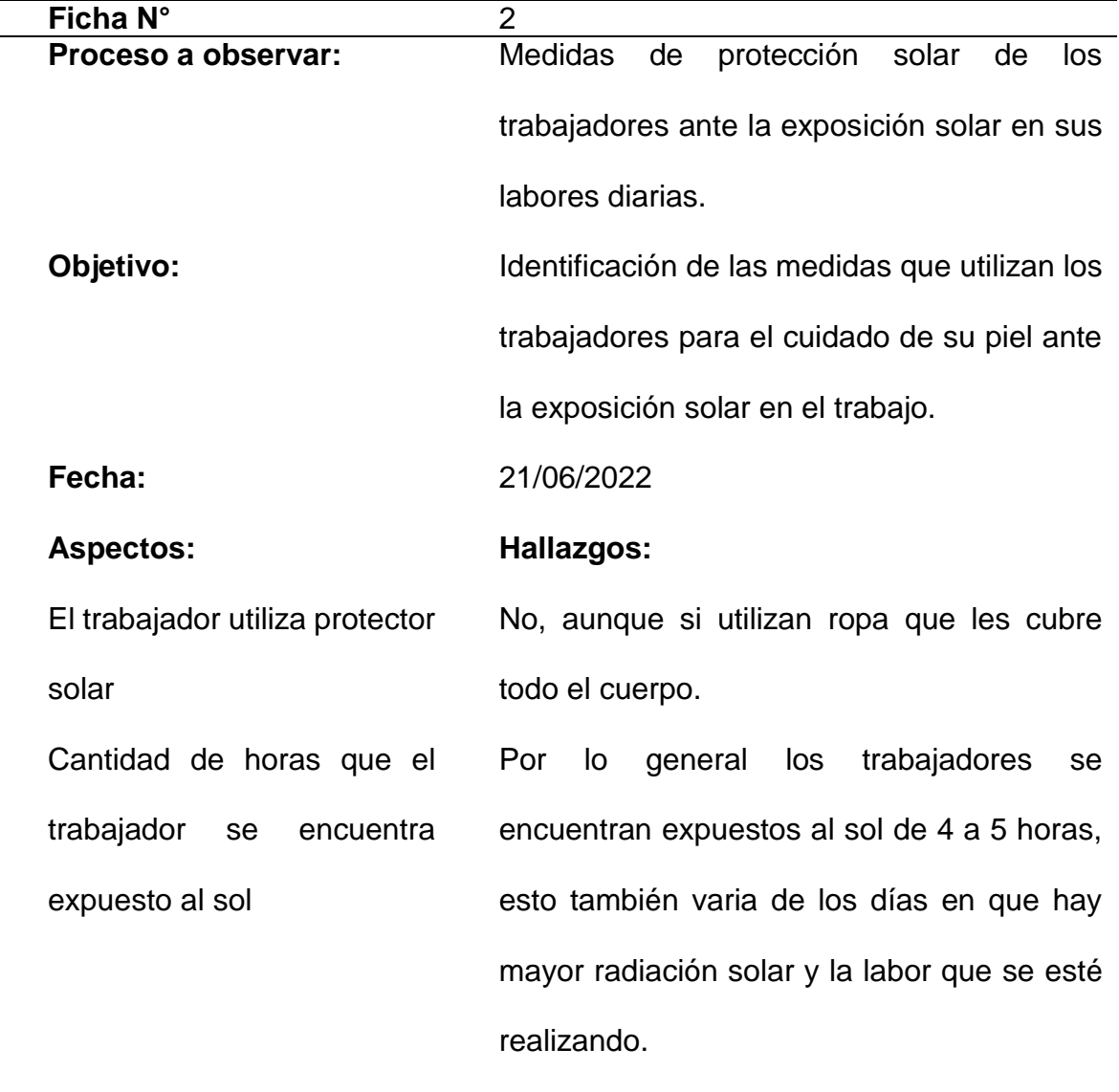

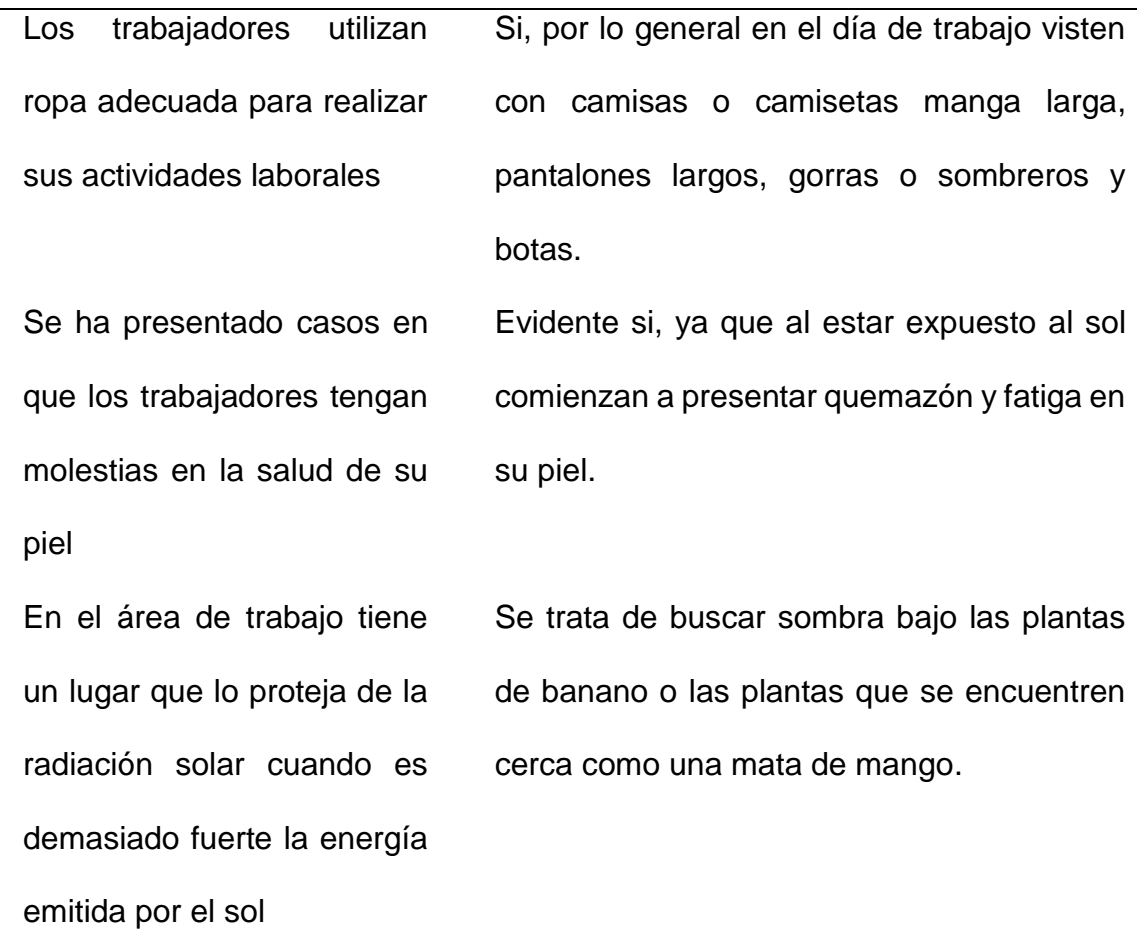

Aspectos observados en las medidas de protección solar para el cuidado de la piel de los trabajadores en la finca Fruta de pan. Cuenca y Puma, 2022

#### **9.6 Anexo 6. Resultados de la técnica de observación**

Análisis: Por medio del análisis de la ficha de observación de las medidas de protección solar se obtuvo que los trabajadores no utilizan protector solar lo cual con el tiempo les causará daños en la salud de su piel ya que se encuentran expuestos a la radiación solar mientras realizan sus actividades laborales por largos periodos de tiempo en el transcurso de semanas, meses e incluso años provocando quemazón, rigidez y cáncer en la piel si no se da el tratamiento a tiempo. Así mismo se evidencio que los trabajadores utilizan ropa que les protege del sol, pero estas medidas no son suficientes dado que al estar expuesto por mucho tiempo no es la protección adecuada como los diferentes aplicadores de protección solar como cremas, geles y espráis.

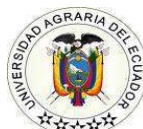

### **UNIVERSIDAD AGRARIA DEL ECUADOR FACULTAD DE CIENCIAS AGRARIAS CARRERA DE INGENIERIA EN CIENCIAS DE LA COMPUTACION**

**Objetivo:** Identificar los factores de las medidas preventivas de salud y seguridad ocupacional en la finca Fruta de pan, aplicando técnicas de observación para recaudar información que servirá en el desarrollo del aplicativo móvil.

### **FICHA DE OBSERVACIÓN**

**Tabla 5. Ficha de observación de las medidas preventivas de la finca Fruta de Pan**

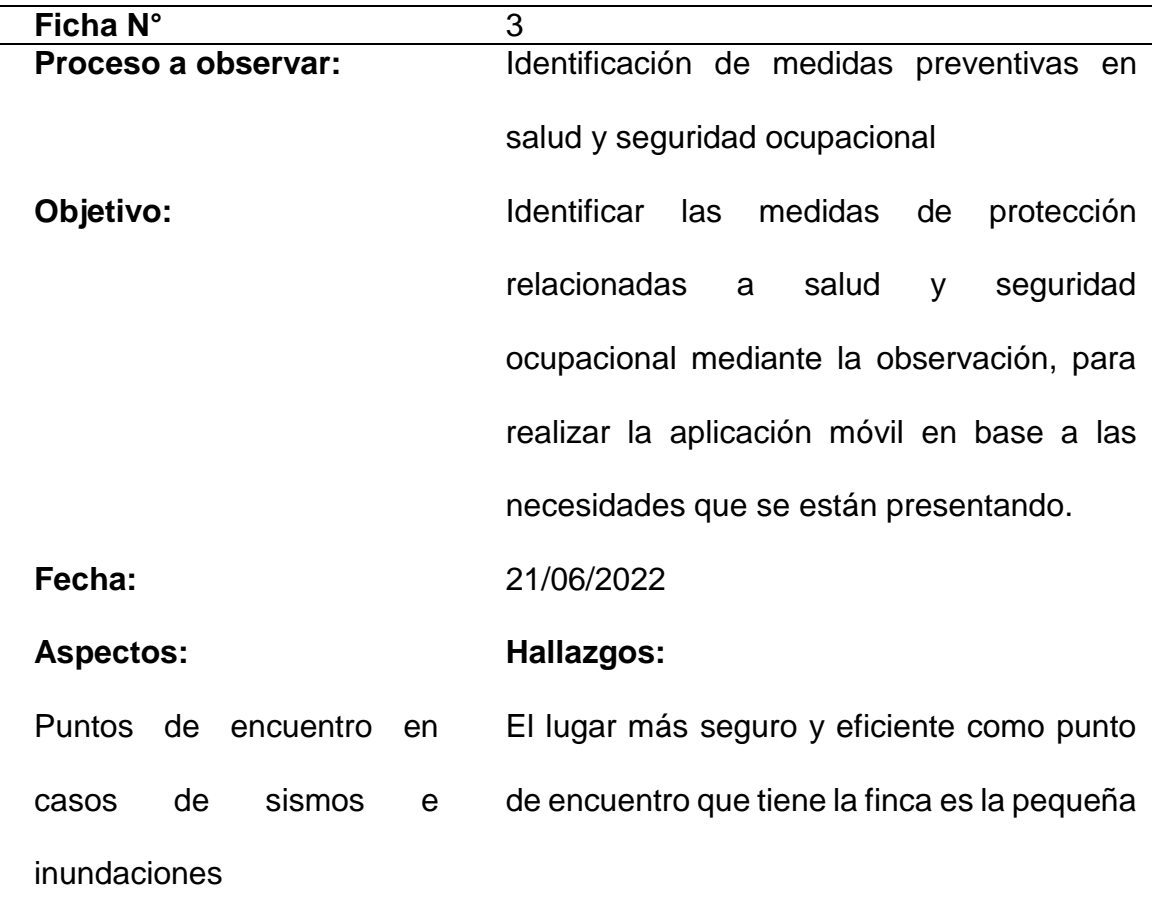

planta de empacadora ya que es una ruta segura de evacuación para los empleados. Qué tipo de medidas de protección utilizan los empleados para la prevención de accidentes Los empleados siempre se encuentran alerta por ello siempre llevan consigo un machete, agua potable y en caso de emergencia cortan un pedazo de su camiseta para utilizarla como vendaje puesto que al trabajar en el campo se encuentran expuestos a sufrir diferentes incidentes.

Disponen de herramientas de trabajo en buen estado Se observó que la mayoría de la herramientas de trabajo se encontraban en buen estado, como también existían algunas que presentaban desgaste, debido a su uso constate.

Medidas preventivas a nivel organizativo de la finca Se imparte solo una capacitación al año, la finca también cuenta con señaléticas como medidas de precaución.

Medidas tomadas luego que se presenta un accidente Al trabajador se le da el tiempo de descanso necesario, así mismo el administrador lleva un control de los accidentes para tomar las decisiones de medidas preventivas y de esta manera reducir los accidentes presentados.

Aspectos observados en las medidas preventivas que tiene la finca Fruta de pan. Cuenca y Puma, 2022

#### **9.7 Anexo 7. Resultados de la técnica de observación**

Análisis: Se observó que la finca tiene una ruta de evacuación para los empleados cuando se presentan sismos e inundaciones, al momento que el trabajador esté lejos del punto de encuentro que es la planta de empacadora debe buscar un lugar abierto para prevenir accidentes, así mismo cuentan con herramientas de trabajo en buen estado, aunque también se evidenció algunas herramientas con desgaste, tales como; machetes y palancas.

#### **9.8 Anexo 8: Entrevista 1**

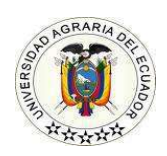

#### **UNIVERSIDAD AGARIA DEL ECUADOR FACULTAD DE CIENCIAS AGRARIAS INGENIERIA EN CIENCIAS DE LA COMPUTACIÓN**

**Entrevistado:** Ingeniero Jonathan Urgiles.

**Entrevistador (es):** Jonathan Cuenca, Joselyn Puma.

**Objetivo:** Identificar las medidas de precaución ante una emergencia laboral aplicando preguntas abiertas para la recopilación de información de las necesidades que existan.

#### **Preguntas**

# **1. ¿Actualmente cuantas personas realizan la fumigación de agroquímicos y cuáles son sus medidas de precaución?**

Actualmente son tres personas las que se encargan de la fumigación de herbicidas y las medidas de precaución que utilizan son tener la ropa adecuada como camisetas y pantalones manga larga, así mismo se les recomienda utilizar mascarillas, pero el trabajador decide no utilizarla porque siente fatiga y dificultad al respirar.

# **2. ¿Cuál es tiempo que se emplea para la fumigación de agroquímicos y porque lo considera adecuado para el trabajador?**

En la finca se fumiga principalmente con herbicidas para matar la maleza y no es que sea adecuado para el trabajador sino es según la necesidad que se esté presentando, por ejemplo; al fumigar un medio día el trabajador tiene una jornada laboral de 7 am a 11:30 am y en la tarde se le asignan nuevas labores hasta que culmine su jornada.

# **3. ¿Los trabajadores se encuentran capacitados ante un accidente laboral, mencione cuales son los temas de los talleres de capacitación?**

En la finca se realiza por lo general una capacitación al año con temas de primeros auxilios, cortaduras, ingesta de químicos y picaduras de serpientes, también se tiene señaléticas ubicadas en puntos al alcance de todo el personal, con la intención de que los trabajadores tomen las medidas de precaución necesaria ante los distintos factores que se pueden presentar en el campo de trabajo.

# **4. ¿Cuál es el tiempo de espera para recibir asistencia médica en el lugar donde se suscitó el accidente?**

Generalmente cuando ocurre un accidente laboral el trabajador es transportado al centro de salud más cercano, el hospital básico de Naranjal, en cuanto al tiempo de espera es de 15 a 20 minutos dependiendo de la disponibilidad de un transporte.

# **5. ¿Cómo es el proceso de reintegración del trabajador a su área laboral luego de haber sufrido un accidente?**

Por lo general en la finca cuando un trabajador sufre un accidente se le da el tiempo de descanso necesario, respaldado por las indicaciones del médico, así mismo, al momento que un trabajador se reintegra a su área laboral se le da las indicaciones respectivas en la actividad de trabajo que debe realizar y de esta manera se pueda precautelar la salud y seguridad del empleado.

# **6. ¿Cómo ha registrado los accidentes sucedidos en el periodo del último año?**

El registro se lo lleva de manera tradicional en una agenda: apuntando el tipo de accidente, fecha, área donde sucedió el incidente y nombre del empleado. Por lo general en la finca no se presentan incidentes de estado grave, aunque en el 2020 un trabajador tuvo un accidente de grado medio por una cortadura en su hombro, por esta razón en la finca se tiene las medidas de seguridad preventivas a pesar de que la mayoría de los incidentes que se presentan sean de grado menor.

# **7. ¿Cuáles son las medidas de protección solar que se tiene actualmente en la finca ante la exposición de radiación ultravioleta de los trabajadores?**

En cuanto a protección solar, en las capacitaciones se les recomienda a los trabajadores que vayan protegidos con la ropa adecuada, ya que se necesita proteger la salud de la piel y de esta manera no estar propenso a enfermedades por la radiación solar.

# **8. ¿Cuándo se presenta un accidente laboral cuáles son las medidas que se toman a futuro para que no suceda nuevamente?**

Siempre hay que ser preventivo, en las charlar impartidas se les indica a los empleados la manera preventiva de utilizar las herramientas de trabajo y las diferentes actividades a realizar en el entorno laboral y de esta forma evitar accidentes a futuro.

#### **9.9 Anexo 9. Resultado de la entrevista 1**

Análisis: Mediante la entrevista de 8 preguntas abiertas realizadas al administrador de la finca Fruta de pan se obtuvo la información de las medidas de precaución que tienen los trabajadores en las distintas actividades laborales, herramientas de trabajo, vestimenta, protección ante la radiación solar y reintegración a su entorno laboral, es por ello que mediante técnicas de recopilación de datos a partir de la entrevista se tiene el objetivo de la realización del aplicativo móvil a partir de las necesidades que se están presentando, como por ejemplo la falta de capacitación y variedad de temas de salud y seguridad ocupacional.

### **9.10 Anexo 10. Entrevista 2**

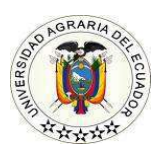

### **UNIVERSIDAD AGARIA DEL ECUADOR FACULTAD DE CIENCIAS AGRARIAS INGENIERIA EN CIENCIAS DE LA COMPUTACIÓN**

**Entrevistado (a):** Doctora Laura Zambrano

**Entrevistador (es):** Jonathan Cuenca, Joselyn Puma.

**Objetivo:** Determinar la información del entrenamiento del Chatbot aplicando

preguntas abiertas para la obtención de las correctas medidas de primeros auxilios.

### **Preguntas**

### 1. **¿Cuál es el protocolo de primeros auxilios que se debe realizar cuando se ha sufrido una caída de grado menor?**

Si ha sufrido una caída leve, es importante que se asegure de que no se ha lesionado gravemente.

Primero, evalué su nivel de dolor y si tiene dificultad para moverse.

Si no hay signos de lesiones graves, como dolor intenso o dificultad para moverse puede seguir los siguientes pasos de primeros auxilios:

1. Descanse y evite realizar actividades que puedan empeorar sus síntomas.

2. Aplique hielo en la zona lesionada durante 15-20 minutos cada hora durante los primeros días después de la caída.

El hielo puede ayudar a reducir el dolor y la hinchazón.

3. Eleve la zona lesionada para ayudar a reducir la hinchazón.

4. Utilice analgésicos de venta libre, como ibuprofeno, para aliviar el dolor.

5. Realice estiramientos suaves y ejercicios de movilidad en la zona lesionada para mantener la flexibilidad y la fuerza.

Si tiene dolor intenso o dificultad para moverse después de una caída leve, o si tiene signos de una lesión grave, como una fractura o una luxación, debería buscar atención médica inmediata.

Es importante que reciba un diagnóstico y tratamiento adecuado para asegurarse de que se recupere completamente de su lesión.

### 2. **¿Cuál es el protocolo de primeros auxilios que se debe realizar cuando se ha sufrido una mordedura de serpiente?**

Si ha sufrido la mordedura de una serpiente, es importante que busque atención médica inmediata.

Es importante que reciba un diagnóstico y tratamiento adecuado para asegurarse de que no esté en peligro.

Aquí hay algunos pasos de primeros auxilios que puede seguir si ha sufrido la mordedura de una serpiente:

1. Mantenga la calma y no trate de matar o capturar a la serpiente.

Esto solo aumentará el riesgo de que sea mordido de nuevo.

2. Retire cualquier joya, ropa o zapatos ajustados que pueda estar presionando la zona de la mordedura.

3. Coloque una venda o una tira de tela limpia sobre la zona de la mordedura y aplica una leve presión para reducir la circulación de la sangre.

4. Si es posible, eleve el área de la mordedura por encima del nivel del corazón para ayudar a reducir la hinchazón.

5. Llame al servicio de emergencia 911 o al responsable de salud y bienestar laboral de la finca al número 0988012258 para que sea trasladado a la casa de salud más cercana y reciba atención médica inmediata.

Es importante que reciba atención médica de inmediato si ha sufrido la mordedura de una serpiente.

Los médicos pueden administrarle un antídoto si es necesario y tratar cualquier síntoma que pueda tener.

Si no recibe atención médica, la mordedura de serpiente puede causar lesiones graves o incluso la muerte.

## 3. **¿Cuál es el protocolo de primeros auxilios que se debe realizar cuando se ha sufrido intoxicación de pesticidas o herbicidas?**

Si sospecha que se ha intoxicado por un pesticida o herbicida, es importante buscar atención médica de emergencia de inmediato.

No intente tratar la intoxicación por su cuenta, ya que estos productos químicos pueden ser muy tóxicos y pueden causar daño grave a su salud si no se tratan adecuadamente.

Mientras espera a que llegue la ayuda médica, puede seguir estos pasos de primeros auxilios para ayudar a aliviar los síntomas de la intoxicación:

- 1. Retírese del lugar donde se encontraba cuando se intoxico.
- 2. Trate de buscar un lugar ventilado.
- 3. Si ha inhalado el producto químico, trate de respirar aire fresco.

Si tiene dificultad para respirar, colóquese en una posición cómoda y ligeramente inclinada hacia adelante.

Si tiene síntomas de desmayo, póngase en posición lateral de seguridad para evitar que se ahogue.

4. Si ha ingerido el producto químico, no trate de provocar el vómito.

Esto puede causar que el pesticida se extienda aún más en su cuerpo y causar daño adicional.

5. Si ha tenido contacto con el producto químico ya sea en la piel o los ojos, lave la zona afectada con agua y jabón.

Enjuague con abundante agua durante al menos 15 minutos.

Si tiene dolor, enrojecimiento o inflamación en la zona afectada, aplique un paño frío para aliviar el dolor.

Es importante recordar que los fungicidas son productos químicos muy tóxicos y pueden causar daño grave a su salud si no se utilizan adecuadamente.

# 4. **¿Cuál es el protocolo de primeros auxilios que se debe realizar cuando se ha sufrido una cortadura superficial?**

Si ha sufrido una cortadura superficial, podría seguir estos pasos de primeros auxilios:

1. Lávese las manos.

Esto ayuda a evitar la infección.

2. Detenga el sangrado presionando un paño limpio y suave contra la herida durante unos minutos.

3. Limpie la herida.

Enjuague la herida con jabón y abundante agua para reducir la posibilidad de infección.

4. Aplique un antibiótico.

Aplique una capa delgada de un ungüento/pomada para mantener la superficie húmeda y de esta manera ayudar a prevenir las cicatrices.

5. Cubra la herida con una gasa u otro tipo de vendaje.

Un vendaje ayuda a evitar que los gérmenes entren en el corte y causen una infección.

6. Esté atento a los signos de infección.

Consulte a un médico si observa signos de infección en la piel o cerca de la herida, como enrojecimiento, aumento del dolor, secreción, calor o hinchazón.

Si la herida no comienza a sanar en unos pocos días o si tiene signos de infección, como una secreción de pus, dolor intenso o hinchazón en la zona de la herida debe buscar atención médica de inmediato.

# 5. **¿Cuál es el protocolo de primeros auxilios que se debe realizar cuando se ha sufrido una picadura de avispa?**

Si ha sido picado por una avispa, lo primero que debe hacer es intentar mantener la calma.

La mayoría de las veces, las picaduras de avispa son leves y no causan una reacción grave.

Sin embargo, si tiene una alergia a las picaduras de insectos, es posible que experimente una reacción alérgica grave que requiera atención médica de inmediato.

Si no tiene una alergia conocida, puede tratar la picadura siguiendo estos pasos:

1. Aléjese rápidamente del lugar donde sucedió la picadura

2. Retire el aguijón si todavía está presente. Para hacerlo, use una herramienta plana como una tarjeta plástica para raspar suavemente la piel alrededor de la picadura.

No use sus dedos ni trate de aplastar el aguijón, ya que esto puede liberar más veneno.

3. Lave la zona afectada con agua y jabón para eliminar cualquier veneno que pueda quedar en la piel.

4. Tome un analgésico tipo paracetamol para aliviar el dolor y la inflamación.

5. Observe la zona afectada durante las próximas 24 a 48 horas para asegurarse de que no haya señales de infección o enrojecimiento.

6. Si la picadura es grave debido a su número, localización o a la posible sensibilidad o alergia, debe buscar de inmediato asistencia médica, llamando al 911.

## 6. **¿Cuál es el protocolo de primeros auxilios que se debe realizar cuando se ha sufrido una picadura de abeja?**

Si ha sido picado por una abeja, lo primero que debe hacer es intentar mantener la calma.

- 1. Aléjese rápidamente del lugar donde sucedió la picadura
- 2. Retire el aguijón con un objeto sin punta

Use un objeto como una tarjeta plástica o un utensilio/herramienta con borde plano para raspar cuidadosamente sobre la zona afectada y retirar el aguijón.

3. Lave la zona afectada con agua y jabón para eliminar cualquier veneno que pueda quedar en la piel.

4. Aplique una compresa fría

Aplique una compresa fría, como una placa de hielo, una vez que se extraiga el aguijón de la abeja para ayudar aliviar el dolor.

También es recomendable que tome una pastilla tipo paracetamol para aliviar la picazón y la hinchazón

5. Eleve la zona de la picadura

Eleve la zona, dependiendo de la ubicación de la picadura, para ayudar a reducir la hinchazón.

Estos síntomas pueden durar de unas pocas horas a unos pocos días.

Si la picadura es grave debido a su número, localización o a la posible sensibilidad o alergia, debe buscar de inmediato asistencia médica, llamando al 911.

#### **9.11 Anexo 11. Resultado de la entrevista 2**

Análisis: Mediante la entrevista de 6 preguntas abiertas realizada a la Doctora Laura Zambrano se recopilo la información del paso a paso que debe ofrecer el Chatbot para que el trabajador tome las medidas de primeros auxilios de los siguientes tipos de accidentes; caídas de grado menor, mordedura de serpiente, intoxicación pesticidas y herbicidas, cortaduras superficiales, picadura de avispas y abejas.

### **9.12 Anexo 11. Historias de usuario**

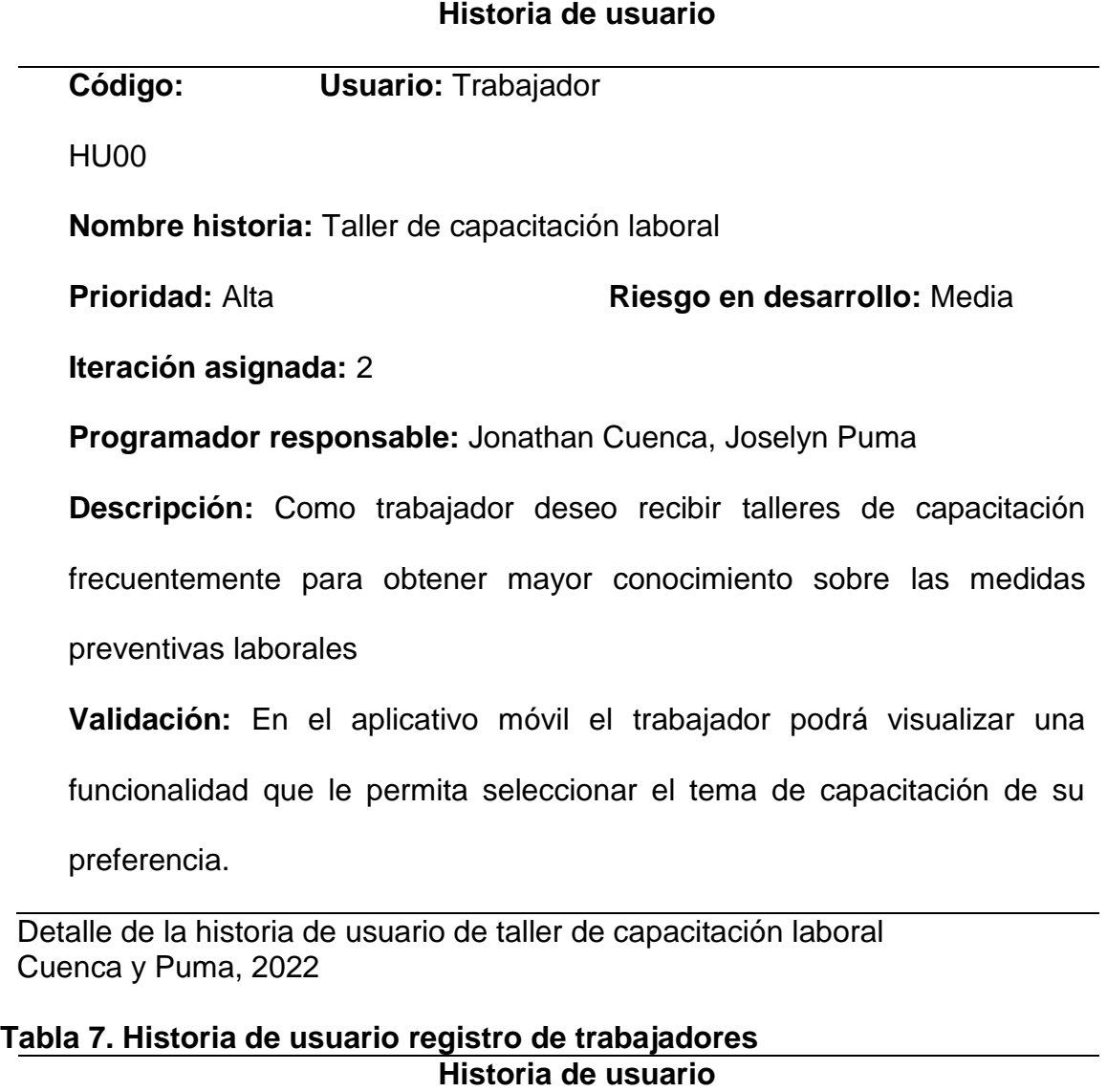

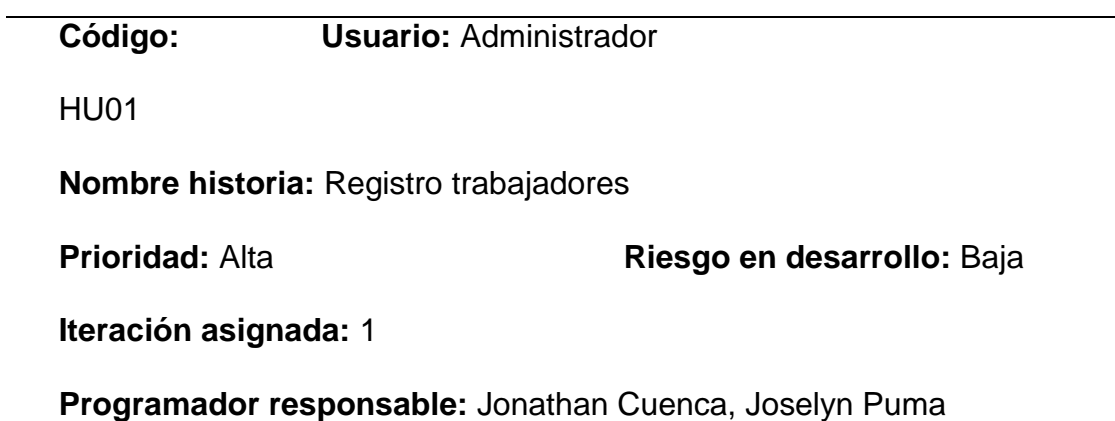

# **Tabla 6. Historia de usuario taller de capacitación laboral**

**Descripción:** Como administrador deseo registrar a los trabajadores para

tener el control de sus accidentes laborales

**Validación:** El administrador podrá registrar a los trabajadores con sus

datos personales.

 Detalle de la historia de usuario registro de trabajadores Cuenca y Puma, 2022

### **Tabla 8. Historia de usuario niveles de radiación solar Historia de usuario**

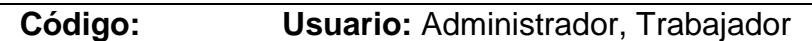

HU02

**Nombre historia:** Niveles de radiación solar

**Prioridad:** Alta **Riesgo en desarrollo:** Alta

**Iteración asignada:** 1

**Programador responsable:** Jonathan Cuenca, Joselyn Puma

**Descripción:** Como usuario deseo saber los niveles de radiación solar para

tomar las medidas de protección en el cuidado de la piel.

**Validación:** En el aplicativo móvil dentro del módulo de nivel de radiación

solar el usuario puede visualizar el estado de radiación solar.

 Detalle de la historia de usuario niveles de radiación solar Cuenca y Puma, 2022

### **Tabla 9. Historia de usuario control de accidentes laborales Historia de usuario**

**Código: Usuario:** Administrador

**HU03** 

**Nombre historia:** Control de accidentes laborales

**Prioridad:** Alta **Riesgo en desarrollo:** Medio

#### **Iteración asignada:** 1

**Programador responsable:** Jonathan Cuenca, Joselyn Puma

**Descripción:** Como administrador deseo tener un control de accidentes

laborales para tomar las medidas de seguridad a futuro.

**Validación:** El administrador en el módulo de control de accidentes podrá

registrar los tipos de accidentes que se presenten con sus respectivos datos

como el trabajador, identificación, tipo de accidente, fecha, hora,

descripción, y lugar.

 Detalle de la historia de usuario de control de accidentes Cuenca y Puma, 2022

#### **Tabla 10. Historia de usuario chatbot**

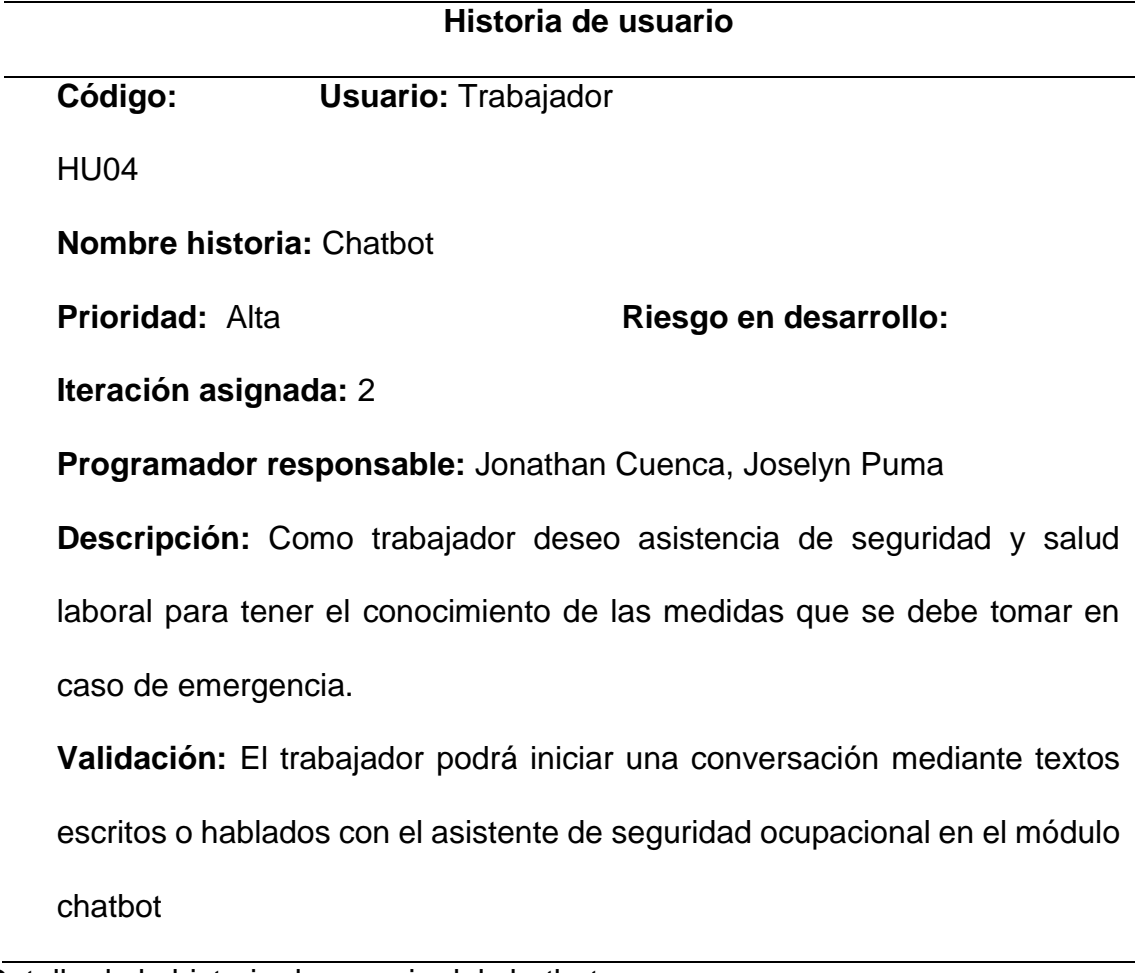

### **Tabla 11. Historia de usuario contactos de emergencia Historia de usuario**

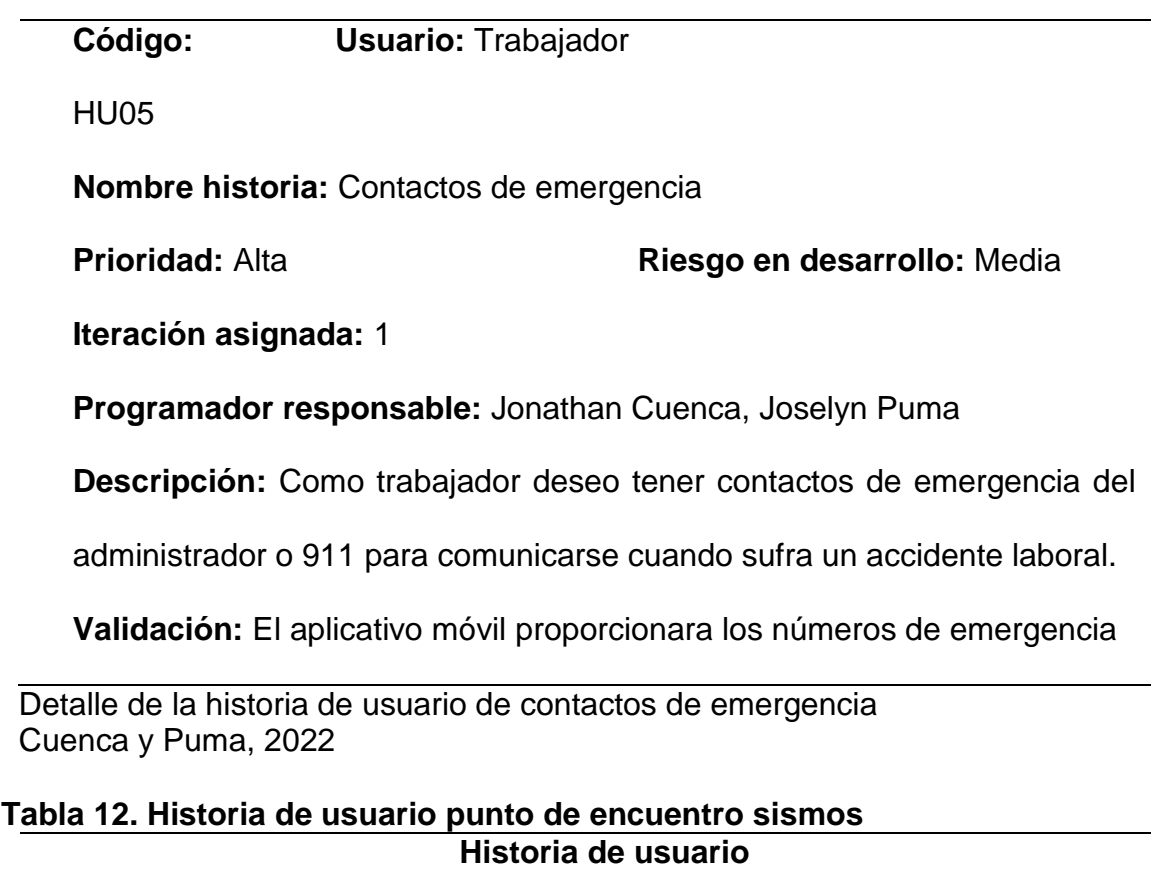

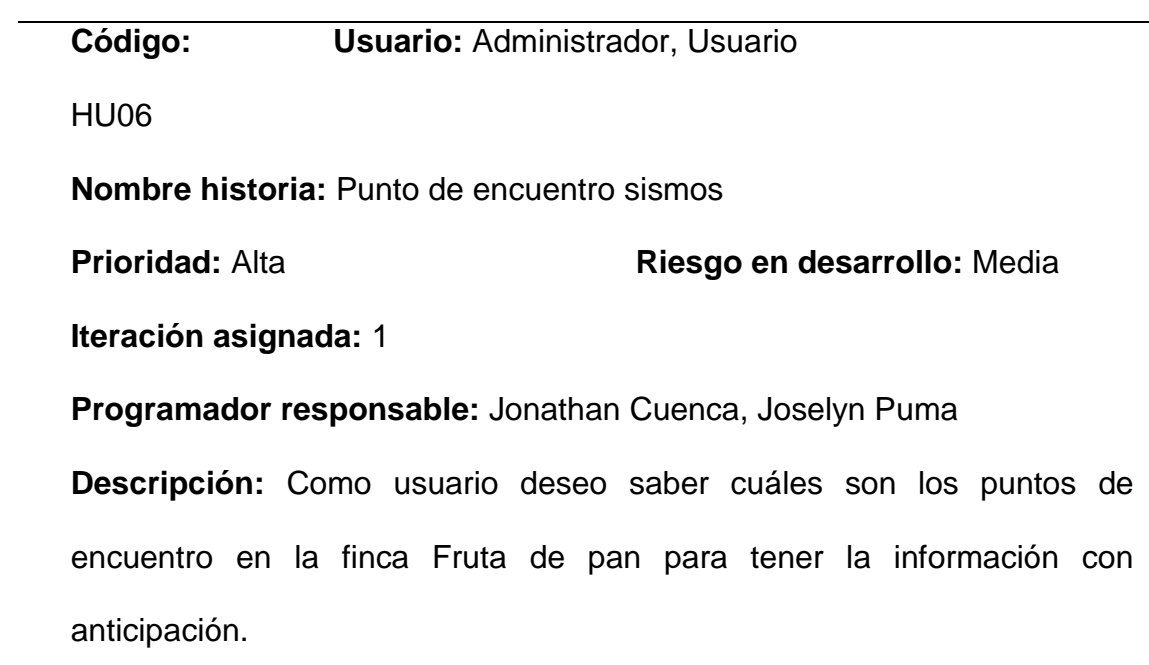

**Validación:** El aplicativo móvil tendrá el módulo zona de encuentro el cual

muestra un croquis con el objetivo de informar los puntos seguros al

trabajador ante una emergencia.

 Detalle de la historia de usuario puntos de encuentro sismos Cuenca y Puma, 2022

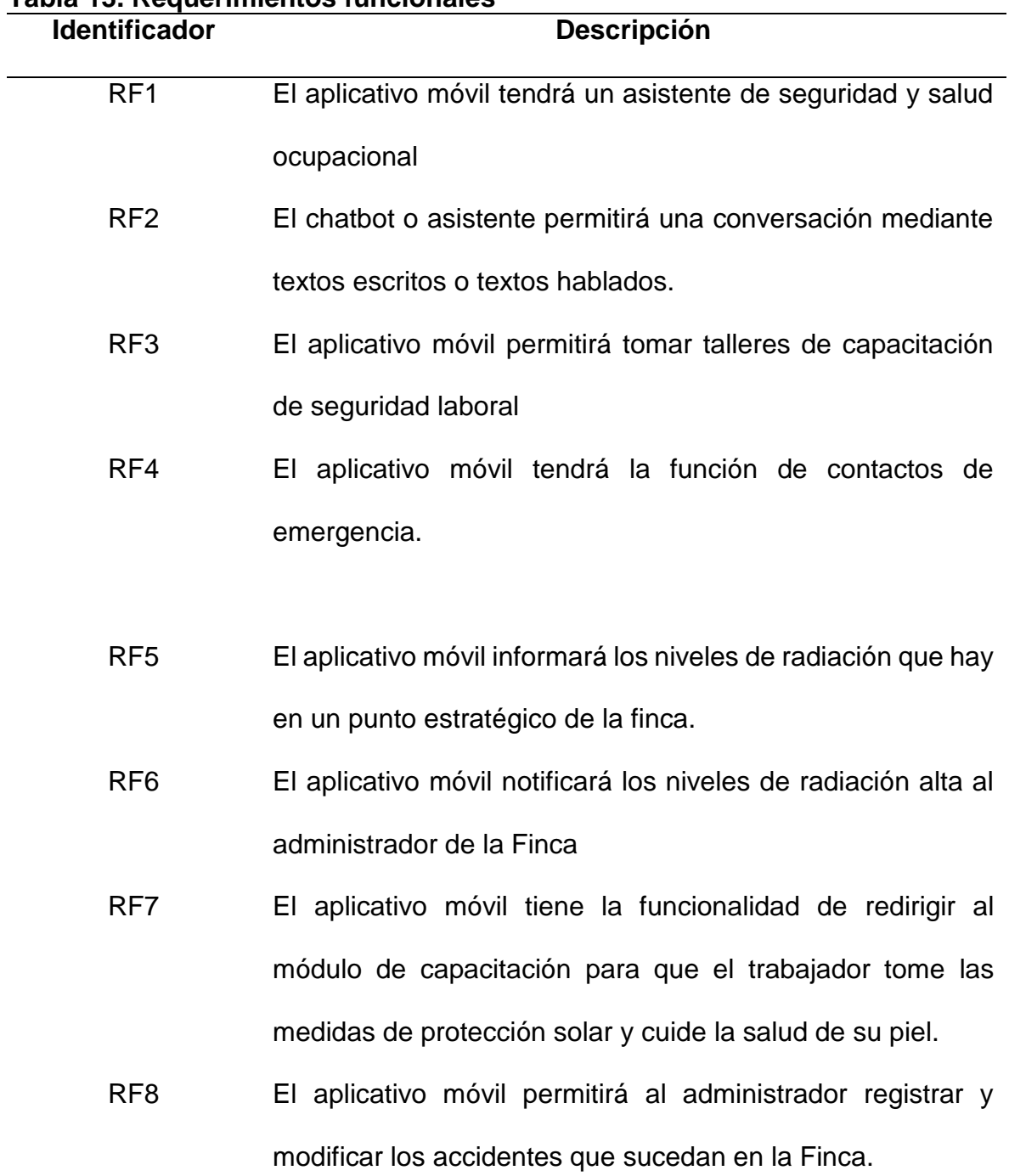

# **9.13 Anexo 12. Requisitos funcionales y no funcionales**

**Tabla 13. Requerimientos funcionales**

Detalles de los requerimientos funcionales Cuenca y Puma, 2022

| <b>Identificador</b> | <b>Descripción</b>                                              |
|----------------------|-----------------------------------------------------------------|
| RNF <sub>1</sub>     | El chatbot no incorporará aprendizaje automático mientras       |
|                      | se ejecuta una conversación.                                    |
| RNF <sub>2</sub>     | El aplicativo móvil estará disponible solo para dispositivos    |
|                      | Android en las versiones de 5.0 en adelante.                    |
| RNF3                 | El tiempo de respuesta estimado del aplicativo móvil es de 1    |
|                      | minuto por cada instrucción que el usuario solicite.            |
| RNF4                 | Los usuarios deben estar registrados para iniciar a utilizar el |
|                      | aplicativo móvil                                                |
| RNF <sub>5</sub>     | La aplicación tendrá una interfaz sencilla e intuitiva para el  |
|                      | usuario el final                                                |
| RNF <sub>6</sub>     | Los usuarios podrán seleccionar el tipo de taller que deseen    |
|                      | recibir                                                         |
| RNF7                 | Los usuarios podrán visualizar la información en tiempo real    |
|                      | de los niveles de radiación ultravioleta siempre y cuando se    |
|                      | encuentren en la zona de alcance de 10 metros que tiene el      |
|                      | módulo Bluetooth para el envió de los datos                     |
| RNF <sub>8</sub>     | Se debe dar mantenimiento al aplicativo móvil cada 3            |
|                      | meses.                                                          |
| RNF <sub>9</sub>     | Solo el administrador tendrá acceso al módulo de control de     |
|                      | accidentes.                                                     |

**Tabla 14. Requerimientos no funcionales**

Detalles de los requerimientos no funcionales Cuenca y Puma, 2022

#### **9.14 Anexo 13: Esquema del aplicativo**

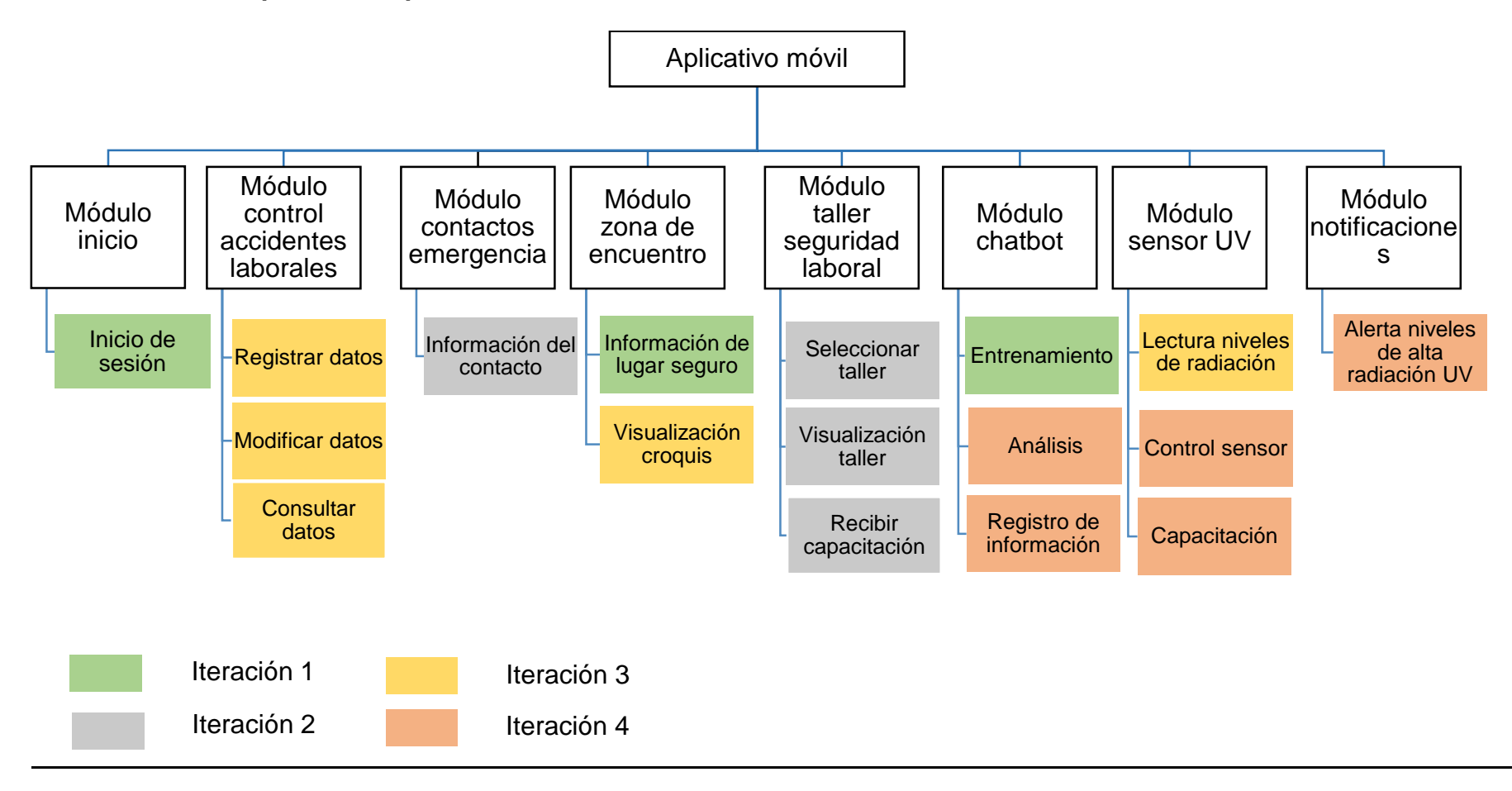

Figura 1. Esquema del aplicativo móvil Cuenca y Puma, 2022
## **9.15 Anexo 14: Diagramas de flujo nivel 2**

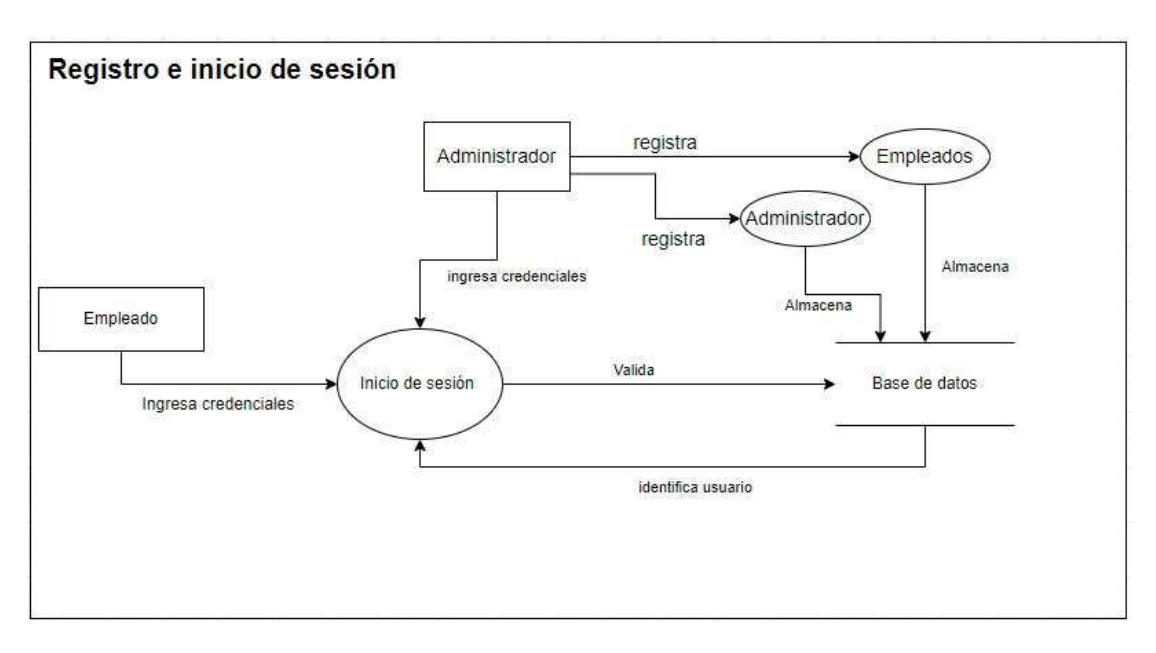

Figura 2. Diagrama de flujo nivel 2 registro e inicio de sesión Cuenca y Puma, 2022

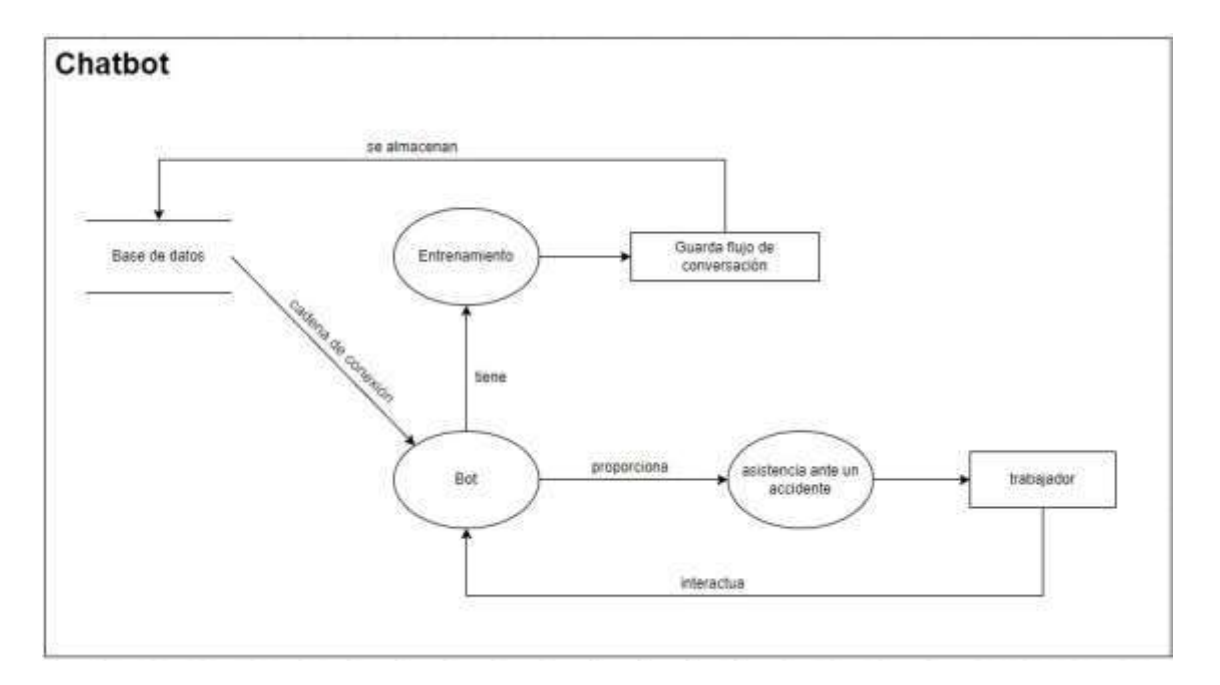

Figura 3. Diagrama de flujo nivel 2 Chatbot Cuenca y Puma, 2022

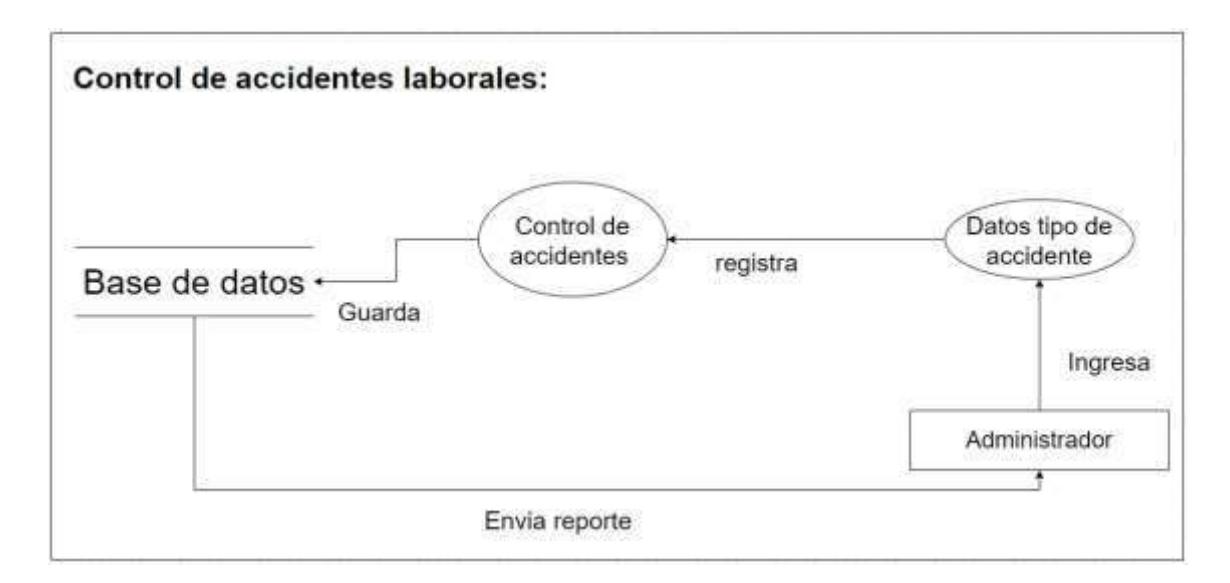

Figura 4. Diagrama de flujo nivel 2 control de accidente Cuenca y Puma, 2022

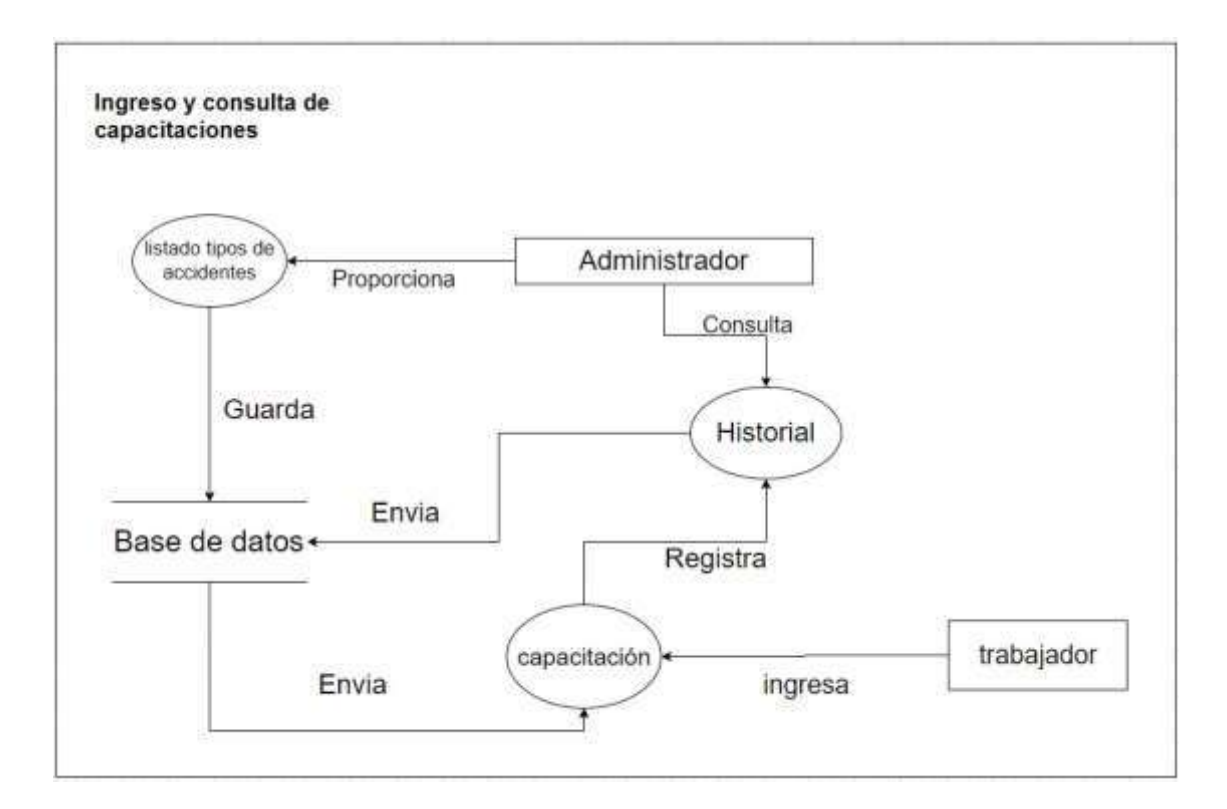

Figura 5. Diagrama de flujo nivel 2 ingreso y consulta de capacitaciones Cuenca y Puma, 2022

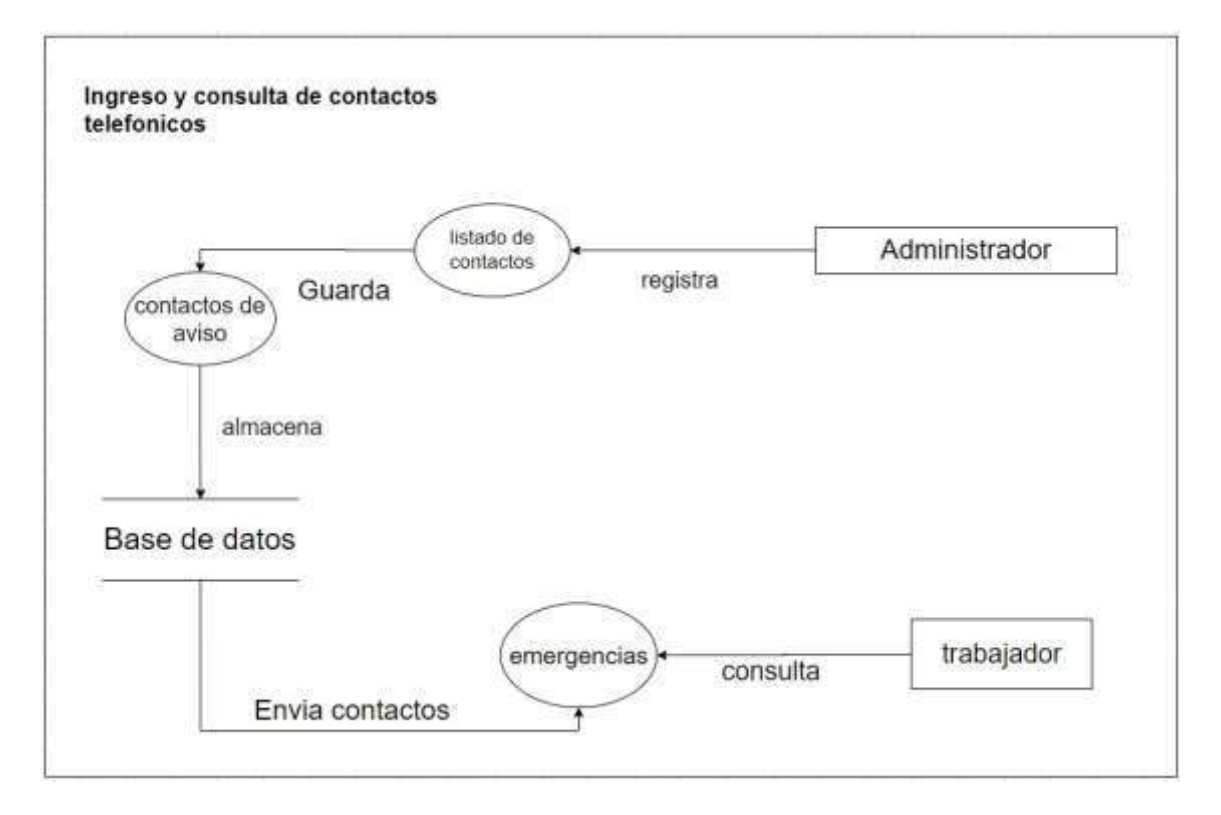

Figura 6. Diagrama de flujo nivel 2 ingreso y consulta de contactos telefónicos Cuenca y Puma, 2022

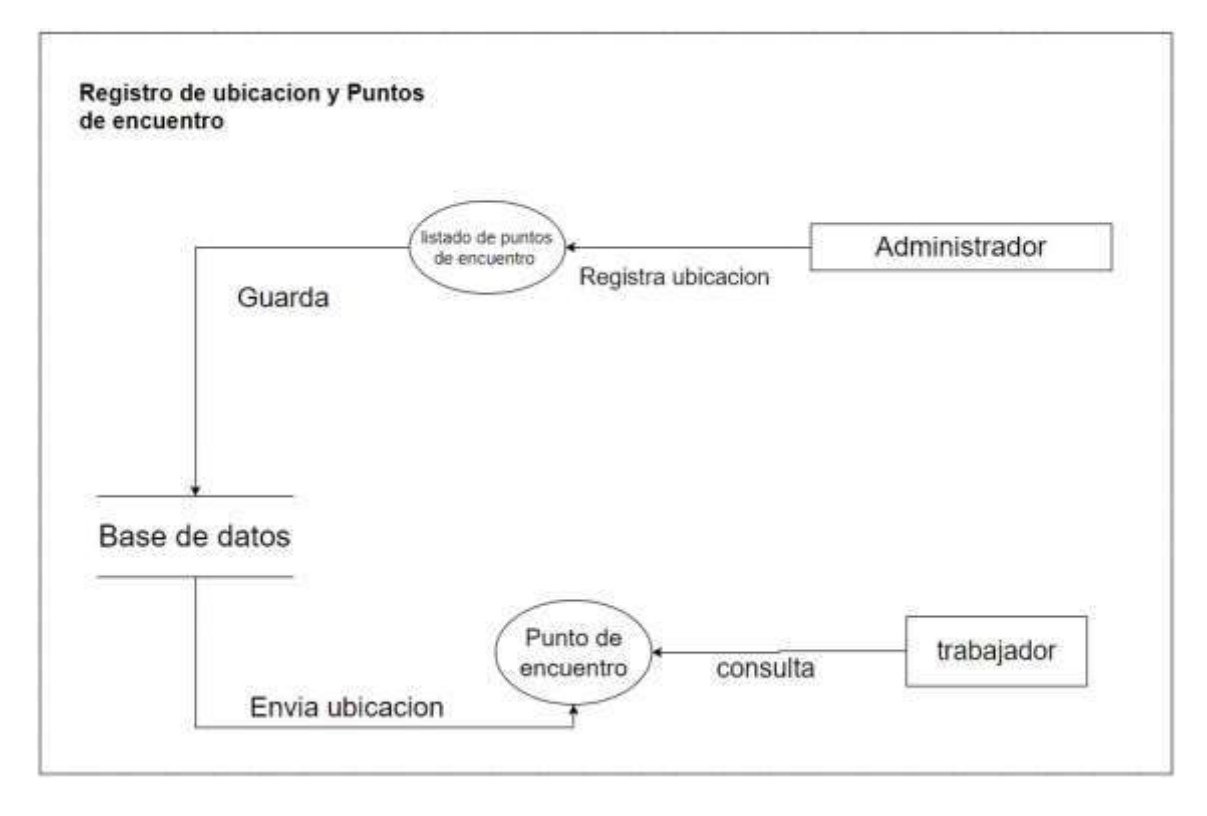

Figura 7. Diagrama de flujo nivel 2 registro de ubicación y puntos de encuentro Cuenca y Puma, 2022

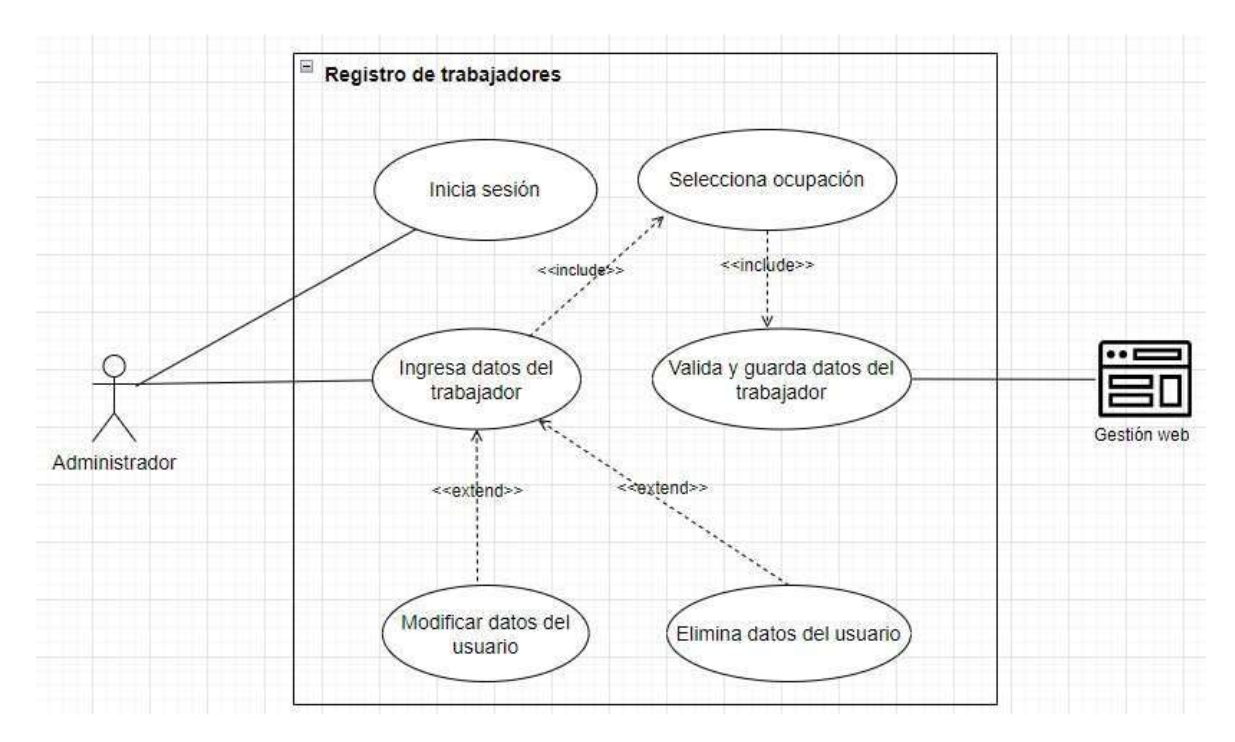

Figura 8. Diagrama caso de uso registro de trabajadores Cuenca y Puma, 2022

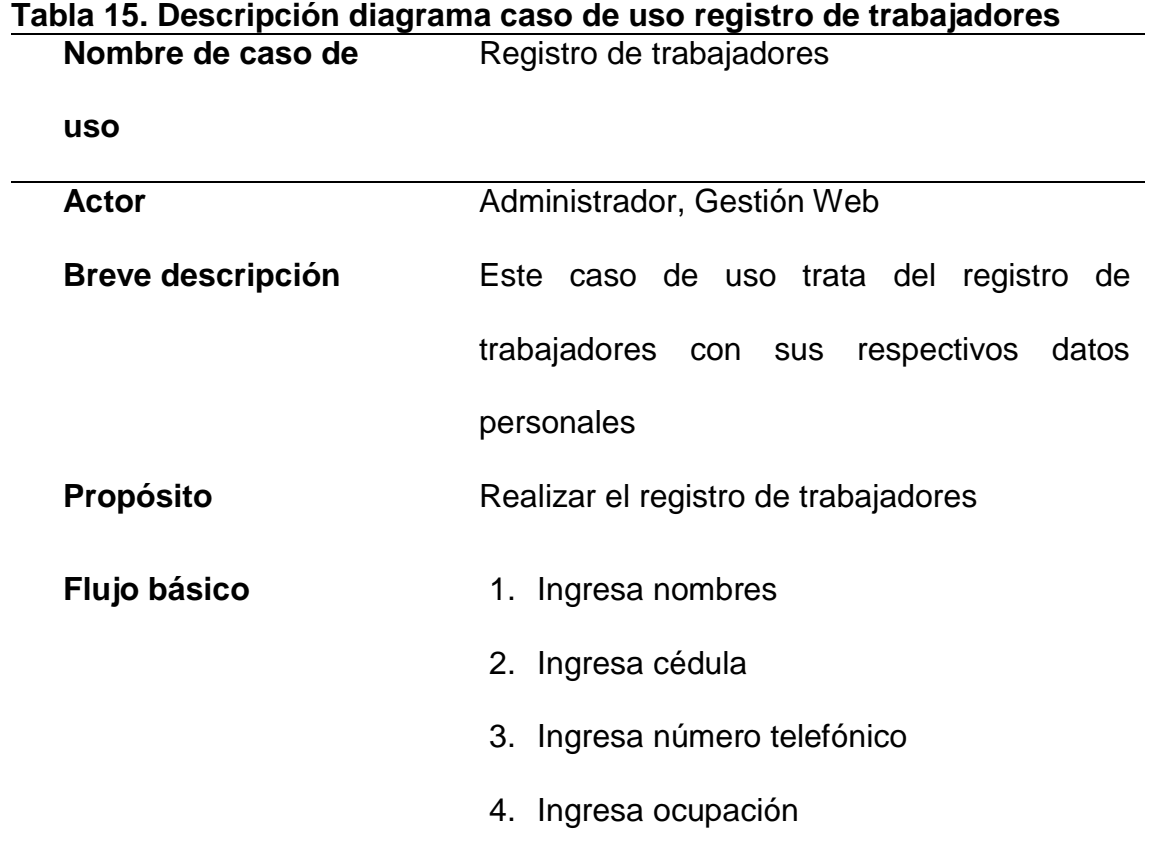

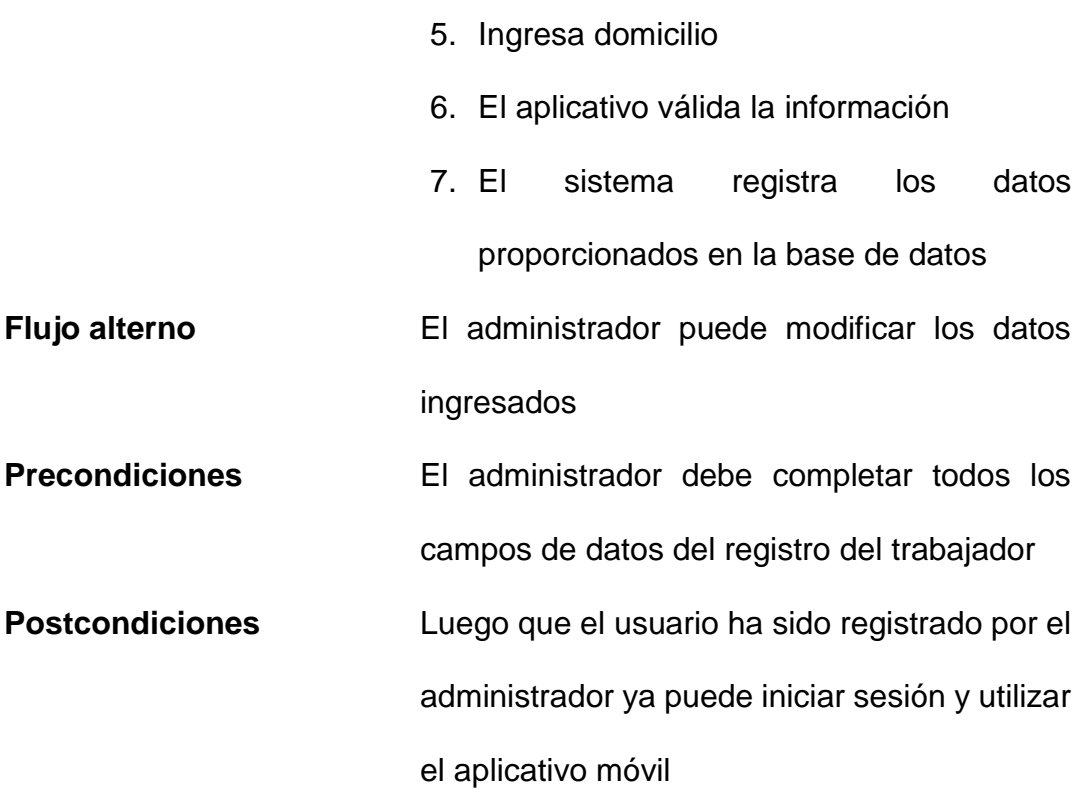

Detalle de la descripción del diagrama de caso de uso registro de trabajadores Cuenca y Puma, 2022

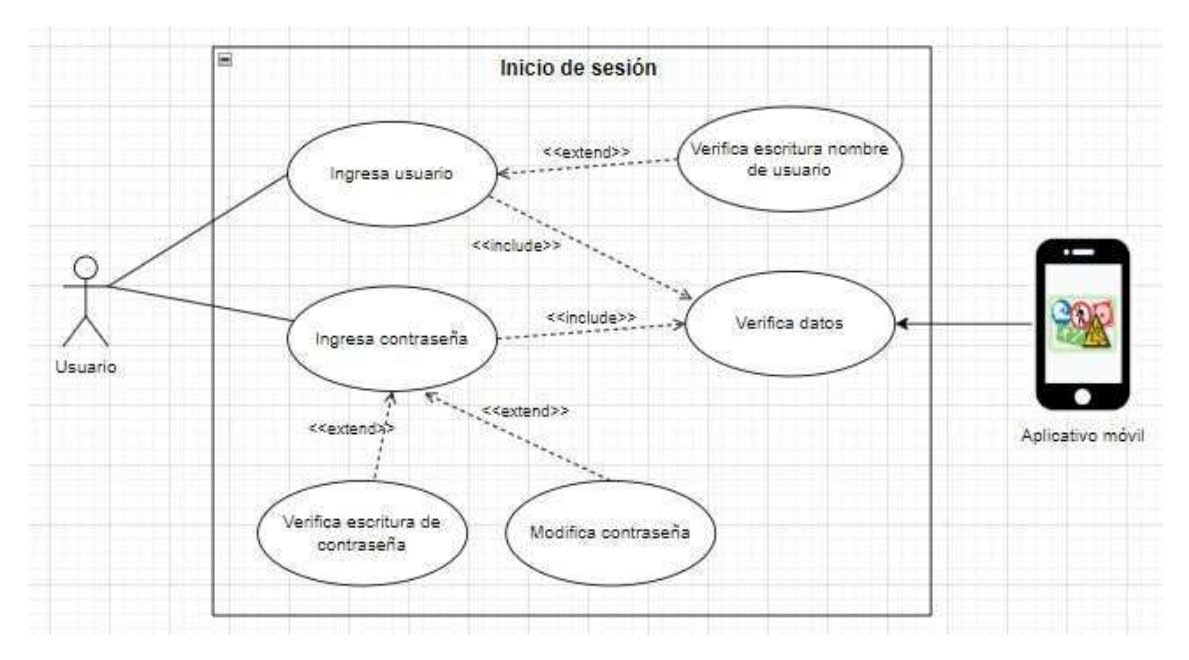

Figura 9. Diagrama caso de uso de Inicio de sesión Cuenca y Puma, 2022

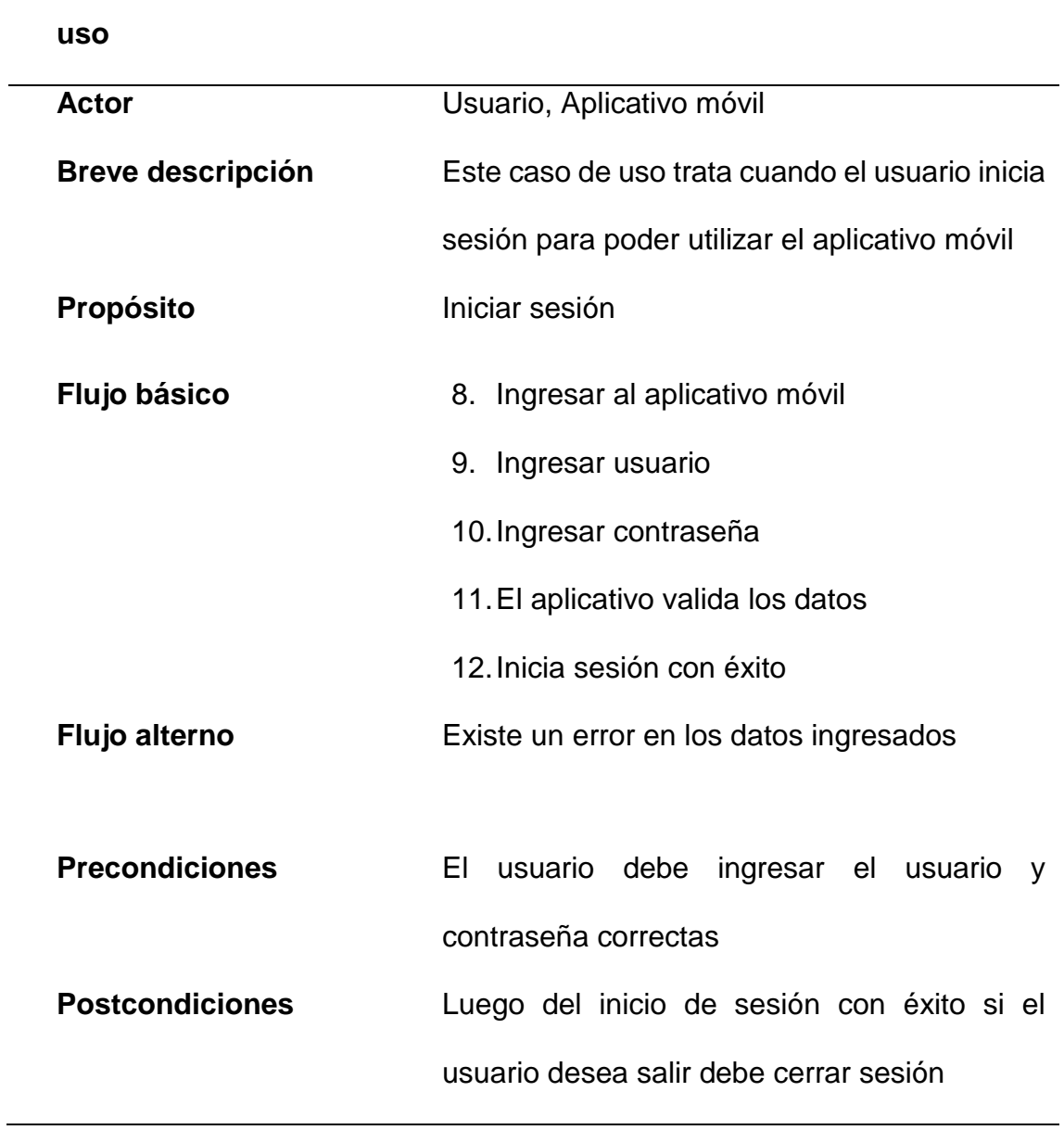

#### **Tabla 16. Descripción diagrama de caso de uso inicio de sesión Nombre de caso de**  Inicio de sesión

Detalle de la descripción del diagrama de caso de uso inicio de sesión Cuenca y Puma, 2022

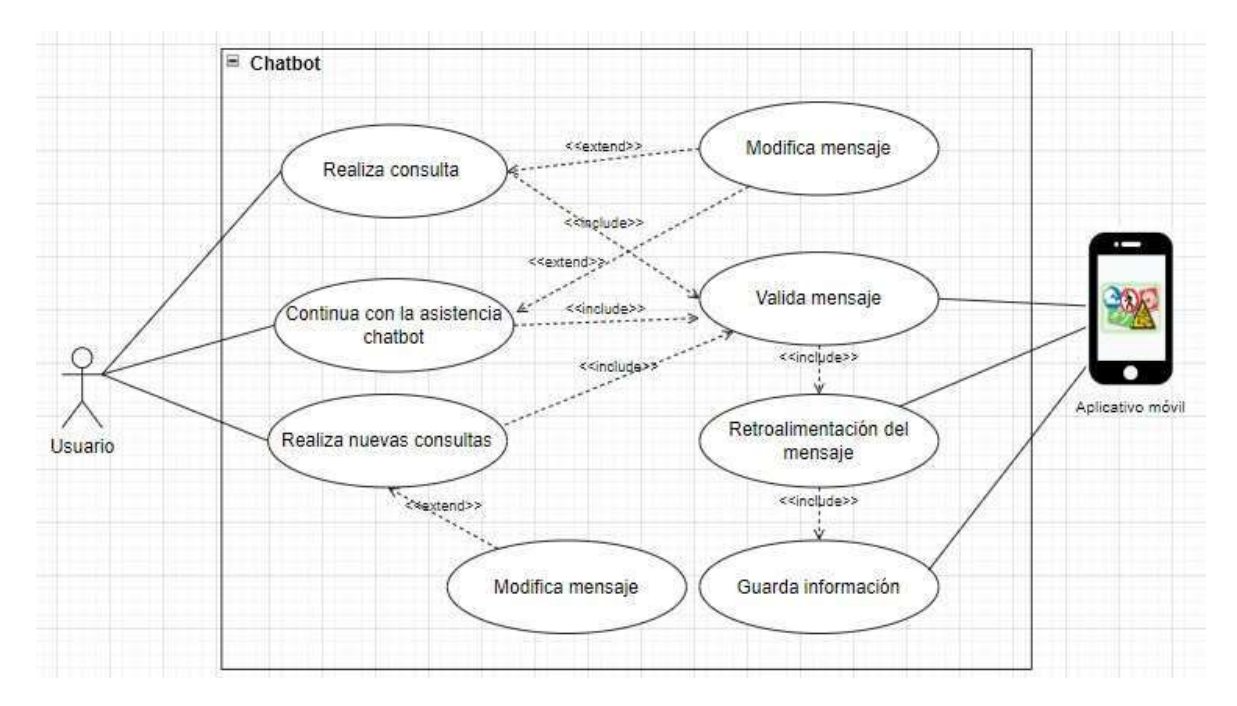

Figura 10. Diagrama caso de uso chatbot Cuenca y Puma, 2022

# **Tabla 17. Descripción diagrama de caso de uso chatbot**

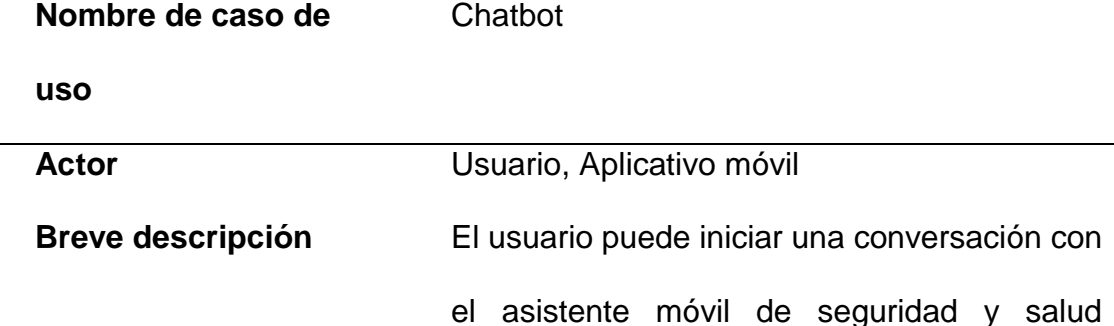

ocupacional

Propósito **Proporcionar asistencia de seguridad laboral** 

- **Flujo básico** 1. El usuario ingresa al chatbot
	- 2. El usuario realiza consulta
	- 3. El aplicativo valida la consulta
	- 4. El aplicativo da respuesta a la consulta
	- 5. El usuario realiza nuevas consultas

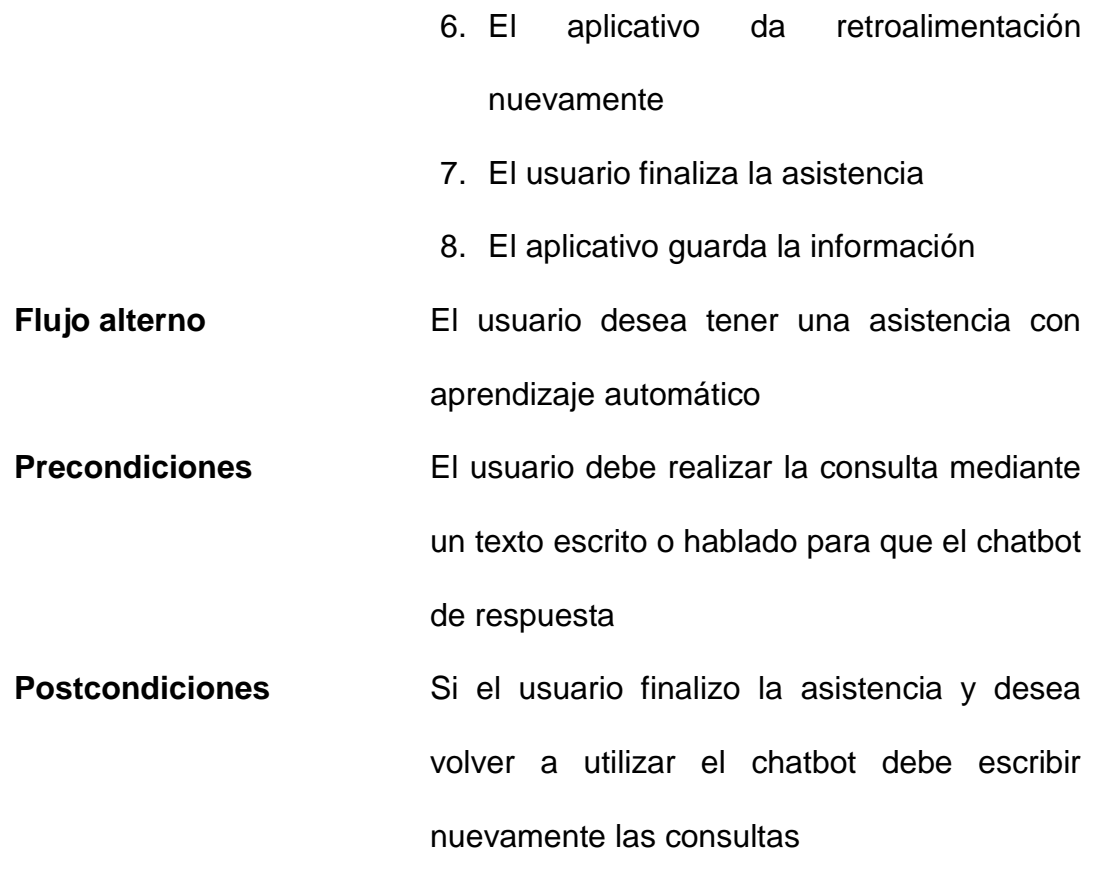

Detalle de la descripción del diagrama de caso de uso chatbot Cuenca y Puma, 2022

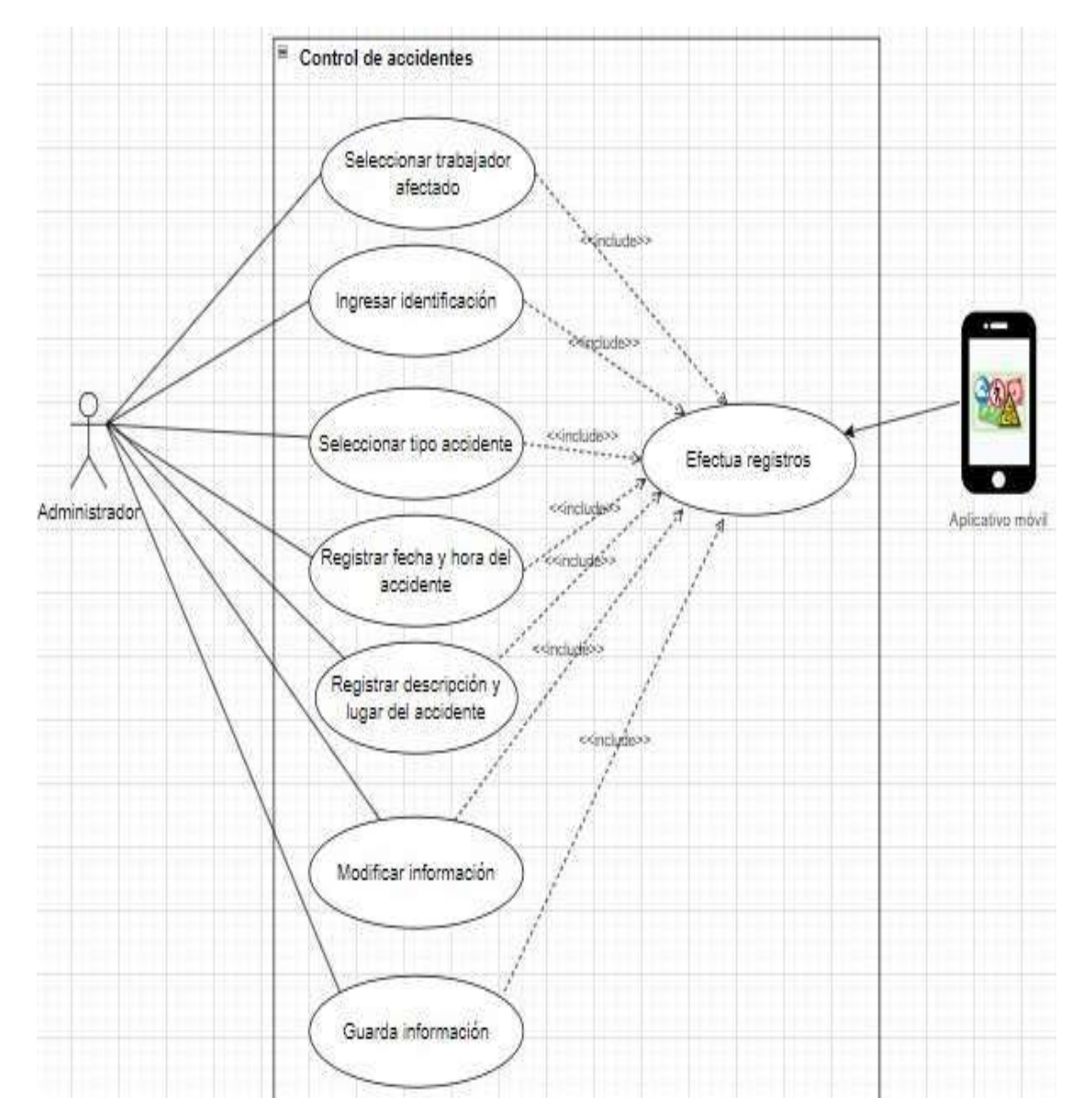

Figura 11. Diagrama caso de uso control de accidentes Cuenca y Puma, 2022

#### **Tabla 18. Descripción diagrama de caso de uso control de accidentes Nombre de caso de**

Control de accidentes

**uso**

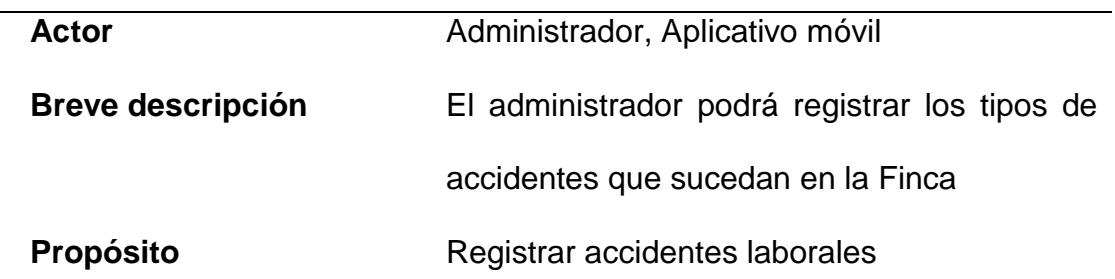

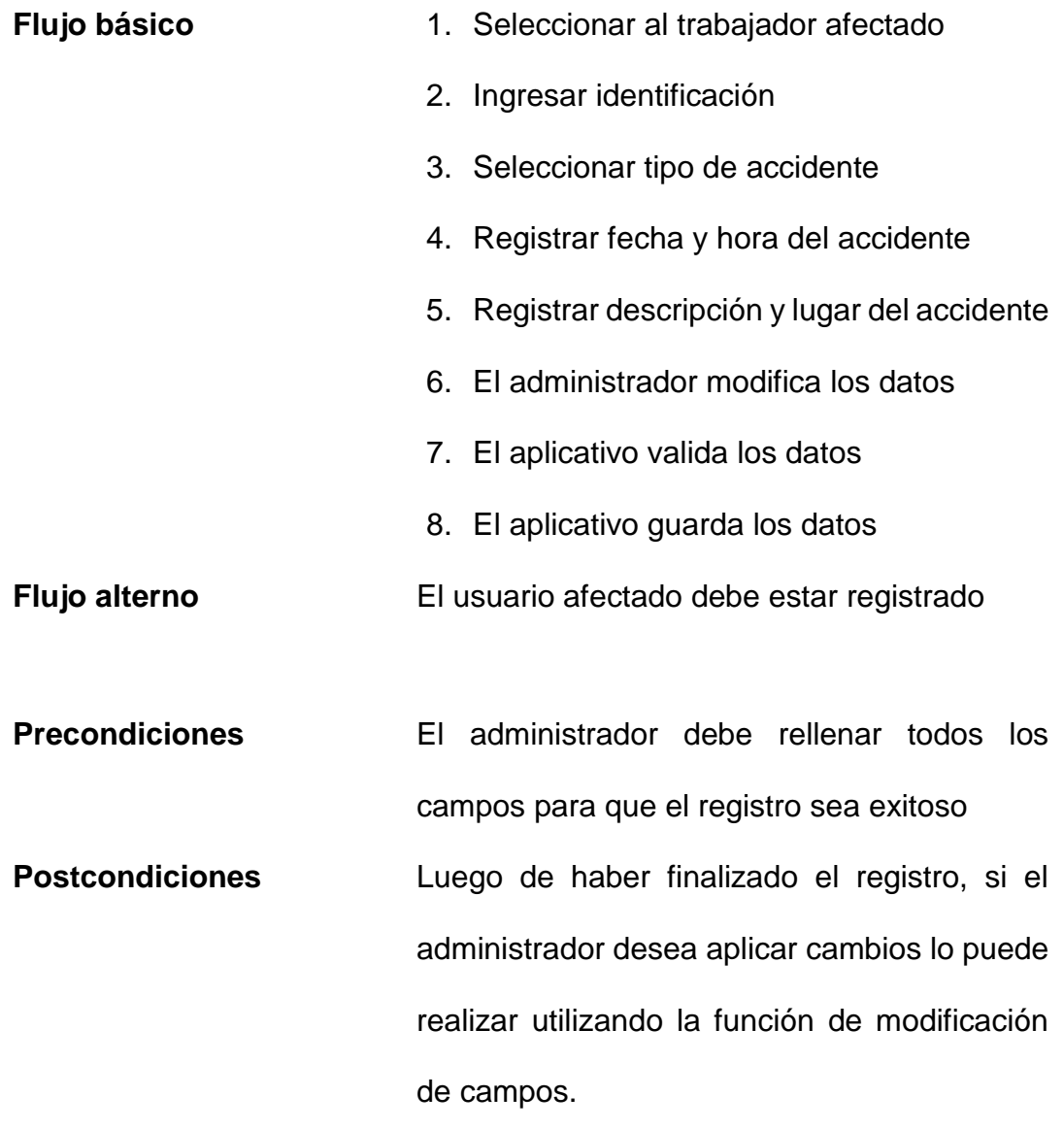

Detalle de la descripción del diagrama de caso de uso control de accidentes Cuenca y Puma, 2022

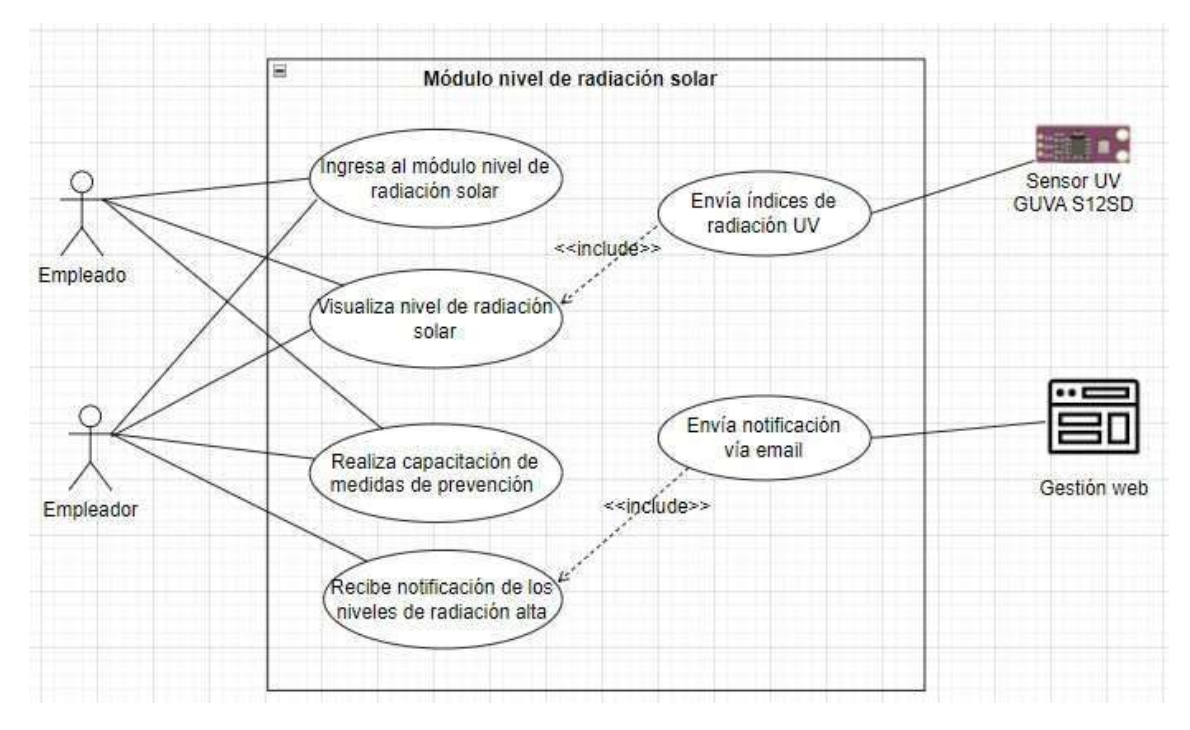

Figura 12.Diagrama caso de uso nivel de radiación solar Cuenca y Puma, 2022

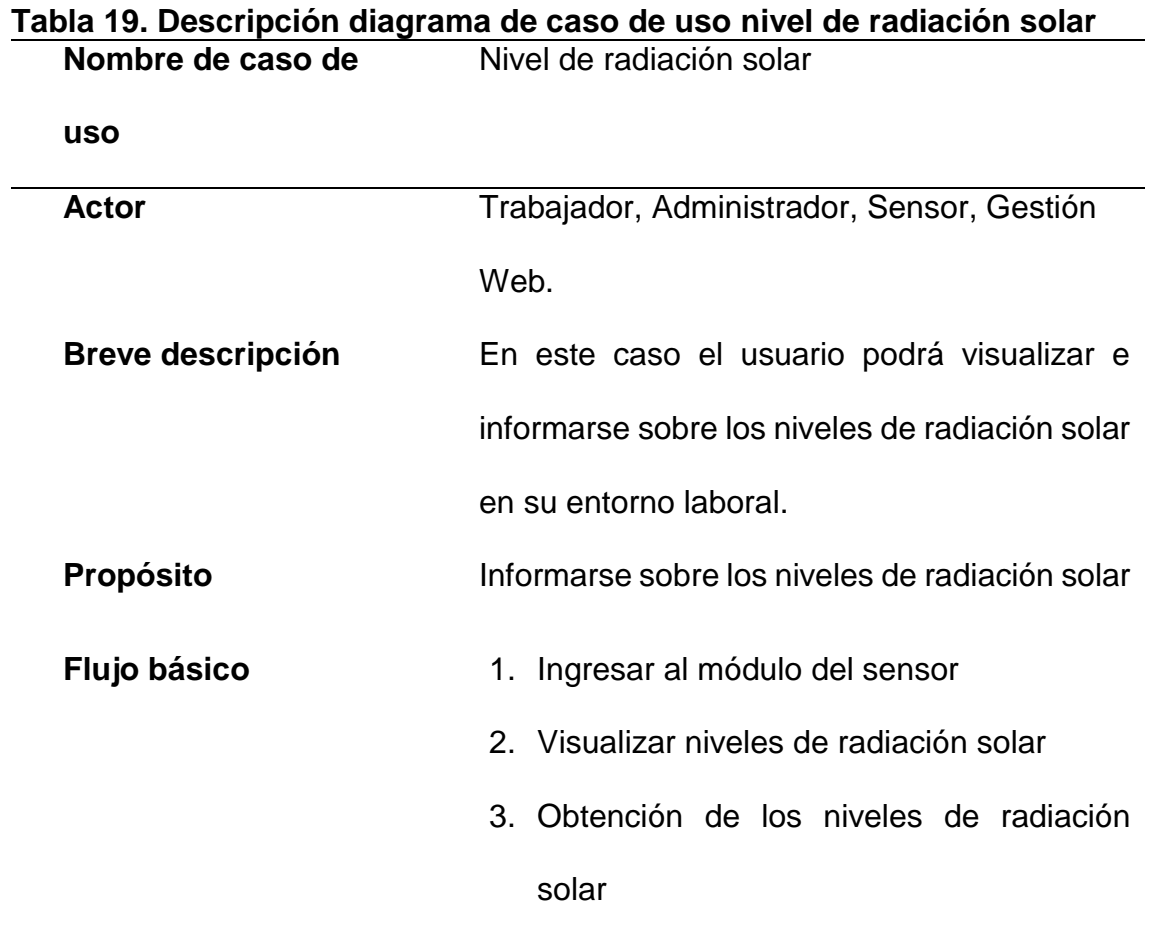

- 4. Mediante la gestión web se envía la notificación vía email de radiaciones altas al administrador
- 5. El trabajador dentro del aplicativo móvil puede recibir un taller de capacitación de las precauciones sobre la exposición a la radiación solar.
- **Flujo alterno** Existe error en los niveles de radiación solar debido a una desconfiguración, etc.
- **Precondiciones** El sensor de radiación solar debe de estar activo para que proporcione los niveles de radiación al aplicativo móvil
- **Postcondiciones** El usuario está informado de los niveles de radiación solar.

Detalle de la descripción del diagrama de caso de uso nivel de radiación solar Cuenca y Puma, 2022

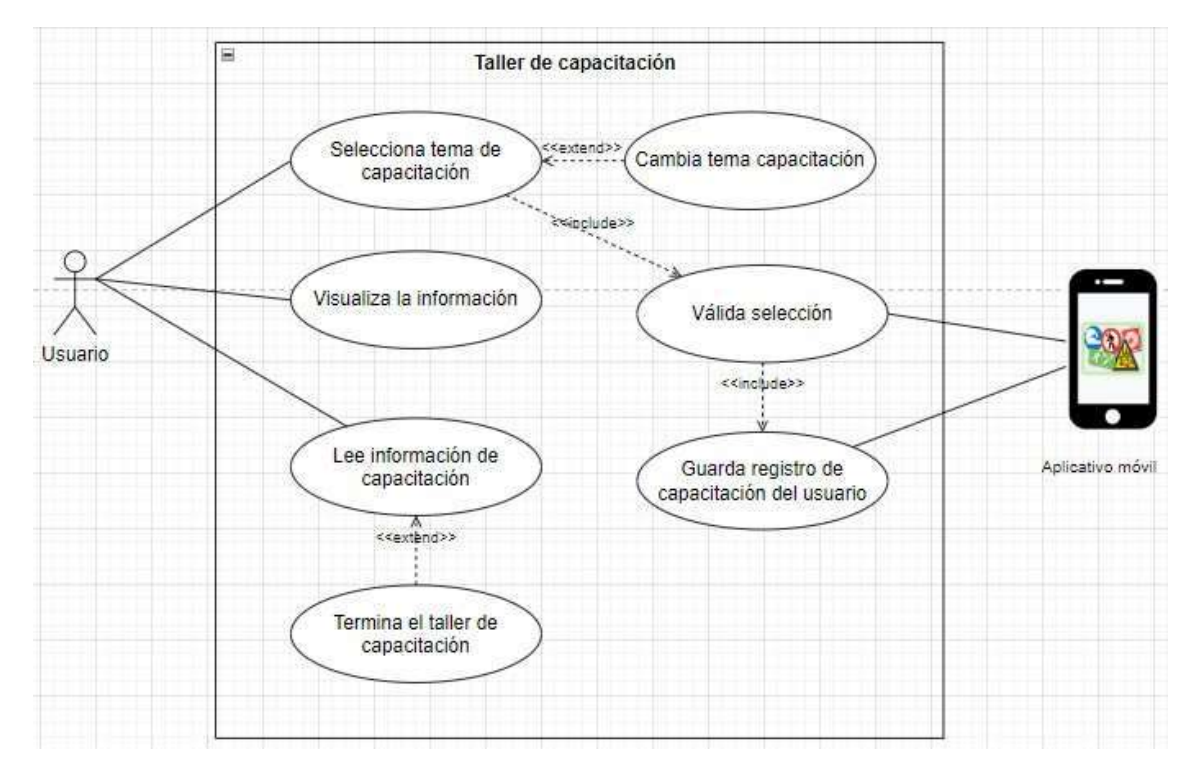

121

Figura 13. Diagrama caso de uso taller de capacitación Cuenca y Puma, 2022

| Tabla 20. Descripción diagrama de caso de uso taller de capacitación<br>Nombre de caso de |                                               |  |  |  |  |  |
|-------------------------------------------------------------------------------------------|-----------------------------------------------|--|--|--|--|--|
|                                                                                           | Taller capacitación                           |  |  |  |  |  |
| <b>uso</b>                                                                                |                                               |  |  |  |  |  |
| <b>Actor</b>                                                                              | Usuario, Aplicativo móvil                     |  |  |  |  |  |
| <b>Breve descripción</b>                                                                  | En este caso el usuario podrá seleccionar el  |  |  |  |  |  |
|                                                                                           | tema de los talleres de capacitación que      |  |  |  |  |  |
|                                                                                           | desea recibir.                                |  |  |  |  |  |
| <b>Propósito</b>                                                                          | Tomar talleres de capacitación de seguridad   |  |  |  |  |  |
|                                                                                           | laboral en el aplicativo móvil                |  |  |  |  |  |
| Flujo básico                                                                              | 1. EI<br>usuario selecciona el<br>de<br>tema  |  |  |  |  |  |
|                                                                                           | capacitación                                  |  |  |  |  |  |
|                                                                                           | 2. El aplicativo valida la selección del tema |  |  |  |  |  |
|                                                                                           | 3. El usuario visualiza la información        |  |  |  |  |  |

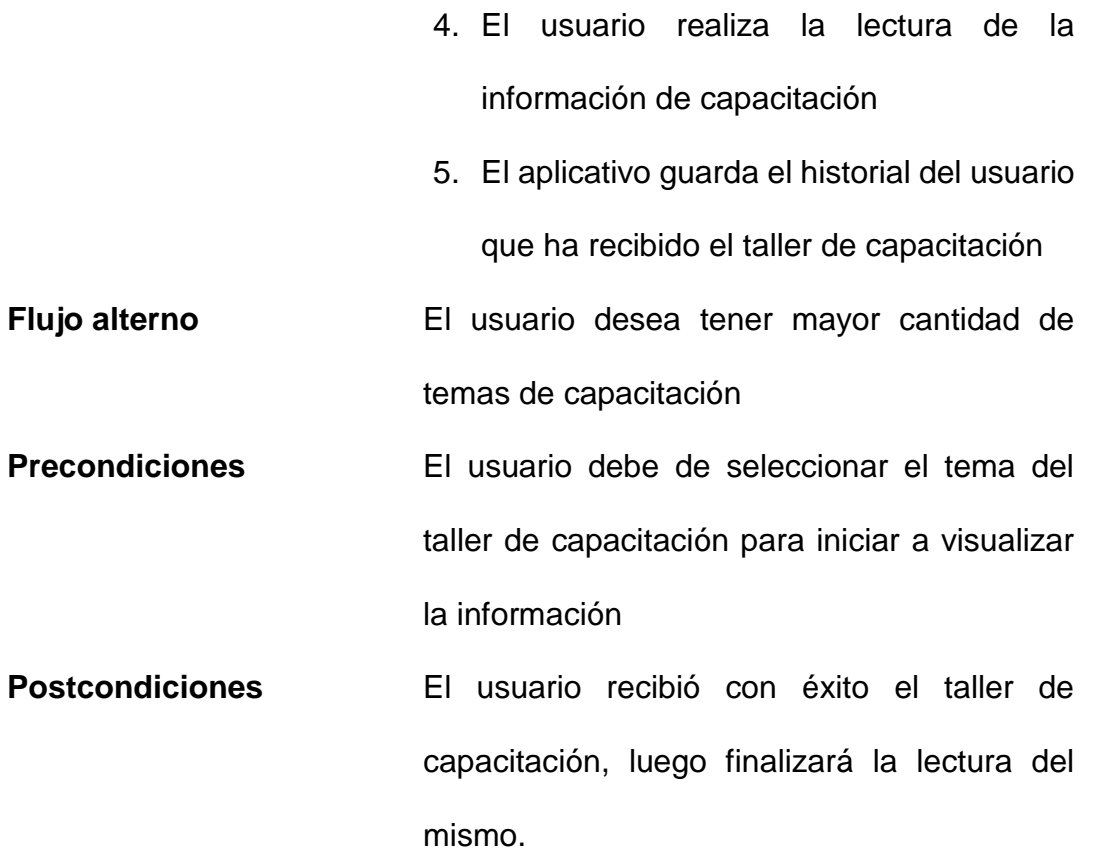

Detalle de la descripción del diagrama de caso de uso taller de capacitación Cuenca y Puma, 2022

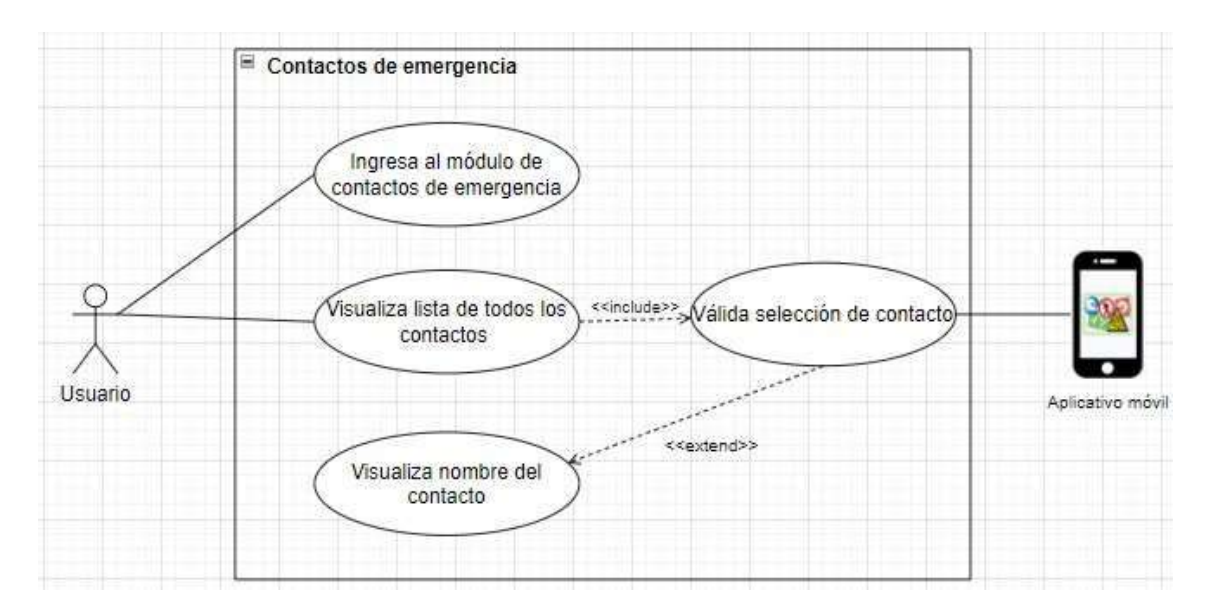

Figura 14. Diagrama caso de uso contactos de emergencia Cuenca y Puma, 2022

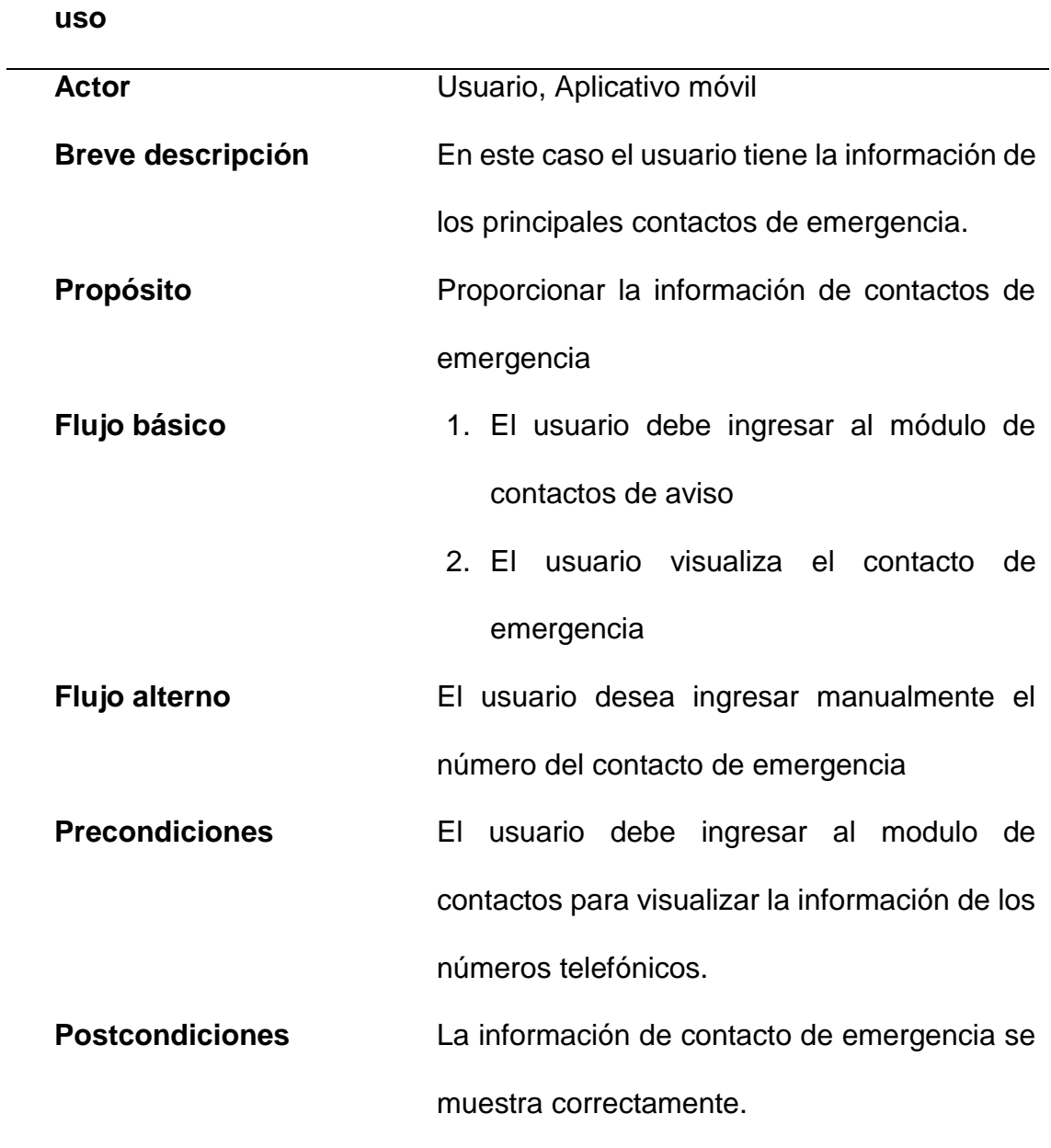

#### **Tabla 21. Descripción diagrama de caso de uso contactos de emergencia Nombre de caso de**  Contactos de emergencia

Detalle de la descripción del diagrama de caso de uso contactos de emergencia Cuenca y Puma, 2022

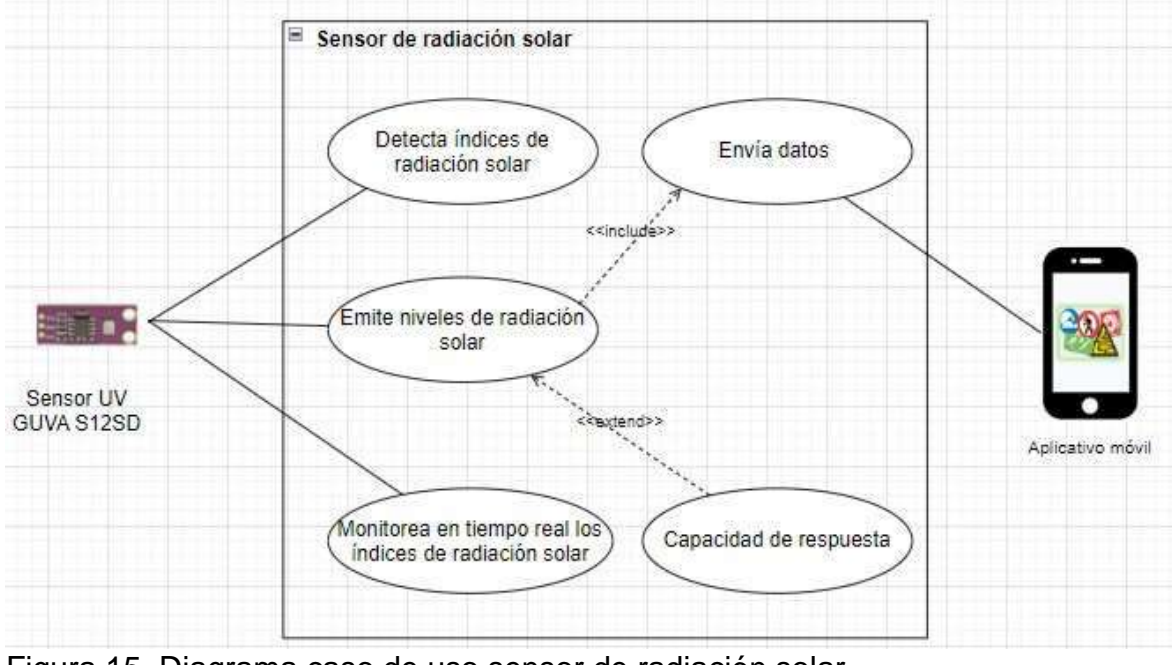

Figura 15. Diagrama caso de uso sensor de radiación solar Cuenca y Puma, 2022

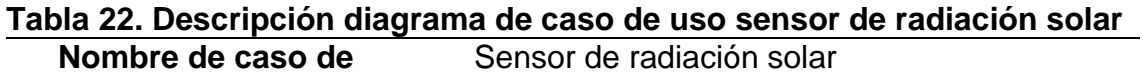

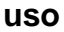

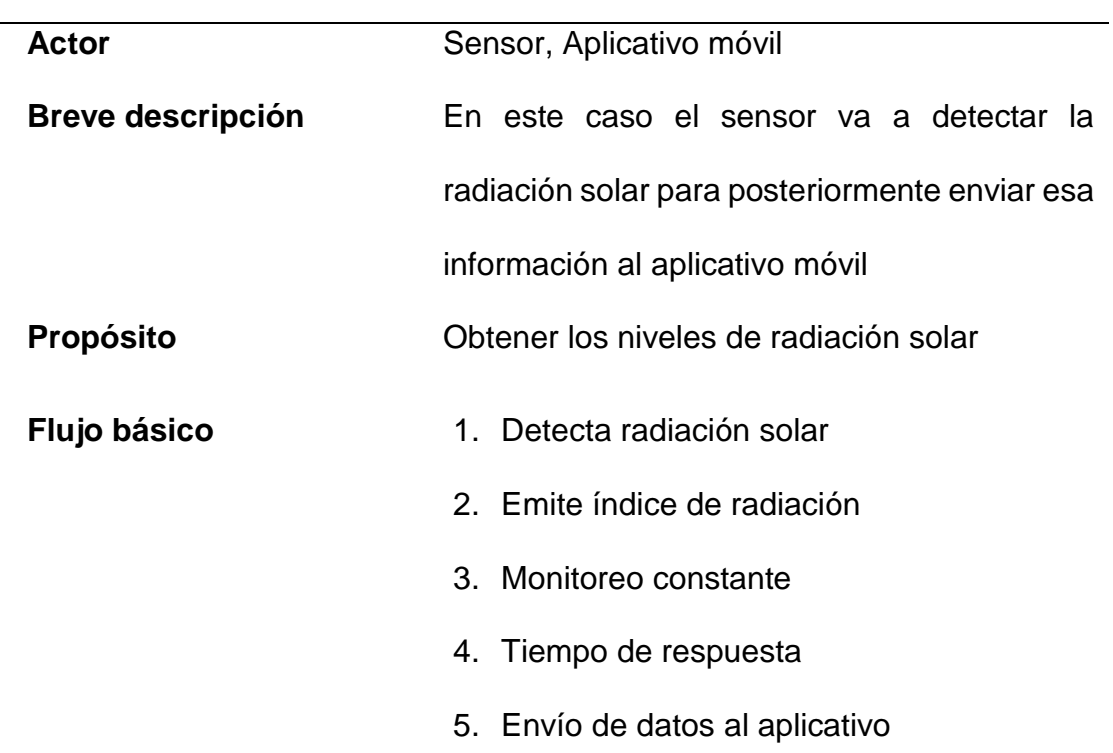

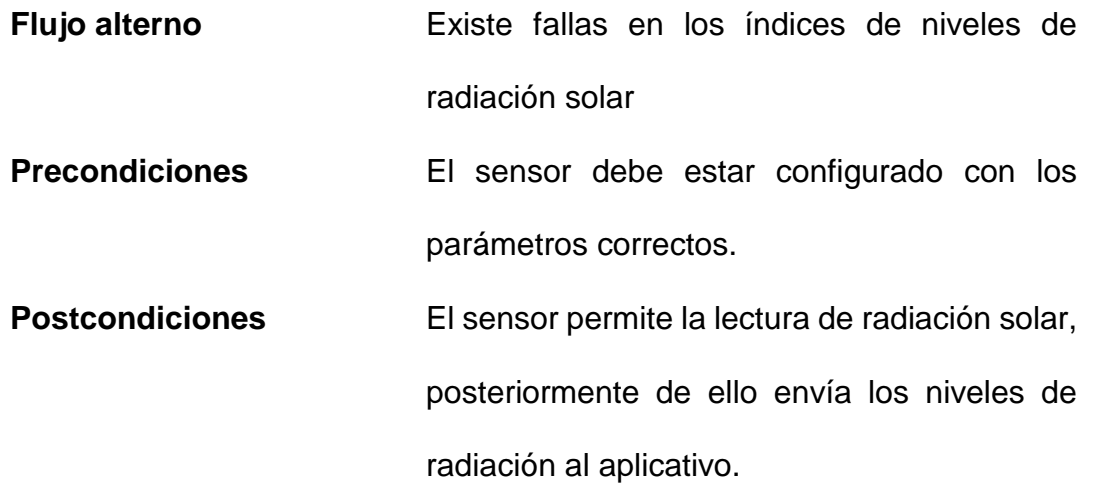

Detalle de la descripción del diagrama de caso de uso sensor de radiación solar Cuenca y Puma, 2022

# **9.17 Anexo 16. Diagrama de secuencia**

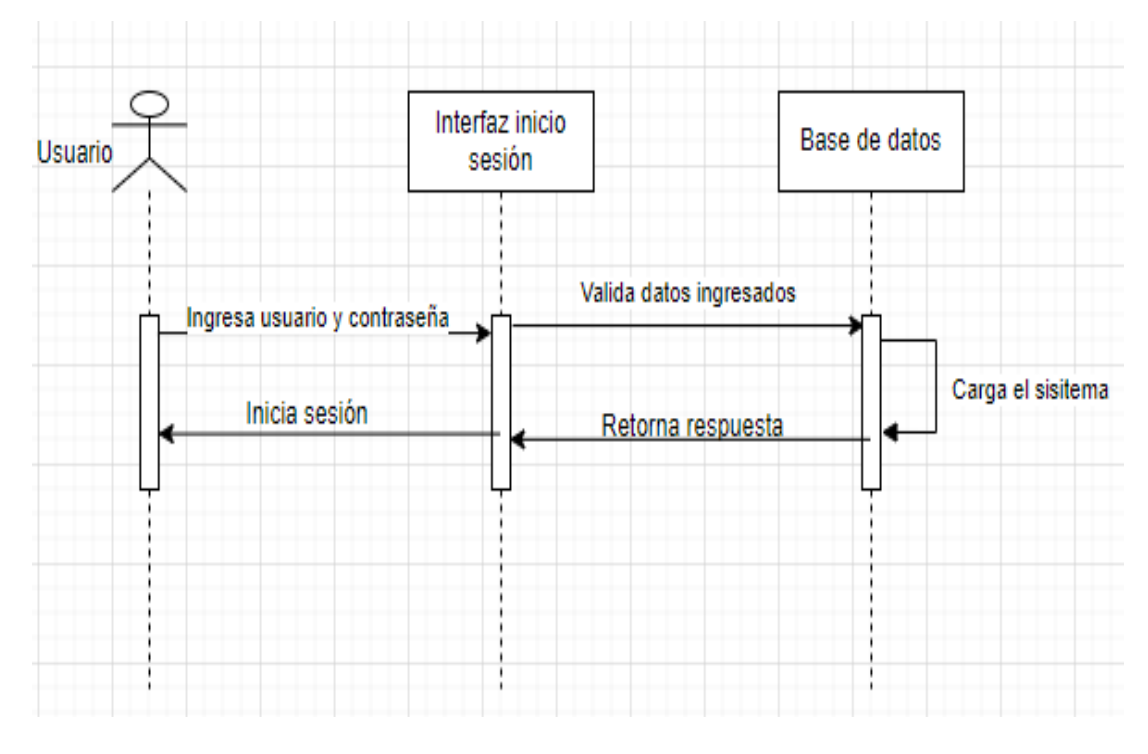

Figura 16. Diagrama de secuencia inicio de sesión Cuenca y Puma, 2022

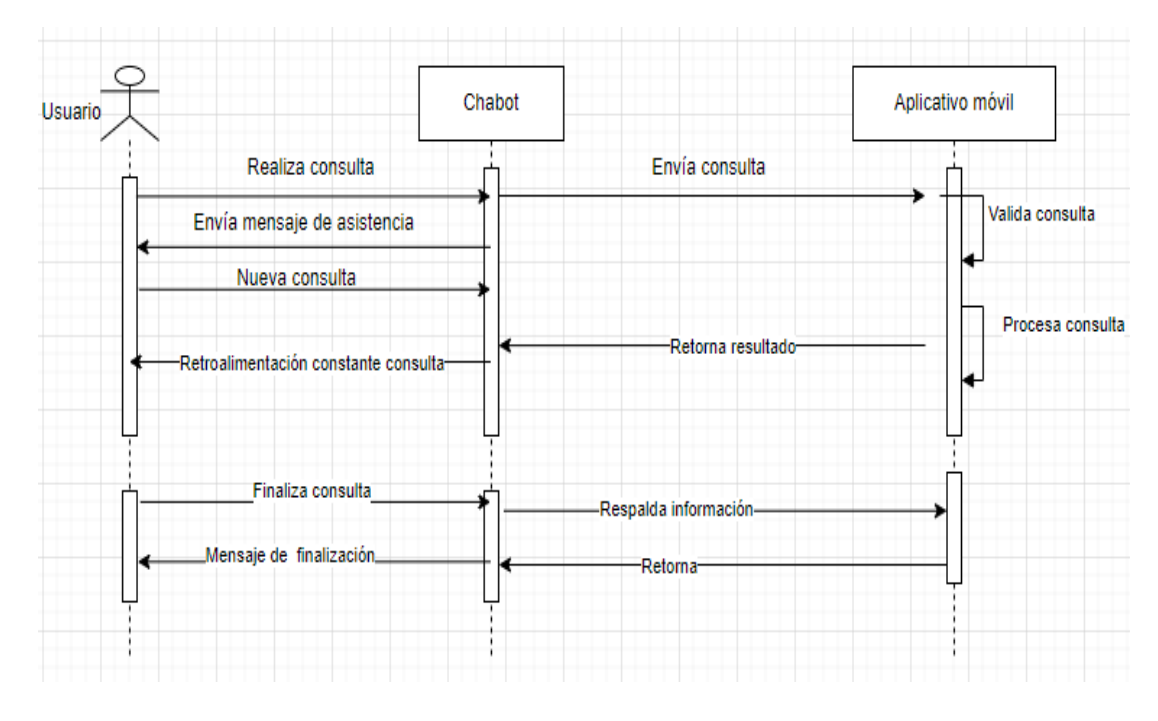

Figura 17. Diagrama de secuencia Chatbot Cuenca y Puma, 2022

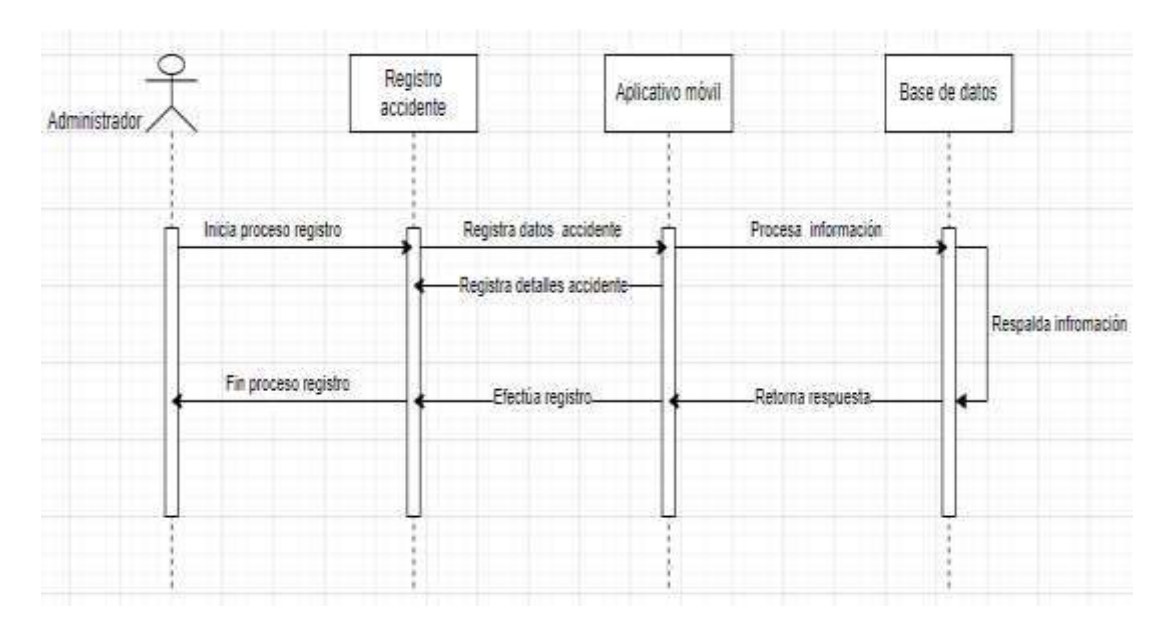

Figura 18. Diagrama de secuencia control de accidentes Cuenca y Puma, 2022

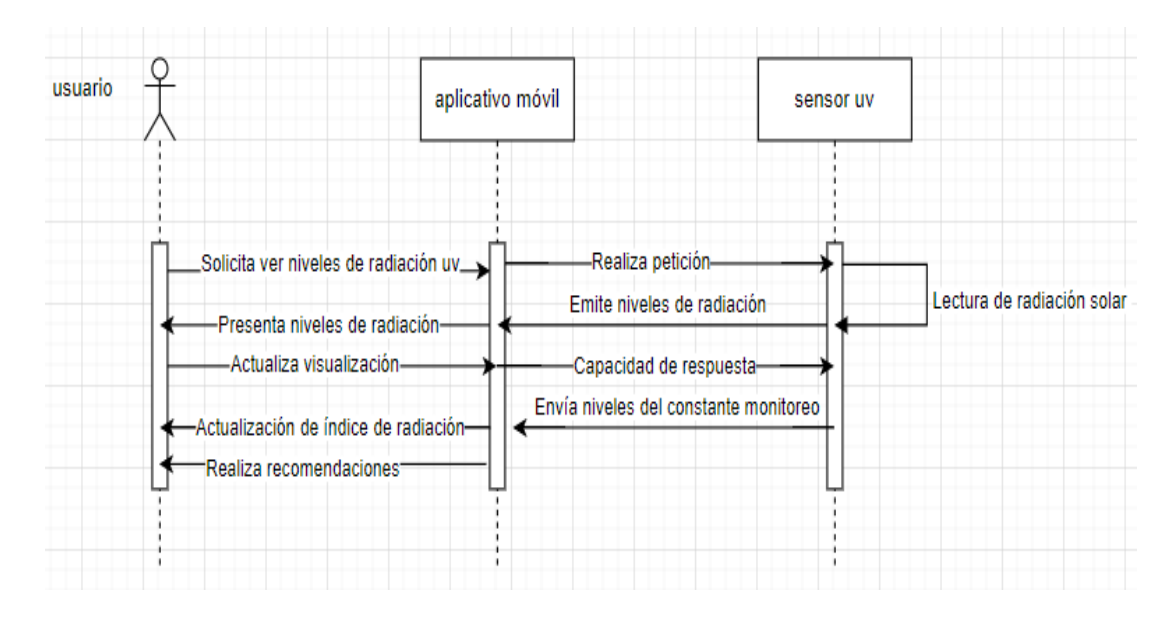

Figura 19. Diagrama de secuencia sensor de radiación solar Cuenca y Puma, 2022

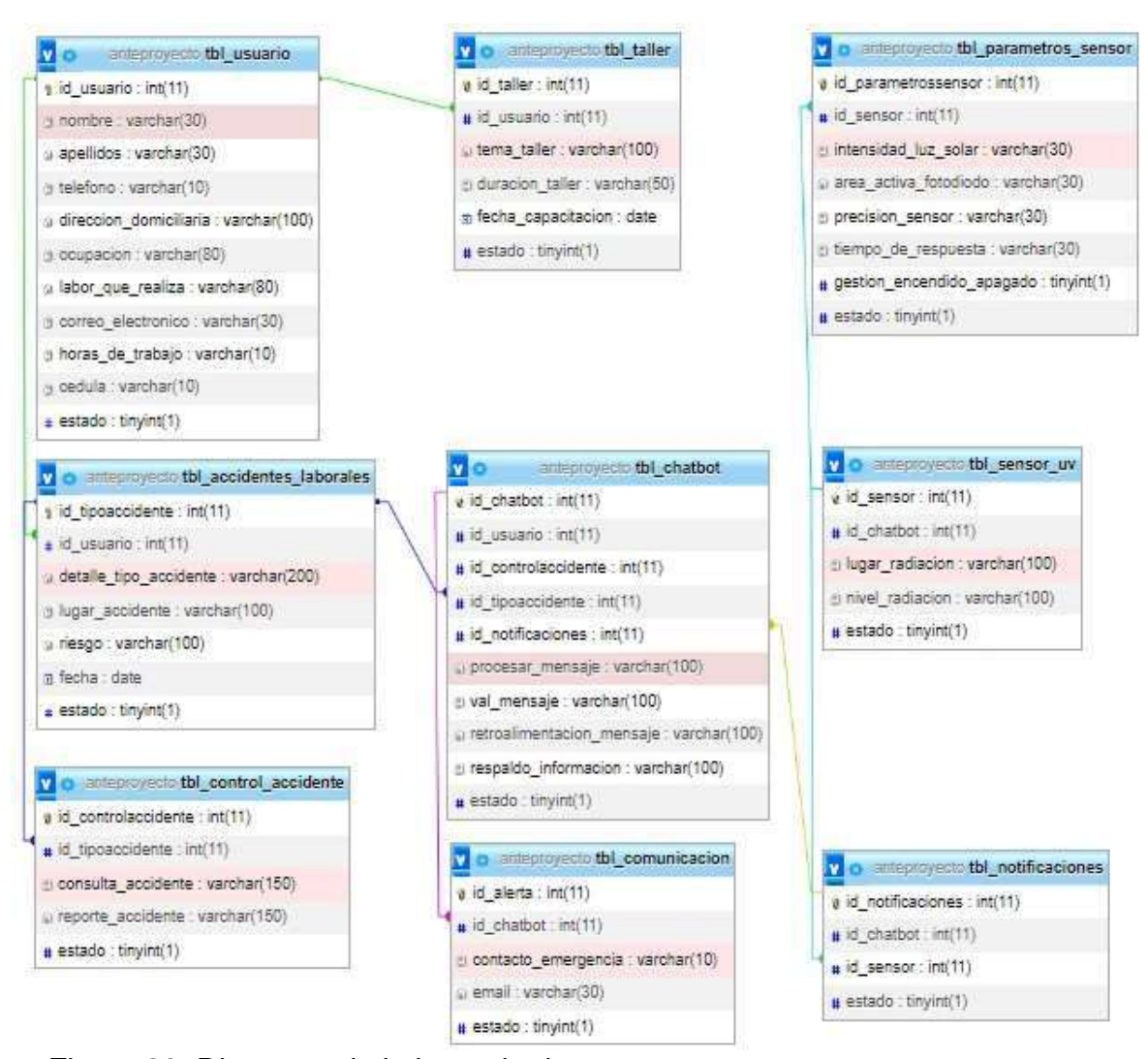

#### Figura 20. Diagrama de la base de datos Cuenca y Puma 2022

# **9.18 Anexo 15. Diagrama de la base de datos**

#### **9.19 Anexo 16. Pruebas unitarias**

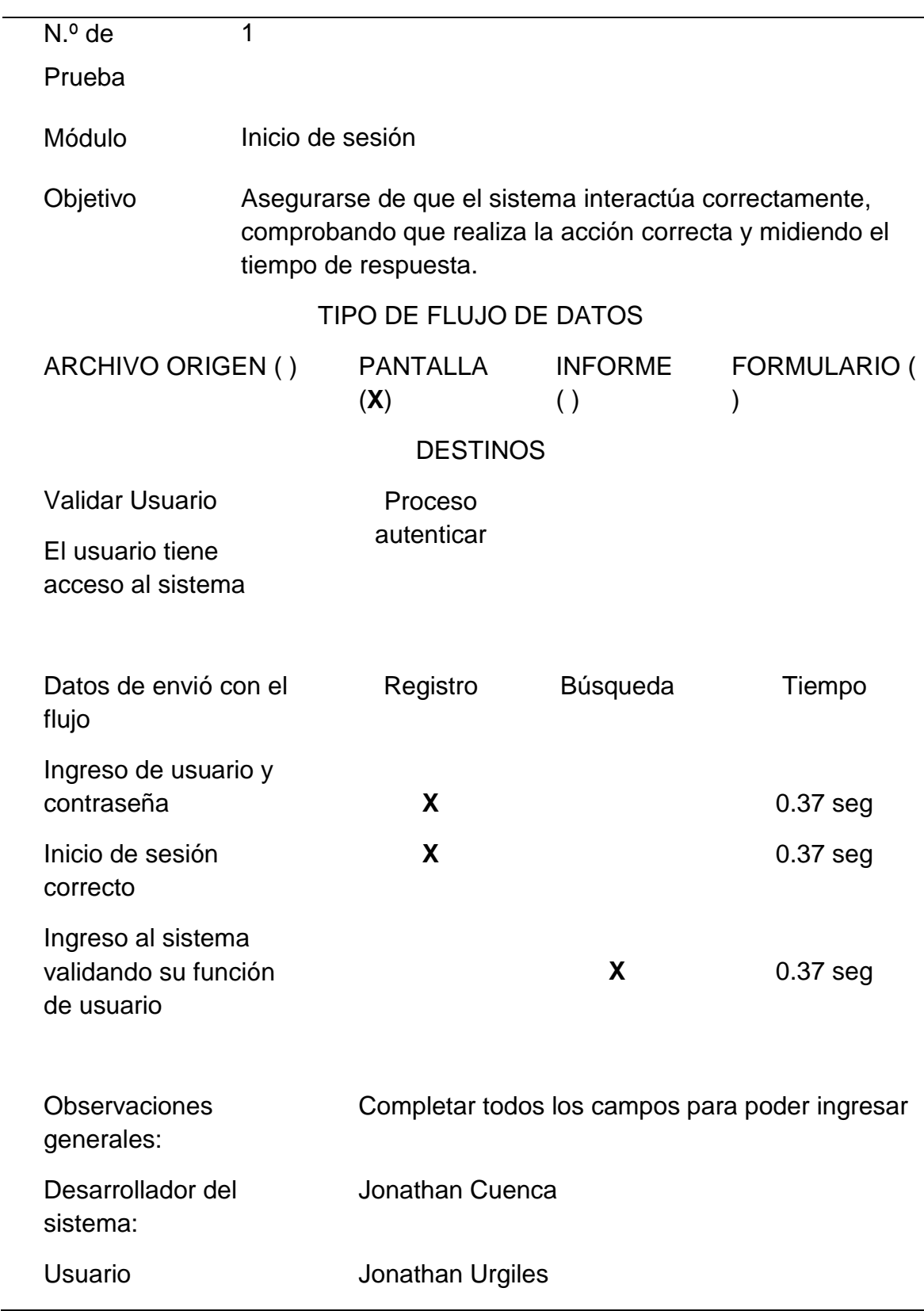

#### **Tabla 23. Prueba unitaria Inicio de sesión – Aplicativo web** PRUEBA UNITARIA | INICIO DE SESIÓN APLICATIVO WEB

Prueba unitaria Inicio de sesión – Aplicativo web

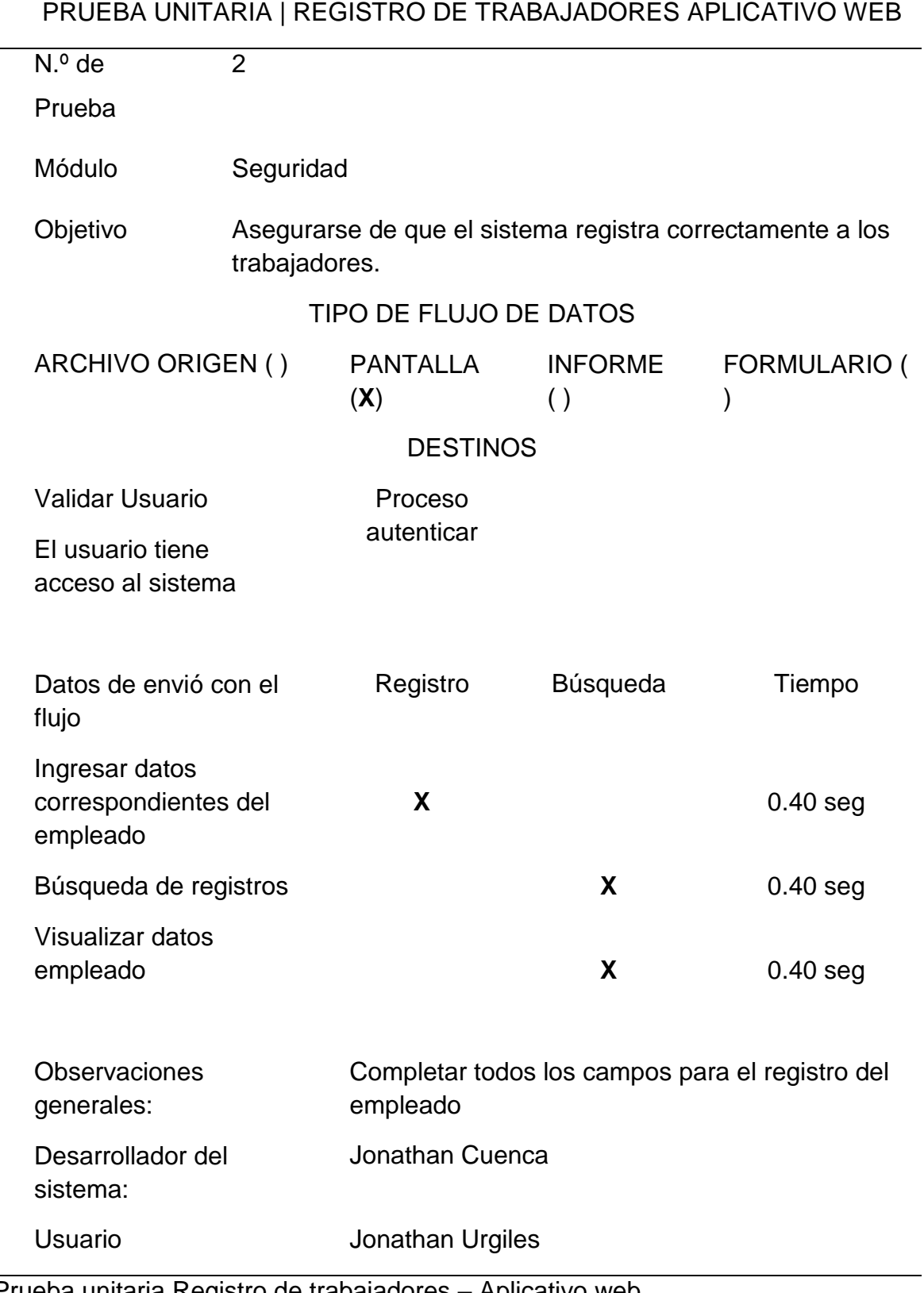

**Tabla 24. Prueba unitaria Registro de trabajadores – Aplicativo web**

#### Prueba unitaria Registro de trabajadores – Aplicativo web Cuenca y Puma, 2022

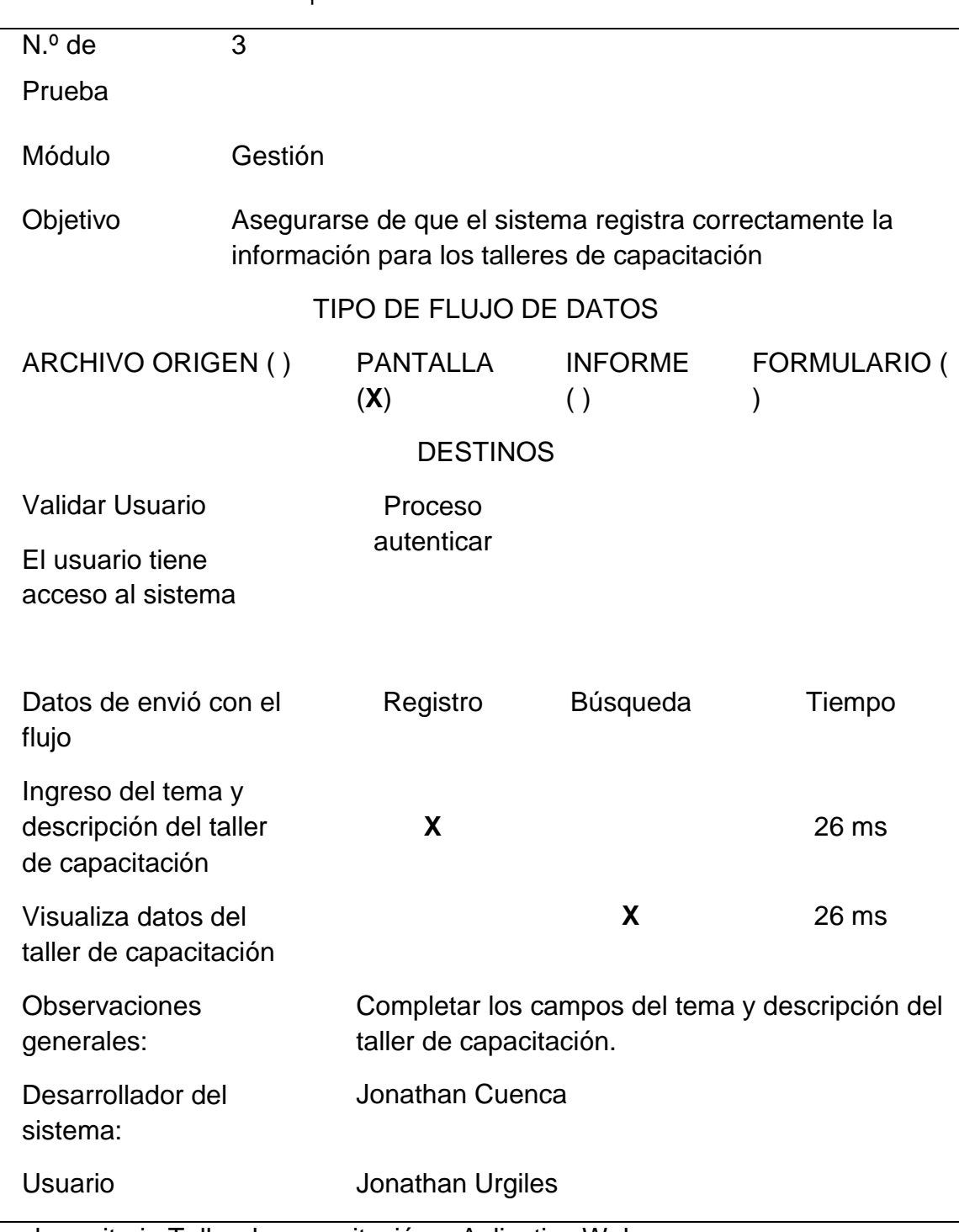

### **Tabla 25. Prueba unitaria Taller de capacitación – Aplicativo Web** PRUEBA UNITARIA | TALLER DE CAPACITACIÓN APLICATIVO WEB

Prueba unitaria Taller de capacitación – Aplicativo Web Cuenca y Puma, 2022

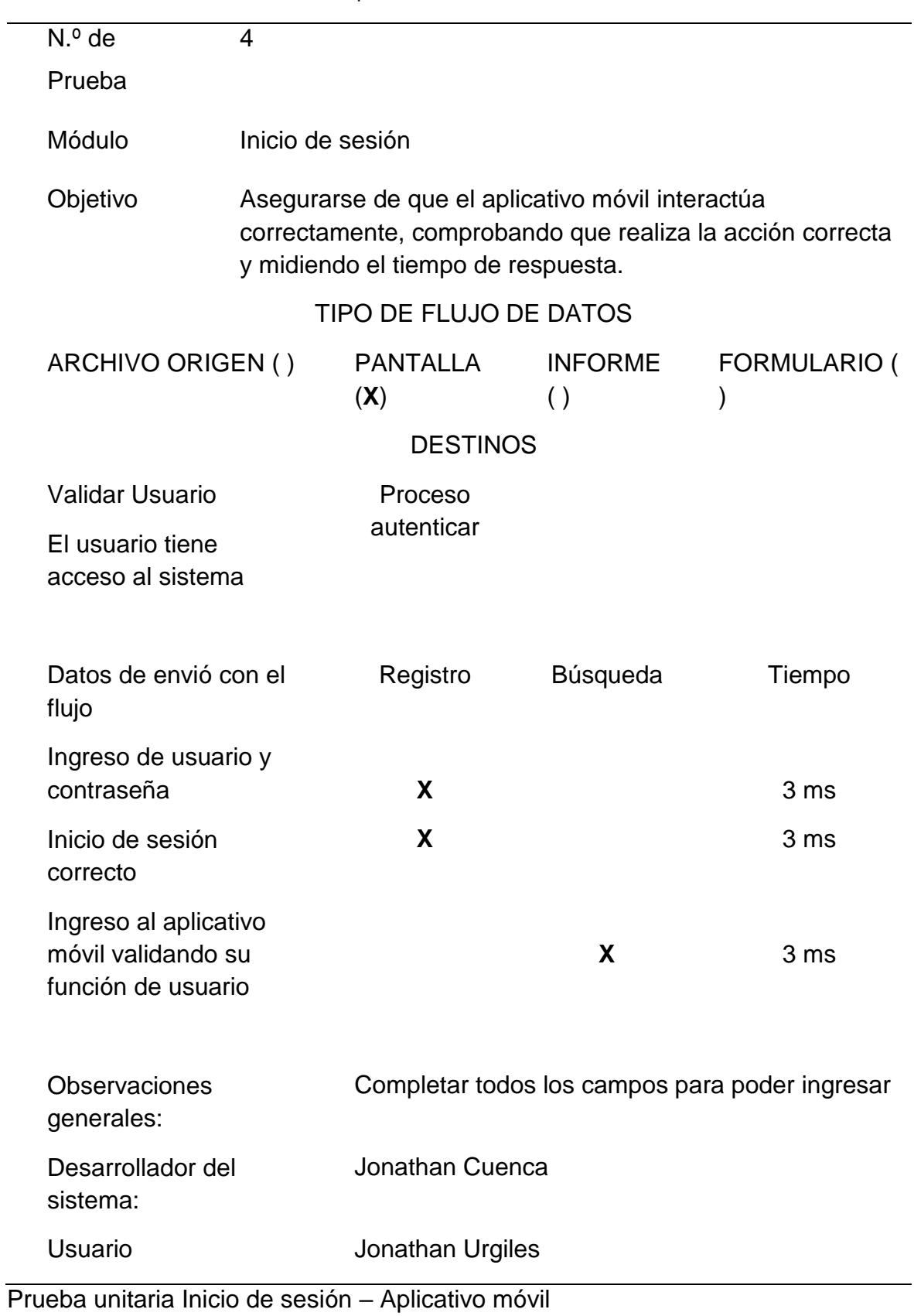

#### **Tabla 26. Prueba unitaria Inicio de sesión – Aplicativo móvil** PRUEBA UNITARIA | INICIO DE SESIÓN APLICATIVO MOVIL

Cuenca y Puma, 2022

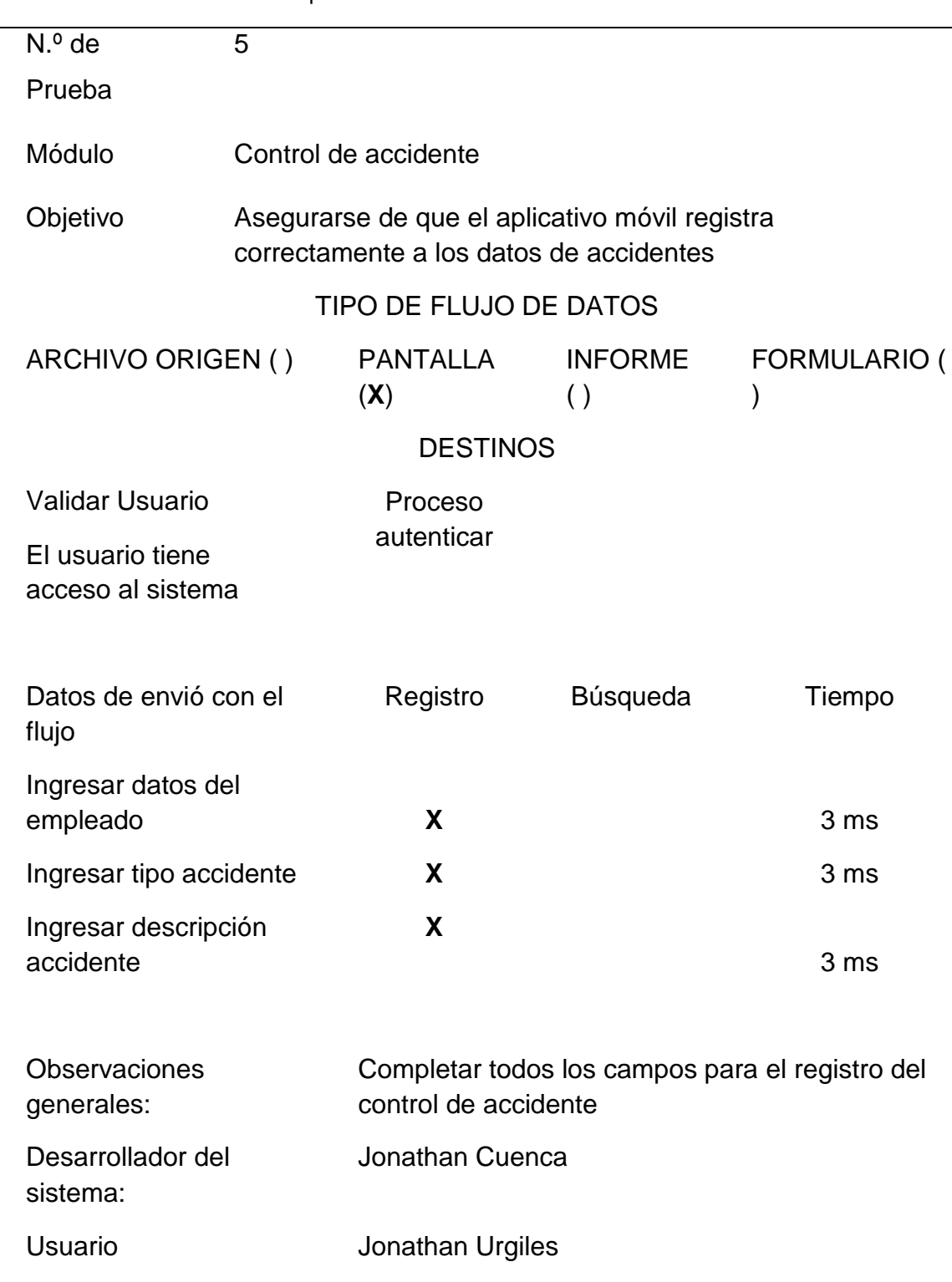

**Tabla 27. Prueba unitaria Control de accidente – Aplicativo móvil** PRUEBA UNITARIA | CONTROL DE ACCIDENTE APLICATIVO MOVIL

Prueba unitaria Control de accidente – Aplicativo móvil Cuenca y Puma, 2022

### **9.20 Anexo 17. Pruebas de usabilidad**

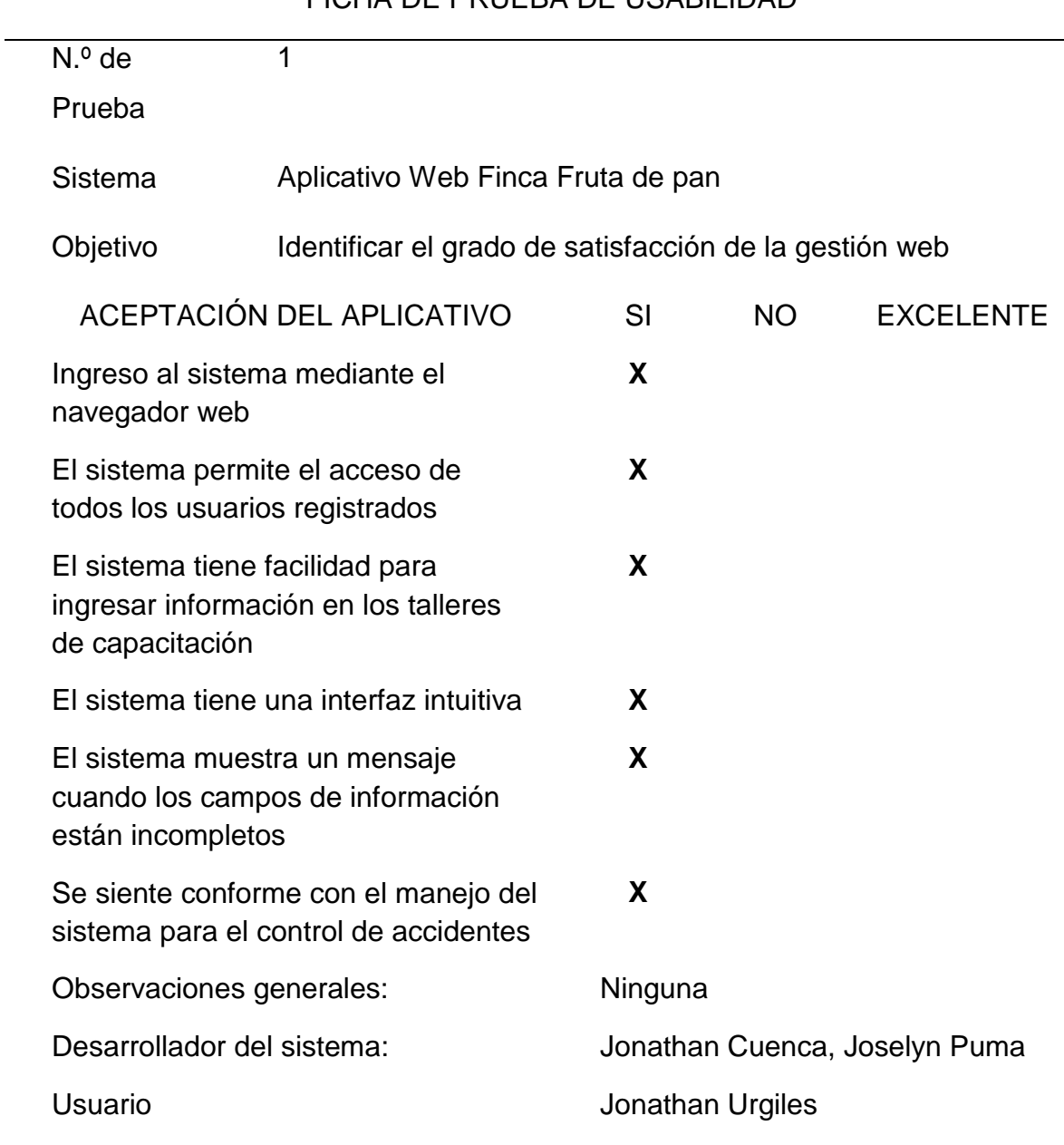

#### **Tabla 28. Prueba de usabilidad del manejo del aplicativo web** FICHA DE PRUEBA DE USABILIDAD

Prueba de usabilidad del manejo del aplicativo web Cuenca y Puma, 2022

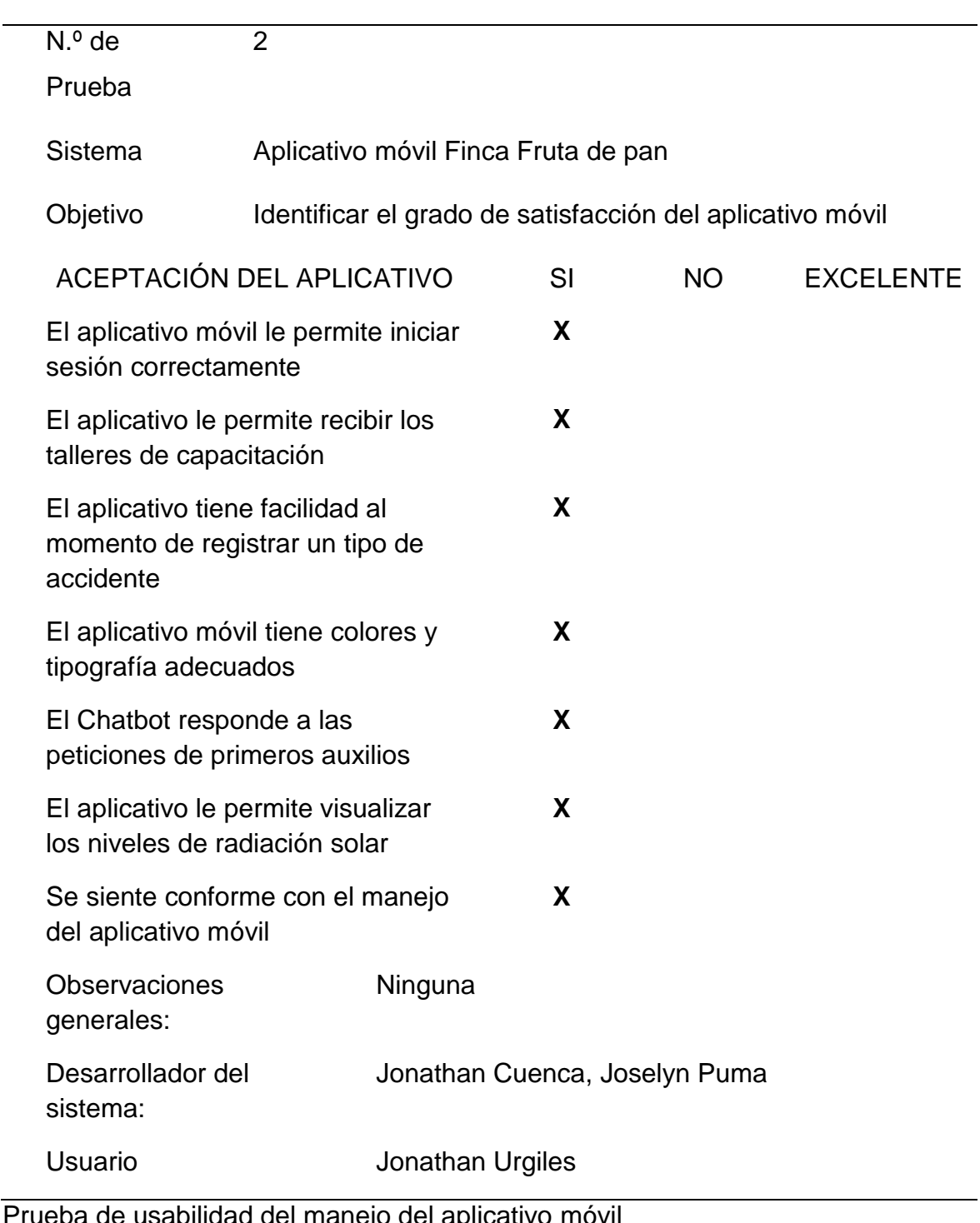

## **Tabla 29. Prueba de usabilidad del manejo del aplicativo móvil** FICHA DE PRUEBA DE USABILIDAD

Prueba de usabilidad del manejo del aplicativo móvil Cuenca y Puma, 2022

# **9.21 Anexo 18. Diccionario de datos**

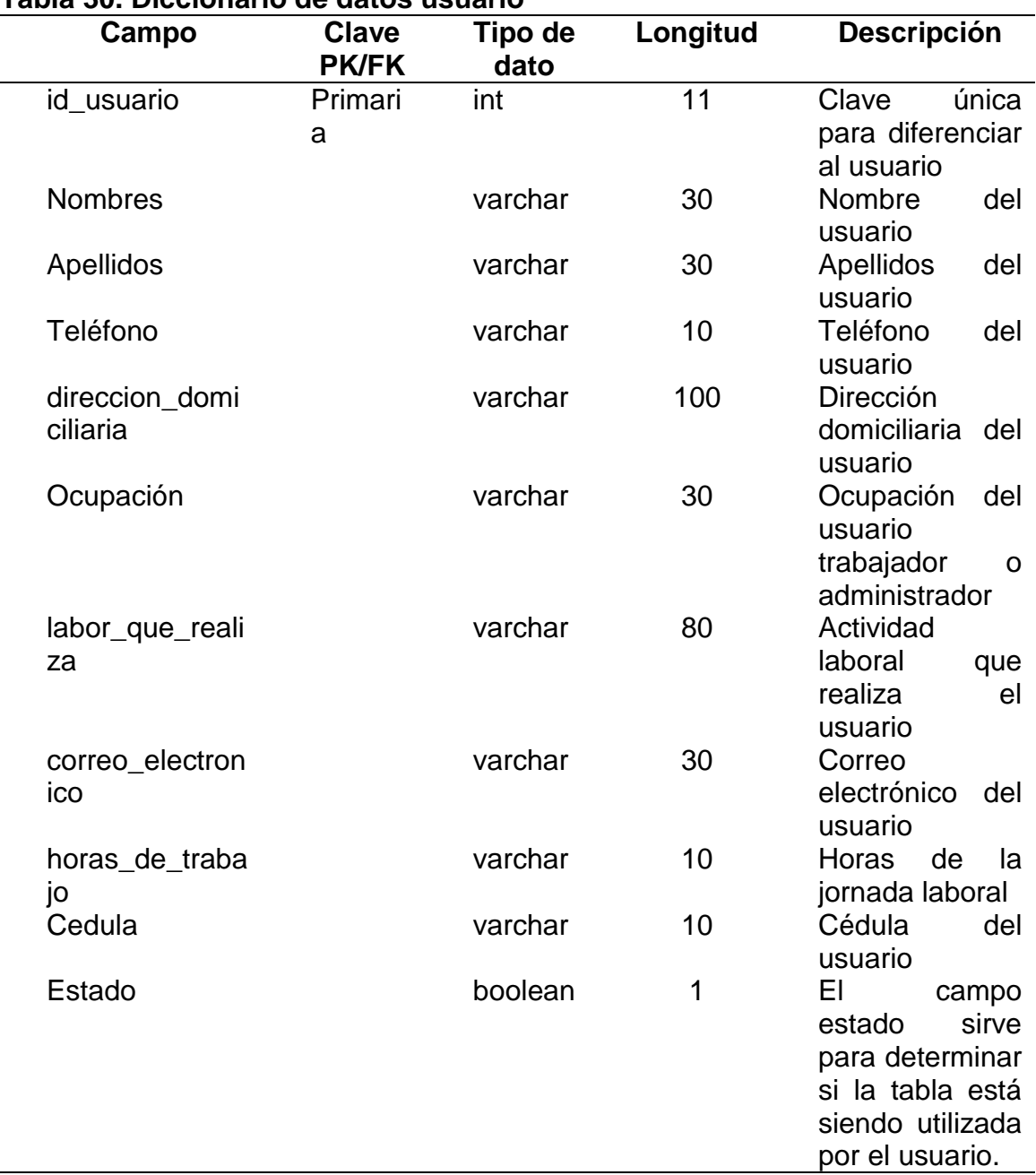

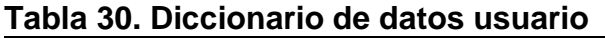

Detalles del diccionario de datos usuario Cuenca y Puma, 2022

# **Tabla 31. Diccionario de datos taller de capacitación**

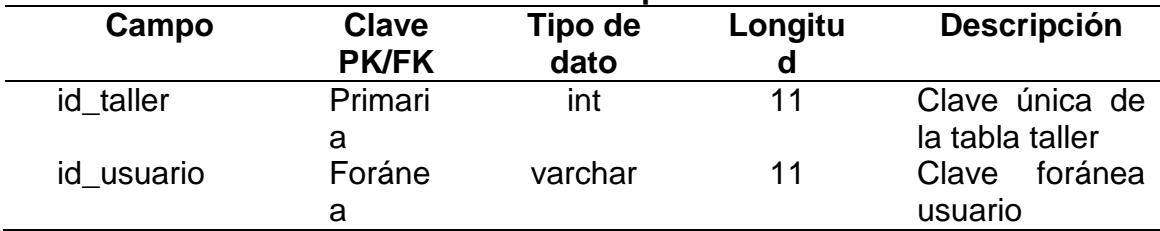

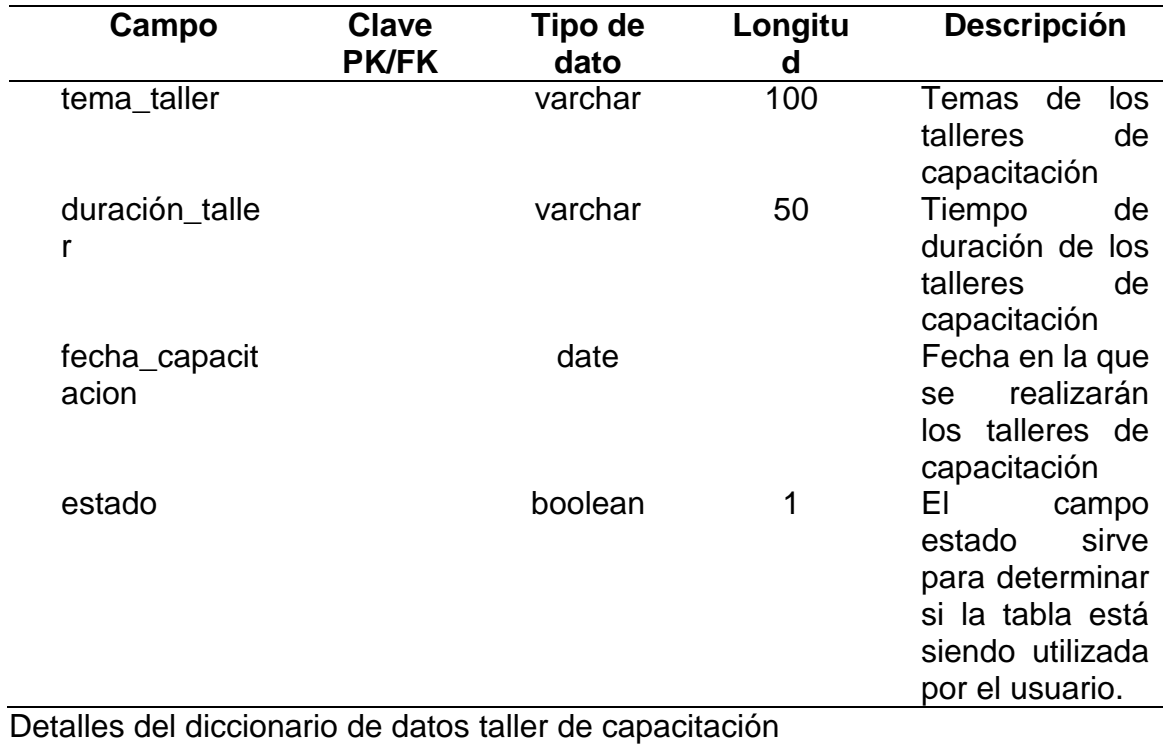

Cuenca y Puma, 2022

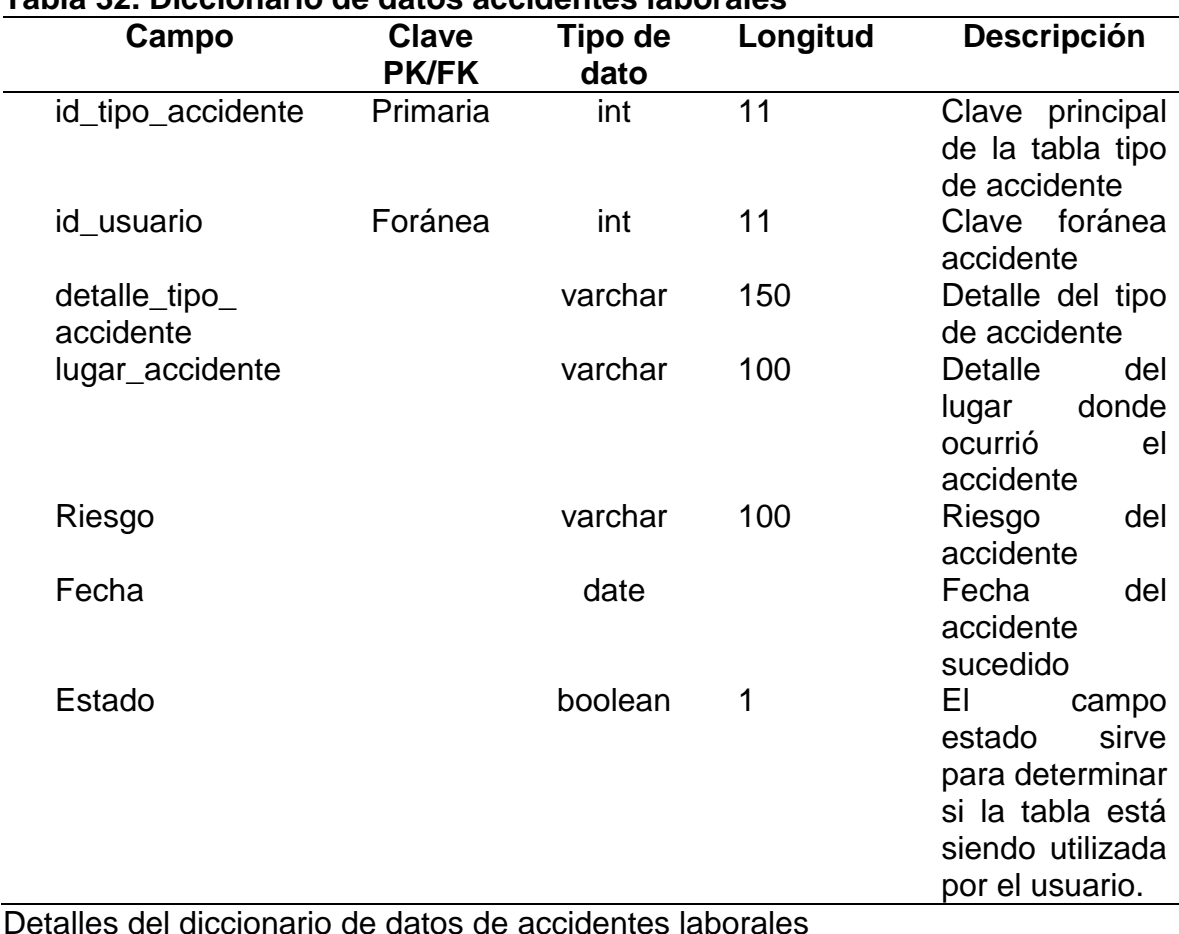

# **Tabla 32. Diccionario de datos accidentes laborales**

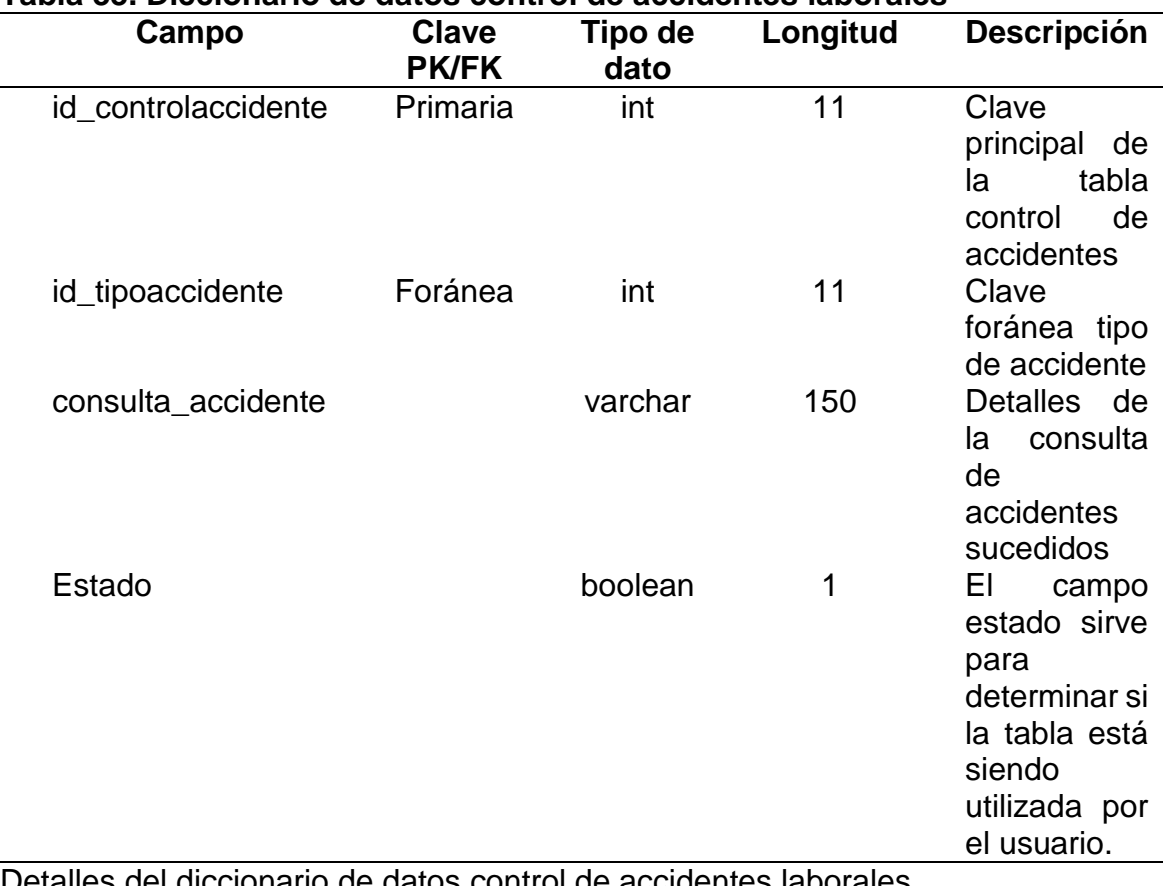

# **Tabla 33. Diccionario de datos control de accidentes laborales**

Detalles del diccionario de datos control de accidentes laborales Cuenca y Puma, 2022

### **Tabla 34. Diccionario de datos chatbot**

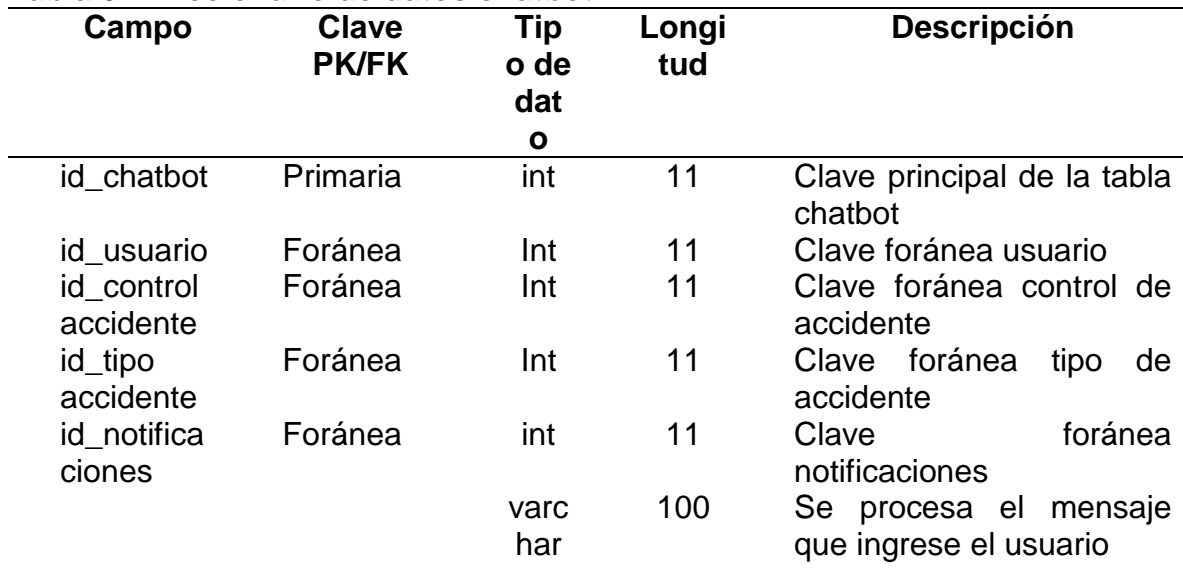

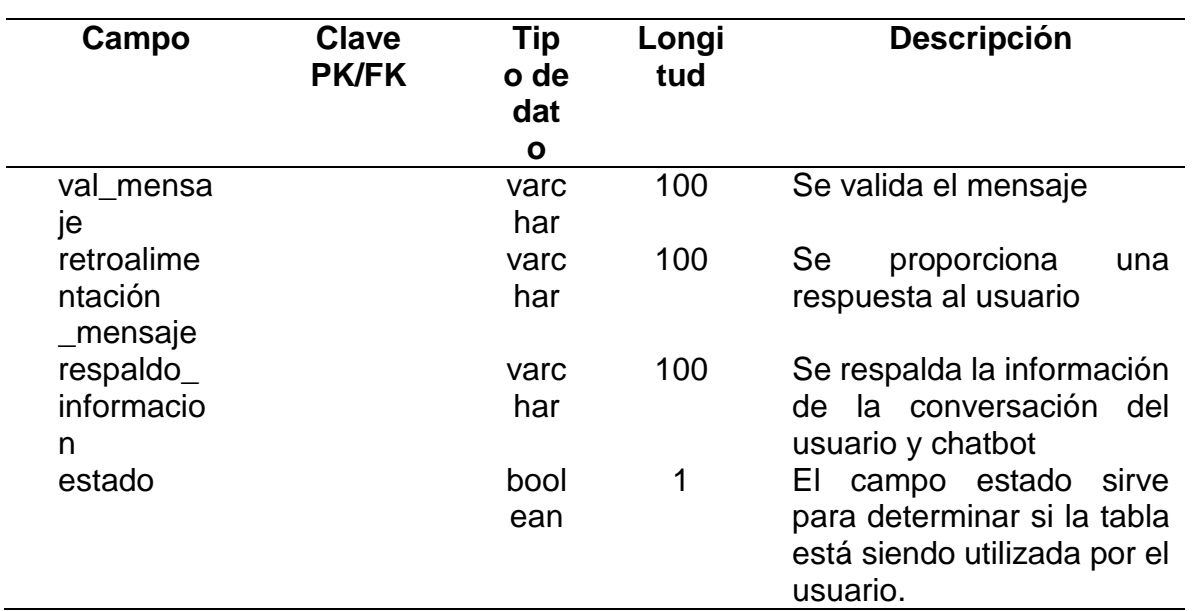

Detalles del diccionario de datos chatbot Cuenca y Puma, 2022

# **Tabla 35. Diccionario de datos comunicación**

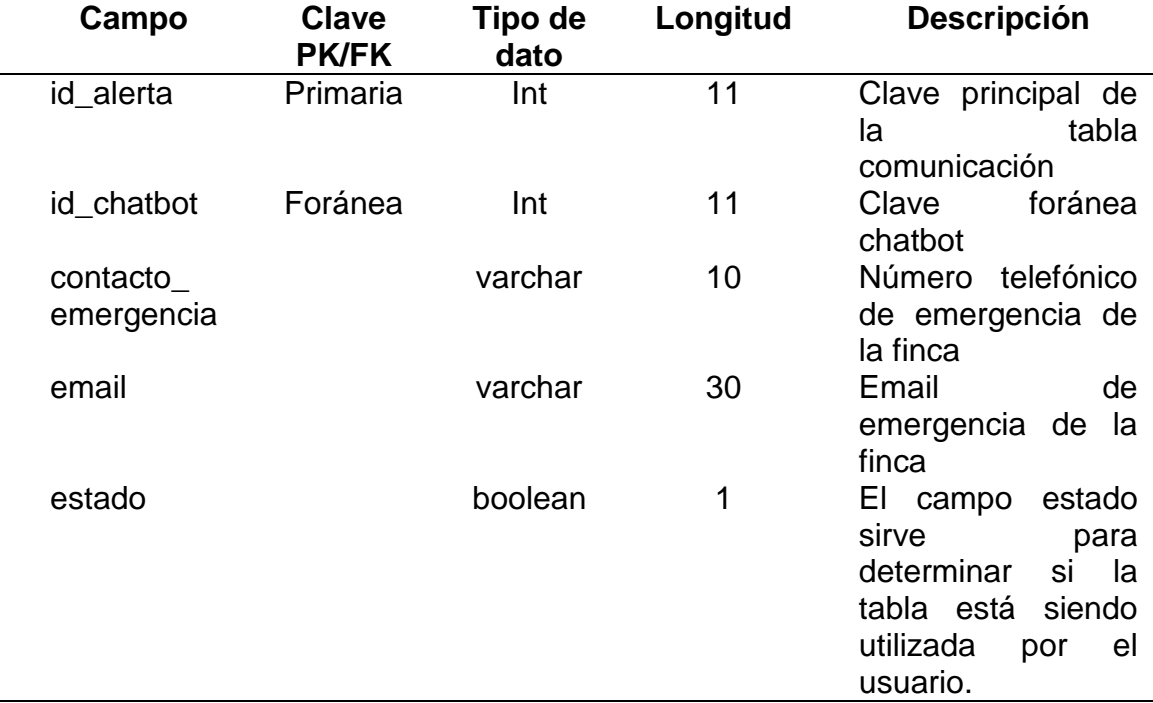

Detalles del diccionario de datos comunicación Cuenca y Puma, 2022

#### **Tabla 36. Diccionario de datos notificaciones**

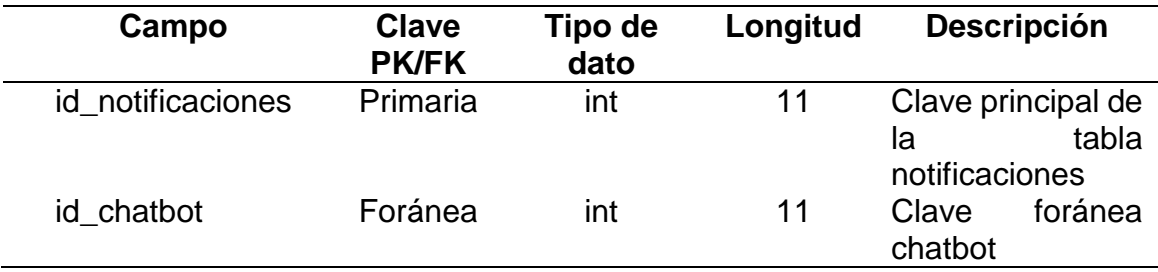

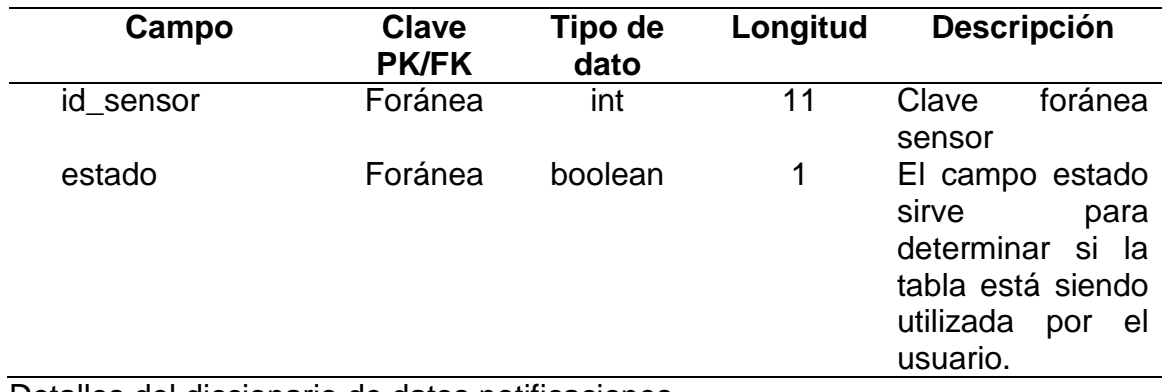

Detalles del diccionario de datos notificaciones Cuenca y Puma, 2022

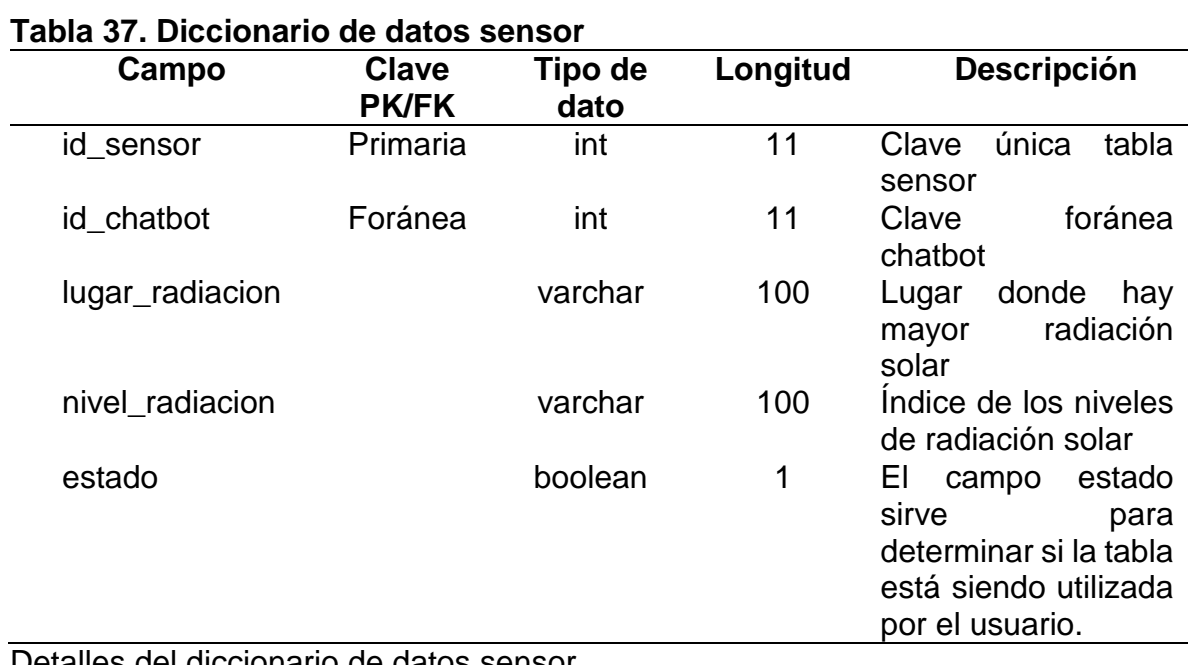

Detalles del diccionario de datos sensor Cuenca y Puma, 2022

## **Tabla 38. Diccionario de datos parámetros del sensor**

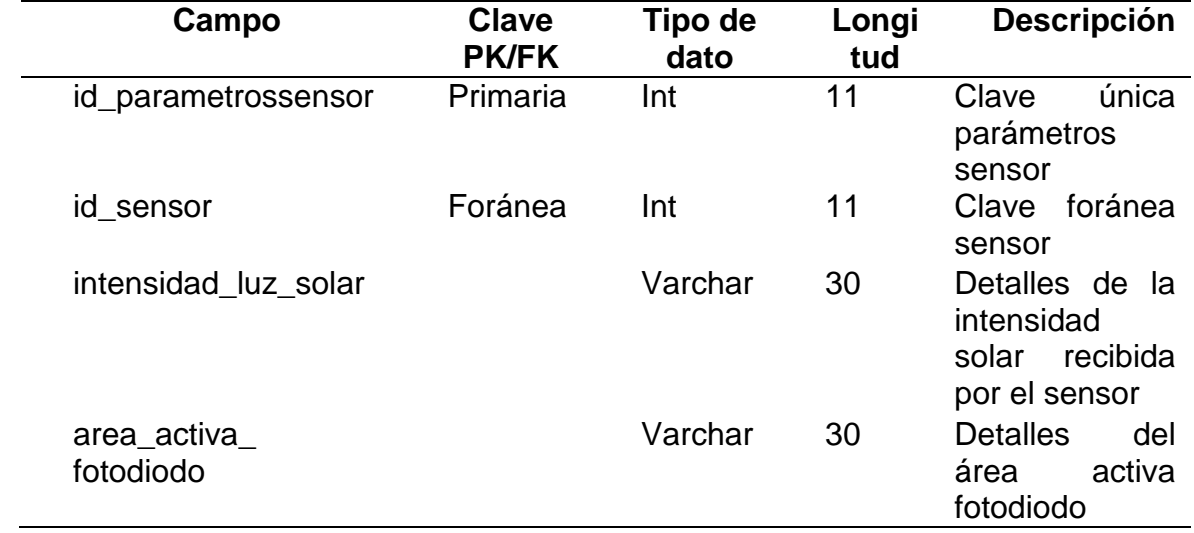

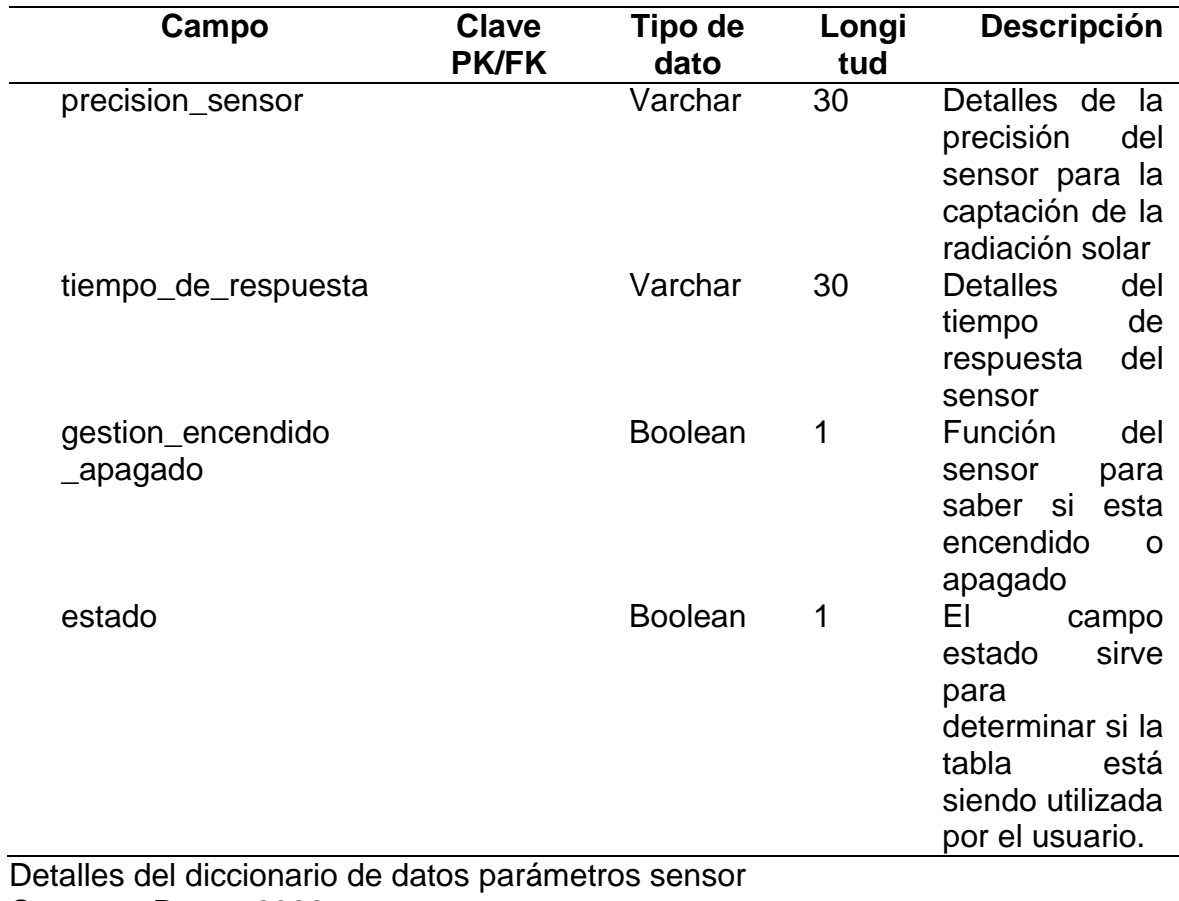

Cuenca y Puma, 2022

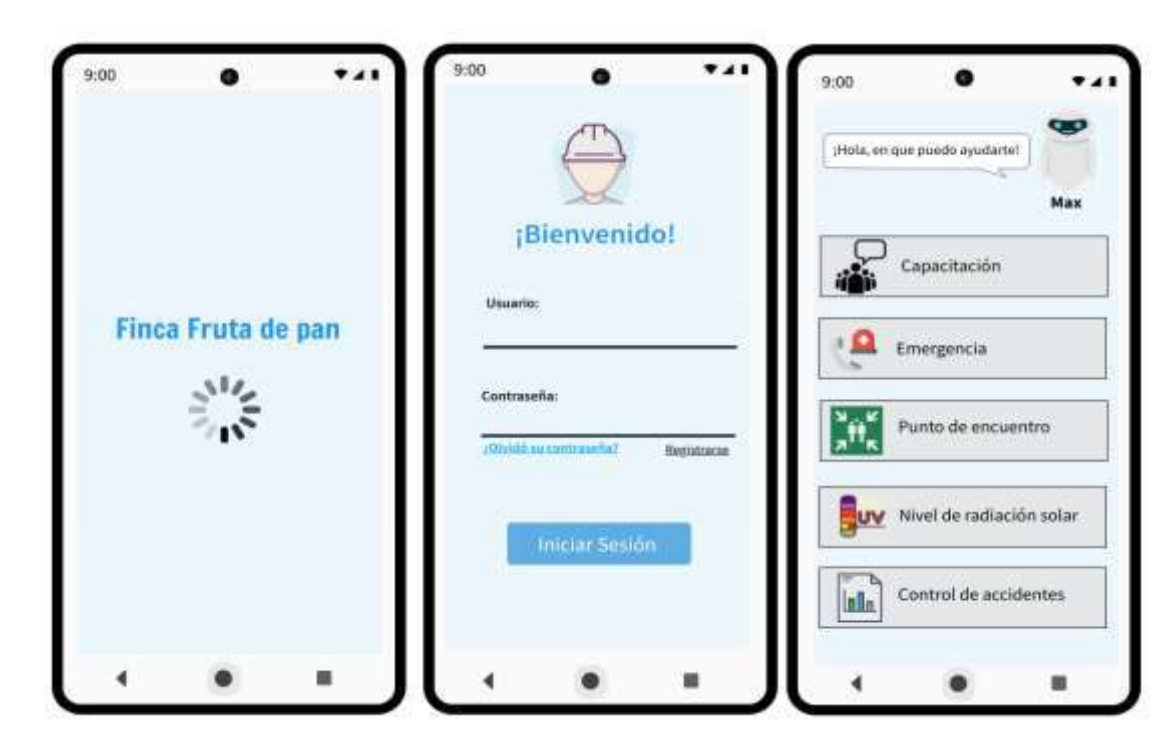

**9.22 Anexo 19. Prototipo del aplicativo móvil**

Figura 21. Prototipo del aplicativo móvil Cuenca y Puma, 2022

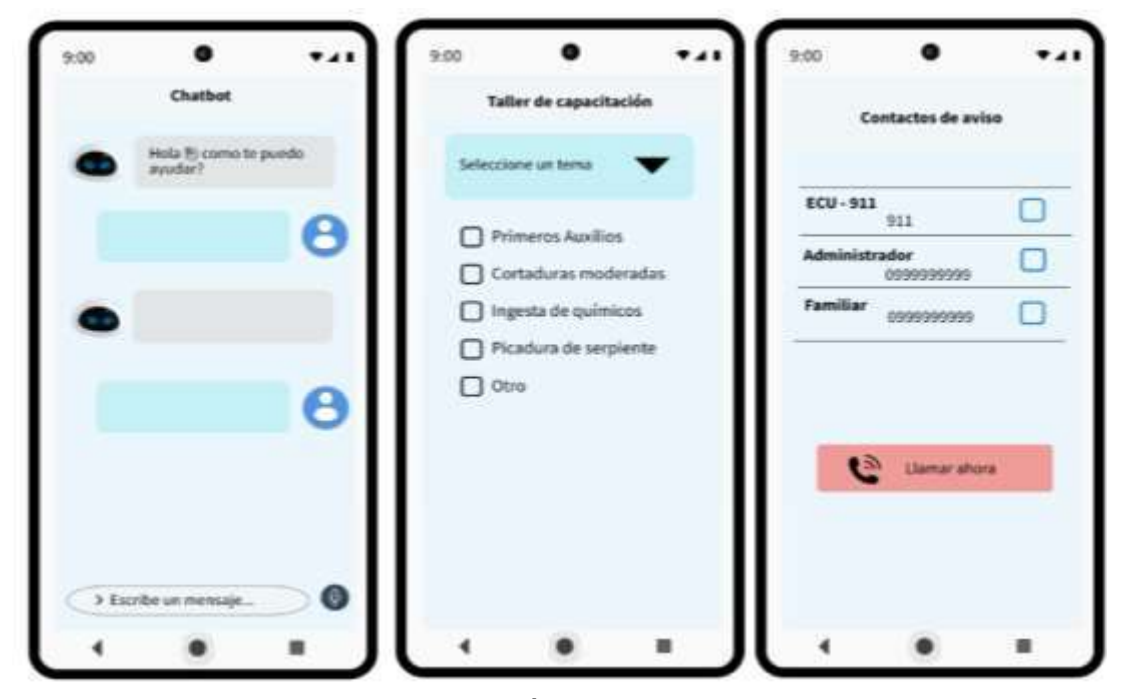

Figura 22. Prototipo del aplicativo móvil 2 Cuenca y Puma, 2022

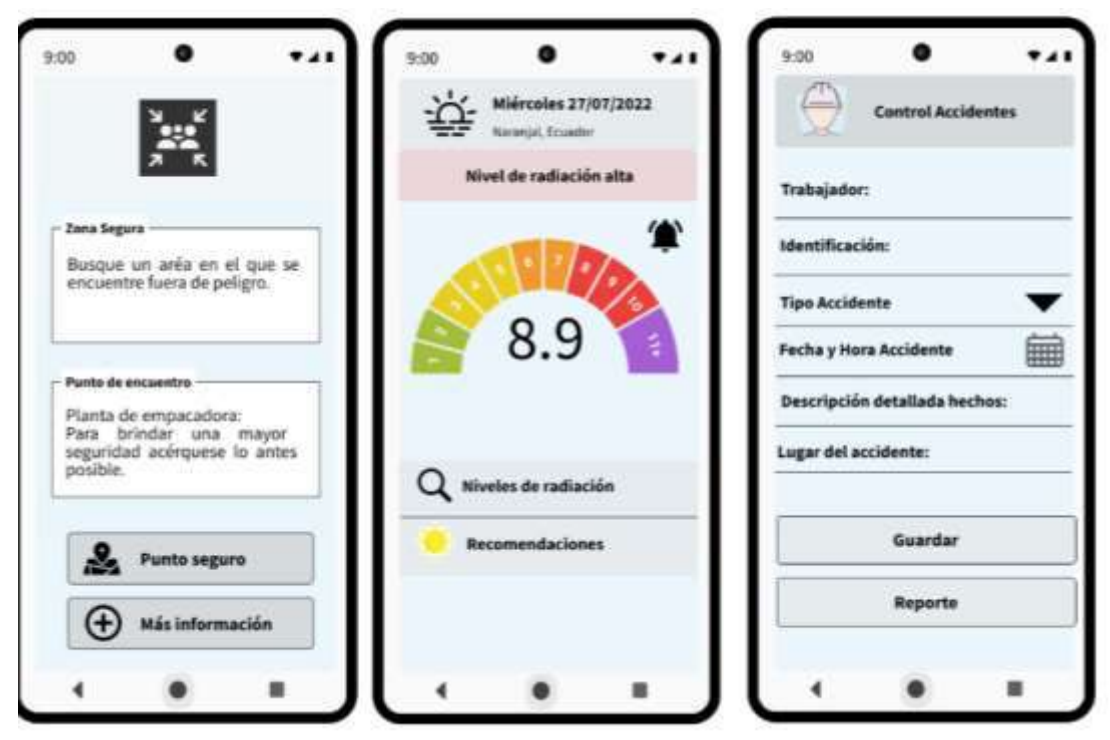

Figura 23. Prototipo del aplicativo móvil 3 Cuenca y Puma, 2022

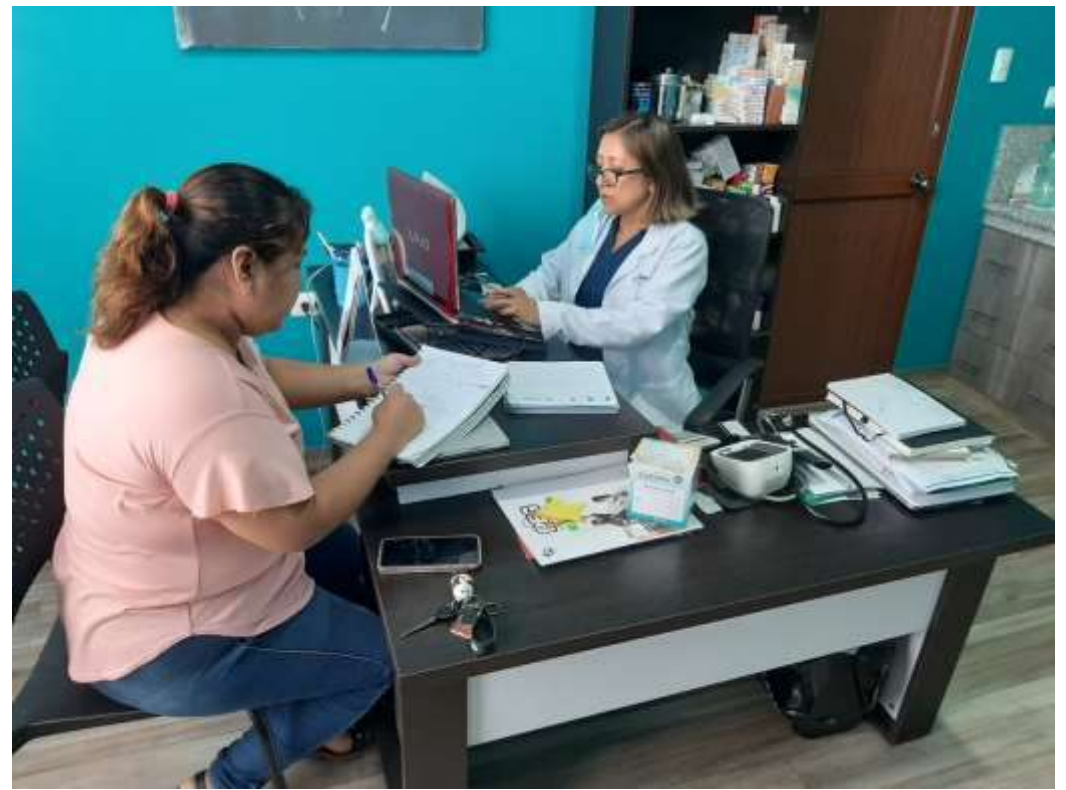

Figura 24. Entrevista con la Doctora Laura Zambrano Cuenca y Puma, 2022

| UV Index     |      |     |        |     |      |         |
|--------------|------|-----|--------|-----|------|---------|
| Vout(mV)     | < 50 | 227 | 318    | 408 | 503  | 606     |
| Analog Value | < 10 | 46  | 65     | 83  | 103  | 124     |
| UV Index     | 6    |     | ۰<br>۰ | B   |      |         |
| Vout(mV)     | 696  | 795 | 881    | 976 | 1079 | $1170+$ |
| Analog Value | 142  | 162 | 180    | 200 | 221  | 240     |

Figura 25. Tabla de valores de radiación ultravioleta Cuenca y Puma, 2022

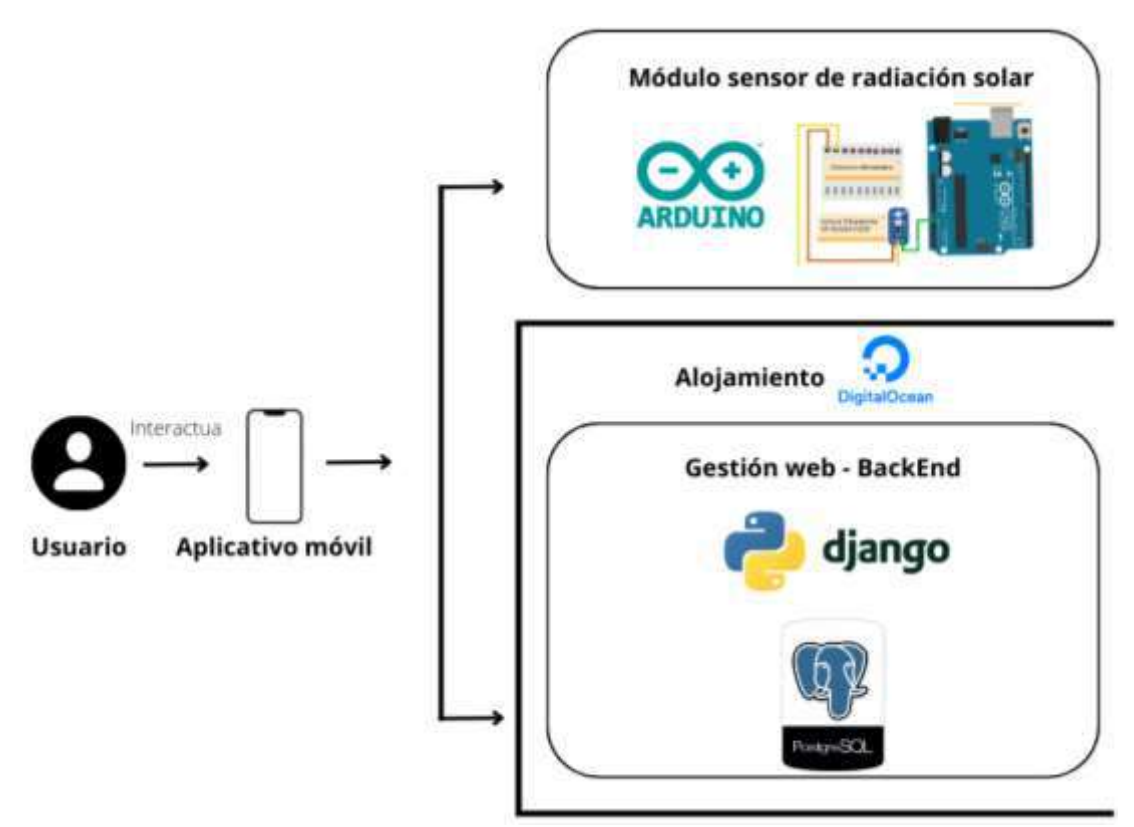

Figura 26. Diagrama de arquitectura del software Cuenca y Puma, 2022
**9.23 Anexo 20. Manual técnico**

# **Manual Técnico**

El siguiente manual tiene la finalidad de describir el proceso para lograr los resultados de desarrollo del aplicativo móvil de seguridad laboral en la Finca bananera fruta de pan, dando a conocer los requerimientos y estructura de codificación para dar la gestión del aplicativo móvil, ayudando a que el administrador tenga la información necesaria para realizar el mantenimiento y configuración.

# **Requisitos del sistema**

# **Requerimientos hardware**

- $\triangleright$  Laptop (4 GB RAM en adelante)
- $\triangleright$  Smartphone (2 GB RAM en adelante)

# **Requerimientos software**

- $\triangleright$  Sistema Operativo (Windows 8 en adelante)
- Sistema Operativo móvil (5 o superior)
- $\triangleright$  Base de datos PostgreSQL
- Entornos de trabajo: Android Studio, Arduino IDE y PyCharm.
- Conexión a internet

# **Herramientas utilizadas**

# **Desarrollo del aplicativo móvil en Android Studio**

Para crear un nuevo proyecto en el entorno de trabajo de Android Studio diríjase

a la parte superior izquierda en **File**, luego en **New** > **New Project.**

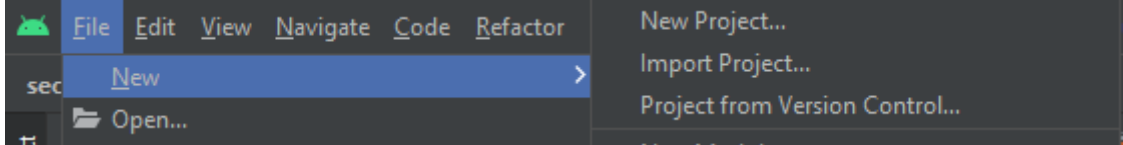

Figura 27. Creación de un nuevo proyecto en Android Studio Una vez que haya seleccionado **New Project**, visualizará la siguiente pantalla

donde deberá elegir **Empty Activity.**

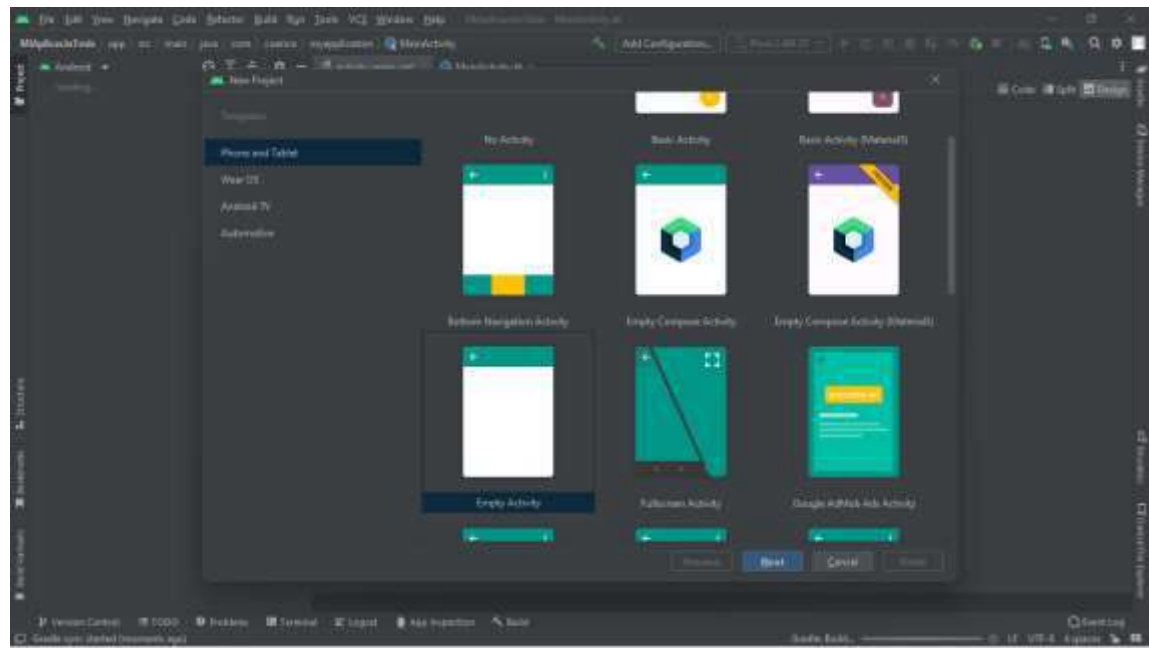

Figura 28. Selección de la plantilla del nuevo proyecto en Android Studio

Posteriormente se abrirá una pantalla en la que debe completar sus datos como el nombre del proyecto, nombre del paquete de proyecto, ruta de ubicación, lenguaje de programación y por último la API de la versión de Android en la que desea desarrollar su proyecto.

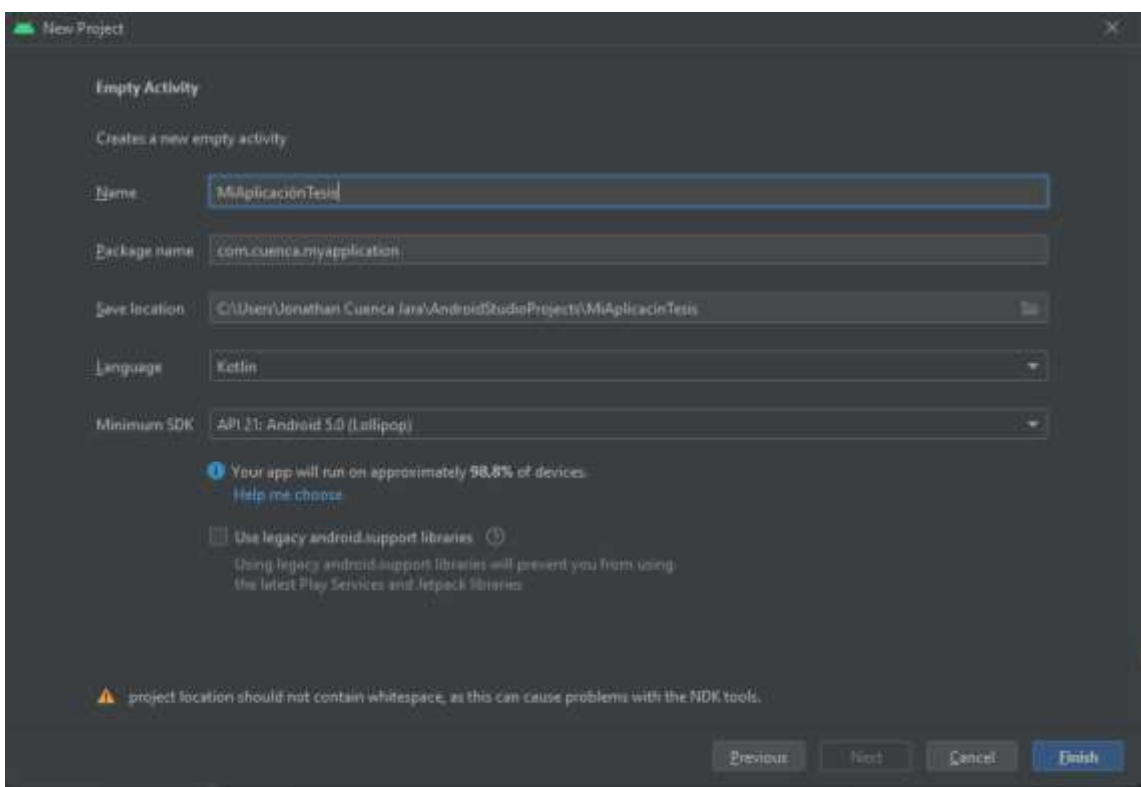

Figura 29. Propiedades del nuevo proyecto en Android Studio

Una vez finalizada la creación de su proyecto, usted podrá visualizar la estructura raíz del aplicativo la cual inicia con la conocida pantalla de inicio de "Hola Mundo"

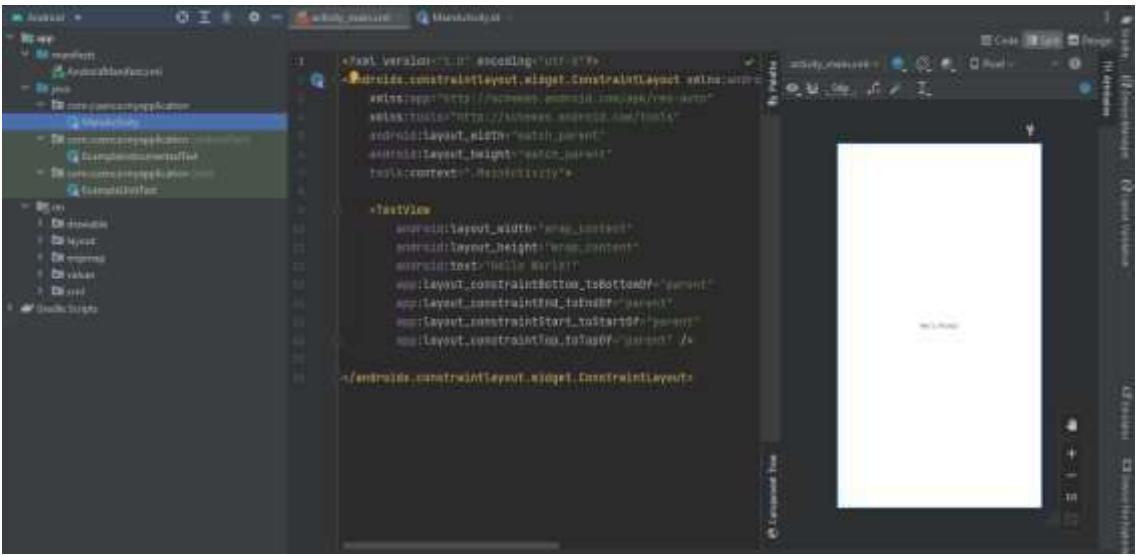

Figura 30. Vista principal del proyecto creado en Android Studio

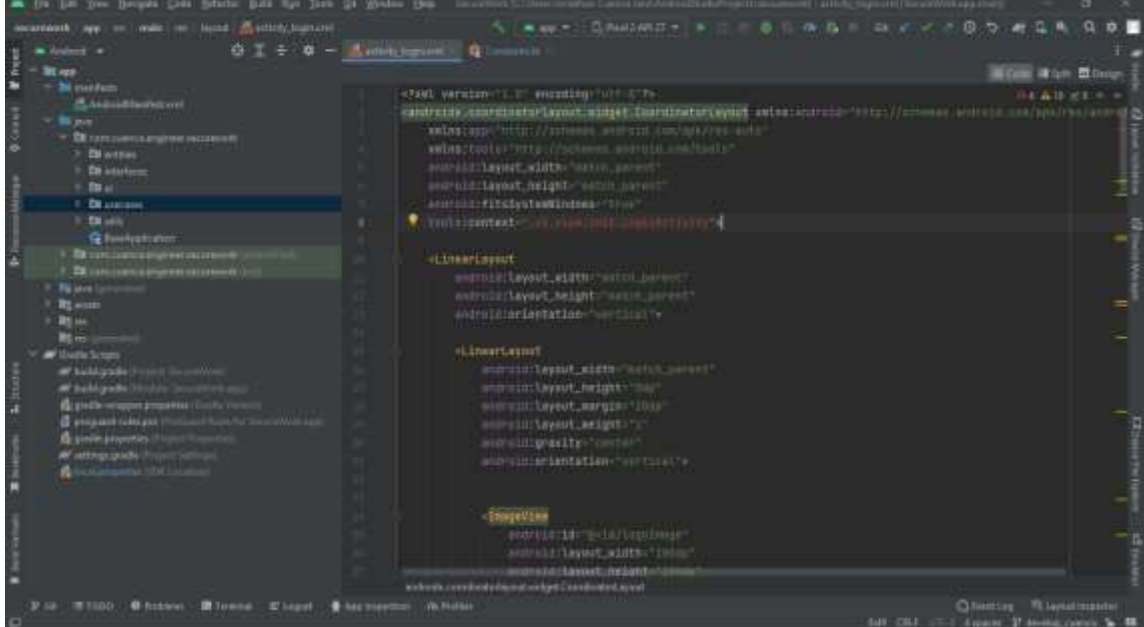

Vista principal de la codificación del diseño del login del aplicativo móvil

Figura 31. Codificación del diseño de inicio de sesión del aplicativo móvil

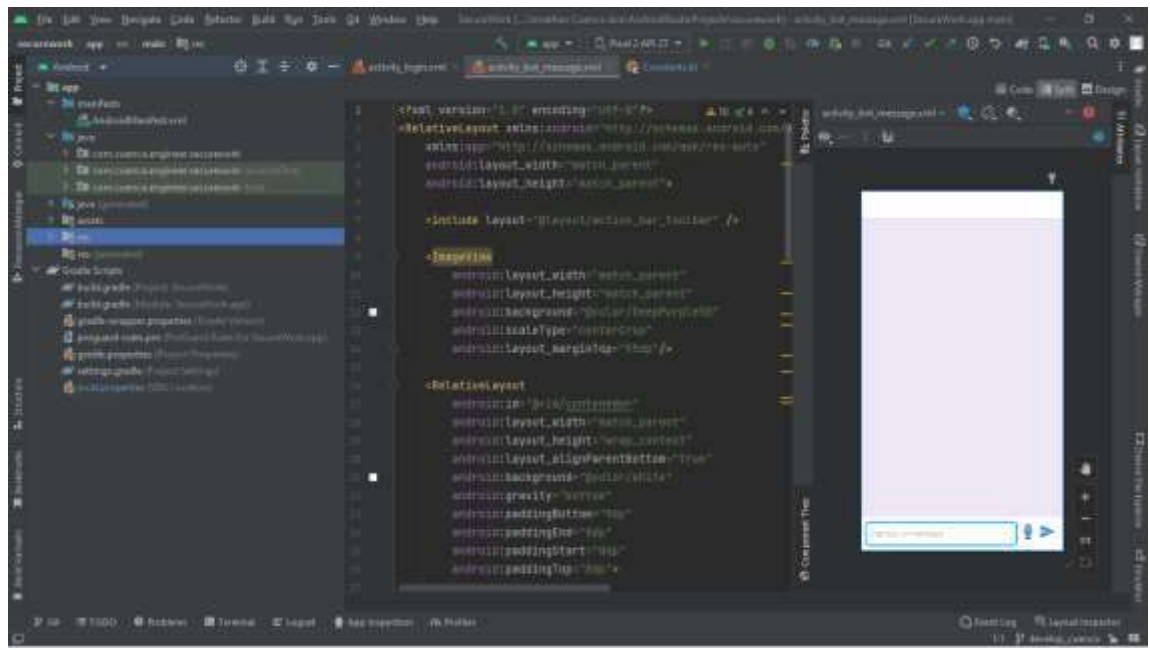

Vista principal de la codificación del diseño del Chatbot

Figura 32. Codificación del diseño del Chatbot

Para el desarrollo del aplicativo móvil se cuenta con los siguientes permisos o requerimientos:

- Permisos para que la aplicación se conecte a internet
- Permisos para la conexión Bluetooth
- Permisos para la conexión del SDK Dialogflow
- Permisos para la conexión de Google Cloud Dialogflow API
- Permisos para el GPS, entre otros permisos.

Puede visualizar los permisos del aplicativo móvil dentro del Archivo >

# **AndroidManifets.xml**

| 0741<br>$-$ 1000                                         | $\mathbf{0} = \mathbf{0}$<br>believing the property of the                                        |                                          |
|----------------------------------------------------------|---------------------------------------------------------------------------------------------------|------------------------------------------|
| <b>Inc.use</b>                                           | wheat warming the constant and the                                                                | 森主 記録 エー                                 |
| * Messelen                                               | <www.frase-xwww.com 2010="" 2010<="" com="" pacifical.com="" td=""><td></td></www.frase-xwww.com> |                                          |
| A Autos/Manholzml                                        | MUNITERING TELL //AUTHOR_002/EEE EMATERING                                                        |                                          |
| $>$ 30 and<br>= Divisions amount received.<br>3 Elevento | paraque-forecellense engineer, accordents to                                                      |                                          |
| <b>A for exertaint</b>                                   |                                                                                                   |                                          |
| <b>P DE al.</b>                                          | <br>TERRET  TERRETA STATE STATE STATE STATE AND EXPERIENCE AND EXPERIENCE AND                     |                                          |
| <b>V Drawing</b>                                         | AUSEC SETELS ELON WORKERFURNER TENNISLE SETELSELT ANNUALLY AV                                     |                                          |
| . Fill also                                              | vusse-ascellation workers was cleared a production (NTDROTT />                                    |                                          |
| <b>Q Encigablem</b>                                      | substitution workshouse fundrule available ACOCOLOGYTHE STATE />                                  |                                          |
| 1-19 sentimentales                                       | sugar-parminging annualities as "android personnel visuale" /x                                    |                                          |
| <b>CONT</b><br>Commissioner in commis-                   | HOME deternation anotheral manager and real particular to the former states for                   |                                          |
| <b>Billiam Lines</b>                                     | ALBER-GROWINGING ANDVESTORMENT ANDVESTIGATION CANNON (A)                                          |                                          |
| <b>Rt avere</b>                                          |                                                                                                   |                                          |
| <b>RS</b> Ave.                                           | euset-permission entretationes-tanarele permission ACCOR colone socialist and                     |                                          |
| <b>Billian</b><br>Withink lows                           | VERBY-SHOWINGING WOODLECHANG-TANDINGS SOUTHERN ANDERS FIRE LIKERTON" / / -                        |                                          |
| all'sultitonde !                                         | ANNE-SAPRINIUM MURICULEME: SUNTCHES LEGICALES DUNCE SETTING STATUTE />                            |                                          |
| at buildigade)                                           | VALUES-SECONDARIAN WORTHLISTENDAY VALUES/LE SAVINGSTON-VALUE PRODUCT VALUE                        |                                          |
| <b>Controller weapons press</b>                          | suses permission announcement automatical number for the theory for                               |                                          |
| Il exquisit-nikcest i                                    | ALSO CAPELSSING HIGH (U.Sona (S)<br>$-12$<br><b>CONTRACTOR</b>                                    |                                          |
| To pondic proposals (if                                  |                                                                                                   |                                          |
| <b>W</b> settings greater this                           | +USEC-29PRINING mnsP+Lineman+TanPrile_serviciation.FORF080001.9ERLYEE* V=                         |                                          |
| <b>Lytheasker TCK List</b>                               | VEREL-BEPRESSION ANNUALMENTATOR CONTRACTOR ACCOUNT ACCORDING LIGHTION / #1                        |                                          |
|                                                          | HAND-BAPHTANION UNIFICATIONAL TURNISSIS APPROXIMATE INSTITUTE COST /v                             |                                          |
|                                                          | vesse genetision wonnumerasses boundary averages attenuate />                                     |                                          |
|                                                          | suses-permission wearsoldismentalatecologicalistica dell'este della diversa dal                   |                                          |
|                                                          | ARRES-BUYETESIN MANALULEMEN PANDALA SPROVING MUSICINE CONSIT //                                   |                                          |
|                                                          |                                                                                                   |                                          |
|                                                          | <b>Megat Marine</b><br>THE.                                                                       |                                          |
| FIR TUDD CREEK Blowns Floor                              | <b>B</b> Aug from<br><b>TR FRIEGE</b>                                                             | Clientist Wissurmants                    |
|                                                          |                                                                                                   | LIF CEF (File Algants Planeta) hero's "a |

Figura 33. Permisos del aplicativo móvil

### **Desarrollo de la gestión web en PyCharm**

Para el desarrollo de la gestión web se utilizó Django el cual está escrito en el lenguaje de programación Python. Django ofrece una amplia gama de herramientas y funcionalidades ya que facilitan el desarrollo de aplicaciones web modernas y escalables.

Estructura raíz de los módulos en PyCharm

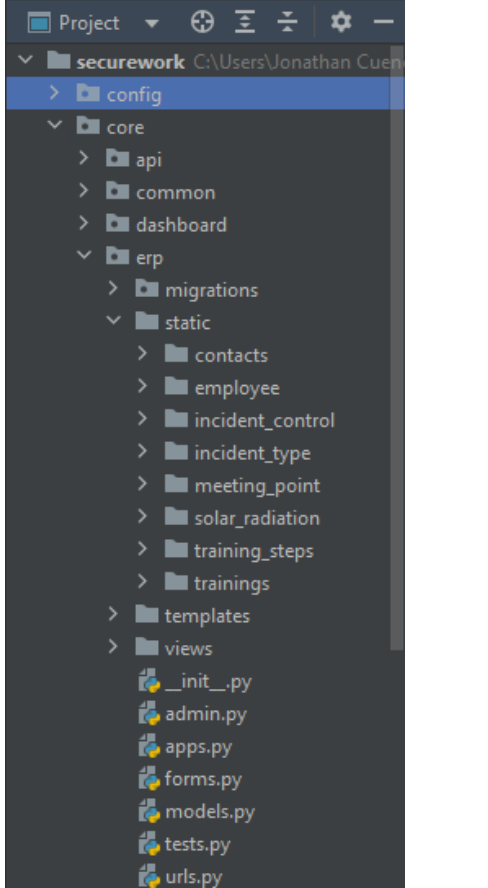

**Figura 34. Estructura de los módulos en PyCharm** 

# Conexión a la base de datos

En la parte superior izquierda en la carpeta config se encuentra el archivo db.py en el cual se muestra la estructura para la conexión a la base de datos PostgreSQL.

| <b>Mill Project - w</b><br>œ                                                                                                    | <b>B</b> mainter<br>Guine:<br><b>B</b> requirements for<br>the settings, py<br>6 m                                                                                                    |
|----------------------------------------------------------------------------------------------------|----------------------------------------------------------------------------------------------------|
| - <b>BI</b> securements<br>$+$ Di mm                                                                                                    | INNOTI 01                                                                                                    |
| <b>各 HL的</b><br>$\mathcal{E}_\mathbf{r} = \{1,2\}$<br><b>Bally</b><br><b>Barrolomena</b><br><b>G</b> writings as<br><b>Gunne</b><br>Seminary.<br><b>3 Dress</b><br>> In aging<br>3.50<br>3.38<br><b>CALL TO STATE</b><br>3 <b>Interprises</b> | UASE_DIR > ss.path.dirname(os.path.dirname(os.path.abspath[_file_3)]<br>POSTANESQL = {<br>metaute's C<br>LENSON: 145400 UN.540AMM CHARGE UNIVERSITY<br><b>THAMES CONFIDENT</b><br>"UNER"   "BULTISTIC",<br>FRASTRUKETS 7,533<br>90575 r ("Innalinat"<br><b>WORTH TANK &amp;</b><br>ш<br>ATOMIC MEDICATO - True<br>m<br>11 |

Figura 35. Conexión con la base de datos

El siguiente template o plantilla corresponde al inicio de sesión.

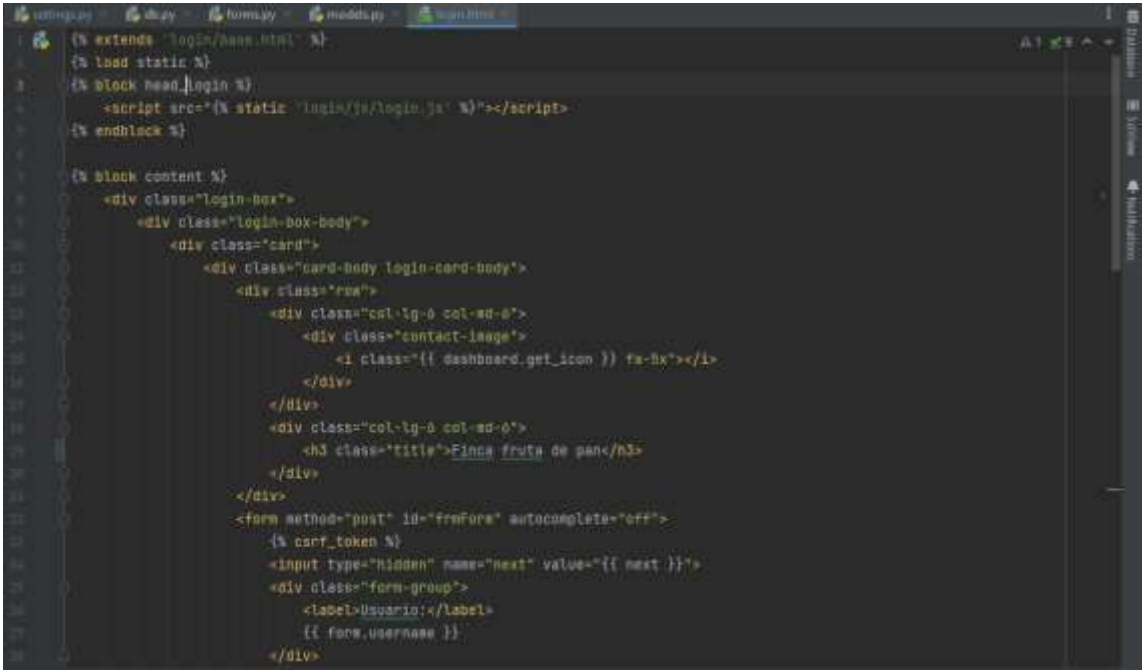

Figura 36. Codificación plantilla inicio de sesión

Modelos en Django

Codificación de la vista del módulo de taller de capacitación

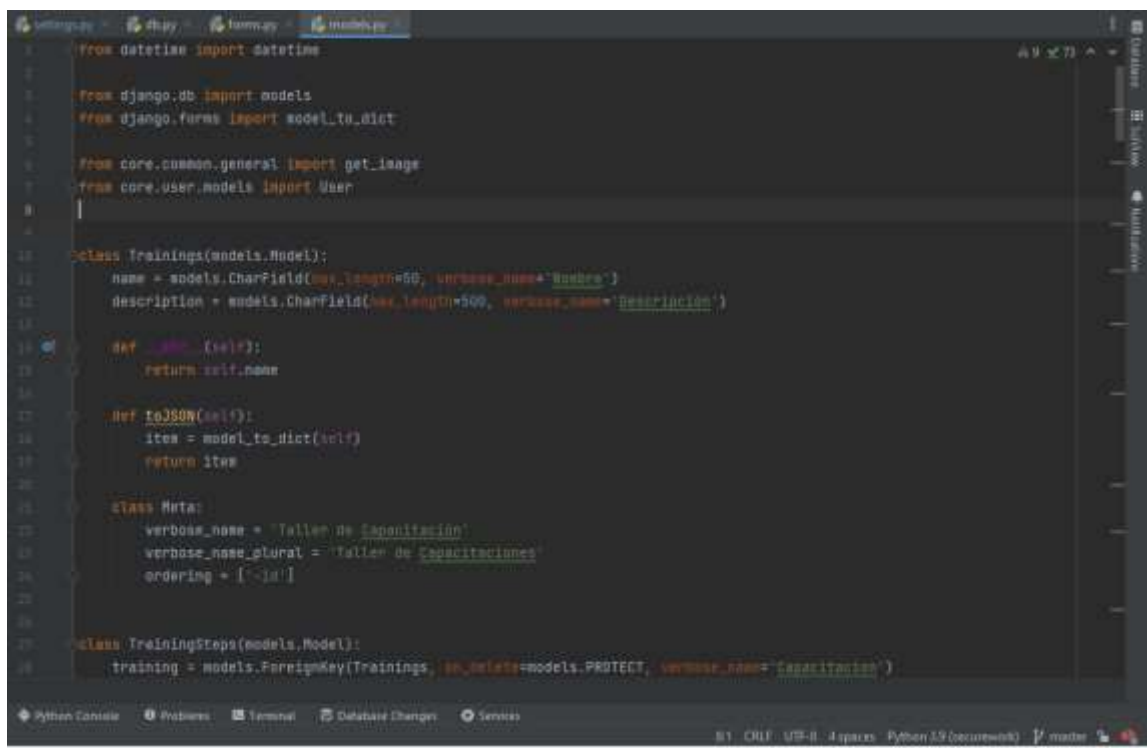

Figura 37. Codificación del módulo taller de capacitación

Codificación de la vista del módulo de Radiación solar

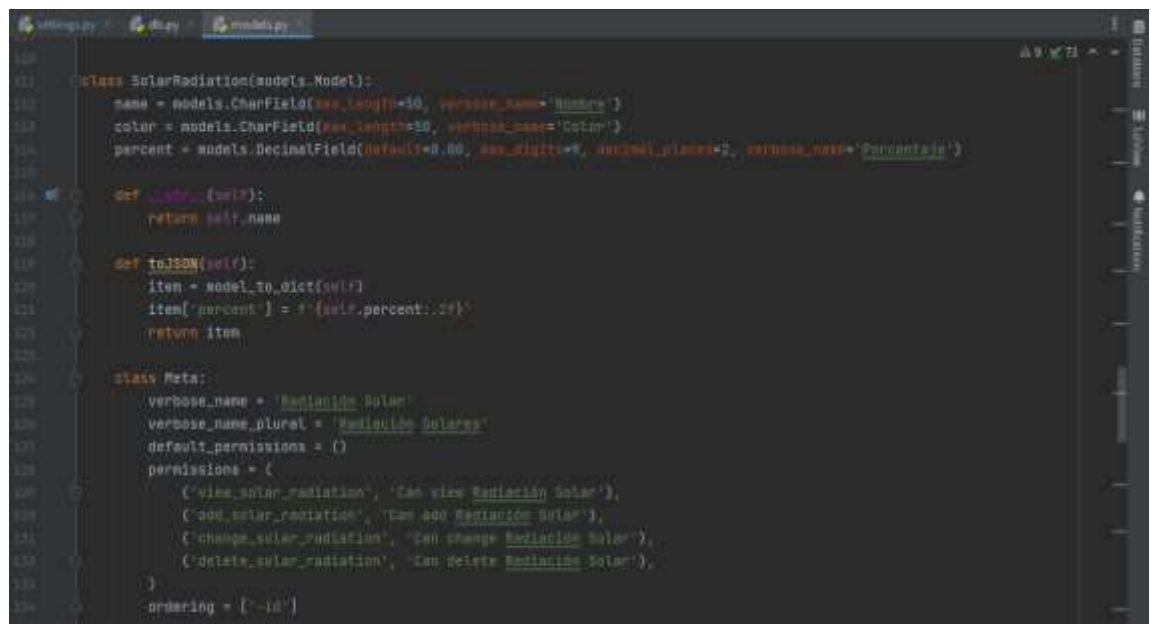

Figura 38. Codificación del módulo radiación solar

# **Desarrollo de la codificación del Sensor GUVA S12SD en Arduino IDE**

La codificación fue realizada bajo el lenguaje de programación C utilizando el entorno de trabajo Arduino IDE, se inicia importando las librerías de Bluetooth y LCD, luego se declara las variables del SoftwareSerial (Bluetooth) y LiquidCrystal (LCD).

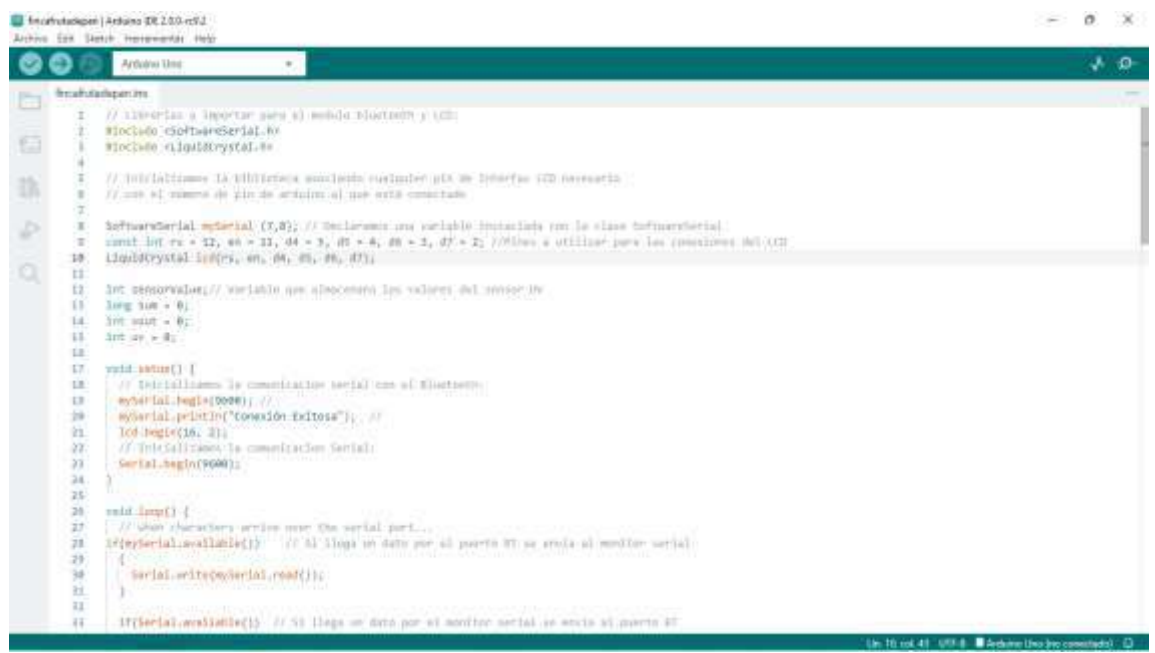

Figura 39. Importar librerías para la codificación del sensor UV

Luego se inicia con la validación de los niveles de radiación solar basados en

la tabla de los valores Vout (mV). Puede visualizar la tabla en la [Figura 25.](#page-143-0)

|               |                                                                                                    | El fincefrutablipen   Antiums DR 2.0.0 m/l/<br>Johns Est Setzh Herewertzt Help                                                                                                    |                                                     | ö<br>$\sim$ | $\infty$ |
|---------------|----------------------------------------------------------------------------------------------------|----------------------------------------------------------------------------------------------------|-----------------------------------------------------|-------------|----------|
|               |                                                                                                    | Antonio Unit                                                                                                    |                                                     |             | a a      |
|               | froatstatique.im.                                                                                                    |                                                                                                    |                                                     |             |          |
| G<br>Þ.<br>o. | $\frac{1}{2}$<br>秳<br>16<br>sF.<br>18<br>15<br>44<br>41<br>A.2<br>$d3$ :<br>$_{\pm}$<br>41.<br>$-0.01$<br>AT.<br>48                    | mySerIsI.orito(Serisi.rmadi)))// (seems ) sentimose allining as sets recliment per parts astial<br>seniorValus < 0;<br>$3148 - 0.01$<br>for (int 1 = 0 ; 1 = 1824   1++ ) {<br>sentoryalus - ataloguad(AN);<br>new = necessive/wither = new;<br>meloy(2);<br>unit = $x_i = 3.01$<br>$\text{uncl.} + \text{uncl.} + 4000.0 \neq 3024$<br>Gardallarimi "Lecture de Sansari"    <br>terial.ori@finuti: |                                                     |             |          |
|               | $-11$<br>16<br>$\frac{1}{2}$<br>$51^{\circ}$<br>57.<br>$\leq 1$<br>GT.<br>66<br>衰<br>46<br>W.<br>68.<br>41.<br>$61$<br>41<br>44<br>GE. | Santal arintic("WV");<br>eySential ambridad "Lecture de Sessonal" 11<br>#VSerial.printloppath;<br>sysental printing my");<br>Information<br>LUL settlemsor(B, #);<br>bolightet Charliser ("1p)<br>bod aw I int (wood 1):<br>both peticity" wa" 11<br>$18. (stat + 18)$                                                                                                    |                                                     |             |          |
|               | or-                                                                                                    | $49' + 8$                                                                                                    | Un 10 not 41 USS & B Archive Uno bio constructs (D) |             |          |

Figura 40. Codificación del componente LCD

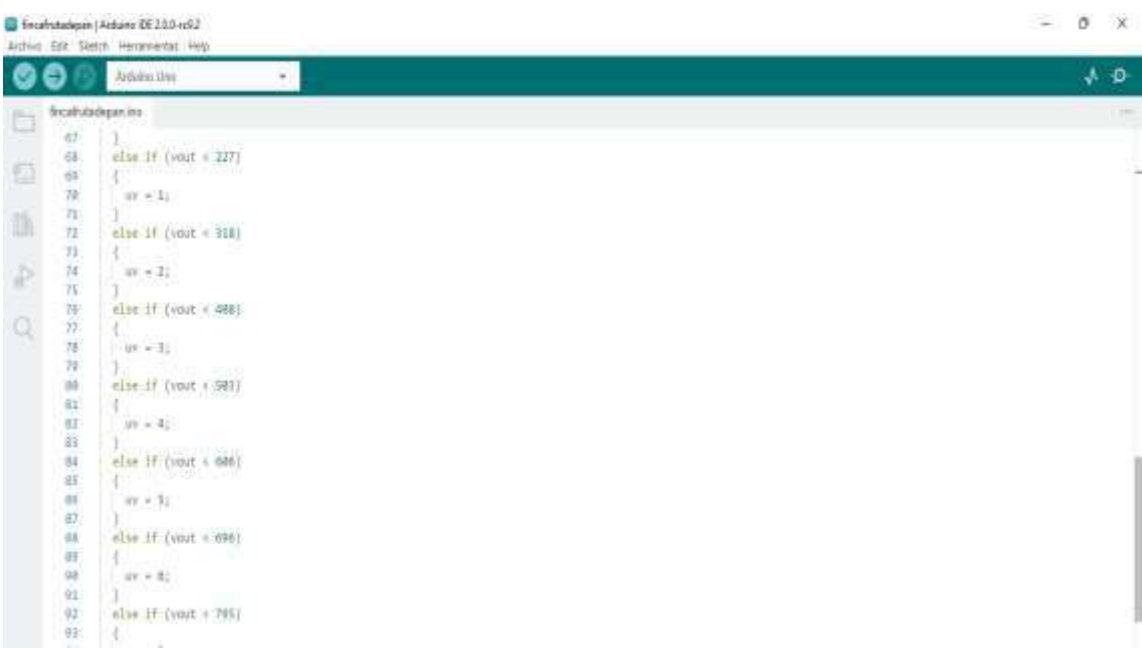

Figura 41. Codificación de la validación de los niveles de radiación solar

A continuación, se presentan los diseños del proyecto realizados en el programa Fritzing para la vista de la conexión de cada componente en caso de que se presente la desconexión de algún cable.

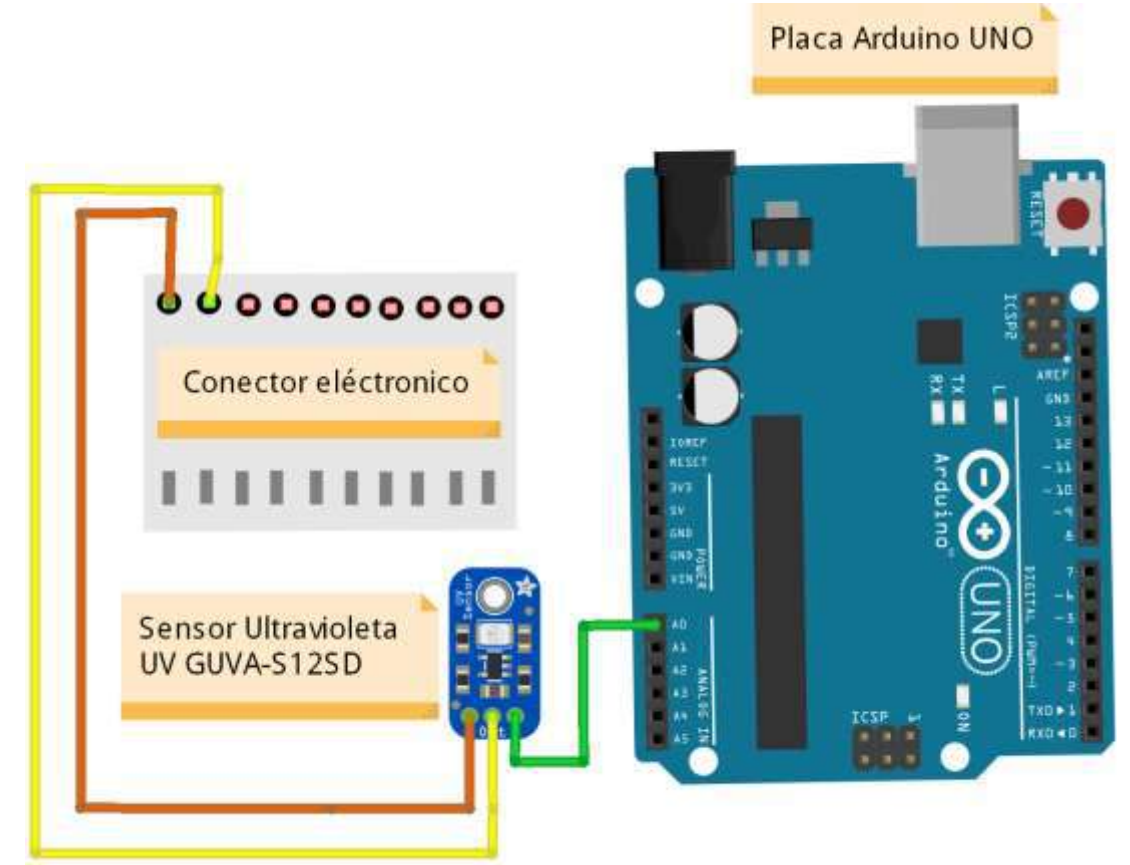

Figura 42. Diagrama de la conexión del sensor ultravioleta UV GUVA-S12SD

Conexión del componente Bluetooth

Para la conexión del Bluetooth debe percatarse que el led de color rojo se mantenga estático como muestra de que se haya conectado correctamente al dispositivo móvil.

Al momento de vincularse por primera vez con el módulo Bluetooth debe ingresar la siguiente clave 1234.

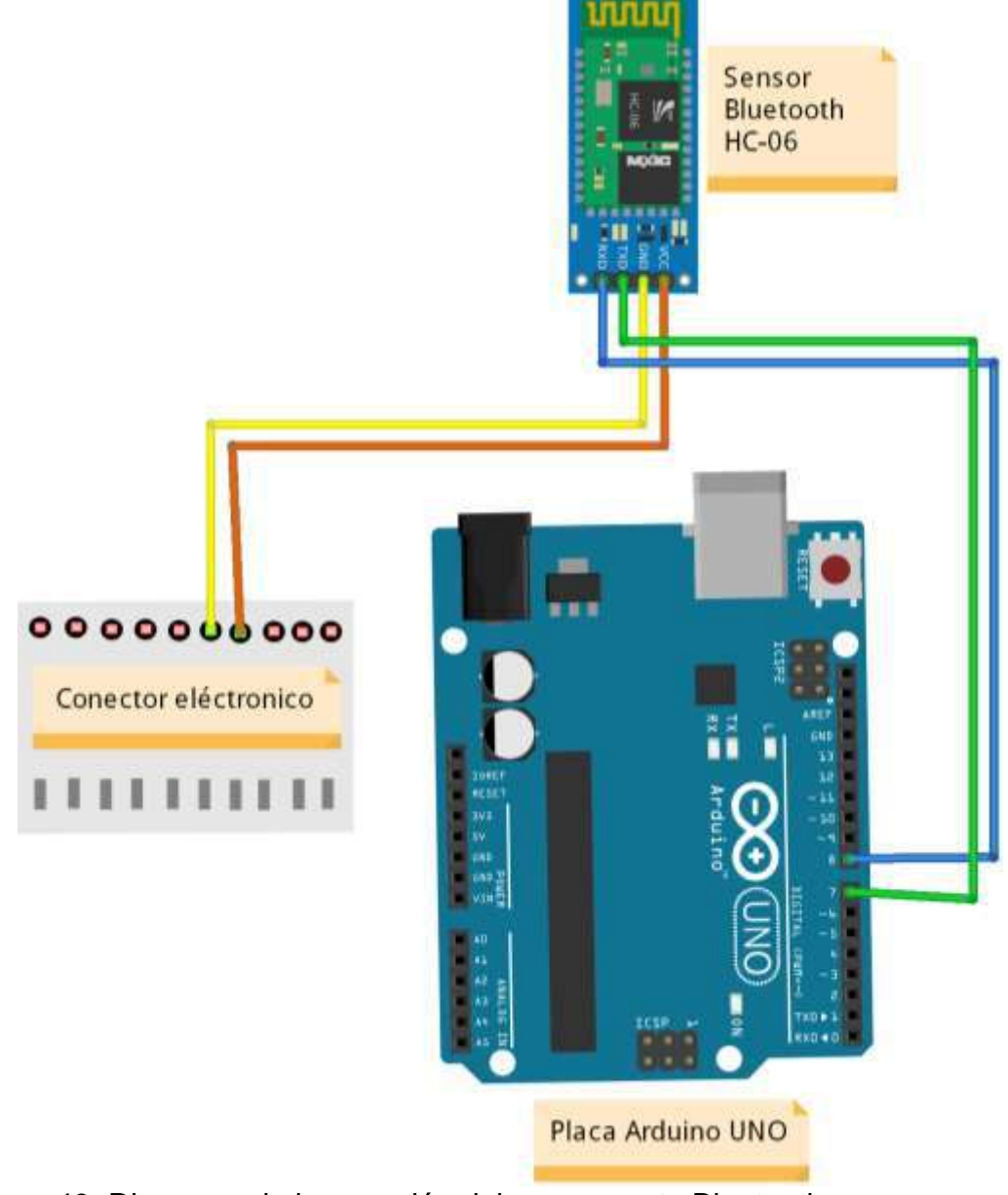

Figura 43. Diagrama de la conexión del componente Bluetooth

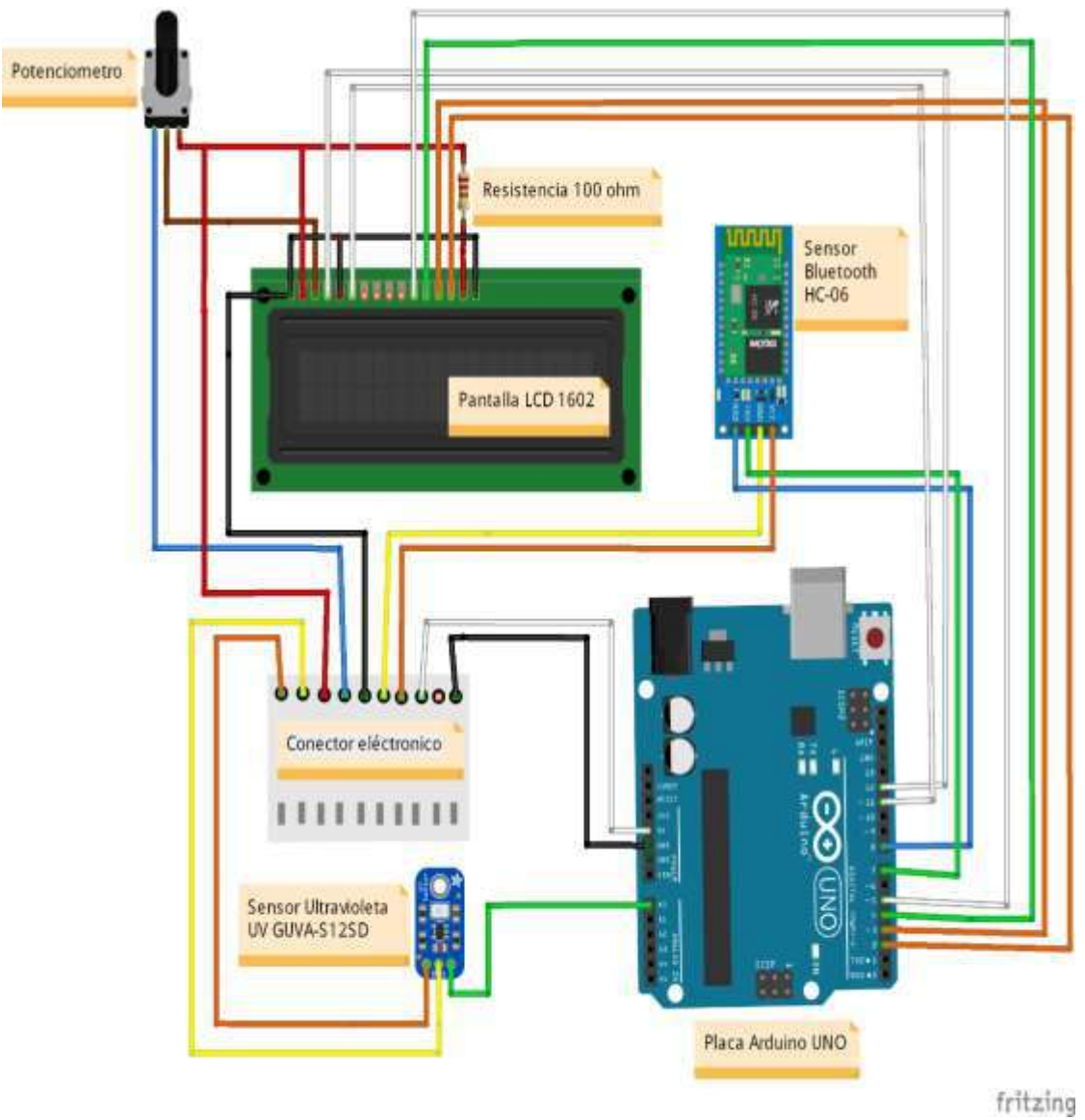

Figura 44. Diagrama de conexión con todos los componentes.

# **Entrenamiento del chatbot en la herramienta de Dialogflow**

El primer paso que debe realizar es el registro de su cuenta de Google en la plataforma de Dialogflow en el siguiente enlace:

<https://dialogflow.cloud.google.com/>

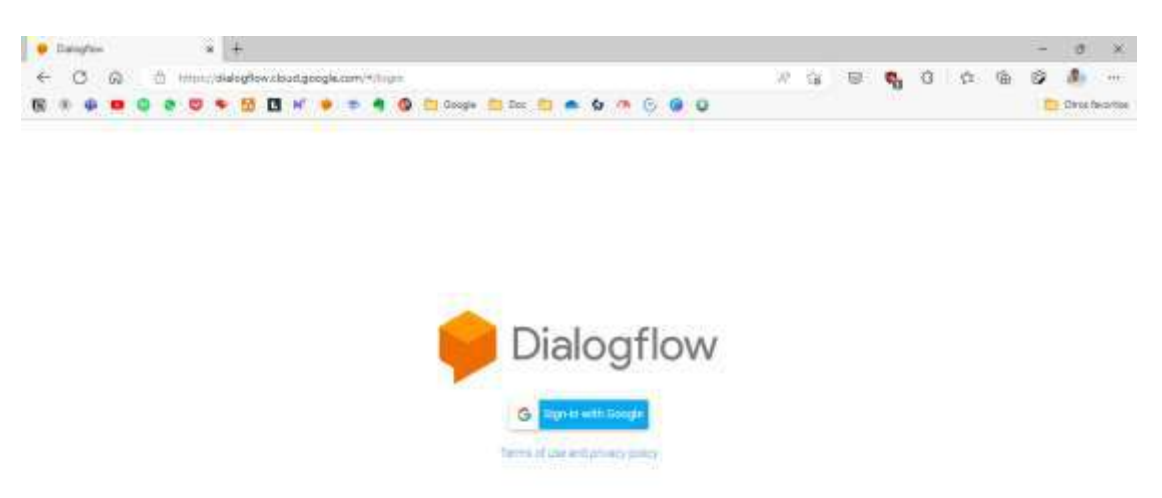

Figura 45. Inicio de sesión en Dialogflow

Luego de haberse registrado diríjase a la parte superior izquierda en el icono de

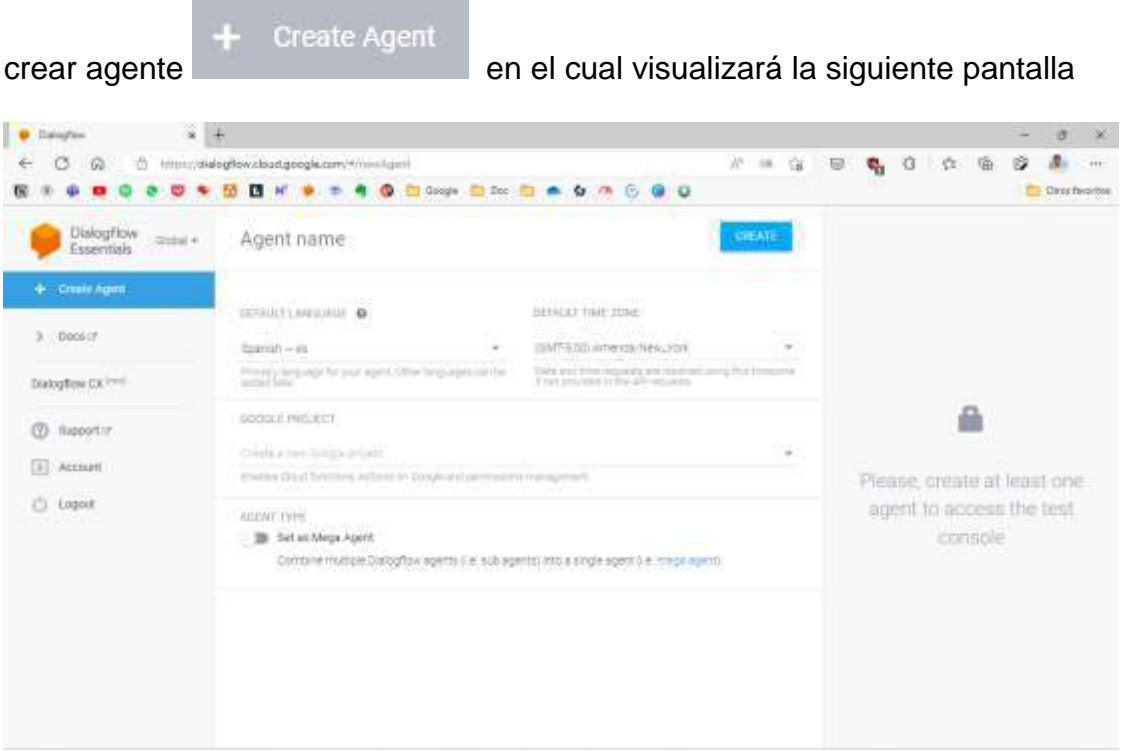

Figura 46. Creación de un chatbot en Dialogflow

Asígnele un nombre al agente en **Agent name**, seleccione el idioma **Spanish-**

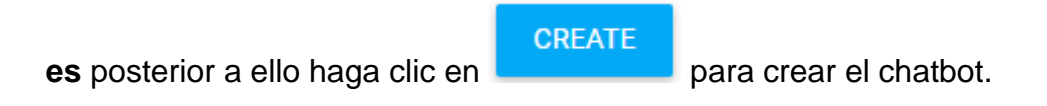

La pantalla que se visualiza es la interfaz principal de Dialogflow con su chatbot

### creado

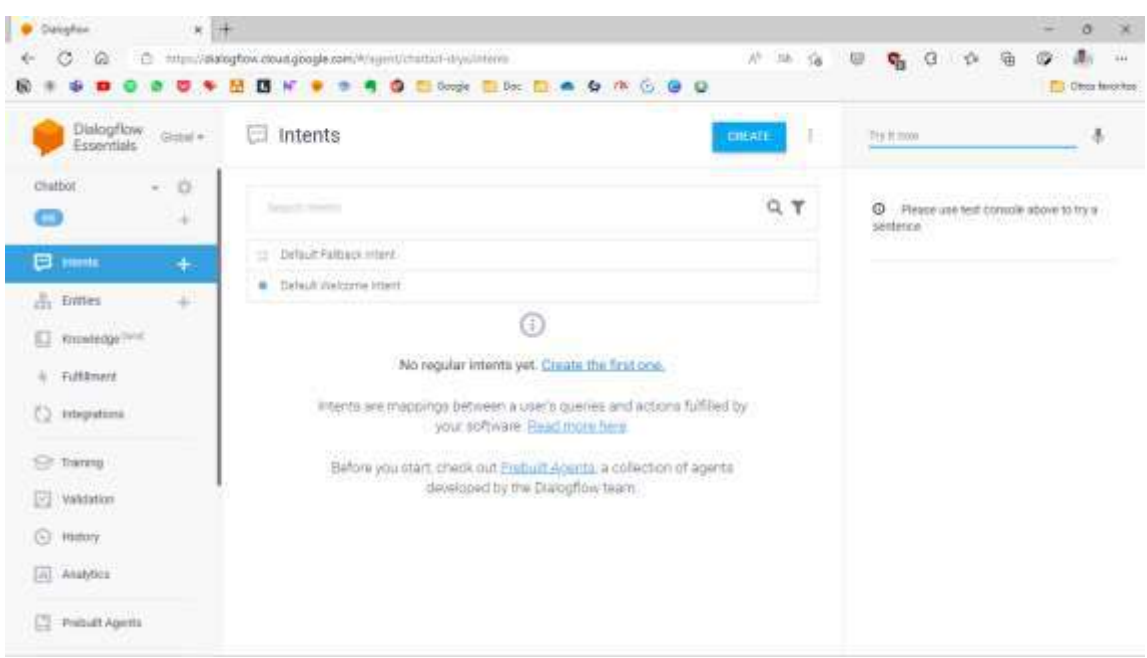

Figura 47. Vista principal de Dialogflow

Ahora diríjase a la parte superior izquierda en el icono configuración para realizar la **importación del Chatbot Max** el cual tiene el entrenamiento de primeros auxilios de los principales accidentes que suceden en la Finca Fruta de pan.

| Chritist                                                                     | $-0.02$          |                  |                                                                                                    |                                                                       |   |                    |                                          |
|------------------------------------------------------------------------------|------------------|------------------|----------------------------------------------------------------------------------------------------|-----------------------------------------------------------------------|---|--------------------|------------------------------------------|
| 巨<br>Intents<br>$\frac{\pi}{2+1}$ ratter<br>Hindwiredge <sup>1844</sup><br>巨 | $\sim$<br>÷<br>× |                  | <b>KAUSE ESTATUS E</b><br><b>HISCHIERS</b><br>Desirte you aged learne used it like Debutche product<br>DOVULT TIME ZONE                                             | being Largoon M.Setings bootsstmpps billionests forest three ideases. |   | service.<br>sames. | C Please use test conside above to try a |
| 2004-00<br><b>Fulfillment</b><br>All Director<br>03<br>Integrations          |                  |                  | <b>MARRIAGE CONTRACTOR</b><br>(GMT-5.00) America/Assn. Volk.<br>Date and Ethio molectic will result and the cyte for except that provided in the<br>APC mature City |                                                                       | 罰 |                    |                                          |
| <b>Buttanog</b><br>Validation<br>ø.                                          |                  | AGENT AWATAFULTE | Defens UA to agent austion that not be used in links Demo and Google Churching above.                                                                               |                                                                       |   |                    |                                          |
| $\circ$<br><b>History</b>                                                    |                  | DOOR E PROJECT   |                                                                                                    |                                                                       |   |                    |                                          |
| Analytics                                                                    | Project III      |                  | mattell drys                                                                                                    |                                                                       |   |                    |                                          |

Figura 48. Configuración del chatbot en Dialogflow

# Dirijasé a > **Export and Import**

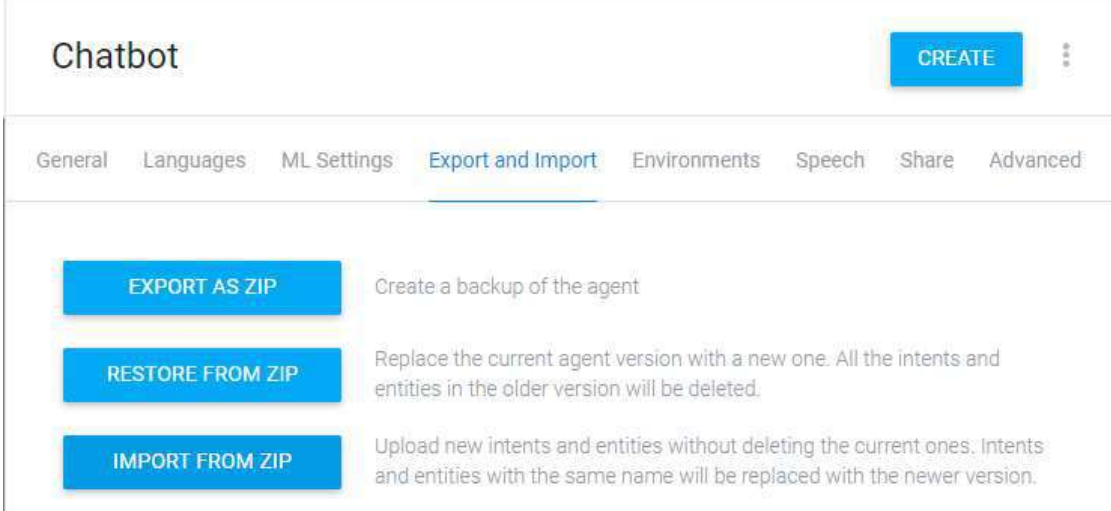

Figura 49. Exportar e importar un chatbot en Dialogflow

Luego deberá cargar el archivo en formato ZIP del chatbot Max en **IMPORT** 

# **FROM ZIP**

El archivo del chatbot Max lo puede descargar en el siguiente enlace:

Chatbot - [Google Drive](https://drive.google.com/drive/folders/12k6miBAzmau_EgQKHJ1zmYlJC1VAX8Gf)

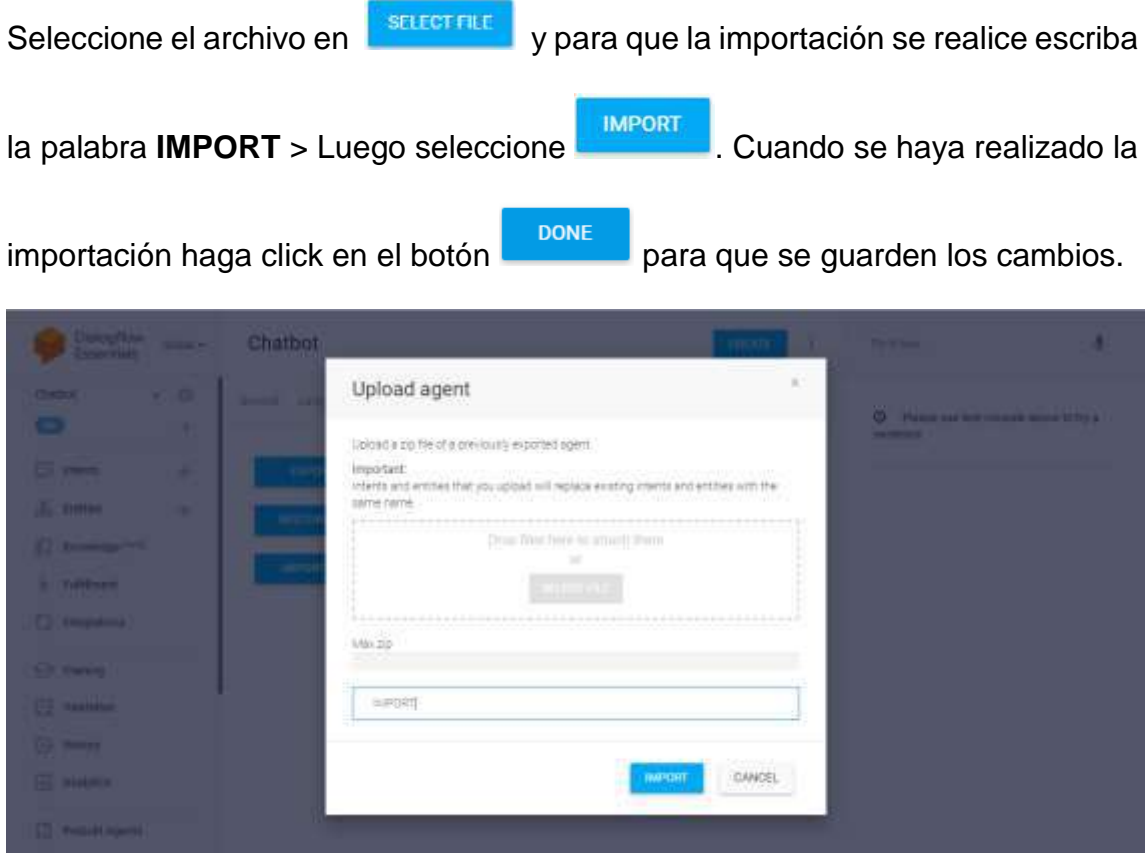

Figura 50. Cargar el archivo ZIP del chatbot en Dialogflow

Una vez finalizada la importación, se podrá visualizar todos los intents o

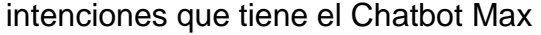

| ö<br><b>Chatbor</b><br>$\sim$ .<br>41<br>$\mathbf{\Xi}$ mmts<br>$+$<br>÷<br><b>Entres</b> | Targett, Newton<br>二1 第3<br># :: ContextoCinos, Ficedulas Aviapas                                                                  | Q, T<br>÷ | $\bigcirc$ Piesce use test connoe above to try a<br>settence. |  |
|-------------------------------------------------------------------------------------------|----------------------------------------------------------------------------------------------------|-----------|---------------------------------------------------------------|--|
|                                                                                           |                                                                                                    |           |                                                               |  |
|                                                                                           |                                                                                                    |           |                                                               |  |
| <b>ANTERSON</b><br><b>Riverbody</b> Print<br>: Fulfillment<br>à.<br>() integrations       | ContentoCuatro_Contacturarduperficiance<br>ContentoOorLikindeduraSequerne<br>Contentions Produts/Alego<br>ContentsTries_Impactment |           |                                                               |  |
| <b>C</b> Transmit<br>Validation<br><b>C</b> Hittery<br>[Ji]. Analytics                    | <b>Comedourn Cades</b><br>13 Default Palmack Intant<br>Default melcorrie interi<br>$+$ Menu<br>Contentinon Picatureshingas         |           |                                                               |  |

Figura 51. Visualización de los intents del chatbot importado

Para realizar el entrenamiento de un tipo de accidente debe seleccionar la intención, luego agregar las posibles sentencias (frases de entrenamiento) que el usuario podría preguntar al chatbot.

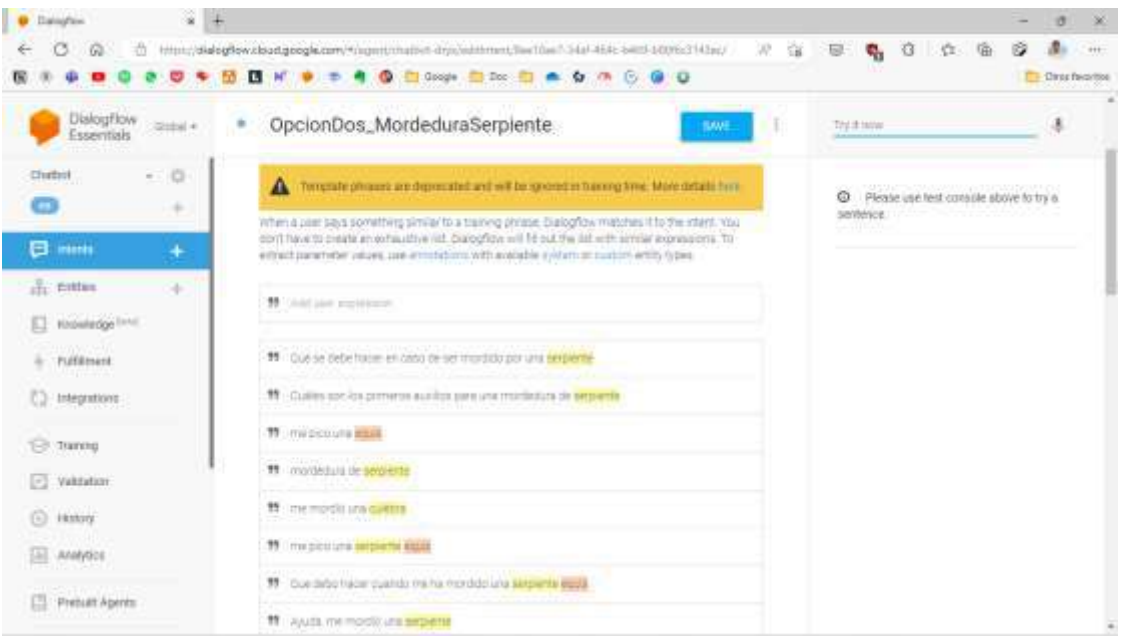

Figura 52. Vista de las frases de entrenamiento del intent mordedura de serpiente

Dentro de la misma intención debe agregar las respuestas a las posibles peticiones que realice el usuario, para añadir la respuesta de click en **ADD RESPONSES** y para finalizar guarde los cambios dando click en **SAVE**

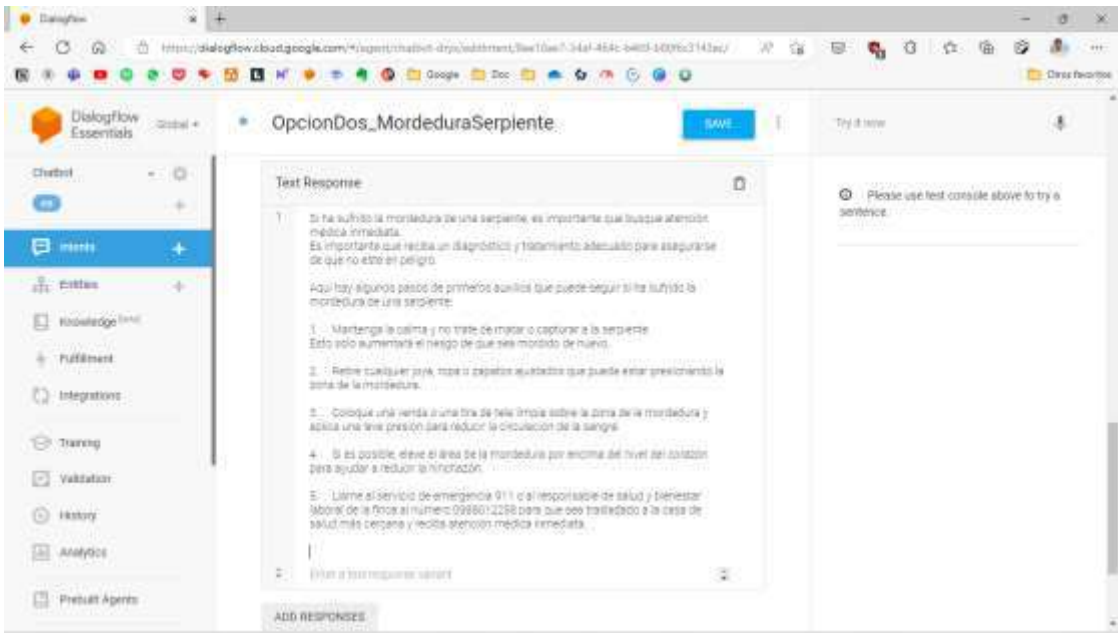

Figura 53. Vista de la respuesta del intent mordedura de serpiente

**9.24 Anexo 21. Manual de usuario**

# **MANUAL DE USUARIO**

### **Introducción**

En este manual del usuario se encuentra como es el manejo del software de cada uno de los módulos con los que cuenta, en este apartado se explica específicamente el funcionamiento de cada uno.

### **Objetivo:**

Explicar a detalle cada una de las funcionalidades que posee el software mediante una serie de pasos para el correcto uso de cada uno de sus módulos.

### **Definiciones:**

### **Aplicación web:**

Esta aplicación web permite al administrador de la finca registrar a cada uno de los trabajadores al mismo tiempo que puede observar las veces que los trabajadores interactúan con el módulo de capacitación.

### **Aplicación móvil:**

Esta aplicación móvil se encarga de gestionar la seguridad ocupacional dentro de la finca para los trabajadores, dando asistencia inmediata en caso de un accidente con la ayuda de un chatbot "MAX".

### **Desarrollo del manual**

### **Módulo de inicio**

**Aplicación web:** para ingresar a la aplicación el administrador deberá ingresar con su respectiva credencial, presionando el botón "Ingresar al sistema". En caso de olvidar el usuario o la contraseña dar click en "Olvidó su contraseña da click aqui" y posteriormente ingresar los datos necesarios para la recuperación de las credenciales.

Nota: solo el administrador tendrá acceso a la aplicación web.

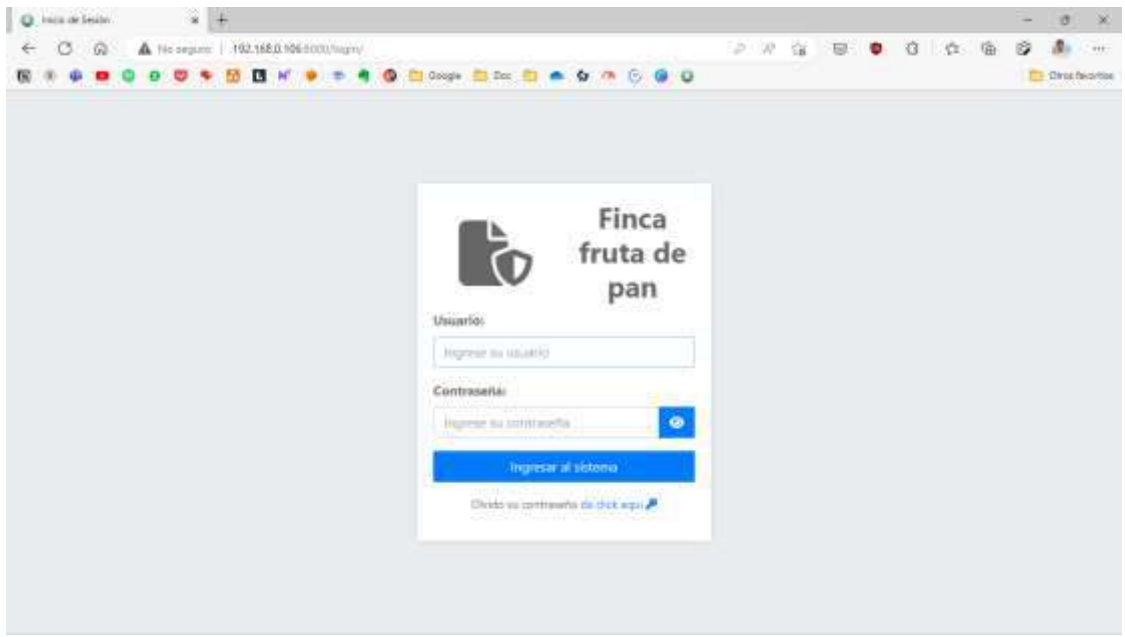

Figura 54. Inicio de sesión gestión web

**Aplicación móvil:** ingresar las credenciales correctas según el tipo de usuario, si es un trabajador, el administrador debe proporcionar una credencial.

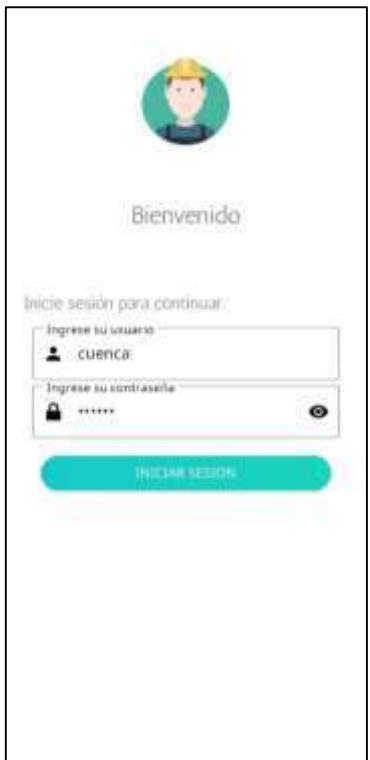

Figura 55. Inicio de sesión aplicativo móvil

# **Módulo taller de capacitación:**

**Aplicación web:** en este apartado el administrador podrá ingresar capacitaciones para los trabajadores, donde deberá ingresar el tema de la capacitación y la respectiva descripción.

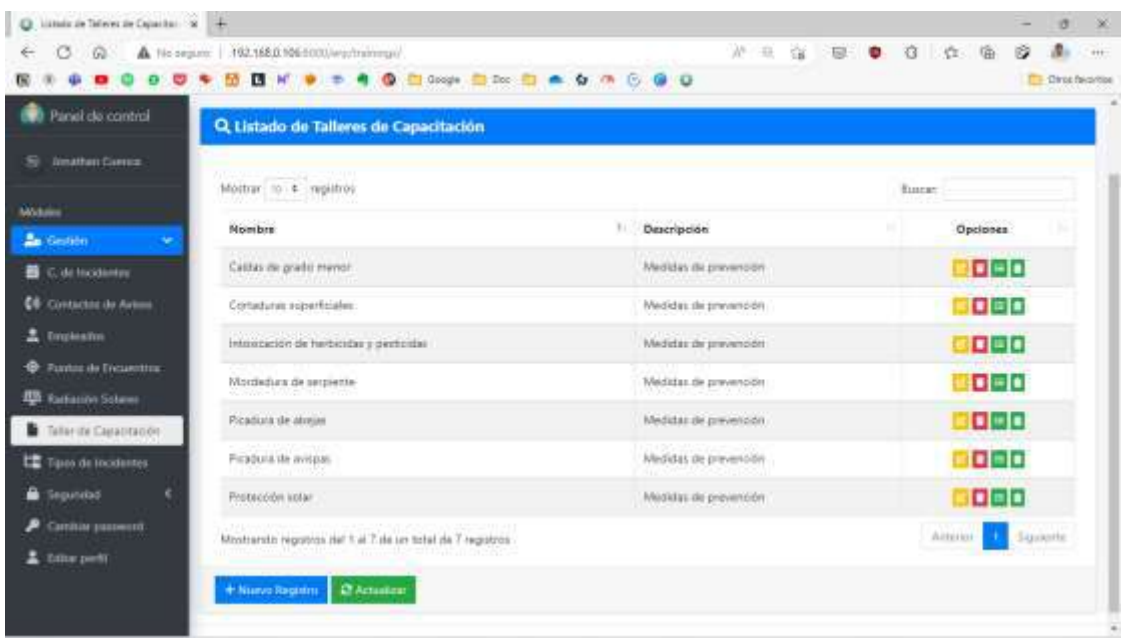

Figura 56. Tipos de accidentes laborales en el módulo de taller de capacitación

También cuenta con submódulos donde va estar la información detallada de cada capacitación

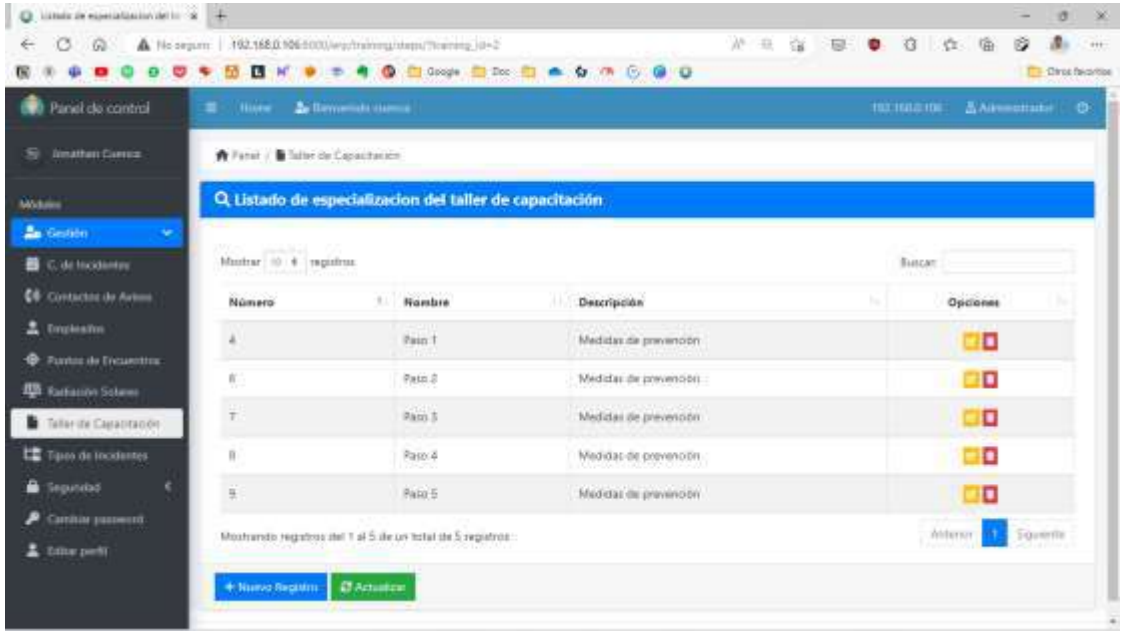

Figura 57. Detalles del tipo de accidente laboral en el módulo taller de capacitación

El administrador también podrá acceder al historial de las veces que visitan los trabajadores las capacitaciones y así podrá gestionar la seguridad ocupacional dentro de la finca.

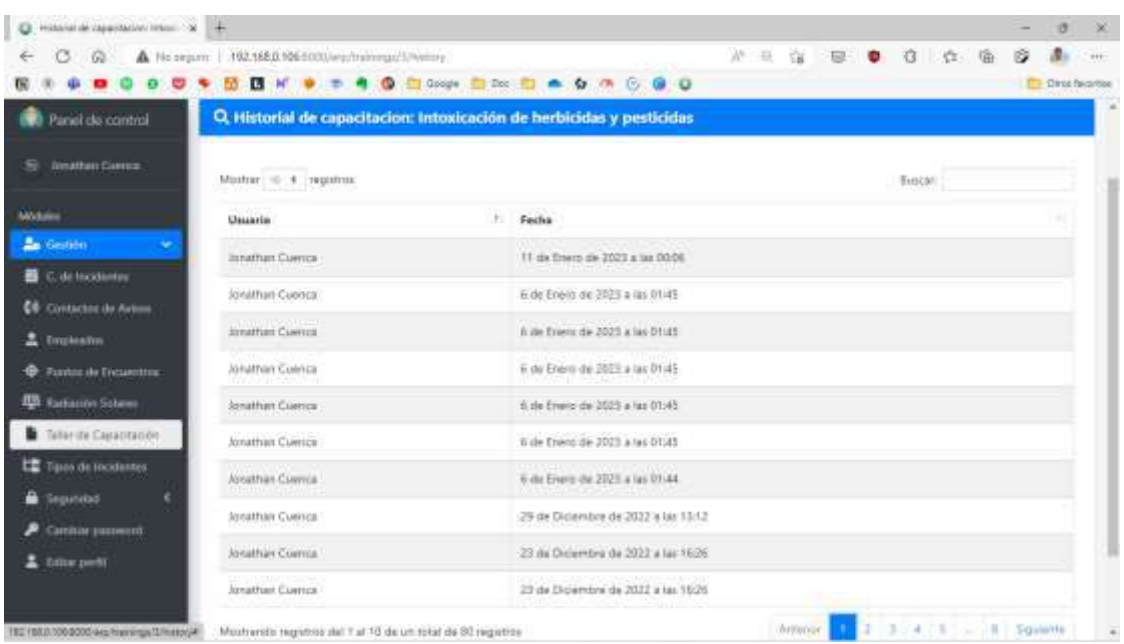

Figura 58. Historial de los usuarios que han ingresado a recibir los talleres de capacitación

**Aplicación móvil:** en este módulo el trabajador podrá acceder a las capacitaciones.

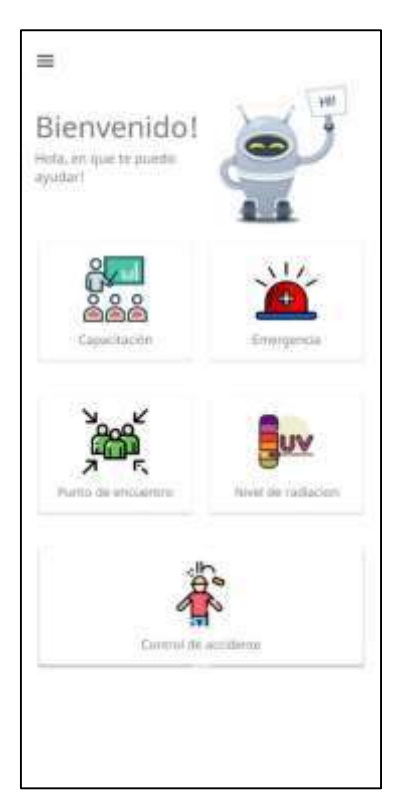

Figura 59. Menú principal del aplicativo móvil

Aquí el trabajador podrá capacitarse, ya que aparecerá un listado de todos

los temas en los que puede ingresar a su elección.

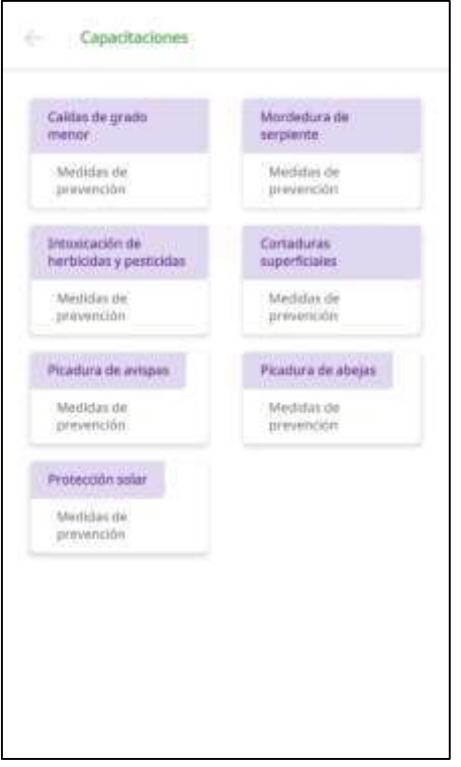

Figura 60. Modulo taller de capacitación

Deberá ingresar al tema deseado y aparecerá una seria de infografías en las que el trabajador podrá aprender y aplicarlos en el área de trabajo.

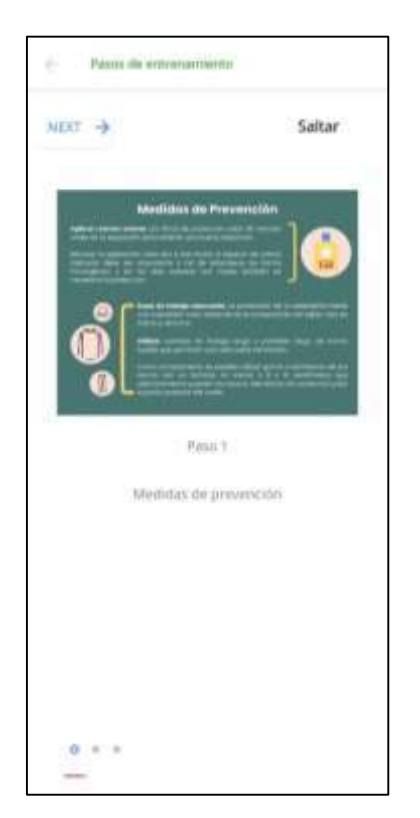

Figura 61. Vista del taller de capacitación

# **Módulo de control de accidentes laborales:**

**Aplicativo web:** en este módulo se guardarán todos los registros que haga el

administrador desde el aplicativo móvil.

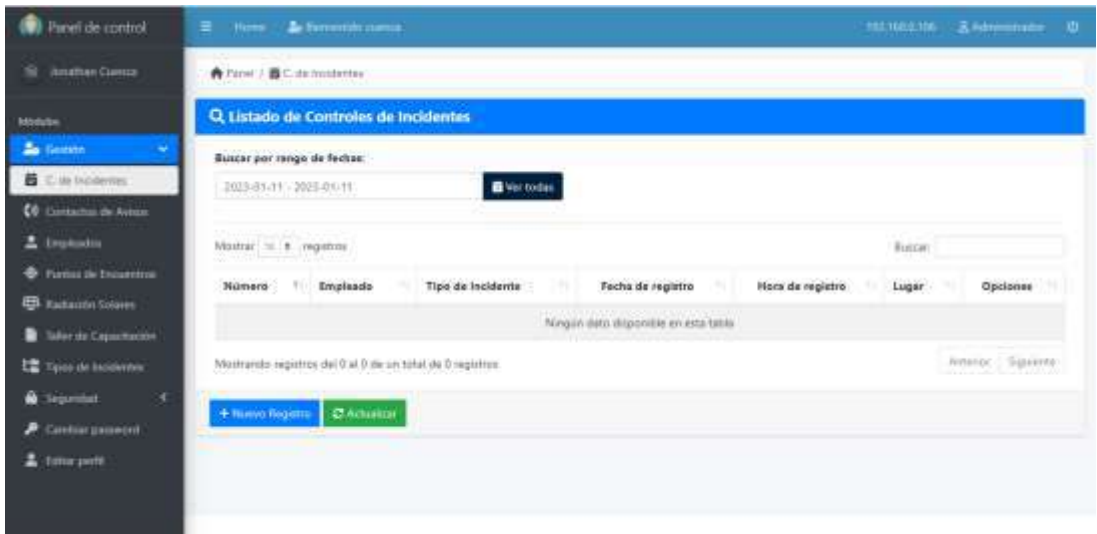

Figura 62. Vista del módulo control de accidentes gestión web

**Aplicativo móvil:** En este apartado solo el administrador tendrá el acceso para ingresar el reporte de algún accidente sucedido e ingresará los datos de la misma manera que en la gestión web

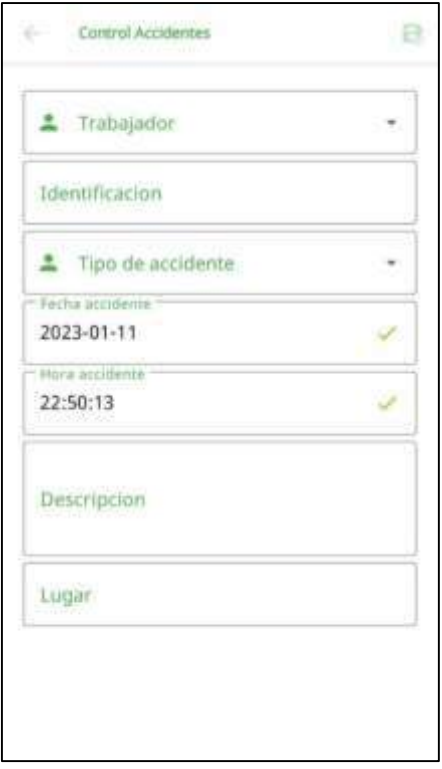

Figura 63. Control de accidentes en el aplicativo móvil

### **Módulo contactos emergencia:**

**Aplicativo web:** el administrador en este módulo deberá ingresar contactos con los que se pueda comunicar en caso de emergencia dando click en "Nuevo registro" y para comprobar q los datos fueron guardados se deberá dar click en "Actualizar"

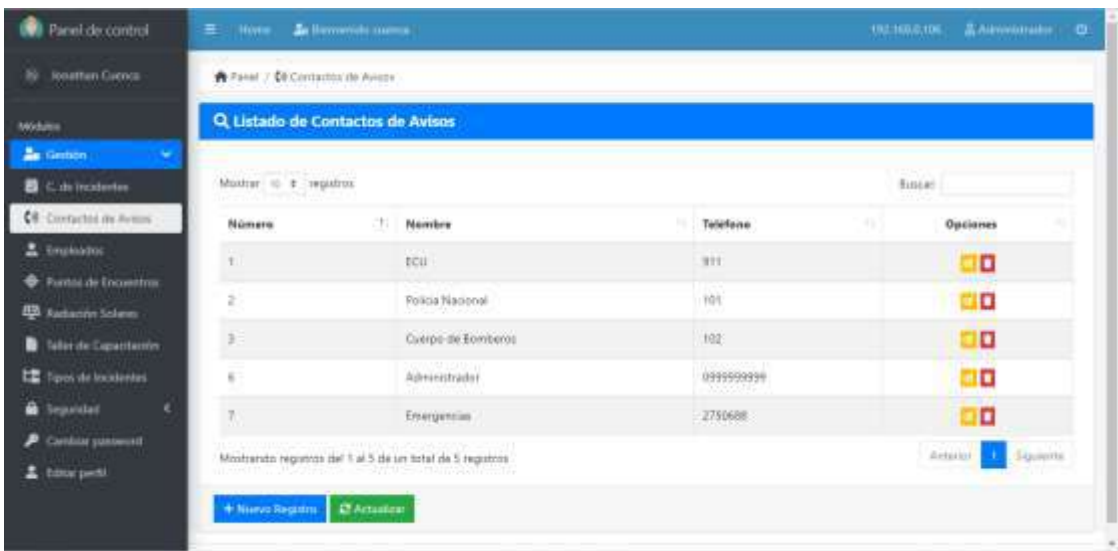

Figura 64. Vista del módulo contactos de aviso en la gestión web

**Aplicativo móvil:** los trabajadores podrán acceder a este módulo en caso de una emergencia ya que aquí se encuentra una guía de números telefónicos importantes ante un accidente.

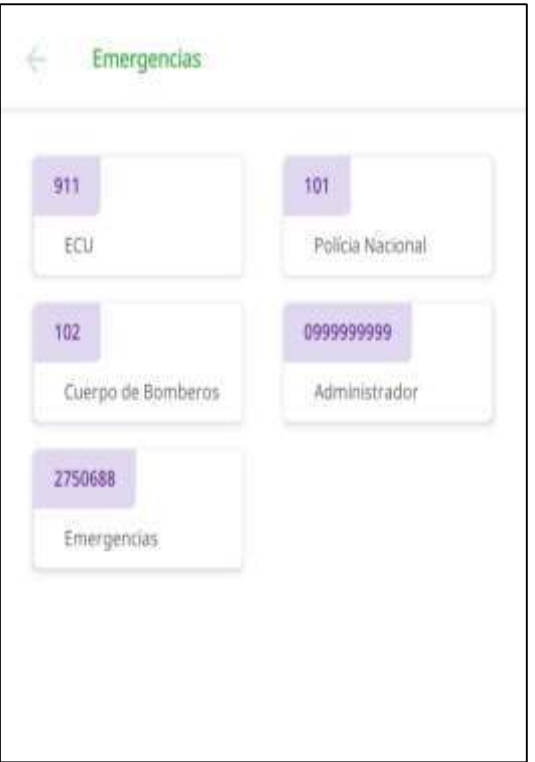

Figura 65. Vista del módulo contactos de aviso en el aplicativo móvil

# **Módulo zona de encuentro:**

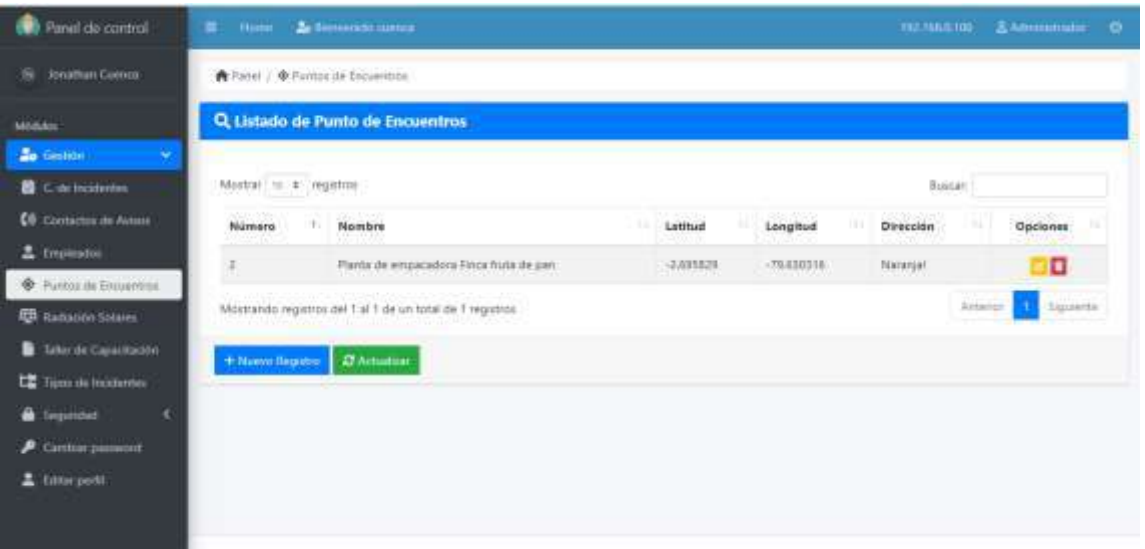

# **Aplicativo web:**

Figura 66. Vista del módulo punto de encuentro en la gestión web

**Aplicativo móvil:** para acceder a este módulo se debe activar el GPS del celular y permitir la ubicación, ya que mostrara un mapa en tiempo real para que el trabajador se oriente y pueda llegar al punto de encuentro.

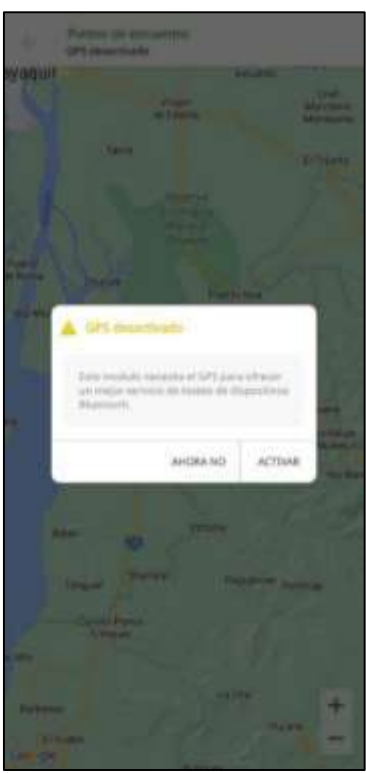

Figura 67. Autorizar permiso GPS para ingresar al módulo punto de encuentro en el aplicativo móvil

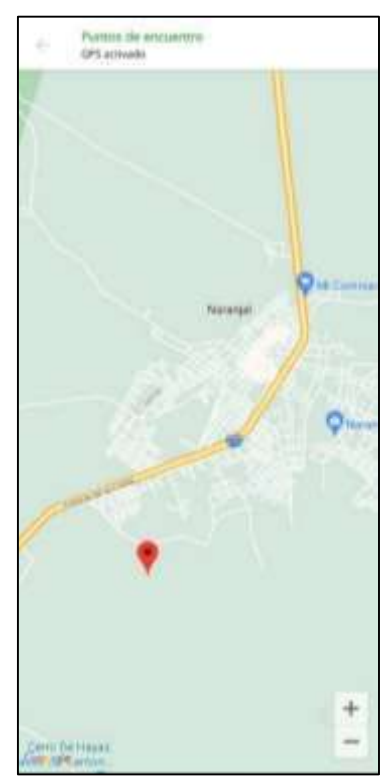

Figura 68. Vista del módulo punto de encuentro en el aplicativo móvil

# **Módulo chatbot:**

**Aplicativo móvil:** el trabajador podrá interactuar con el chatbot ingresando al icono del robot "MAX" que se encuentra en la parte superior del menú. Para iniciar la conversación deberá escribir un saludo ya sea "hola" "Inicio", "Iniciar".

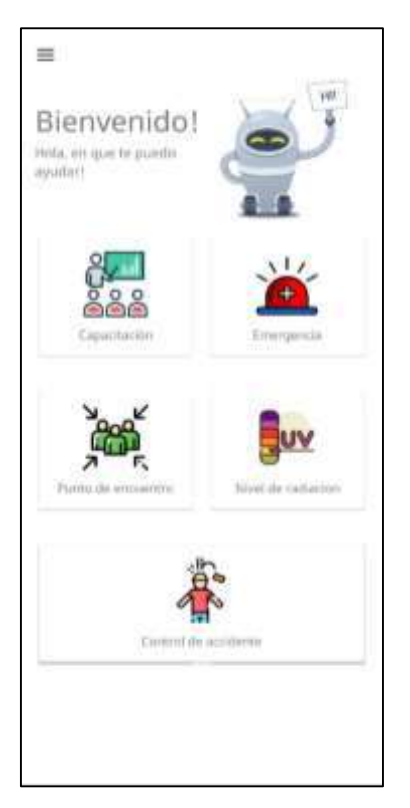

Figura 69. Modulo Chatbot aplicativo móvil

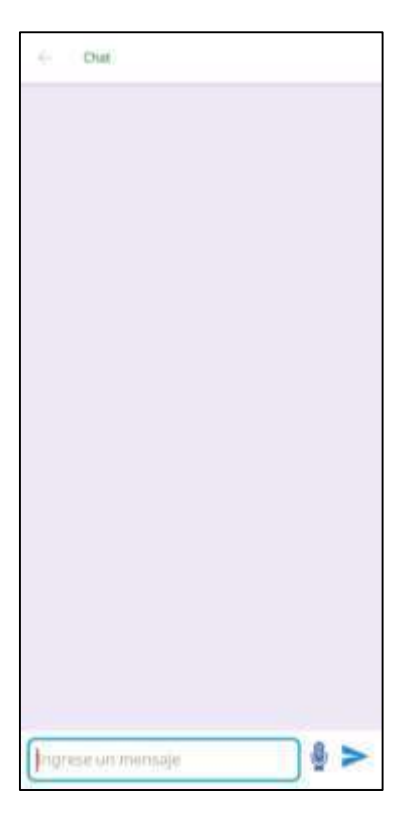

Figura 70. Vista del Chatbot

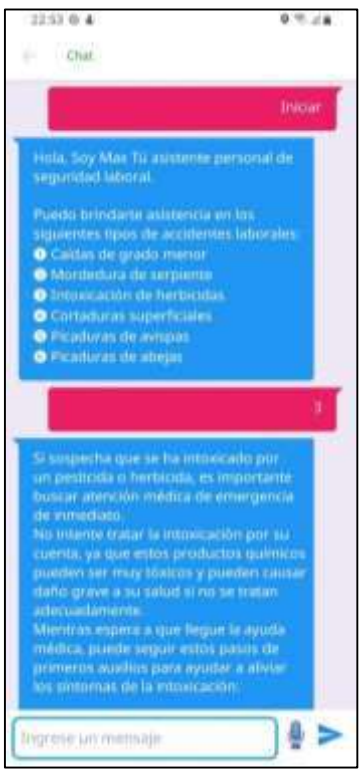

Figura 71. Flujo de la conversación del chatbot

# **Módulo sensor UV**

**Aplicativo web:** en este apartado se encuentra la información necesaria para el sensor como son los índices de radiación Ultravioleta reflejados por su colorimetría y grado de intensidad.

| Parvel de control                      | T Horse Actionweals (terms)                                               |              |       |             |         | та надлог Данновые Ф          |
|----------------------------------------|---------------------------------------------------------------------------|--------------|-------|-------------|---------|-------------------------------|
| <b>Jinathan Canna</b><br>50            | W Fanal / 4th Eachacons Science                                           |              |       |             |         |                               |
| <b>Noduku</b>                          | Q Listado de Niveles de Radiación                                         |              |       |             |         |                               |
| <b>Za</b> Gestión<br><b>CONTRACTOR</b> |                                                                           |              |       |             |         |                               |
| <b>B</b> Calcifications                | particle of<br>Mazhar $\hspace{.1cm} \Rightarrow \hspace{.1cm}$ ragistrus |              |       |             | fiatcar |                               |
| <b>CO-CONSIGNIE OF AVENUE</b>          | Número                                                                    | Nombre       | Color | Porcentaje  |         | Opciones                      |
| 显 Englasme                             | $\mathbb{E}[\cdot]$                                                       | tion.        |       | $_{mass}$   |         | o                             |
| <b>C</b> Funtació Desentra:            | 彩                                                                         | Moderado     |       | 10.00%      |         | o                             |
| <b>ITS</b> Fadiacon Science            | $\frac{1}{2}$                                                             |              |       |             |         |                               |
| ٠<br>Take de Casantaniei               |                                                                           | $_{\rm min}$ |       | <b>JUAN</b> |         | o                             |
| Tipps de localentes                    | $\frac{1}{\alpha}$                                                        | May alter    |       | 80,00%      |         | ۵                             |
| Sepundad                               | $\mathbb{R}^2$                                                            | <b>Ememe</b> |       | 100.00%     |         | O                             |
| Сигали размета.                        |                                                                           |              |       |             |         | <b>Fo</b> verite<br>Atterior. |
| Editor parks                           | Mostrando regativos stel 1 al 5 de un total de 5 seguitros:               |              |       |             |         |                               |

Figura 72. Módulo de radiación solar en la gestión web

**Aplicativo móvil:** aquí el trabajador podrá realizar un taller de capacitación sobre el cuidado de su piel, por medio de los índices de radiación.

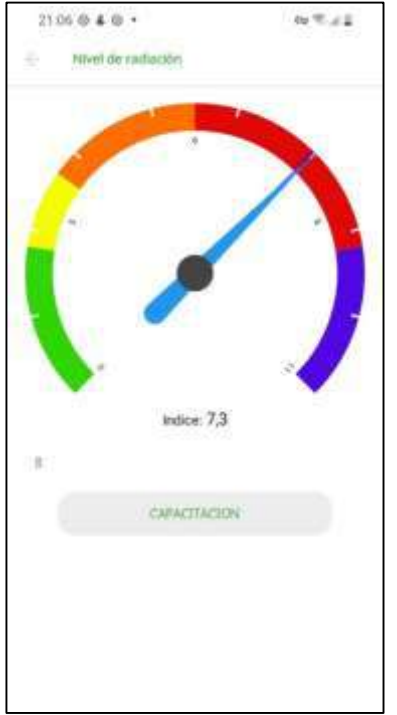

Figura 73. Modulo nivel de radiación en el aplicativo móvil